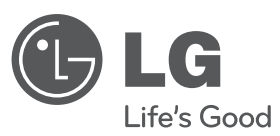

# **OWNER'S MANUAL** HDD/DVD RECORDER

Please read this manual carefully before operating your set and retain it for future reference.

**MODEL** RH589H

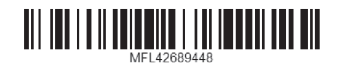

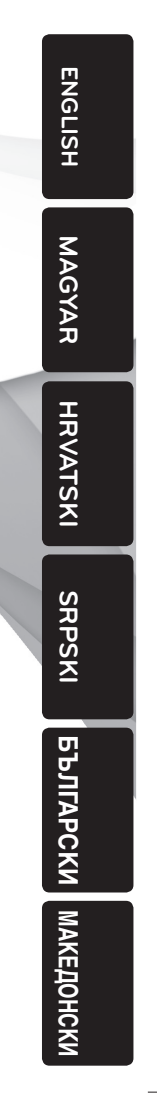

cover-ENG.indd 1

12. 02. 06 3:41 2.

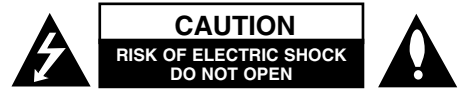

**CAUTION:** TO REDUCE THE RISK OF ELECTRIC SHOCK DO NOT REMOVE COVER (OR BACK) NO USER-SERVICEABLE PARTS INSIDE REFER SER-VICING TO QUALIFIED SERVICE PERSONNEL.

This lightning flash with arrowhead symbol within an equilateral triangle **IA** is intended to alert the user to the presence of uninsulated dangerous voltage within the product's enclosure that may be of sufficient magnitude to constitute a risk of electric shock to persons.

The exclamation point within an equilateral triangle is intended to alert the user to the presence of important operating and maintenance (servicing) instructions in the literature accompanying the product.

**WARNING:** TO PREVENT FIRE OR ELECTRIC SHOCK HAZARD, DO NOT EXPOSE THIS PRODUCT TO RAIN OR MOISTURE.

**WARNING:** Do not install this equipment in a confined space such as a book case or similar unit.

**CAUTION:** Do not block any ventilation openings. Install in accordance with the manufacturer's instructions.

Slots and openings in the cabinet are provided for ventilation and to ensure reliable operation of the product and to protect it from over heating. The openings should be never be blocked by placing the product on a bed, sofa, rug or other similar surface. This product should not be placed in a built-in installation such as a bookcase or rack unless proper ventilation is provided or the manufacturer's instruction has been adhered to.

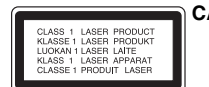

**CAUTION:**CLASS 3B VISIBLE AND INVISIBLE LASER RADIATION WEN OPEN AND INTERLOCKS DEFEATED AVOID EXPOSER TO THE BEAM.

**CAUTION:** This product employs a Laser System.

To ensure proper use of this product, please read this owner's manual carefully and retain it for future reference. Should the unit require maintenance, contact an authorized service center.

Use of controls, adjustments or the performance of procedures other than those specified herein may result in hazardous radiation exposure.

To prevent direct exposure to laser beam, do not try to open the enclosure. Visible laser radiation when open. DO NOT STARE INTO BEAM.

**CAUTION:** The apparatus should not be exposed to water (dripping or splashing) and no objects filled with liquids, such as vases, should be placed on the apparatus.

#### **CAUTION concerning the Power Cord**

**Most appliances recommend they be placed upon a dedicated circuit;** That is, a single outlet circuit which powers only that appliance and has no additional outlets or branch circuits. Check the specification page of this owner's manual to be certain. Do not overload wall outlets. Overloaded wall outlets, loose or damaged wall outlets, extension cords, frayed power cords, or damaged or cracked wire insulation are dangerous. Any of these conditions could result in electric shock or fire. Periodically examine the cord of your appliance, and if its appearance indicates damage or deterioration, unplug it, discontinue use of the appliance, and have the cord replaced with an exact replacement part by an authorized service center. Protect the power cord from physical or mechanical abuse, such as being twisted, kinked, pinched, closed in a door, or walked upon. Pay particular attention to plugs, wall outlets, and the point where the cord exits the appliance. To disconnect power from the mains, pull out the mains cord plug. When installing the product, ensure that the plug is easily accessible.

#### **Disposal of your old appliance**

1. When this crossed-out wheeled bin symbol is attached to a product it

- means the product is covered by the European Directive 2002/96/EC.
- $\sqrt{\phantom{a}}$  2. All electrical and electronic products should be disposed of separately
	- from the municipal waste stream via designated collection facilities appointed by the government or the local authorities.
	- 3. The correct disposal of your old appliance will help prevent potential negative consequences for the environment and human health.
	- 4. For more detailed information about disposal of your old appliance, please contact your city office, waste disposal service or the shop where you purchased the product.
	- **LG Electronics hereby declares that this/these product(s) is/are in compliance with the essential requirements and other relevant provisions of Directive 2004/108/EC, 2006/95/EC and 2009/125/EC.**

#### **European Standards Centre:**

Krijgsman 1, 1186 DM Amstelveen, The Netherlands

- Please note that this is NOT a Customer Service contact point. For Customer Service Information, see Warranty Card or contact the dealer that you purchased this product.

#### **Copyrights**

- Recording equipment should be used only for lawful copying and you are advised to check carefully what is lawful copying in the area in which you are making a copy. Copying of copyright material such as films or music is unlawful unless permitted by a legal exception or consented to by the rights owner.
- This product incorporates copyright protection technology that is protected by method claims of certain U.S. patents and other intellectual property rights owned by Macrovision Corporation and other rights owners. Use of this copyright protection technology must be authorized by Macrovision Corporation, and is intended for home and other limited viewing uses only, unless otherwise authorized by Macrovision corporation. Reverse engineering or disassembly is prohibited.
- $\bullet$  CONSUMERS SHOULD NOTE THAT NOT ALL HIGH DEFINITION TELEVI-SION SETS ARE FULLY COMPATIBLE WITH THIS PRODUCT AND MAY CAUSE ARTIFACTS TO BE DISPLAYED IN THE PICTURE. IN CASE OF 625 PROGRESSIVE SCAN PICTURE PROBLEMS, IT IS RECOMMENDED THAT THE USER SWITCH THE CONNECTION TO THE 'STANDARD DEFI-NITION' OUTPUT. IF THERE ARE QUESTIONS REGARDING OUR TV SET COMPATIBILITY WITH THIS MODEL 625p HDD/DVD RECORDER, PLEASE CONTACT OUR CUSTOMER SERVICE CENTER.

**Manufactured under license from Dolby Laboratories. Dolby and the double-D symbol are trademarks of Dolby Laboratories.**

#### **Open source software notice**

This product includes

- Freetype library : copyright © 2003 The FreeType Project (www.freetype.org).
- Zlib compression library developed by Jean-loup Gailly and Mark Adler. Copyright (C) 1995-2005 Jean-loup Gailly and Mark Adler
- Doubly Linked List licensed by Artistic license. You can download this software from http://freshmeat.net/projects/linklist/

∕∆

### **Contents**

**4**

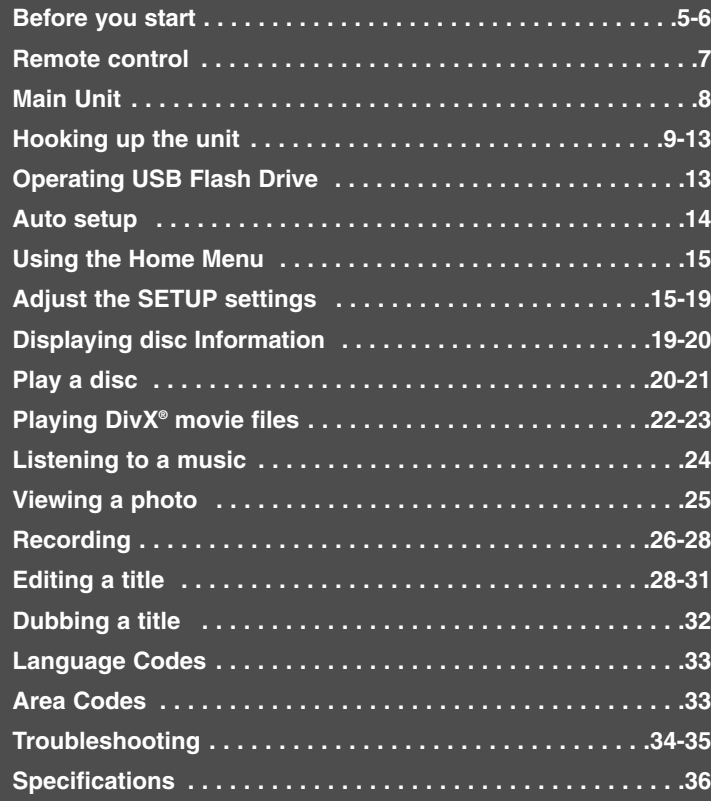

Before connecting, operating or adjusting this product, please read this instruction booklet carefully and completely.

### **Before you start**

### **Recordable and Playable discs**

This unit can play and record all widely-used DVD types. The table below shows some specific compatibility differences depending on the disc types.

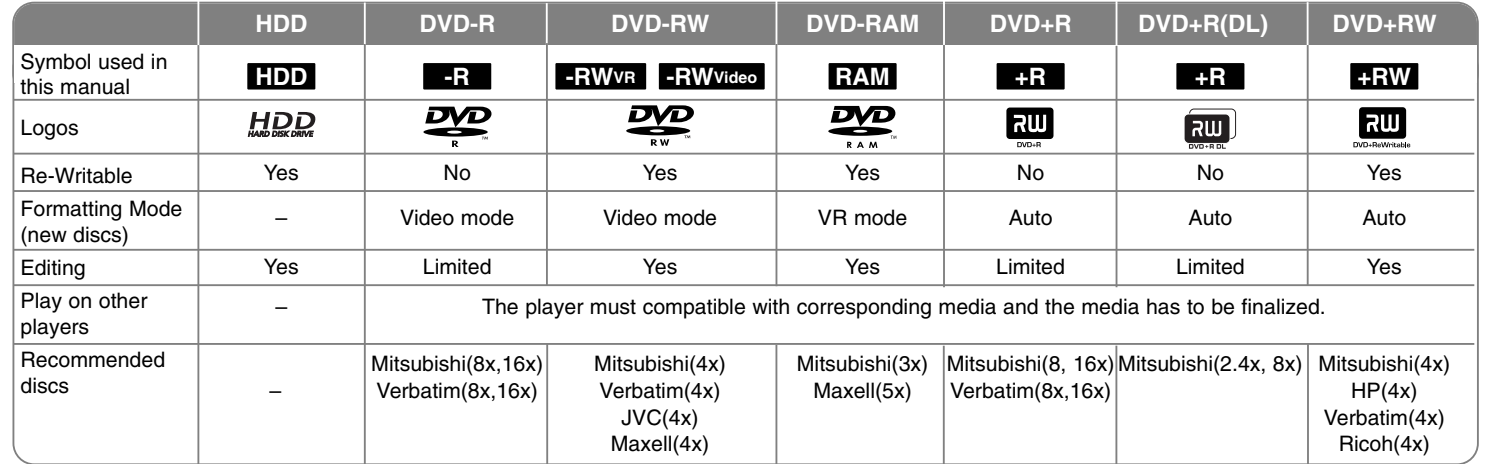

### **Playable discs**

The table below shows the file formats and media types that this unit can playback.

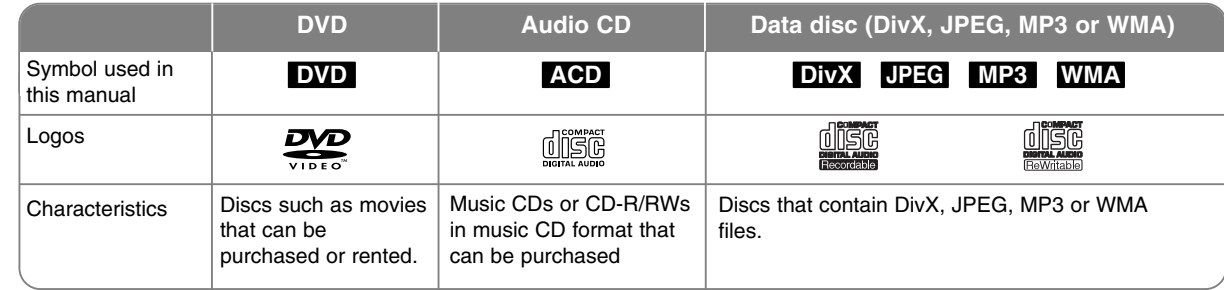

#### **Notes on discs**

- Depending on the conditions of the recording equipment or the CD-R/RW (or DVD±R/RW) disc itself, some CD-R/RW (or DVD±R/RW) discs cannot be played on the unit.
- Do not attach any seal or label to either side (the labeled side or the recorded side) of a disc.
- Do not use irregularly shaped CDs (e.g., heart-shaped or octagonal). Doing so may result in malfunctions.
- Depending on the recording software & the finalization, some recorded discs (CD-R/RW or DVD±R/RW) may not be playable.
- DVD-R/RW, DVD+R/RW and CD-R/RW discs recorded using a personal computer or a DVD or CD Recorder may not play if the disc is damaged or dirty, or if there is dirt or condensation on the Unit's lens.
- If you record a disc using a personal computer, even if it is recorded in a compatible format, there are cases in which it may not play because of the settings of the application software used to create the disc. (Check with the software publisher for more detailed information.)
- This unit requires discs and recordings to meet certain technical standards in order to achieve optimal playback quality. Pre-recorded DVDs are automatically set to these standards. There are many different types of recordable disc formats (including CD-R containing MP3 or WMA files) and these require certain pre-existing conditions (see above) to ensure compatible playback.
- Customers should note that permission is required in order to download MP3 / WMA files and music from the Internet. Our company has no right to grant such permission. Permission should always be sought from the copyright owner.

#### **Availability of copying or moving feature**

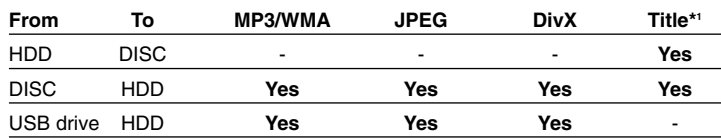

\*1 The title is recorded from this unit.

#### **Restrictions on copying**

Some video material is copy-once protected: Such material cannot be copied to HDD or DVD. You can identify copy-once protected material during playback by displaying disc information on-screen.

- NTSC format signals from the analog or the DV inputs is not recorded correctly with this unit.
- Video signals in SECAM format (from the built-in TV tuner or from the analog inputs) are recorded in PAL format.

#### About the  $\oslash$  Symbol Display

 $"$   $\circ$  " may appear on your TV display during operation and indicates that the function explained in this owner's manual is not available on that specific media.

#### **Regional Codes**

This unit has a regional code printed on the rear of the unit. This unit can play only DVD discs labeled same as the rear of the unit or "ALL".

- Most DVD discs have a globe with one or more numbers in it clearly visible on the cover. This number must match your unit's regional code or the disc cannot play.
- If you try to play a DVD with a different regional code from the unit, the message "Incorrect region code. Can't play back" appears on the TV screen.

#### **Remote Control Operation**

Point the Remote Control at the remote sensor and press the buttons.

#### **Remote Control Battery Installation**

Remove the battery cover on the rear of the Remote Control, and insert R03 (size AAA) battery with  $\oplus$  and  $\ominus$  matched correctly.

### **Remote control**

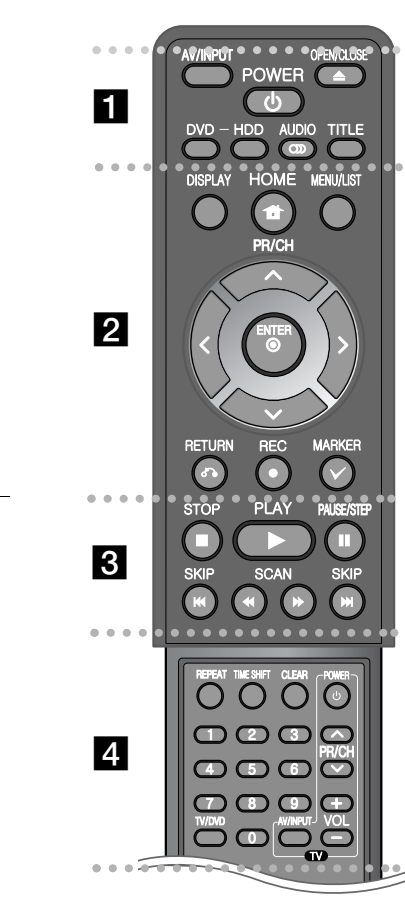

- - - - - - - - a - - - - - - - -**AV/INPUT:** Changes the input source (Tuner, AV1-3, or

DV IN). **OPEN/CLOSE:** Opens and closes the disc tray.

**POWER:** Switches the unit ON or OFF.

**DVD:** Selects the unit's mode to DVD.

**HDD:** Selects the unit's mode to HDD.

**AUDIO ( ):** Selects an audio language or audio channel. **TITLE:** Displays the disc's Title menu, if available.

- - - - - - - - b - - - - - - - -

**HOME:** Accesses or removes the HOME menu. **DISPLAY:** Accesses On-Screen Display.

**MENU/LIST:** Accesses menu on a DVD disc. Switches between Title List-Original and Title List-Playlist menu.

b **/** B **/** v **/** V **(left/right/up/down):** Used to navigate on-screen displays.

**(ENTER):** Acknowledges menu selection.

**PR/CH (** $\triangle$ **/** $\nabla$ **):** Scans up or down through memorized channels.

**RETURN (** $\delta$ **<sup>2</sup>):** Removes the on-screen displays.

**REC(.):** Starts recording. Press repeatedly to set the recording time.

**MARKER:** Selects multiple files/titles on the list.

. . . . . . . . 8 . . . . . . . .

**PLAY** ( $\blacktriangleright$ ): Starts playback.

**STOP** (■): Stops playback or recording.

**PAUSE/STEP (II):** Pause playback or recording temporarily.

**SCAN (<< />**  $\blacklozenge$  **/**  $\blacktriangleright$ **): Search backward or forward.** 

**SKIP** ( $\leftarrow$  / $\rightarrow$ ): Go to next or previous chapter/track/file.

#### - - - - - - d - - - - - - - -

**REPEAT:** Repeat sequence, chapter, track, title, all. **TIMESHIFT:** Activates pause live TV/playback (timeshift) for a live TV program.

**CLEAR:** Removes a track number on the Program List. **0-9 numerical buttons:** Selects numbered options in a menu.

--

**TV/DVD:** Press to switch between 'TV mode', in which you get the picture and sound from the TV's tuner, and 'DVD mode', in which you get picture and sound from this unit.

**TV Control Buttons:** You can control the sound level, input source, and power switch of your TV.

#### **Setting up the remote to control your TV**

You can operate your TV with the supplied remote control. If your TV is listed in the table below, set the appropriate manufacturer code.

While holding down TV POWER button, and press the manufacturer code for your TV with the numerical buttons (see the table below). Release the TV POWER button to complete setting.

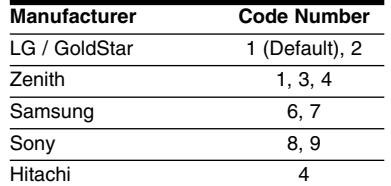

Depending on your TV, some or all buttons may not function on the TV, even after entering the correct manufacturer code. When you replace the batteries of the remote, the code number you have set may be reset to the default setting. Set the appropriate code number again.

### **Main Unit**

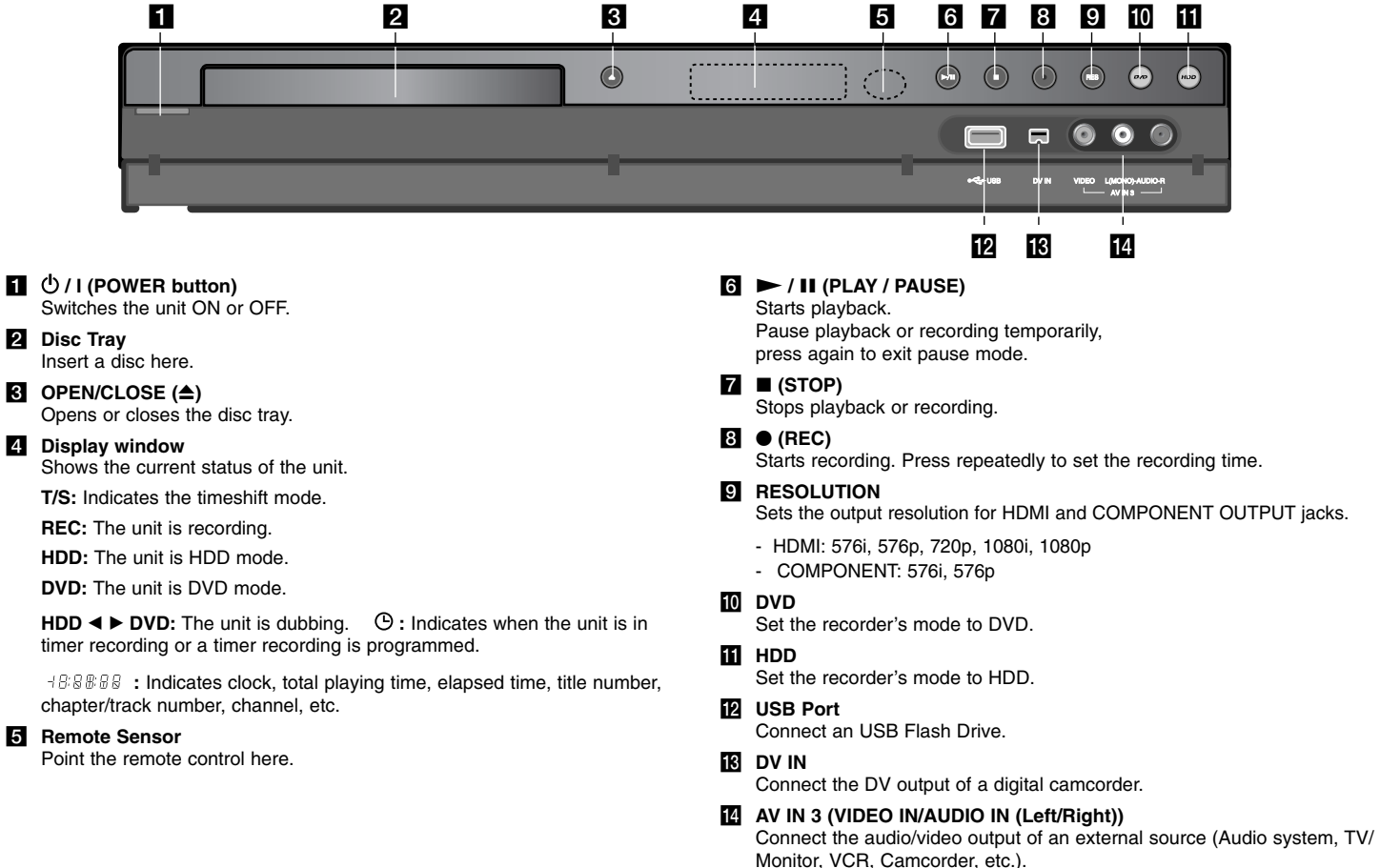

**REC:** The unit is recording.

timer recording or a timer recording is programmed.

chapter/track number, channel, etc.

#### **5** Remote Sensor

### **Hooking up the unit**

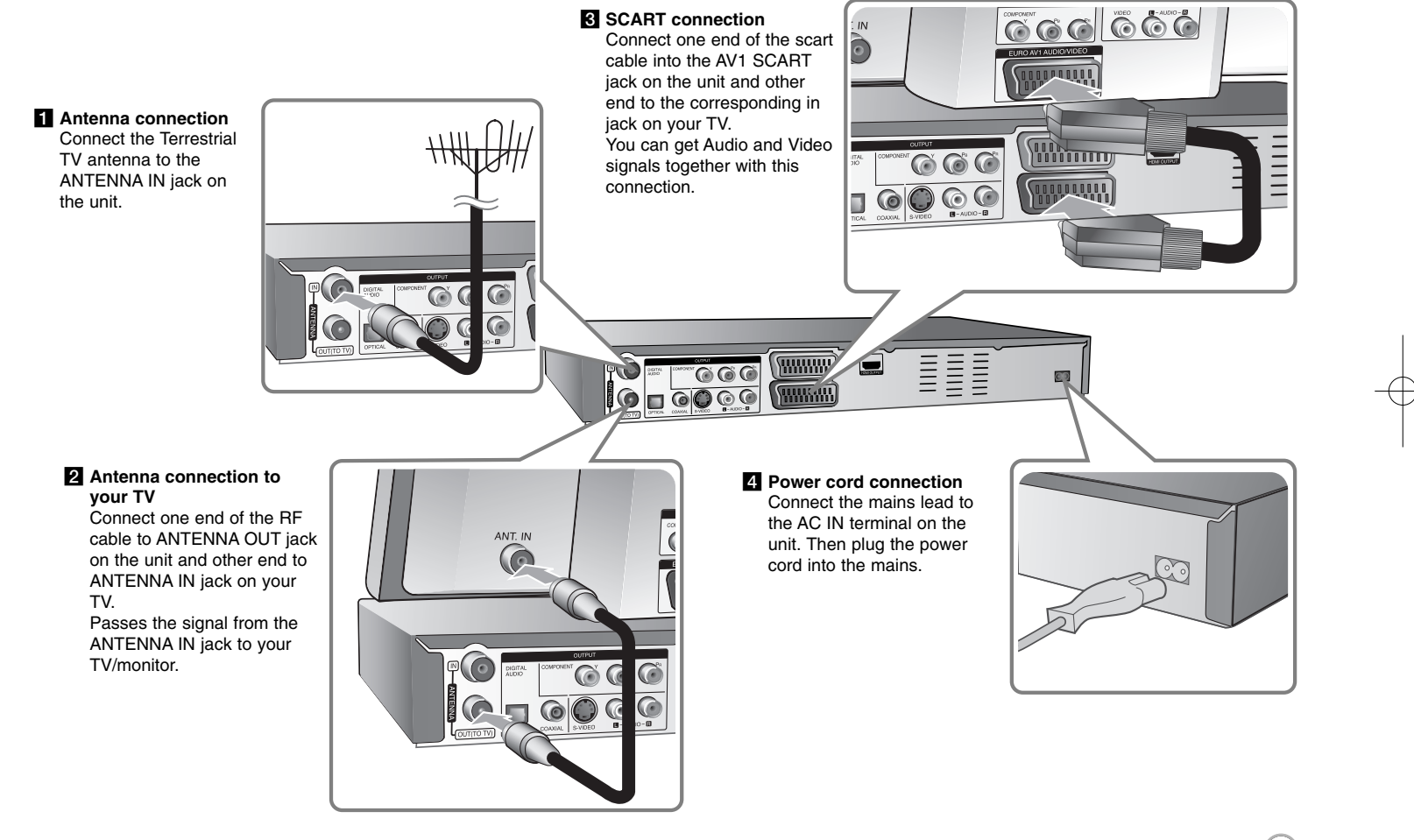

### **Hooking up the unit - more you can do**

#### **Component connection**

Connect one end of the component(Y PB PR) cable to the COMPONENT OUT-PUT jack on the unit and other end to the COMPONENT INPUT jack on your TV.

Connect one ends of the audio cables (red and white) to the analog AUDIO OUTPUT jack on the unit and other ends to the AUDIO INPUT jack on your TV.

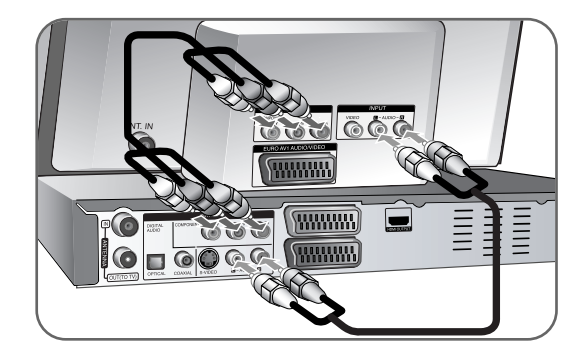

If your television is a high-definition or "digital ready" television, you may take advantage of the unit's progressive scan output for the highest video resolution possible. If your TV does not accept the Progressive Scan format, the picture will appear scrambled with the progressive signal.

Set the resolution to 576p using RES. button on the front panel to obtain the progressive signal.

#### **S-Video connection**

Connect one end of the S-Video cable to the S-VIDEO OUTPUT jack on the unit and the other end to the S-VIDEO INPUT jack on your TV. Connect one ends of the audio cables (red and white) to the analog AUDIO OUTPUT jack on the unit and the other ends to the AUDIO INPUT jack on your TV.

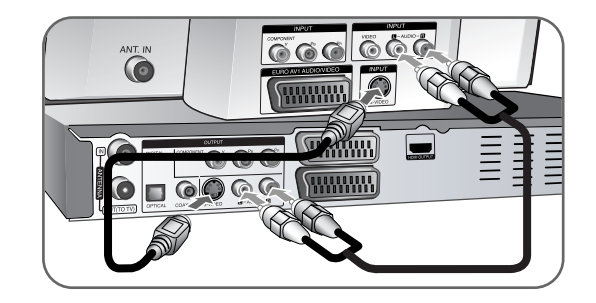

#### **Digital audio connection**

Connecting to an amplifier/receiver, Dolby Digital/MPEG/DTS decoder or other equipment with a digital input.

Connect one end of the digital audio cables (COAXIAL or OPTICAL) to the digital audio output jack (COAXIAL or OPTICAL) on the unit and other end to the digital audio input jack (COAXIAL or OPTICAL) on your amplifier.

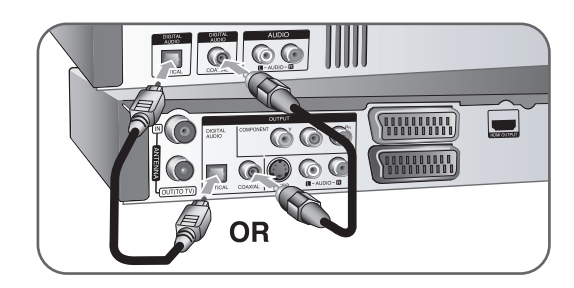

This recorder does not perform internal (2 channel) decoding of a DTS sound track. To enjoy DTS multi channel surround, you must connect this recorder to a DTS compatible receiver via one of this recorder's digital audio outputs.

#### **HDMI connection**

Connect one end of the HDMI cable to the HDMI OUTPUT jack on the unit and other end to the HDMI INPUT jack on your TV.

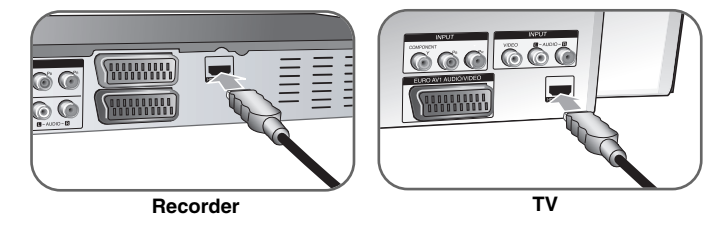

When you use the HDMI connection, you can change the resolution (576i, 576p, 720p,1080i or 1080p) for the HDMI output by pressing RES. button repeatedly.

#### **About HDMI**

HDMI (High Definition Multimedia Interface) supports both video and audio on a single digital connection for use with DVD Players, Set-Top Boxes, and other AV devices.

HDMI was developed to provide the technologies of HDCP (High-bandwidth Digital Contents Protection). HDCP is used to protect digital content transmitted and received.

HDMI has the capability to support standard, enhanced, or high-definition video plus standard to multi-channel surround-sound audio, HDMI features include uncompressed digital video, a bandwidth of up to 5 gigabytes per second, one connector (instead of several cables and connectors), and communication between the AV source and AV devices such as DTVs.

HDMI, the HDMI logo and High-Definition Multimedia Interface are trademarks or registered trademarks of HDMI licensing LLC.

#### **Note on HDMI connection**

- If your TV is NOT capable of handling 96 kHz sampling frequency, set the [Sampling Freq.] option to [48 kHz] on the setup menu (See page 17). When this choice is made, this unit will automatically convert any 96 kHz signals to 48 kHz so your system can decode them.
- If your TV is not equipped with Dolby Digital and MPEG decoder, set the [Dolby Digital] and [MPEG] options to [PCM] on the setup menu (See page 17).
- If your TV is not equipped with DTS decoder, set the [DTS] options to [OFF] on the setup menu (See page 17). To enjoy DTS multi channel surround, you must connect this unit to a DTS compatible receiver via one of this unit's digital audio outputs.
- If there is noise or lines on the screen, please check the HDMI cable.
- Changing the resolution when the unit is connected with HDMI connector may result in malfunctions. To solve the problem, turn off the unit and then turn it on again.
- When you connect an HDMI or DVI compatible device make sure of the followings:
- Try switching off the HDMI/DVI device and this unit. Next, switch on the HDMI/DVI device and leave it for around 30 seconds, then switch on this unit.
- The connected device's video input is set correctly for this unit.
- The connected device is compatible with 720(1440)x576i, 720x576p, 1280x720p, 1920x1080i or 1920x1080p video input.
- Not all HDCP-compatible DVI devices will work with this unit.
- The picture will not be displayed properly with non-HDCP device.

#### **What is SIMPLINK?**

#### **SIMPLINK**

Some functions of this unit are controlled by TV's remote control when this unit and LG TV with SIMPLINK are connected through HDMI connection.

- Controllable functions by LG TV's remote control; Play, Pause, Scan, Skip, Stop, Power Off, etc.
- Refer to the TV owner's manual for the details of SIMPLINK function.
- LG TV with SIMPLINK function has the logo as shown above.

#### **Connecting a PAY-TV/Canal Plus Decoder**

You can watch or record PAY-TV/Canal Plus programmes if you connect a decoder (not supplied) to the unit. Disconnect the unit's mains lead from the mains when connecting the decoder. You do not need to turn on the unit to view the signals from the connected tuner on your TV.

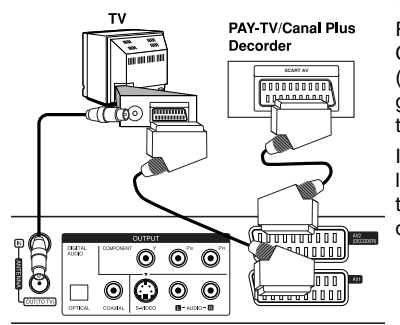

To watch or record PAY-TV/Canal Plus programmes, set [AV2 Connection] option to [Decoder] (see page 16) and set the program's [CANAL] option to [On] on the Setup menu (page 14).

If you disconnect the unit's mains lead, you will not be able to view the signals from the connected decoder.

- Pictures containing copy protection signals that prohibit any copying cannot be recorded.
- If you pass the unit signals via the VCR, you may not receive a clear image on your TV screen.

Be sure to connect your VCR to the unit and your TV in the order shown below. To watch video tapes, watch the tapes through a second line input on your TV.

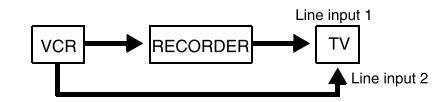

- When you record to a VCR from this unit, do not switch the input source to TV by pressing the TV/DVD button on the remote.
- If you are using a B Sky B tuner, be sure to connect the tuner's VCR SCART jack to the AV2 DECODER jack.
- If you disconnect the unit's mains lead, you will not be able to view the signals from the connected VCR or tuner.

#### **Connecting to the AV2 DECODER jack**

Connect a VCR or similar recording device to the AV2 DECODER jack of this unit. You do not need to turn on the unit to view the signals from the connected tuner on your TV.

Rear of the recorder

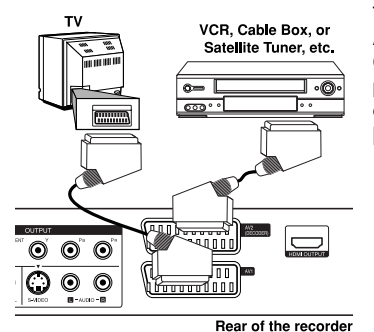

To watch or record the source from AV2 DECODER jack, set [AV2 Connection] option to [Others] (see page 16) and set [AV2 Recording] option to [Auto], [CVBS], [RGB] or [S-Video] as required (see page 18).

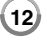

#### **Connecting to the AV IN 3 Jacks**

Connect the input jacks (AV IN 3) on the unit to the audio/video out jacks on your accessory component using audio/video cables.

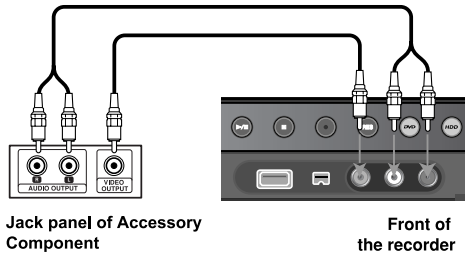

(VCR, Camcorder, etc.)

#### **Connecting a Digital Camcorder**

Using the front panel DV IN jack, it is possible to connect a DV digital camcorder and digitally transfer DV tapes to DVD.

Use a DV cable (not supplied) to connect the DV in/out jack of your DV camcorder to the front panel DV IN jack of this unit.

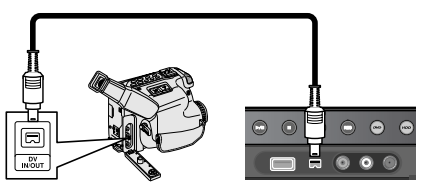

DV Digital Camcorder

Front of the recorder

The DV IN jack is for connection to DV digital camcorder only. It is not compatible with digital satellite tuners or D-VHS video decks. Disconnecting the DV cable while recording a contents of the connected digital camcorder may result in malfunction.

### **Operating USB Flash Drive**

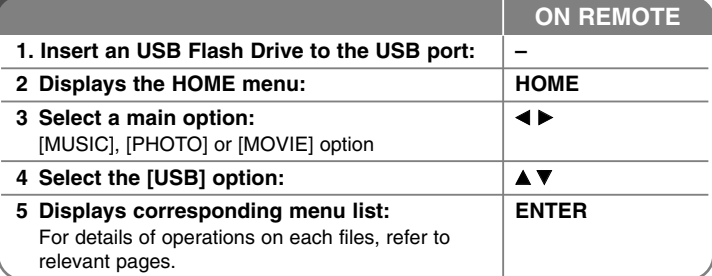

### **Using USB Flash Drive - more you can do**

#### **Using an USB Flash Drive**

This unit can play the MP3/WMA/JPEG/DivX files contained in the USB Flash Drive.

**Inserting the USB Flash Drive – Insert straight-in until it fits into place.** 

**Removing the USB Flash Drive –** Withdraw the USB Flash Drive carefully when the connected USB Flash Drive is in use.

#### **Notes on USB Flash Drive**

- The contents on the disc or HDD cannot be moved or copied to a USB Flash Drive.
- Keep the USB Flash Drive out of reach of children. If swallowed, seek medical advice immediately.
- This unit supports only USB Flash Drive with FAT16 or FAT32 format.
- The USB Flash Drives which require additional software will not be supported.
- This unit is compatible with the Flash type USB device that supports USB 1.1.
- This unit may not supports some USB Flash Drive.
- **Do not extract the USB Flash Drive in operating (play, copy, etc.). It may cause a malfunction on this unit.**

 $(13)$ 

### **Auto setup**

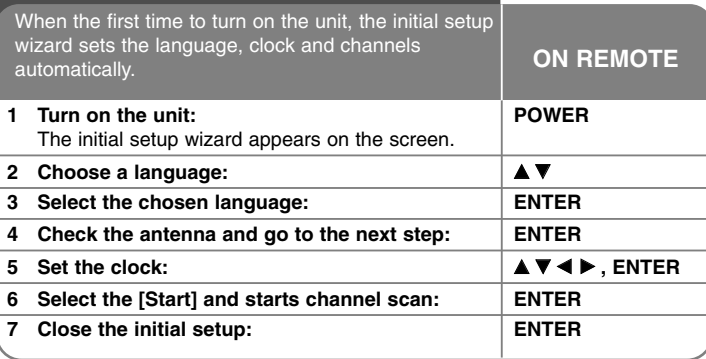

### **Auto setup - more you can do**

#### **Adjust the programmed channels**

Press HOME, then use  $\blacktriangleleft$   $\blacktriangleright$  to select [Easy Menu] option. Press ENTER while [SETUP] is selected. The SETUP menu appears on the screen. Select the [Program Edit] on the second level options then press  $\blacktriangleright$  to move to the third level. Press ENTER while [Edit] option is selected. The channel editing screen appears on the screen.

Select which channel you would like to edit and press ENTER. An option menu on the left side of the screen will be highlighted.

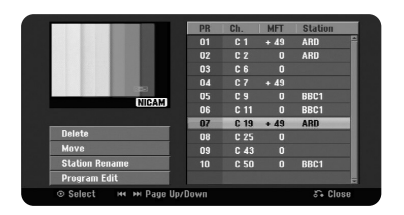

[Delete]: Delete the selected channel from programmed channel list. [Move]: Change the order of the channels and which numerical button they correspond to.

[Station Rename]: change a name of the selected channel. [Program Edit]: Change the settings of a channel manually.

#### **Editing a channel**

You can change the settings of programmed channel by selecting [Program Edit] option on the left side of the channel editing screen.

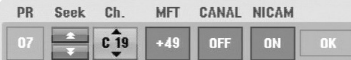

[PR]: Indicates the selected channel position.

[Seek]: Searches for a channel automatically. Searching stops when the unit tunes in a channel.

[Ch.] Changes the channel number.

[MFT] Fine tunes the channel to obtain a clearer picture.

[CANAL]: Sets the channels for the decoder. You need this setting to watch or record PAY-TV/Canal plus programs.

[NICAM]: Sets the channels for the NICAM broadcast.

[OK]: Confirm the settings and return to the channel list menu.

#### **Setting the AV1 Decoder**

Sets the AV1 scart jack for inputting encoded video signals. This option sets the unit to output the encoded signal from AV1 scart jack to AV2 (DECODER) scart jack for decoding. The decoded signal is then input back through the AV2 (DECODER) jack so you can record or watch PAY-TV/Canal Plus programs.

Press AV/INPUT once while the channel editing screen appears. Press ENTER to turn on the option and press ENTER again to turn off. The [Canal+] appears on the screen when this option is turned on.

### **Using the Home Menu**

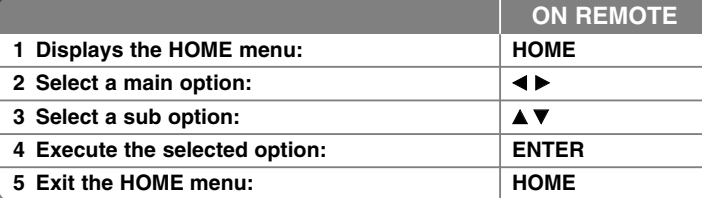

### **Using the Home Menu - more you can do MOVIE**

HDD – Displays the [Title List] menu, which shows recorded titles on HDD. (page 28)

HDD DivX – Displays [Movie List] menu, which shows DivX<sup>®</sup> movie files on HDD. (page 22)

DISC

- Displays [Title List] menu, which shows recorded titles on the disc. (page 28)
- $-$  Displays [Movie List] menu, which shows DivX® movie files on the disc. (page 22)
- Plays DVD-Video disc (page 21).
- USB Displays [Movie List] menu on the USB Flash Drive. (page 22)

#### **PHOTO**

HDD – Displays [Photo List] menu, which shows photo files on HDD. (page 25) DISC – Displays [Photo List] menu, which shows photo files on the disc. (page 25)

USB – Displays [Photo List] menu, which shows photo files on the USB Flash Drive. (page 25)

#### **MUSIC**

HDD – Displays [Music List] menu, which shows music files on HDD. (page 24) DISC – Displays [Music List] menu, which shows music files or audio tracks on the disc. (page 24)

USB – Displays [Music List] menu, which shows music files on the USB Flash Drive. (page 24)

#### **Easy Menu**

SETUP – Displays SETUP menu. (page 15)

Rec Mode – Displays [Rec Mode Set] option in the SETUP Menu. (page 18)

Dubbing – Dubs a currently playing title from a finalized DVD±R or a DVD-ROM title without copy protection. (page 32)

#### **TV**

HDD – Returns to live TV viewing in HDD mode. Pressing the HDD button on the remote control will also allow you to directly choose this option. DVD – Returns to live TV viewing in DVD mode. Pressing the DVD button on the remote control will also allow you to directly choose this option. Timer Record – Displays [Timer Record] menu. (page 26)

### **Adjust the SETUP settings**

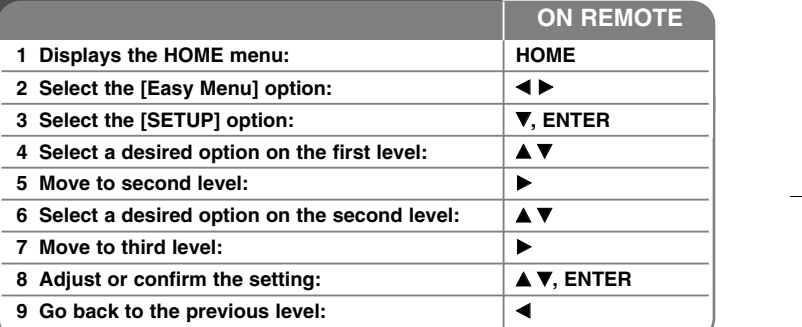

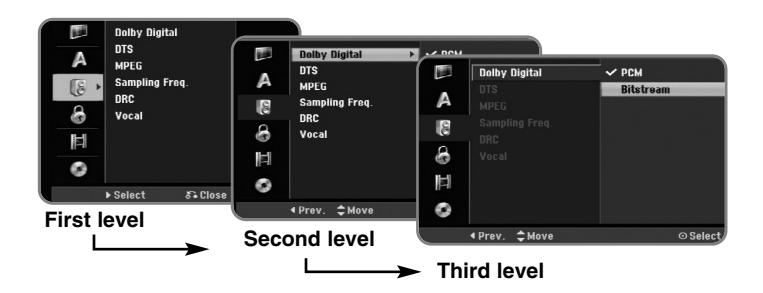

### **Adjust the SETUP settings - more you can do**

#### **Adjust the general settings**

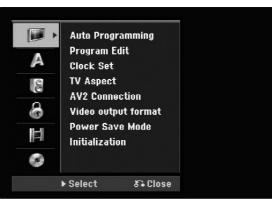

**Auto Programming –** This option automatically scans and sets the available channels.

[Start]: Start the channel scanning.

**Program Edit–** This option allows you to add channels and edit preset channels.

[Add Channel]: Press  $\blacktriangle\blacktriangledown$  to select the channel and press ENTER to add the selected channel.

[Edit]: Displays the screen which show preset channel list and channel editing options. (page 14)

**Clock Set–** The clock must be set in order to use [Timer record].

**TV Aspect –** Selects the aspects ratio of the connected TV.

[4:3 Letter Box]: Select this when connecting to a standard 4:3 screen TV and prefer the wide picture with bands on the upper and lower portions of the screen.

[4:3 Pan Scan]: Select this when connecting to a standard 4:3 screen TV and prefer the wide picture on the entire screen cuts off the portions that do not fit.

[16:9 Wide]: Select this when connecting to a wide-screen TV.

**AV2 Connection –** You can connect a decoder or the other device to the AV2(DECODER) jack on the rear panel.

[Decoder]: Select this when you connect a PAY-TV or Canal Plus decoder to the AV2(DECODER) jack on the unit.

[Others]: Select this when you connect a VCR or similar recording device to the AV2(DECODER) jack on the unit.

**Video output format –** Select an option according to the TV connection type.

[YPbPr]: When your TV is connected to the COMPONENT OUTPUT jacks on the unit.

[RGB]: When your TV is connected to the SCART jack on the unit.

**Power Save mode –** Selects whether this unit is in power save mode when the power is turned off. This option is not available when a timer recording is set.

[ON]**\*1**: The front panel display is off and only signals arriving at the antenna input are passed through when the unit is turned off. [OFF]: Turns off the [Power Save Mode].

\*1 If you turns off the unit while receiving encoded signals, the power save mode does not work

**Initialization –** You can reset the unit to its original factory settings and format the HDD.

[Factory Set]: You can reset the unit to all its factory settings. Some options cannot be reset (Rating, Password, and Area Code). The auto setup menu appears on the screen after the factory settings.

[HDD format]: Everything recorded on the HDD will be erased.

#### **Adjust the language settings**

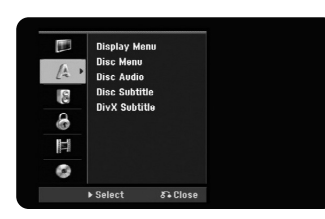

**Display Menu –** Select a language for the Setup menu and on-screen display. **Disc Menu/Audio/Subtitle –** Select a language for the Menu/Audio/Subtitle.

[Original]: Refers to the original language in which the disc was recorded. [Others]: To select another language, press number buttons then ENTER to enter the corresponding 4-digit number according to the language code list on page 33. If you make a mistake while entering number, press CLEAR to delete numbers.

[OFF] (for Disc Subtitle): Turn off Subtitle.

**DivX Subtitle –** Select a language code for the DivX**®** subtitle.

#### **Adjust the audio settings**

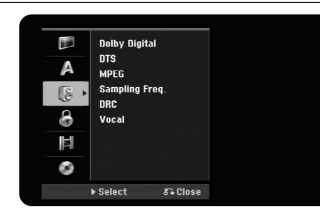

**Dolby Digital / DTS / MPEG –** Selects the type of digital audio signal when using the DIGITAL AUDIO OUTPUT jack.

[Bitstream] – Select this when you connect this unit's DIGITAL AUDIO OUTPUT jack to an audio component with a built-in Dolby Digital, DTS or MPEG decoder.

[PCM] (for Dolby Digital / MPEG) – Select this when you connect this unit's DIGITAL AUDIO OUTPUT jack to an audio component without a built-in Dolby Digital or MPEG decoder.

[Off] (for DTS) – Select this when you connect this unit's DIGITAL AUDIO OUTPUT jack to an audio component without a built-in DTS decoder.

#### **Sample Freg. (Frequency)** – Selects the sampling frequency of the audio signal.

[48 kHz]: In case of DVD with 96KHz sampling, the output is converted to 48kHz. If your receiver or amplifier is NOT capable of handling 96 kHz signals, select [48 kHz].

[96 kHz]: The digital audio signals are output in their original format.

**DRC (Dynamic Range Control)** – Make the sound clear when the volume is turned down (Dolby Digital only). Set to [On] for this effect.

**Vocal** – Select [On] to mix karaoke channels into normal stereo. This function is effective for multi-channel karaoke DVDs only.

#### **Adjust the lock settings**

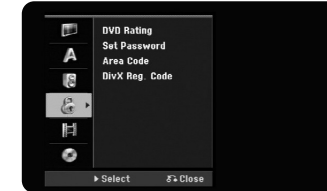

To access the DVD Rating, Password or Area Code options, you must enter the 4-digit password. If you have not yet entered a password you are prompted to do so. Enter a 4-digit password. Enter it again to verify. If you make a mistake while entering number, press CLEAR to delete numbers.

If you forget your password, you can reset it. Displays the SETUP menu. Input '210499' and press ENTER. The password has now been cleared.

**DVD Rating –** Select a DVD rating level. The lower the level, the stricter the rating. Select [No Limit] to deactivate the rating.

**Set Password –** Changes or deletes the password.

[Change]: Enter the new password twice after entering the current password. [Delete]: Delete the current password after entering the current password.

**Area code –** Select a code for a geographic area as the playback rating level. This determines which area's standards are used to rate DVDs controlled by the parental lock. See the Area Codes on page 33.

**DivX Reg. Code–** We provide you with the DivX® VOD (Video On Demand) registration code that allows you to rent and purchase videos using the DivX® VOD service. For more information, visit www.divx.com/vod. Press ENTER when [View] icon is highlighted and you can view the registration

code of the unit.

#### **Adjust the recording settings**

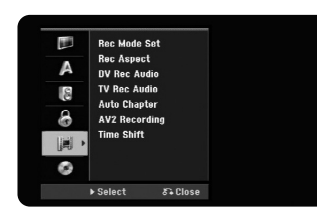

**Record Mode Set –** Select the picture quality for recording from XP, SP, LP, EP or MLP. See recording time of each mode on page 36.

- [XP]: Highest picture quality.
- [SP]: Standard picture quality.
- [LP]: Slightly lower picture quality than [SP] mode.
- [EP]: Low picture quality.
- [MLP]: The longest recording time with the lowest picture quality.

**Record Aspect –** This option sets the recording aspect ratio to suit the material you are recording on DVD.

**DV Record Audio** – You need to set this if you have a camcorder using 32kHz/12-bit sound connected to the front panel DV IN jack.

Some digital camcorders have two stereo tracks for audio. One is recorded at the time of shooting; the other is for overdubbing after shooting. On the Audio 1 setting, the sound that was recorded while shooting is used.

On the Audio 2 setting, the overdubbed sound is used.

**TV Record Audio** – Select an audio channel to record when recording a bilingual program.

[Main+Sub]: Main language and sub language [Main]: Main language only [Sub]: Sub language only

**Auto Chapter –** When DVD recording, chapter markers are added automatically in every specified interval (5, 10 or 15 min.).

**AV2 Recording –** Selects a method of inputting video signals for the AV2(DECODER) jack. The picture will not be clear if this setting does not match

the type of the video input signal.

[Auto]: The video input signal will automatically follow the video signal received.

[CVBS]: Inputs CVBS(composite) video signals.

[RGB]: Inputs RGB signals.

[S-VIDEO]: Inputs S-Video signals.

**Time Shift –** Set this option to [ON] make this unit to use the Time Shift function automatically without pressing TIMESHIFT button. The timeshift will start in 5 seconds after TV tuner mode is started.

#### **Adjust the disc settings**

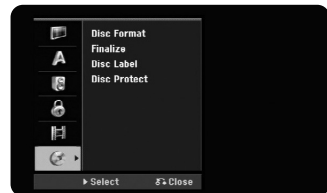

**Disc Format –** You can Initialize a DVD by pressing ENTER while [Start] is selected. The [Disc Format] menu appears. The unit starts formatting after confirmation. You can select a mode between VR and Video for DVD-RW discs. The everything recorded on the DVD will be erased after formatting.

If you load a completely blank disc, the unit will initialize the disc automatically. See "Formatting mode (new disc)" on page 5 for more information.

**Finalize –** Finalizing is necessary when you play disc recorded with this unit on other DVD equipment. How long finalization takes depends on the disc condition, recorded length and number of titles.

[Finalize]: The [Finalize] menu appears. The unit starts finalizing after confirmation.

[Unfinalize]: The finalized DVD-RW discs can be unfinalized after confirming on the [Unfinalize] menu. After unfinalizing, the disc can be edited and rerecord.

Before finalizing, check the characteristics between the disc type in the table below.

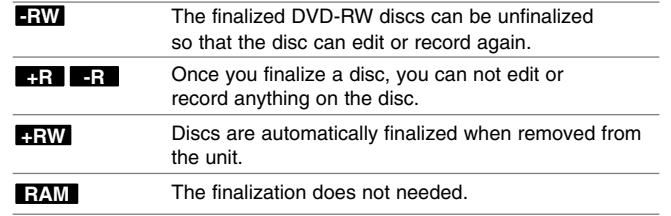

**Disc Label –** This function allow you to change the default disc name to something more descriptive. This name appears when you load a disc and when you display disc information on-screen. The keyboard menu appears by pressing ENTER while [Edit] is selected.

**Disc Protect –** This function allow you to protect discs from accidental record, erasure and editing by setting this option to [ON]. The DVD-R and Video mode formatted DVD-RW are not available to protect.

### **Displaying disc information**

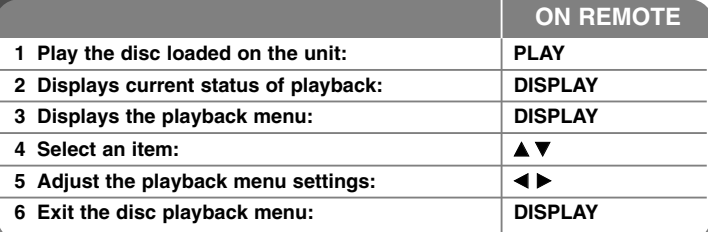

### **Displaying disc Information - more you can do**

#### **Adjusting playback menu item**

You can select an item by pressing  $\blacktriangle\blacktriangledown$  and change or select the setting by pressing  $\blacktriangleleft \blacktriangleright$ .

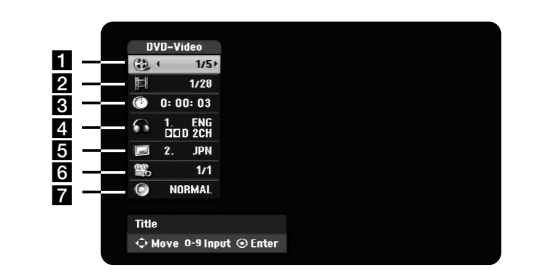

**19**

**1** Current title/track/file / Total number of titles/tracks/files

**2** Current chapter / total number of chapters

**8** Elapsed playing time

4 Selected audio language or audio channel

**5** Selected subtitle

f Selected angle / Total number of angles

**z** Selected sound mode

#### **Moving to another title HDD DVD ALL**

When a disc has more than one title, you can move to another title. Press DISPLAY twice during playback then use ▲ / ▼ to select the title icon. Then, press the appropriate numbered button (0-9) or  $\blacktriangleleft$  /  $\blacktriangleright$  to select a title number.

#### **Starting playback from selected time HDD DVD ALL DivX**

Press DISPLAY twice during playback. The time search box shows the elapsed playing time. Select the time search box and then input the required start time in hours, minutes, and seconds from left to right. For example, to find a scene at 2 hours, 10 minutes, and 20 seconds, enter "21020" and press ENTER. If you enter the wrong numbers, press  $\blacktriangleleft$  /  $\blacktriangleright$  to move the under bar ( $\_$ ) to the wrong number. Then enter the correct numbers.

#### **Selecting a subtitle language DVD DivX**

During playback, press DISPLAY twice to display the playback menu. Use  $\blacktriangle \blacktriangledown$ to select the subtitle option then use  $\blacktriangleleft \blacktriangleright$  to select desired subtitle language.

#### **Watching from a different angle DVD**

If the disc contains scenes recorded at different camera angles, you can change to a different camera angle during playback.

During playback, press DISPLAY twice to display the playback menu. Use  $\blacktriangle \blacktriangledown$ to select the angle option then use  $\blacktriangleleft \blacktriangleright$  to select desired angle.

#### **Selecting a sound mode DVD ALL DivX**

This unit can produce a 3D Surround effect, which simulates multi-channel audio playback from two conventional stereo speakers, instead of the five or more speakers normally required to listen to multi-channel audio from a home theater system.

During playback, press DISPLAY twice to display the playback menu. Use  $\blacktriangle \blacktriangledown$ to select the sound option then use  $\blacktriangleleft \blacktriangleright$  to select desired sound mode (3D SUR. or NORMAL).

#### **Displaying information while watching TV**

During viewing the TV, Press DISPLAY to display the information displayed on-screen.

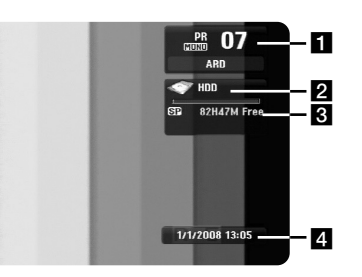

- Indicates channel number, station name, and audio signal (Stereo, Bilingual, Mono) received by the tuner.
- 2 Indicates media name and format.
- **6** Indicates the record mode, free space, and elapsed time progress bar.
- 4 Indicates current date and time.

### **Play a disc**

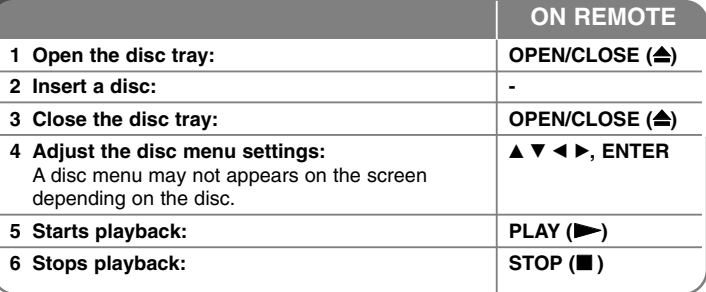

### **Play a disc - more you can do**

#### **Playing a disc that contains a menu DVD**

The menu screen may be displayed first after loading a DVD which contains a menu.

Use the  $\blacktriangleleft$  /  $\blacktriangleright$  /  $\blacktriangle$  /  $\blacktriangledown$  buttons to select the title/chapter you want to view, then press ENTER to start playback. Press TITLE or MENU/LIST to return to the menu screen.

#### **Skip to the next/previous chapter/track/file**

#### **HDD DVD ALL ACD MP3 WMA DivX**

Press SKIP ( $\blacktriangleright$ ) to move to the next chapter/track/file.

Press SKIP ( $\blacktriangleleft$ ) to return to the beginning of the current chapter/track/file. Press SKIP ( $\blacktriangleleft$ ) twice briefly to step back to the previous chapter/track/file.

#### **Pause a playback**

Press PAUSE/STEP (II) to pause playback. Press PLAY ( $\blacktriangleright$ ) to continue playback.

#### **Frame-by-Frame playback HDD DVD ALL**

Press PAUSE/STEP (II) repeatedly to play Frame-by-Frame playback. You can advance or back up the picture frame-by-frame by pressing  $\blacktriangleleft$  /  $\blacktriangleright$ repeatedly during PAUSE mode.

#### **Fast forward or fast reverse HDD DVD ALL ACD DivX**

Press SCAN ( $\blacktriangleleft$  or  $\blacktriangleright$ ) to play fast forward or fast reverse during playback. You can change the various playback speed by pressing SCAN  $(\blacktriangleleft \blacktriangleleft \circ \blacktriangleright \blacktriangleright)$ repeatedly. Press PLAY ( $\blacktriangleright$ ) to continue play at normal speed.

#### **Hearing a different audio HDD DVD ALL DivX**

Press AUDIO then press  $\blacktriangleleft$  or  $\blacktriangleright$  repeatedly to hear a different audio language, audio track or encoding method.

#### **Slow down the playing speed HDD DVD ALL**

While playback is paused, press  $SCAN(\blacktriangleleft \blacktriangleleft \{ or \blacktriangleright \blacktriangleright \} )$  to slow down forward or reverse playback. You can change the various playback speed by pressing SCAN ( $\blacktriangleleft$  or  $\blacktriangleright$ ) repeatedly. Press PLAY ( $\blacktriangleright$ ) to continue play at normal speed.

#### **Viewing the Title menu DVD**

Press TITLE to displays the title menu or disc menu. If the current DVD title has a menu, the title menu appears on the screen. Otherwise, the disc menu may appears.

#### **Playing repeatedly HDD DVD ALL ACD MP3 WMA**

Press REPEAT repeatedly to select an item to be repeated. The current title, chapter, folder or track will be played back repeatedly. To return to normal playback, press REPEAT repeatedly to select [OFF].

#### **Repeating a specific portion (A-B) HDD DVD ALL ACD**

Press REPEAT to select [A-] at the beginning of the portion you wish to repeat and press ENTER at the end of the portion. Your selected portion will be repeated continually. You cannot select a portion less than 3 seconds. To return to normal playback, press REPEAT repeatedly to select [OFF].

#### **Last Scene Memory DVD**

This unit memorizes last scene from the last disc that is viewed. The last scene remains in memory even if you remove the disc from the player or switch off the unit. If you load a disc that has the scene memorized, the scene is automatically recalled.

### **Playing DivX® movie files**

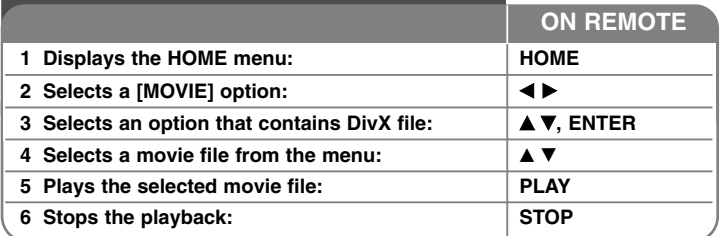

### **Playing a DivX® movie files - more you can do**

#### **Movie List menu options**

Select which file you would like to show from the menu and press ENTER. An options menu appear on the left side of the screen.

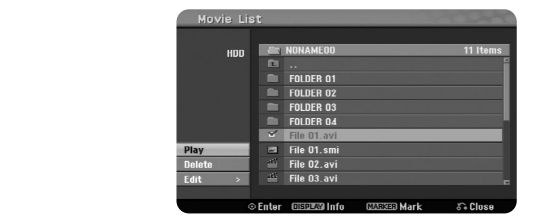

[Play]: Starts playback the selected file.

[Open]: Opens the folder and a list of files in the folder appears. [Delete]: Deletes the file(s) of folder (s) from the hard disk drive.

[Rename]: Edits the file name in the HDD.

[Move]: Moves selected file(s) to another folder in the HDD. [Copy]: Copies a file(s) to another folder in the HDD.

#### **Displaying movie file information**

**22**

Press DISPLAY to show file information on the highlighted file in the movie list.

#### **Divx file requirement**

**Available resolution size:** 720x576 (W x H) pixel

**DivX file extensions:** ".avi", ".divx"

Playable DivX subtitle: ".smi", ".srt", ".sub (Micro DVD format only)", ".txt (Micro DVD format only)"

**Playable Codec format:** "DIV3", "MP43", "DIVX", "DX50"

**Playable Audio format:** "AC3", "PCM", "MP2", "MP3", "WMA"

Sampling frequency: within 8-48 kHz (MP3), within 32-48kHz (WMA) Bit rate: within 8 - 320kbps (MP3), within 32 - 192kbps (WMA)

**CD-R Format:** ISO 9660 and JOLIET.

**DVD±R/RW Format:** ISO 9660 (UDF Bridge format)

**Maximum Files/Disc:** Less than 1999 (total number of files and folders)

#### **Notes on DivX format**

- $\bullet$  The DivX subtitle file name has to be identified with the DivX file name to be display on the unit.
- If the subtitle file does not display properly, change the language code in the [DivX Subtitle] option. (page 17)
- If the number of the screen frame is over 29.97 frames per second, this unit may not operate normally.
- If the video and audio structure of DivX file is not interleaved, returns to the menu screen.
- If there is impossible code to express in the DivX file name, it may be displayed as "\_" mark.
- If a bitrate of DivX file on the USB is over 4Mbps, the file may not be played properly.

#### **Selecting multiple files or folders on the list**

You can select not only single file but also multiple files using MARKER button. Press MARKER at the desired files to select multiple files.

#### **Selecting all files and folders on the current list**

If you want to select all files and folders on the list, press CLEAR at any file or folder on the list. Press CLEAR again to deselect files and folders.

#### **Naming a file or folder on the HDD**

You can name a file or folder on the HDD. The length of a name can be up to 32 characters long.

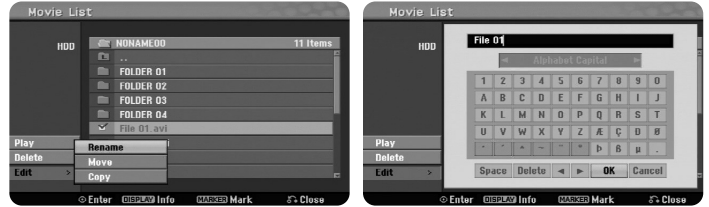

Select a file or folder you would like to rename then press ENTER. Select [Edit] option then press ENTER to show sub options. The keyboard menu appears by pressing ENTER while [Rename] option is selected.

#### **Copying file(s) or folder(s) to the HDD**

You can copy file(s) or folder(s) to the HDD.

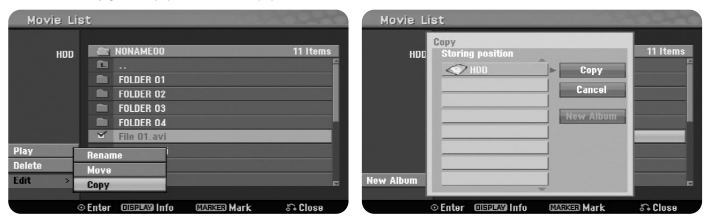

Select file(s) or folder(s) you would like to copy then press ENTER. Select [Edit] option then press ENTER to show sub options. The [Copy] menu appears by pressing ENTER while [Copy] option is selected. Select a directory that you would like to copy to. Select the [Copy] option then press ENTER to begin copying.

#### **Moving file(s) or folder(s) to the other folder on the HDD**

You can move file(s) or folder(s) to the other folder on the HDD.

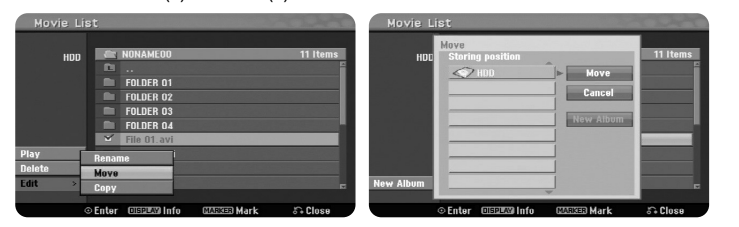

Select file(s) or folder(s) you would like to move then press ENTER. Select [Edit] option then press ENTER to show sub options. The [Move] menu appears by pressing ENTER while [Move] option is selected. Select a directory that you would like to move to. Select the [Move] option then press ENTER to begin moving.

### **Listening to a music**

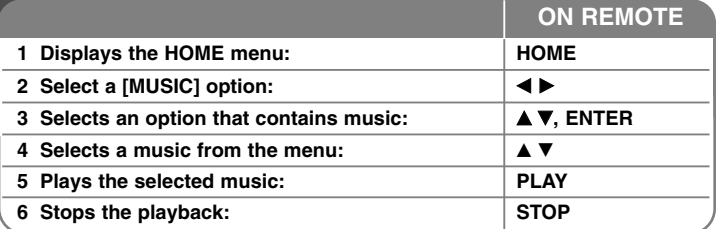

### **Listening to a music - more you can do**

#### **Music List menu options**

Select which file/track you would like to show from the menu and press ENTER. A menu appears on the left side of the screen.

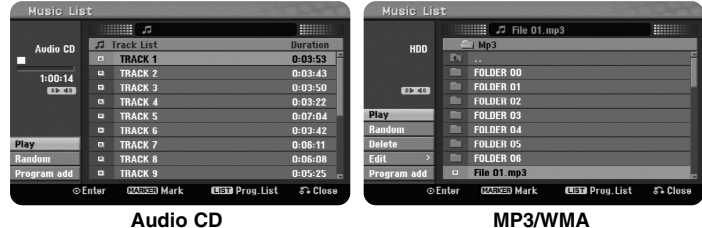

[Play]: Starts playback the selected file/track.

[Random]: Starts or stops random playback.

[Open]: Opens the folder and a list of files in the folder appears. [Delete]: Deletes the file(s) or folder(s) from the hard disk drive. [Rename]: Edits the file name in the HDD.

[Move]: Moves selected file(s) to another folder in the HDD.

[Copy]: Copies a file(s) to another folder in the HDD. [Program Add]: Adds a file(s)/track(s) to [Program List].

[Save]: Saves a [Program List] that you have arranged in the HDD. [Load]: Loads a saved [Program List] in the HDD.

#### **Displaying MP3/WMA file information**

Press DISPLAY while the file you want to show the file information is selected. The unit shows the ID3-Tag information of the file. If the file does not have ID3-Tag information, [ID3-Tag: None] appears on the screen.

#### **MP3/WMA audio file requirement**

**File extensions:** ".mp3", ".wma".

**Sampling frequency:** within 8 - 48 kHz (MP3), within 32 - 48kHz (WMA)

**Bit rate:** within 8 - 320kbps (MP3), within 32 - 192kbps (WMA)

**CD-R Format:** ISO 9660 and JOLIET.

**DVD±R/RW Format:** ISO 9660 (UDF Bridge format)

**Maximum Files/Disc:** Less than 1999 (total number of files and folders)

#### **Creating your own program**

You can play the contents in the order you want by arranging the order of the musics. The program is cleared when exit the [Music List] screen. To add or erase a music(s) on the program list, press MENU/LIST to display the [Program List].

Select a desired music from the [Music List] then press ENTER. If you want to select multiple files/tracks, press MARKER at the every desired files/tracks. Select the [Program Add] option then press ENTER to add the selected files/tracks to the [Program List]. Select a music from the [Program List] then press PLAY to start programmed playback.

#### **Erasing tracks/files from Program List**

To delete a music from the program list, select the music you want to delete then press ENTER. An option menu appear on the left side of the screen. Select the [Delete] option then press ENTER to erase the music from the list.

#### **Save your Program List (HDD only)**

This unit memorizes the [Program List] that you have programmed. Select a file on the [Program List] then press ENTER. Select the [Save] option then press ENTER to save the [Program List].

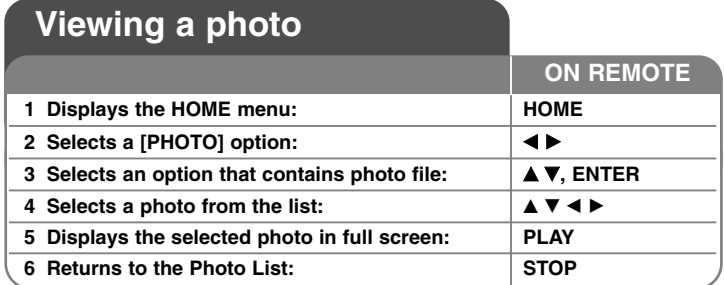

### **Viewing a photo - more you can do**

#### **Photo List menu options**

Select which file you would like to show from the menu and press ENTER. A menu appears on the left side of the screen.

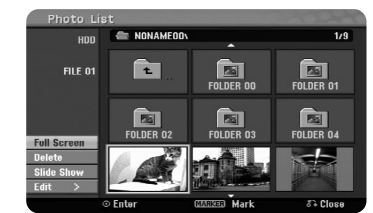

[Full Screen]: Shows the selected file in full screen. [Open]: Opens the folder and a list of files in the folder appears. [Delete]: Deletes the file(s) or folder(s) from the hard disk drive. [Rename]: Edits the file name in the HDD.

[Move]: Moves selected file(s) to another folder in the HDD. [Copy]: Copies a file(s) to another folder in the HDD. [Slide Show]: Displays the [Slide Show] menu.

#### **Skip to the next/previous photo**

Press SKIP ( $\blacktriangleleft$  or  $\blacktriangleright$ ) to view the previous/next photo while displayed in full screen.

#### **Rotate a photo**

Use  $\blacktriangle\blacktriangledown$  to rotate the photo while displayed in full screen.

#### **Viewing photo files as a slide show**

To slide show photos in the [Photo list], select the [Slide Show] option on the left side of the screen then press ENTER, The [Slide Show] menu appears on the screen. Set the [Object] and [Speed] options then press ENTER while [Start] option is selected. The unit starts slide show as you set on the menu.

#### [Object] option:

- [Selected] Views slide show only selected files. Use the MARKER button to select multiple files.
- [All] Views slide show all files.
- [Speed] option:
- Sets the Slide Show speed to [Slow], [Normal], or [Fast].

#### **Listening to music during slide show**

You can slide show photo files while listening to MP3/WMA music files on HDD. Press ENTER while [Simultaneous Music play] option is selected on the [Slide Show] menu. The music file selection menu appears on the screen. Press MARKER at the desired files to play then press ENTER while [Start] option is selected. The unit starts slide show with music playing.

[Select All]: Select all files in current directory. [Deselect All]: Deselect all files.

#### **Pause a slide show**

Press PAUSE/STEP to pause a slide show. Press PLAY to continue the slide show.

#### **Photo file requirement**

**File extension:** ".jpg"

**Photo size:** Less than 4MB recommended

**CD-R Format:** ISO 9660 and JOLIET.

**DVD±R/RW Format:** ISO 9660 (UDF Bridge format)

**Maximum Files/Disc:** Less than 1999 (total number of files and folders)

#### **Notes on JPEG file**

- Progressive and lossless compression JPEG image files are not supported.
- Depending on the size and number of the JPEG files, it may take several minutes to read the contents of the media.

**25**

### **Recording**

**ON REMOTE** Follow the instruction below to record a TV channel or other source. The recording continues until the media is full, you stop the recording or the progress of recording is more than 12 hours.

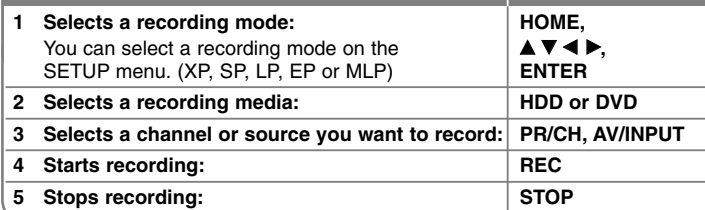

### **Recording - more you can do**

#### **Changing TV audio channel**

Before recording, you can change the TV audio channel for stereo and bilingual broadcast. Press AUDIO repeatedly to change the audio channel. The current audio channel is displayed on-screen. Set the [TV Rec Audio] option in the SETUP menu when recoding a bilingual broadcast.

#### **Instant timer recording**

Instant timer recording allow you to make a recording of preset length easily.

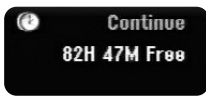

When the REC is first pressed, recording starts. Press REC repeatedly to select a certain amount of time. Each press of REC to displays the increased recording time on-screen. You can set the instant timer recording up to 240 minutes on HDD or up to 720 minutes on DVD, depending on the free space available.

#### **Setting a timer record**

This unit can be programmed to record up to 16 timer recordings within a month. The clock must be set correctly before setting a timer.

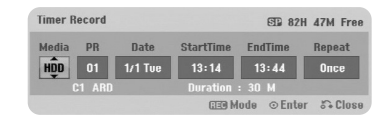

Press HOME and select TV option. Press  $\blacktriangle \blacktriangledown$  to select the [Timer Record] and press ENTER to display [Timer record List] menu. Use  $\blacktriangle \blacktriangledown$  to select [New] and press ENTER to display [Timer Record] menu. Adjust the each field as described below using  $\blacktriangle \blacktriangledown \blacktriangle \blacktriangleright$ .

[Media]: Choose a media to record (HDD or DVD).

[PR]: Choose a memorized program number, or one of the external inputs from which to record. (You cannot select DV input.) [Date]: Choose a date up to 1 month in advance. [Start Time]: Set the start time.

[End Time]: Set the end time.

[Repeat] Choose a desired repeat (Once, Daily (Mon-Fri), or Weekly).

Press REC repeatedly to set the recording mode (XP, SP, LP, EP or MLP) then press ENTER to set a timer recording. The "Rec OK" or "OK" on the [Check] field on the [Timer Record List] menu indicates the timer recording is programmed correctly.

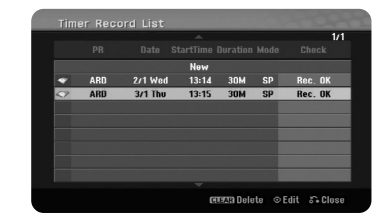

#### **Canceling a timer recording**

You can cancel a timer record before the timer recording actually starts. Select a timer recording that you want to cancel on the [Timer Record List] menu and press CLEAR.

#### **Timer Recording Troubleshooting**

#### **Even though the timer is set, the unit will not record when:**

- There is no disc loaded and there is not free space on the HDD.
- A non-recordable disc is loaded and there is not free space on the HDD.
- [Disc Protect] option is set to [ON] in the Setup menu and there is not free space on the HDD (see page 19).
- The unit is in operating (recording, copying, deleting etc.).
- There are already 99 titles (DVD-RW, DVD-R), 49 titles (DVD+R, DVD+RW) recorded on the disc and there are already 255 titles recorded on the HDD.

#### **You cannot enter a timer program when:**

- A recording is already underway.
- The time you're trying to set has already passed.
- There are already 16 timer programs set.

#### **If two or more timer programs overlap:**

- The earlier program takes priority.
- When the earlier program finishes, the later program starts.
- If two programs are set to start at exactly the same time, the program entered first takes priority.

#### **Simultaneous playback and record**

You can play other contents while you are recording. Simply press HOME and select the playable contents you want to play while recording. You cannot playback other contents while copying or dubbing. The DivX file cannot be played while recording. When you recording on a DVD, the contents on the DVD cannot be played.

#### **Time Slip**

You can watch the title that you are currently recording to HDD with this function. After the recording is progressed over 15 seconds, press PLAY to playback the title that you are currently recoding. If you stop playback the title, returns to the current recording position.

#### **Record from a camcorder**

You can record form a DV-equipped camcorder to the HDD by connecting it with a DV cable. You can also record form a digital camcorder connected to the DV in jack on the front of the unit. Press AV/INPUT repeatedly to select the DV input. Find the place on the camcorder recording that you want to begin recording from and press REC to start recording. Depending on your camcorder, you can use this recorder's remote to control the camcorder using the STOP, PLAY and PAUSE functions. Press STOP to end recording.

#### **Recording From an external inputs**

You can record from an external component, such as a camcorder or VCR, connected to any of the recorder's external inputs. Each press of the AV/INPUT changes the input source as described below.

Make sure that the component you want to record from is connected properly to the unit before recording an external source.

- Tuner: Built-in tuner
- AV1: AV1 scart jack mounted on back panel
- AV2: AV2 DECODER scart jack mounted on back panel
- AV3: AV IN 3 (VIDEO, AUDIO (L/R)) mounted on the front panel
- DV: DV IN mounted on front panel

#### **Using time shift function**

This feature allow you to pause or rewind live TV, so you do not miss a thing if you were interrupted.

Press TIMESHIFT then press PAUSE/STEP while watching live broadcast. The timeshift function will record the broadcast of later viewing. Before using this function, make sure that the unit is in HDD mode.

If no button is pressed for 6 hours, the timeshift will stop automatically. You can use trick play functions (slow, scan, etc.) during timeshift. Refer to playback operation on page 21.

Stop timeshift by pressing STOP and confirm by pressing ENTER. You will returned to watch a broadcast in real time.

#### **Jump to start or end during timeshift**

Press ENTER to show progress bar during timeshift. Press ◀ to jump to the beginning and B to jump to the end of the timeshift.

#### **Clip recording**

If you want to record a timeshifted program as a title, press REC at the starting point and ending point you want to record. The timeshift progress bar indicates a clip that you select with red bar. You can make more clips by repeating this instruction. The clips will be recorded when you exit the timeshift function.

#### **Using time shift function automatically**

If the [Time Shift] option in the SETUP menu is set to [ON], timeshift starts automatically without pressing TIMESHIFT button in HDD mode. If you want to quit timeshift function, set the [Time Shift] function to [OFF].

### **Editing a title**

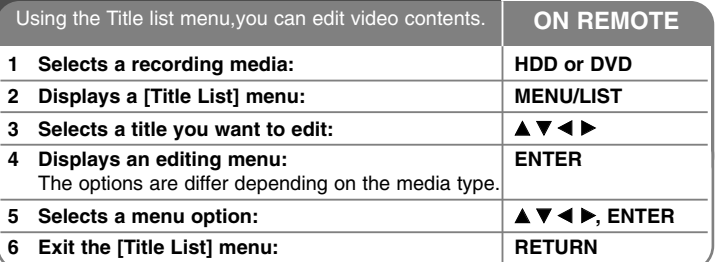

### **Editing a title - more you can do**

#### **About title list menu**

Press MENU/LIST to display the Title List menu. Playback should be stopped when you do this. You can also access it using HOME menu, select [MOVIE] option then select [HDD] or [DISC] option and press ENTER. If you are editing a VR mode disc, press MENU/LIST to switch between Original and Playlist menu.

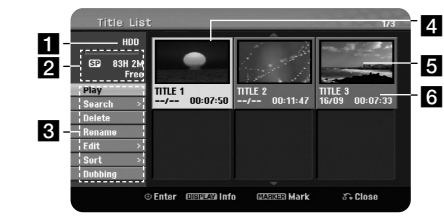

#### **a** Current media

2 Indicates the record mode, free space, and elapsed time progress bar.

**B** Menu options: To display menu option, select a title or chapter then press ENTER. The options displayed differ depending on the disc type.

4 Currently selected title.

5 Thumbnail

**6** Shows the title name, recorded date, and recording length.

#### **Before editing**

This unit offers various edit options for various disc types. Before you edit, check the disc type, and select the option available for your disc.

You can enjoy advanced edit functions with VR mode formatted DVD (DVD-RW or DVD-RAM). Editing either the original recording(called the "original"), or the playback information created from the original (called a "Playlist").

Edits made to the original titles are final. If you plan to edit a title without editing the original title, you can create a Playlist title for editing.

A Playlist is a group of Playlist titles created from the original title for editing purpose.

Titles in the disc's original content contain one or more chapters. When you insert a disc's title into the Playlist, all the chapters within that title also appear. In other words, chapters in the Playlist behave exactly as chapters on a DVD-Video disc do. Parts are sections of Original or Playlist titles. From the Original and Playlist menu you can add or delete parts. Adding a chapter or title to the Playlist creates a new title made up of a section (ie., chapter) of an Original title. Deleting a part removes part of a title from the Original or Playlist menu.

#### **Adding chapter markers HDD -RWVR +RW +R RAM**

You can create chapters within a title by inserting chapter marks at the desired point. Press MARKER at the desired point while playback or recording. A chapter marker icon appears on the screen.

The chapter markers can be added at regular interval automatically by setting the [Auto Chapter] option in the SETUP menu.

#### **Deleting a title or chapter**

When you delete a title or chapter from the PlayList, the title or chapter in the Original still remains. However, if you delete a chapter or title from Original, the title or chapter deleted from the Original are also removed from PlayList.

Select a title or chapter that you want to delete and press ENTER. Select [Delete] option from the menu on the left of the screen and press ENTER to confirm.

**HDD** – You can delete multiple files using MARKER button. Press MARKER at the desired files to select multiple files and then follow the instruction above.

#### **Chapter search HDD -RWVR -RWVideo +RW +R -R RAM**

You can select the start of a title by searching a chapter. Select a title that you want to search and press ENTER. Select [Chapter] in the [Search] option from the menu on the left of the screen, and press ENTER to display the [Chapter List] menu.

Use  $\blacktriangle \blacktriangledown \blacktriangle \blacktriangleright$  to find the chapter you want to start playback, and press PLAY to start playback.

#### **Making a new PlayList -RWVR RAM**

The PlayList allow you to edit or re-edit a title or chapter without changing the Original recordings. Use this function to add an Original title or chapter to a new PlayList or the registered Playlist.

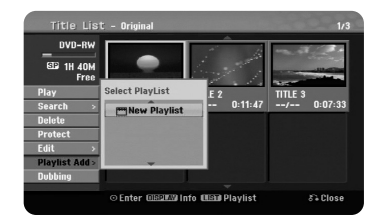

Select an Original title or chapter that you want to put into the PlayList then press ENTER. Select the [Playlist Add] option and then press ENTER to display the [Select PlayList] menu. Choose a PlayList-title that you want to put the selected Original title or chapter to, or select the [New PlayList] to create a new PlayList.

#### **Moving a PlayList chapter -RWVR RAM**

Use this function to re-arrange the playing order of a PlayList title on the [Chapter List-Playlist] menu. Select [Move] option from the menu on the left of the [Chapter List-Playlist] screen and press ENTER. Use ▲▼◀▶ to choose the place you want to move the chapter then press ENTER. The updated menu is displayed

#### **Time search HDD -RWVR -RWVideo +RW +R -R RAM**

You can select the start of a title by searching through the time duration. Select a title that you want to search and press ENTER. Select [Time] in the [Search] option from the menu on the left of the screen and press ENTER to display the [Search] menu.

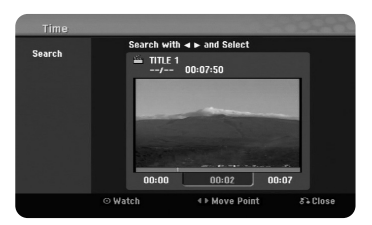

Use <  $\blacktriangleright$  to find the time you want to start. Each press of <  $\blacktriangleright$  to moves 1 minute and press and hold ◀ ▶ to moves 5 minutes. Press ENTER to watch a title from a selected time.

#### **Sorting the titles HDD**

Press ENTER to bring up the options menu. Select [Sort] option and press ENTER to view the further options. Here you can choose to sort titles according to [Date] (when they were recorded), [Title] (alphabetical order) or by [Category] (sort by genre).

#### **Combining titles HDD**

Use this function to merge the selected title with another title. Select a title and press ENTER. Select [Combine] in the [Edit] option then press ENTER. Select a title you want to combine with current title and press ENTER to confirm.

#### **Hiding a chapter or title +RW +R**

You can skip through playing chapters or titles without actually deleting them. Select a chapter or title you want to hide and press ENTER. Select [Hide] in the [Edit] option then press ENTER.

If you want to recover the hidden title or chapter, select the hidden title or chapter and press ENTER. Select [Show] in the [Edit] option then press ENTER to recover it.

#### **Dividing a title HDD +RW**

Use this function to split a title up into two titles. Select a title that you want to divide and press ENTER. Select [Divide] in the [Edit] option from the menu on the left of the screen and press ENTER to display the [Divide] menu. Find the point you want to divide a title using PLAY, SCAN, PAUSE/STEP buttons and press ENTER while [Divide] option is selected. The playback screen shows the divided point. Select [Done] option and press ENTER to divide. You cannot select dividing point less than 3 seconds.

#### **Protect a title -RWVR +RW +R RAM**

Use this function to protect a title against accidental recording, editing or deleting. Select a title you want to protect and press ENTER. Select [Protect] option from the menu on the left and press ENTER. The lock mark will appears on the title thumbnail.

If you want to unprotect the title, select the protected title and press ENTER. Select [Unprotect] option from the menu on the left and press ENTER to unprotect it.

#### **Deleting a part HDD -RWVR RAM**

You can delete a part which you do not want in the title.

Select a title that you want to delete part and press ENTER. Select [Delete Part] in the [Edit] option from the menu on the left of the screen and press ENTER to display the [Delete part] menu. You can find the point using PLAY, SCAN, PAUSE/STEP buttons.

[Start Point]: Select starting point of a part that you want to delete then press ENTER.

[End Point]: Select ending point of a part that you want to delete then press ENTER.

[Next Part]: Press ENTER to delete a additional part (HDD only). [Cancel]: Press ENTER to cancel the selected part.

[Done]: Press ENTER to delete the selected part.

#### **Naming a title**

When a title is recorded by this unit, the title name will be named by a number. You can change a title name by using this function.

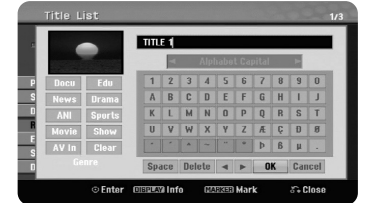

Select a title that you want to change a name and press ENTER. Select [Rename] or [Title Name] option from the menu on the left of the screen and press ENTER to display the keyboard menu. Use  $\blacktriangle \blacktriangledown \blacktriangleleft \blacktriangleright$  to select a character then press ENTER to confirm your selection on the keyboard menu.

[OK]: Finish the naming.

[Cancel]: Cancels all entered characters.

[Space]: Inserts a space at the cursor position.

[Delete]: Deletes the previous character at the cursor position.

You can use remote control buttons for entering a name

PLAY  $(\blacktriangleright)$ : Inserts a space at the cursor position.

II (PAUSE/STEP): Deletes the after character at the cursor position.

 $\blacksquare$  (STOP), CLEAR: Deletes the previous character at the cursor position. **H** / ▶▶I: Moves cursor to left or right.

MENU/LIST, DISPLAY: Changes the character set on the keyboard menu. Numbers (0-9): Enters the corresponding character at the cursor position.

You can apply a genre for a selected title on HDD. When a character is highlighted on the keyboard menu, keep pressing  $\blacktriangleleft$  until the curser jumps across to the Genre field. Choose desired genre and press ENTER to select it. The chosen genre name will appear at the lower right corner of the title thumbnail.

#### **Combining chapters HDD -RWVR +RW +R RAM**

Use this function to merge the selected chapter with adjacent chapter. Select a chapter and press ENTER. Select [Combine] option to views combine indicator between chapter thumbnails. Press ENTER to combine indicated two chapters.

This function is not available in conditions as listed below.

- There is only one chapter within the title.
- The first chapter is selected.
- The chapters that you want to combine are created by deleting a part from an Original title.
- The chapters that you want to combine are created from different titles.
- One of the playlist chapter that you want to combine has been moved.

#### **Using the Disc menu**

Using the title list menu in DVD mode, you can use the disc setting functions without entering the SETUP menu.

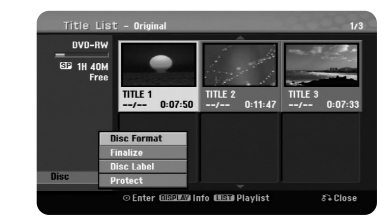

Use  $\blacktriangle\blacktriangledown\blacktriangle\blacktriangledown$  to select the [Disc] option on the DVD title list menu and then press ENTER to show further options.

[Disc Format]: Format the inserted disc. (page 18) [Finalize]: Finalize the inserted disc. (page 18) [Unfinalize]: Unfinalize the inserted disc. (page 18) [Disc Label]: Use this to enter a name for the disc. This name appears when you load the disc and disc information on-screen. (page 19) [Protect]: Use this to prevent accidental recording, editing, deleting of the inserted disc. (page 19)

[Unprotect]: Release the protect function.

#### **Overwriting +RW**

You can overwrite a new video recording on a recorded title that is not protected. Select the TV channel or input source you want to record. Press MENU/LIST to display the Title List menu. Use  $\blacktriangle \blacktriangledown \blacktriangleleft \blacktriangleright$  to highlights a title you want to overwrite and then press REC to start overwrite. To stop the recording, press STOP.

If you overwrite the longer recording than the current title on the fully recorded disc, the next title is overwritten. If next title is protected, the overwriting stops at the starting point of the title.

### **Dubbing a title**

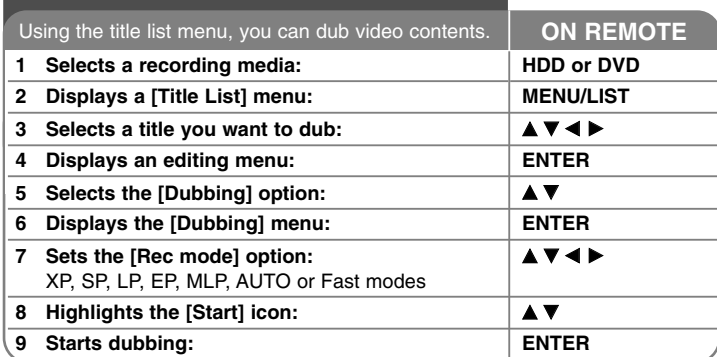

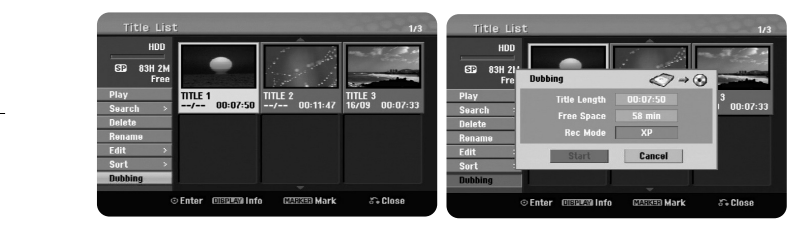

### **Dubbing a title - more you can do**

#### **Before dubbing**

Use the copying features of this recorder to:

- Back up important recordings stored on the HDD to a DVD.
- Make a DVD copy of a recording on the HDD to play in another player.
- Transfer video from a DVD to the HDD for editing.
- Transfer edited video from the HDD to DVD.

#### **About 'Fast' copying**

Copying between DVD and HDD is a complete digital process and therefore involves no loss of quality in the audio or video. This allow for high speed copying for ease and convenience.

When copying from HDD to DVD, the speed of copying depends on the recording mode and the kind of DVD disc you're using. The Fast copying is available for unedited original video titles, and may not be possible when using disc initialized on another recorder.

When you dubs a title from the HDD to VR mode DVD-RW or DVD-RAM, the [Fast] mode is not available for edited HDD title and Clip Recording title. Only available when copying VR mode disc to HDD. And dub a edited title from VR mode DVD-RW or DVD-RAM to HDD also cannot use [Fast] mode.

#### **Dub multiple titles from HDD to DVD HDD**

You can select not only a single title but also multiple titles using MARKER button. Press MARKER at the desired titles to select multiple titles, and press ENTER to display the menu on the left of the screen. Select [Dubbing] option from the menu on the left of the screen and press ENTER to display the [Dubbing] menu. Use  $\blacktriangle \blacktriangledown \blacktriangle \blacktriangleright$  to select [Start] icon then press ENTER to confirm.

#### **Dubs a currently playing title +R -R**

This feature copies a single title to the HDD in real time. When you start copying, playback jumps back to the start of the title, then continues through to the end of the title, when recording automatically stops. The copy will be made in the recording mode (XP, SP, LP, EP or MLP) that is currently set in the SETUP menu.

During DVD playback, press HOME to display the HOME menu. Select the [Dubbing] in the [Easy Menu] option, and press ENTER to start dubbing. The [Dubbing] option in the HOME menu will activated only for a title from finalized DVD±R or DVD-ROM title without copy protection.

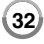

## **Language Codes**

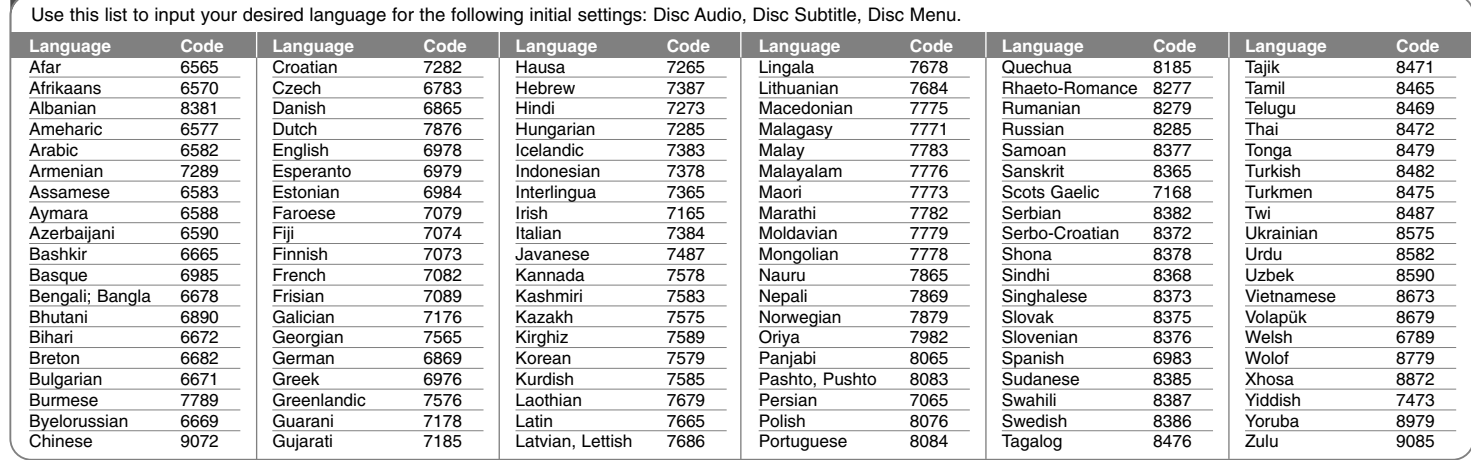

### **Area Codes**

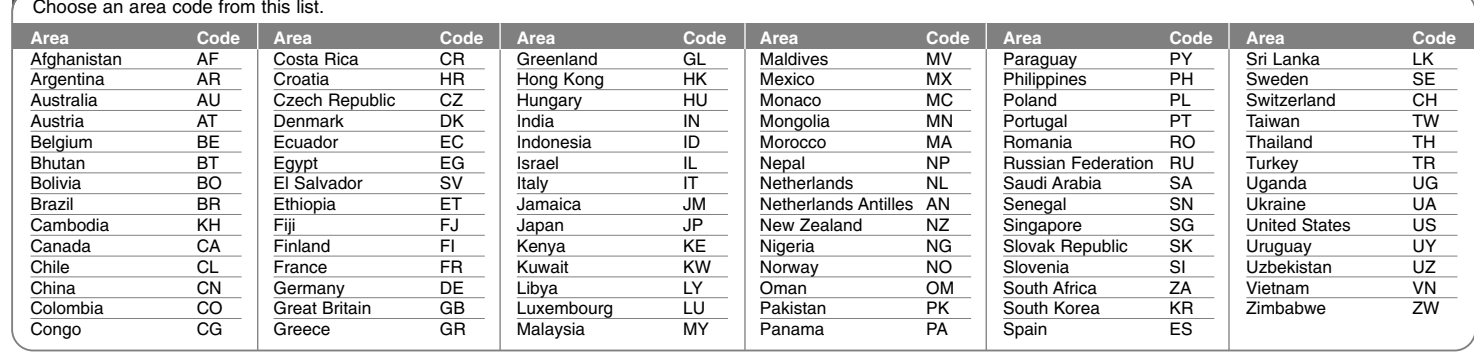

### **Troubleshooting**

#### **General**

#### **The power does not turned on.**

 $\rightarrow$  Plug the power cord into the wall outlet securely.

#### **There is no picture.**

- $\rightarrow$  Select the appropriate video input mode on the TV so the picture from the unit appears on the TV screen.
- $\rightarrow$  Connect the video connection securely.
- $\rightarrow$  Check the [Video Output Format] in SETUP menu is set to the appropriate item that conforms to your video connection.

#### **Picture noise appears.**

- $\rightarrow$  You are playing a disc recorded in a color system that is different form your TV.
- $\rightarrow$  The video signal from the external component is copy-protected.
- $\rightarrow$  Set the resolution that your TV can accepts.

#### **The channel is not found or stored.**

 $\rightarrow$  Check your antenna connection.

#### **There is no sound.**

**34**

- $\rightarrow$  Connect the audio connection securely.
- $\rightarrow$  The input source setting on the amplifier or the connection to the amplifier is incorrect.
- $\rightarrow$  The unit is in scan, slow motion, or pause mode.

#### **The remote control does not work properly.**

- $\rightarrow$  The remote control is not pointed at the remote sensor of the unit.
- $\rightarrow$  The remote control is too far from the unit.
- $\rightarrow$  There is an obstacle in the path of the remote control and the unit.
- $\rightarrow$  The batteries in the remote control are exhausted.

#### **Playback**

#### **The unit does not start playback.**

- $\rightarrow$  Insert a playable disc. (Check the disc type, color system, and regional code.)
- $\rightarrow$  Place the disc with the playback side down.
- $\rightarrow$  Place the disc on the disc tray correctly inside the guide.
- $\bullet$  Clean the disc.
- $\rightarrow$  Cancel the Rating function or change the rating level.

#### **Cannot play a disc recorded using this unit on other player.**

- $\rightarrow$  Finalize the disc.
- $\rightarrow$  Check the disc compatibility of the player.
- $\rightarrow$  Place the disc on the disc tray correctly inside the guide.
- $\rightarrow$  Discs recorded with copy-once material cannot be played on other players.

#### **The angle cannot be changed.**

- $\rightarrow$  Multi-angles are not recorded on the DVD Video being played.
- $\rightarrow$  The angle cannot be changed for the titles recorded on this unit.

#### **The subtitle language cannot be changed or turned off.**

- $\rightarrow$  Subtitles are not recorded on the DVD Video being played.
- $\rightarrow$  The subtitle cannot be changed for the titles recorded on this unit.

#### **Cannot play MP3/WMA/JPEG/DivX files.**

- $\rightarrow$  The files are not recorded in a format that the unit can play.
- $\rightarrow$  The unit does not support the codec of the DivX movie file.
- $\rightarrow$  The resolution is higher than the unit can support.

#### **Recording**

#### **Cannot record or does not record successfully.**

- $\rightarrow$  Check the remaining space on the disc.
- $\rightarrow$  Check that the source you are trying to record in not copy protected.
- $\rightarrow$  The power may have failed during recording.
- $\rightarrow$  Use a VR mode formatted disc for copy-once material.
- **Timer record does not record successfully.**
- $\rightarrow$  Clock is not set to correct time.
- $\rightarrow$  The start time of the timer recording is past.
- $\rightarrow$  Two timer recordings may have overlapped, in which case only the earlier one will record completely.
- $\rightarrow$  When setting the recording channel, make sure you set the unit's built-in tuner, not the TV's built-in tuner.

#### **Stereo Audio Record and/or Playback is not present.**

- $\rightarrow$  TV is not Stereo-compatible.
- $\rightarrow$  Broadcast program is not in stereo format.
- $\rightarrow$  The A/V Output jacks on the unit are not connected to TV A/V In jacks.

#### **HDMI**

#### **The connected HDMI device does not display any picture.**

- $\rightarrow$  Try disconnecting then reconnecting the HDMI cable.
- $\rightarrow$  Try switching the power of the HDMI device off then back on.
- $\rightarrow$  The video input of the connected device is set correctly for this unit.
- $\rightarrow$  The HDMI cable you are using is fully HDMI-compliant . Using a non-standard cable may result in no picture being output.
- $\rightarrow$  Not all HDCP-compatible DVI devices will work with this unit.

#### **The connected HDMI device does not output sounds.**

- $\rightarrow$  Some HDMI-compatible devices do not output sounds (check the manual that came with the connected device).
- $\rightarrow$  If your TV is not capable of handling 96 kHz sampling frequency, set the [Sampling Freq.] option to [48 kHz] on the setup menu. When this choice is made, this unit will automatically convert any 96 kHz signals to 48 kHz so your system can decode them.
- <sup>b</sup> If your TV is not equipped with Dolby Digital and MPEG decoder, set the [Dolby Digital] and [MPEG] options to [PCM] on the setup menu.

<sup>b</sup> If your TV is not equipped with DTS decoder, set the [DTS] options to [OFF] on the setup menu. To enjoy DTS multi channel surround, you must connect this unit to a DTS compatible receiver via one of this unit's digital audio outputs.

#### **Resetting the unit**

#### **If you observe any of the following symptoms.**

- The unit is plugged in, but the power will not turn on or off.
- The front panel display is not working.
- The unit is not operating normally.

#### **You can reset the unit as follows.**

- Press and hold the POWER button for at least five seconds. This will force the unit to power off then turn the unit back on.
- Unplug the power cord, wait at least five seconds, and then plug it in again.

### **Specifications**

#### **General**

Power requirements AC 200-240V, 50/60 Hz Power consumption 30W Dimensions (approx.) 430 X 49 X 275 mm (w x h x d) without foot Net weight (approx.) 4 kg Operating temperature 5˚C to 35˚C Operating humidity 5 % to 65 % Television system PAL I, B/G, I/I, SECAM D/K, K1 color system Recording format PAL

#### **Recording**

Recording format DVD Video Recording, DVD-VIDEO Recordable media HDD (500GB), DVD-RW, DVD-R, DVD+RW, DVD+R, DVD+R(Double Layer), DVD-RAM Recordable time DVD (4.7GB): Approx. 1 hour (XP mode), 2 hours (SP mode), 4 hours (LP mode), 6 hours (EP mode), 14 hours (MLP mode) DVD+R DL (8.5GB): Approx. 3 hours (XP mode), 3.8 hours (SP mode), 7.3 hours (LP mode), 9.1 hours (EP mode), 21 hours (MLP mode) HDD (500GB, MPEG2 Recording): Approx. 133 hours (XP mode), 259 hours (SP mode), 506 hours (LP mode), 715 hours (EP mode), 1695 hours (MLP mode)

#### **Video recording format**

Sampling frequency 27MHz Compression format MPEG2 **Audio recording format** Sampling frequency 48kHz Compression format Dolby Digital

#### **Playback**

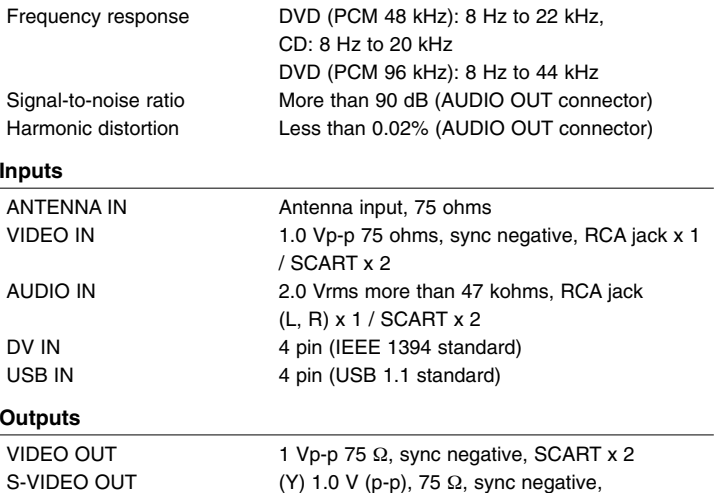

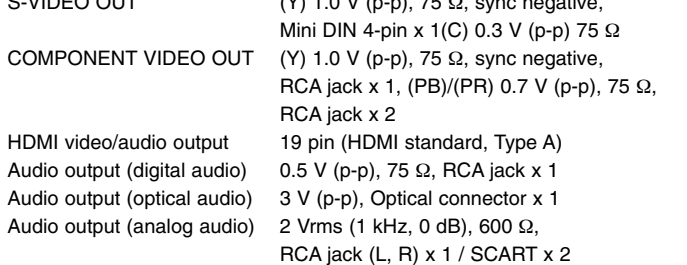

#### **Accessories**

RF cable (1), Remote control (1), Battery (1)

- Design and specifications are subject to change without notice.
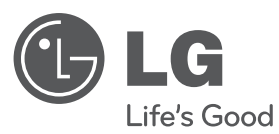

# MAGYAR **MAGYAR**

# **FELHASZNÁLÓI KÉZIKÖNYV** HDD–DVD-MAGNÓ

Kérjük, a készülék használatba vétele előtt alaposan olvassa el és a későbbi használat céljából őrizze meg ezt a kézikönyvet.

**MODELL** RH589H

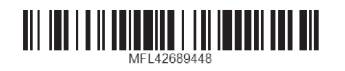

cover-HUN.indd 1 over-HUN.indd 12. 02. 06 4:08 2.

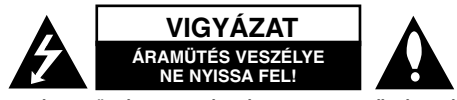

**VIGYÁZAT:** AZ ÁRAMÜTÉS VESZÉLYÉNEK MEGELŐZÉSE ÉRDEKÉBEN NE TÁVOLÍTSA EL <sup>A</sup> KÉSZÜLÉK FEDELÉT (ÉS HÁTLAPJÁT)! FELHASZNÁLÓ ÁLTAL JAVÍTHATÓ ALKATRÉSZEK A KÉSZÜLÉKEN BELÜL NINCSENEK. BÍZZA A JAVÍTÁST KÉPESÍTETT SZERVIZSZAKEMBERRE!

Az egyenlő oldalú háromszögben található villám arra figyelmeztet, hogy a készülék belsejében veszélyes, szigeteletlen feszültség van, amely áramütést okozhat.

Az egyenlő oldalú háromszögben elhelyezett felkiáltójel a készülékhez tartozó dokumentációban található fontos kezelési és karbantartási (javítási) utasíításokra figyelmeztet.

**FIGYELMEZTETÉS:** TŰZ ÉS ÁRAMÜTÉS ELKERÜLÉSE ÉRDEKÉBEN NE TEGYE KI A KÉSZÜLÉKET ESŐNEK ÉS NEDVESSÉGNEK.

**FIGYELMEZTETÉS:** Ne helyezze a berendezést zárt helyre, például könyvszekrénybe vagy más hasonló bútordarabba!

**VIGYÁZAT:** <sup>A</sup> szellőzőnyílásokat nem szabad elzárni. A berendezést a gyártó utasításainak megfelelően kell telepíteni. A készülékházon található nyílások a szellőzést szolgálják, a megbízható működés és a túlmelegedés elkerülése érdekében. A szellőzőnyílásokat nem szabad elzárni azáltal, hogy a berendezést ágyra, kanapéra, szőnyegre vagy más hasonló felszínre helyezik. Nem szabad a berendezést könyvszekrénybe vagy más beépített keretbe helyezni, csak akkor, ha a megfelelő szellőzés biztosítva van, illetve ha az elhelyezés megfelel a gyártó utasításainak.

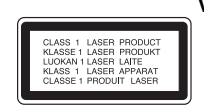

**VIGYÁZAT:**A KÉSZÜLÉK FELNYITÁSAKOR VAGY A VÉDELEM MEGSZÜNTETÉSEKOR 3B OSZTÁLYÚ LÁTHATÓ ÉS LÁTHATATLAN LÉSERSUGÁRZÁS LÉPHET KI! NE NÉZZEN A LÉZERSUGÁRBA!

**VIGYÁZAT:** Ebben a készülékben lézerrendszer működik. A készülék rendeltetésszerű használatának érdekében olvassa el figyelmesen ezt a használati útmutatót, és tartsa meg referenciaképpen. Amennyiben a készülék karbantartást igényel, forduljon szakszervizhez. Az ellenőrzéseket,beállításokat és egyéb eljárásokat az itt leírt módon kell elvégezni, máskülönben veszélyes sugárzás keletkezhet. A lézersugár közvetlen hatásának elkerülése érdekében ne nyissa fel a készülék fedelét. Nyitott állapotban a lézersugárzás látható. NE NÉZZEN A LÉZERSUGÁRBA!

**VIGYÁZAT:** Ne tegye ki a készüléket (csöpögő vagy fröccsenő) víznek, esőnek, nedvességnek, továbbá ne helyezzen a készülékre vízzel töltött tárgyakat, például vázát.

### **ÓVINTÉZKEDÉS a Hálózati kábellel kapcsolatban A legtöbb készülék esetében ajánlatos, hogy olyan áramkörre legyen rákapcsolva, amely az adott berendezés számára van fenntartva;**

Más szóval olyan aljzatba kell csatlakoztatni, amelynek áramkörén nincsenek további csatlakozási pontok, illetve mellékáramkörök. A biztonság kedvéért nézze meg a használati útmutató műszaki adatokat tartalmazó lapját. A fali dugaszolóaljakat ne terhelje túl. A fali aljzat túlterhelése, a meglazult, sérült alizat vagy hosszabbító kábel, a sérült vagy törött szigetelés veszélyt jelent. Az ilyen állapot áramütéshez vezethet, tüzet okozhat. Rendszeresen vizsgálja meg készüléke vezetékét, és ha sérülést vagy elhasználódást tapasztal, húzza ki a vezetéket az aljzatból, a készüléket ne használja tovább, és hozzáértő szervizszakemberrel végeztesse el a megfelelő cserealkatrész beépítését.A hálózati kábelt védeni kell a fizikai és mechanikai sérülésektől: nem szabad megcsavarni, megcsomózni, összecsípni, ajtórésbe csukni, járni rajta. Különösen figyelni kell a dugaszra, a fali aljzatra és arra a pontra, ahol a vezeték kilép a készülékből.A berendezést úgy kell lekapcsolni az elektromos hálózatról, hogy a hálózati kábelt kihúzzuk a dugaszolóaljból. A készülék telepítésekor oda kell figyelni rá, hogy a csatlakozódugó könnyen hozzáférhető helyre kerüljön

### **A használaton kívül helyezett készülék ártalmatlanítása**

- 1. Ha a berendezésen ez a kerekes szemetes edényt ábrázoló áthúzott pik-
- togram látható, a termék a 2002/96/EK közösségi irányelv hatálya alá tartozik. 2. Minden elektromos és elektronikai berendezést a háztartási hulladéktól elkülönítve kell ártalmatlanítani az országos vagy helyi hatóságok által erre kijelölt hulladékbegyűjtő pontok igénybevételével.
- 3. A régi készülék megfelelő ártalmatlanításával megelőzhetők a környezetre és az emberek egészségére gyakorolt esetleges káros hatások.
- 4. Ha további információkra van szüksége régi készüléke ártalmatlanításával kapcsolatban, forduljon a helyi önkormányzathoz, a hulladékok ártalmatlanításával foglalkozó szervezethez vagy ahhoz az üzlethez, ahol a terméket vásárolta.

**Az LG Electronics ezennel kijelenti, hogy a termékek teljesítik az 2004/108/EC, 2006/95/EC és a 2009/125/EC irányvonal alapvet követelményeit és egyéb vonatkozó elírásait.**

#### **Európai Szabványügyi Központ:**

Krijgsman 1, 1186 DM Amstelveen, The Netherlands

- Felhívjuk a figyelmét, hogy az NEM ügyfélszolgálati cím. Az ügyfélszolgálattal kapcsolatos tájékoztatást a jótállási kártyán találja, illetve érdekldhet a forgalmazónál, ahol a készüléket vásárolta.

### **Szerzői jogok**

- A rögzítőberendezést csak jogosult másolat készítésére szabad használni. Javasoljuk, hogy ellenőrizze alaposan, az Ön országában mi minősül jogosult másolatkészítésnek. Szerzői jogi védelem alatt álló anyagok – pl. filmek, zenék – másolása tilos, kivéve ha a törvény kifejezetten megengedi, vagy ha a jogtulajdonos hozzájárul.
- A termékben olyan szerzői jogi védelmi technológia található, amelyet a Macrovision Corporation és más jogtulajdonosok birtokában lévő amerikai egyesült államokbeli szabadalmak és egyéb szellemi tulajdonhoz fűződő jogok védenek. E szerzői jogvédelmi technológia felhasználásához a Macrovision Corporation engedélye szükséges, és otthoni, illetve egyéb, korlátozott megtekintési célokra van szánva, kivéve ha a Macrovision Corporation egyéb engedélyt nem ad. Tilos a technológia visszafejtése és visszafordítása.
- A FELHASZNÁLÓNAK TISZTÁBAN KELL LENNIE AZZAL, HOGY NEM MINDEN NAGY KÉPFELBONTÁSÚ TELEVÍZIÓS BERENDEZÉS KOMPATIBILIS TELJES MÉRTÉKBEN EZZEL A KÉSZÜLÉKKEL, ÉS EMIATT ZAVARÓ ELEMEK JELENHETNEK MEG A KÉPEN. HA A 625-ÖS PROGRESSZÍV KÉPFELBONTÁS PROBLÉMÁT OKOZ, AJÁNLATOS A "STANDARD FELBONTÁS" KIMENETRE KAPCSOLNI. HA KÉRDÉSE VAN TELEVÍZIÓS KÉSZÜLÉKE ÉS A 625p DVD–HDD-MAGNÓ KOMPATIBILITÁSÁVAL KAPCSOLATBAN, FORDULJON ÜGYFÉLSZOLGÁLATI KÖZPONTUNKHOZ.

Gyártva a Dolby Laboratories licence alapján. A "Dolby" és a kettős **D-szimbólum a Dolby Laboratories védjegye.**

#### **Nyílt forráskódú szoftver**

A készülék az alábbi nyílt forráskódú szoftvereket tartalmazza:

- Freetype könyvtár : copyright © 2003 The FreeType Project (www.freetype.org).
- Zlib tömörítŒ könyvtár, fejlesztŒ: Jean-loup Gailly és Mark Adler. Copyright (C) 1995-2005 Jean-loup Gailly és Mark Adler
- Doubly Linked List, engedély: Artistic license. A szoftvert a következő honlapról lehet letölteni: http://freshmeat.net/ projects/linklist/

╱

## **Tartalom**

**4**

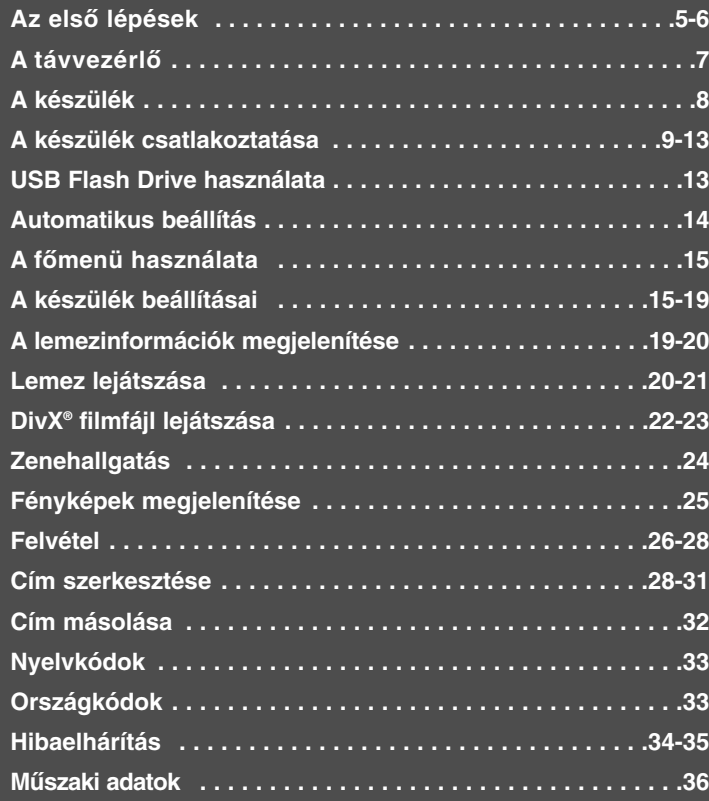

A készülék csatlakoztatása, használata vagy beállítása előtt kérjük, alaposan és teljesen olvassa el ezt a használati útmutatót!

### **Az első lépések**

### **Lejátszásra és felvételre alkalmas lemezek**

A készülék minden általánosan használt DVD-típusra képes felvételt készíteni, illetve azt lejátszani. Az alábbi táblázat a lemeztípusoktól függő korlátozásokat mutatja be.

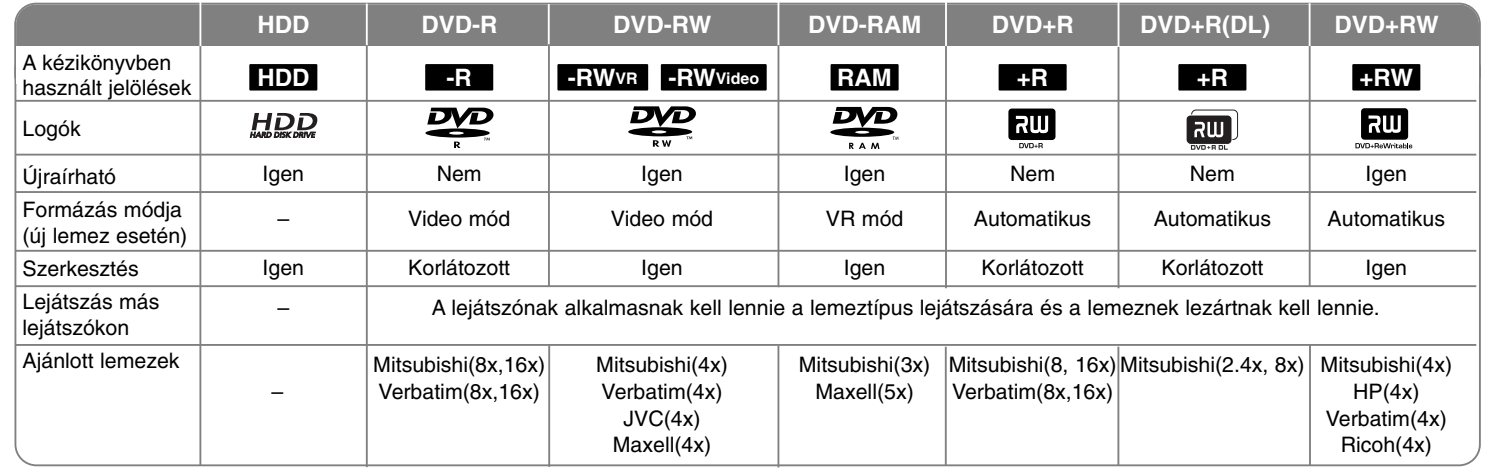

**5**

### **Lejátszható lemezek**

Az alábbi táblázat a készülékkel lejátszható fájlformátumokat és médiatípusokat foglalja össze.

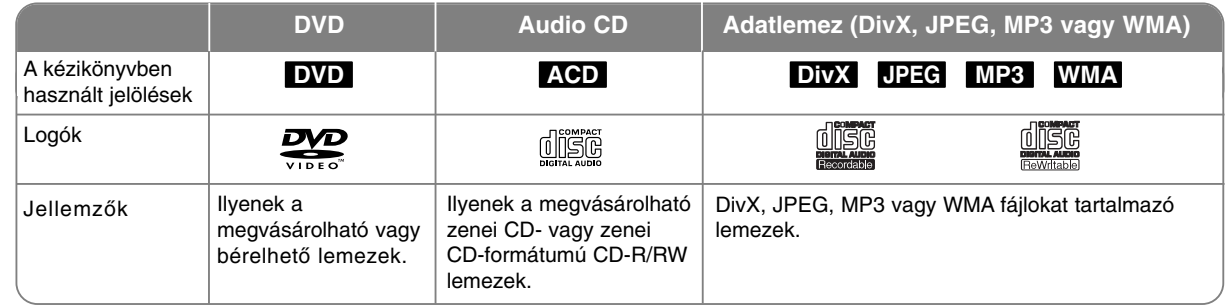

### **Megjegyzések a lemezekkel kapcsolatban**

- A felvételt készítő készüléktől illetve magának a CD-R/RW (vagy DVD±R/RW) lemeznek az állapotától függően előfordulhat, hogy a készülék egyes CD-R/RW (vagy DVD±R/RW) lemezeket nem tud lejátszani.
- A lemez egyik felére (a felvett vagy a feliratos felére) se ragasszon címkét.
- Ne használjon szabálytalan (pl. szív- vagy nyolcszöglető) alakú CD-t. Ez hibás mőködést okozhat.
- A felvevő szoftvertől és a véglegesítéstől (lezárástól) függően előfordulhat, hogy a készülék egyes CD-R/RW (vagy DVD±R/RW) lemezeket nem tud lejátszani.
- Előfordulhat, hogy a készülék nem játssza le a PC-vel, DVD- vagy CD-felvevővel rögzített DVD-R/RW, DVD+R/RW vagy CD-R/RW lemezt, ha az sérült, szennyezett, vagy pára csapódott le a készülék lencséjén.
- Ha a lemezt PC használatával írta fel, akkor az a formátum helyességétől függetlenül, a lemez létrehozásához használt szoftver beállításai miatt is lejátszhatatlan lehet.(A részleteket ellenőrizze a szoftver gyártójánál.)
- Az optimális lejátszási minőséghez bizonyos mőszaki szabványok teljesülése szükséges.A gyári DVD-k ezeket automatikusan teljesítik. Nagyon sokféle írható lemezformátum létezik (beleértve az MP3 vagy WMA fájlokat tartalmazó lemezeket is), és ezeknek a lejátszhatóság érdekében bizonyos feltételeket (lásd fent) kell teljesíteniük.
- Tartsa szem előtt, hogy az MP3/WMA fájlok Internetről való letöltéséhez engedély szükséges.Cégünk ilyen engedély kiadására nem jogosult.Az engedélyt mindig a szerzői jog tulajdonosától kell beszerezni.

### **A másolás vagy áthelyezés funkció használhatósága**

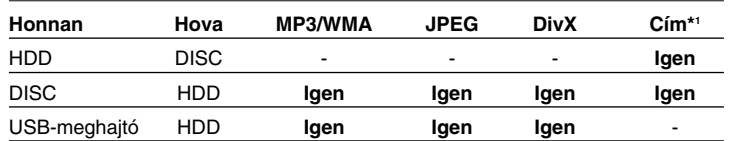

\*1 A címet ez a készülék vette fel.

### **Másolási korlátozások**

Néhány video-anyag csak egyszer másolható.Az ilyen anyagot nem lehet a HDD-re vagy DVD-re másolni. A másolásvédelmet a lejátszás során a lemezinformációk megjelenítésével lehet ellenőrizni.

- A készülék az analóg vagy DV-bemenetre csatlakoztatott NTSC-formátumú jelet nem rögzíti helyesen.
- A készülék a SECAM-formátumú videojelet (a beépített TVhangolóegységről vagy az analóg bemenetekről) PAL-formátumban rögzíti.

#### **A jel megjelenítése**

A TV-képernyőn megjelenő " $\circ$  " jelzés azt jelenti, hogy a használati útmutatóban leírt funkció az adott médiával nem használható.

### **Régiókód**

A készülék régiókódja a hátlapra nyomtatva található. A készülék csak az ezzel, vagy az "Mind" régiókóddal ellátott lemezek lejátszására képes.

- A legtöbb DVD-lemez borítóján egy földgömb látható, benne egy vagy több jól látható számmal.Ennek a számnak meg kell egyeznie a készülék régiókódjával, egyébként a lemezt nem lehet lejátszani.
- Ha helytelen régiókódú lemezt próbál lejátszani, a képernyőn az "Hibás régiókód. Nem játszható le." hibaüzenet jelenik meg.

### **A távvezérlő használata**

A távvezérlőt irányítsa a készülék távvezérlő-vevője felé és nyomja meg a kívánt gombokat.

#### **Az elemek behelyezése**

A távvezérlő hátulián távolítsa el az elemtartó fedelét és a  $\oplus$  és  $\ominus$  polaritásra ügyelve helyezzen be egy R03 típusú (AAA méret) elemet.

### **A távvezérlő**

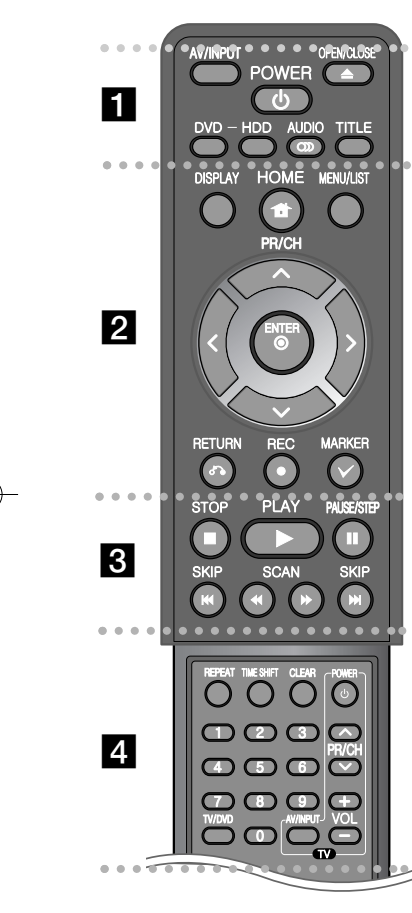

#### $\bullet$ - - - - - - - a - - - - - - - -

**AV/INPUT:** A bemeneti jelforrás kijelölése (Tuner, AV1-3, vagy DV IN).

**OPEN/CLOSE:** A lemeztálca kitolása és behúzása.

**POWER:** A készülék be- és kikapcsolása.

**DVD:** A DVD-üzemmód kijelölése PLEASE DELETE.

**HDD:** A HDD-üzemmód kijelölése.

**AUDIO ( ):** Hangcsatorna, vagy a hang nyelvének kijelölése.

**TITLE:** A lemez címmenüjének megjelenítése (ha van).

. . . . . . . 2 . . . . . . .

**HOME:** A főmenü megjelenítése/elrejtése. **DISPLAY:** A képernyőmenü megjelenítése.

**MENU/LIST:** <sup>A</sup> DVD menüjének megjelenítése. Átkapcsolás a lemez címlistája és a lejátszási lista között.

b **/** B **/** v **/** V **(bal/jobb/fel/le):** Mozgás a képernyőmenükben.

**(ENTER):** Választás nyugtázása.

**PR/CH (** $\triangle$ **/** $\nabla$ **):** Mozgás fel/le a programozott csatornák között.

**RETURN (**O**):** A képernyőkijelzések elrejtése.

**REC(**z**):** A felvétel indítása. Többször megnyomva a felvételi időt lehet beállítani.

**MARKER:** Több fájl/cím kijelölése a listában.

. . . . . . . . 8 . . . . . . . .

**PLAY (**N**):** A lejátszás indítása.

**STOP (**x**):** A lejátszás vagy felvétel leállítása.

**PAUSE/STEP (**X**):** A lejátszás vagy felvétel ideiglenes leállítása.

**SCAN (**m **/** M**):** Keresés előre és visszafelé.

**SKIP (**.**/** >**):** Ugrás a következő vagy előző fejezetre/sávra/fájlra.

#### -. . . . . . 4 . . . . . - --

**REPEAT:** Szakasz, fejezet, sáv vagy cím ismétlése.

**TIMESHIFT:** A TV-mősor timeshift-felvételének indítása.

**CLEAR:** Sáv számának törlése a programlistából.

-

**0-9 számgomb:** Menü számozott menüpontjainak kijelölése.

**TV/DVD:** Váltás a TV-mód (a TV-mősor nézése) és a DVD-mód (a DVD-műsor nézése) között.

**TV vezérlőgombok:** A TV be- és kikapcsolása, a hangerő szabályozása és a bemeneti jelforrás kijelölése.

### **A távvezérlő beállítása a TV vezérlésére**

A mellékelt távvezérlő a TV távvezérlésére is alkalmas. Ha az alábbi táblázat tartalmazza az Ön TV-készülékét, akkor állítsa be a megfelelő gyártókódot.

A TV POWER gombot nyomva tartva a számgombokkal írja be a TV gyártókódját (lásd az alábbi táblázatot). Ezután engedje el a TV POWER gombot.

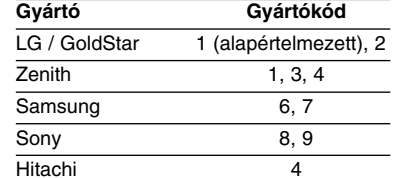

A TV-készüléktől függően előfordulhat, hogy a gyártókód beírása után néhány gomb, vagy egyik sem mőködik. A távvezérlő elemcseréje után a beírt gyártókód az alapértelmezett értékre áll vissza. Ilyenkor ismét be kell írni a megfelelő gyártókódot.

### **A készülék**

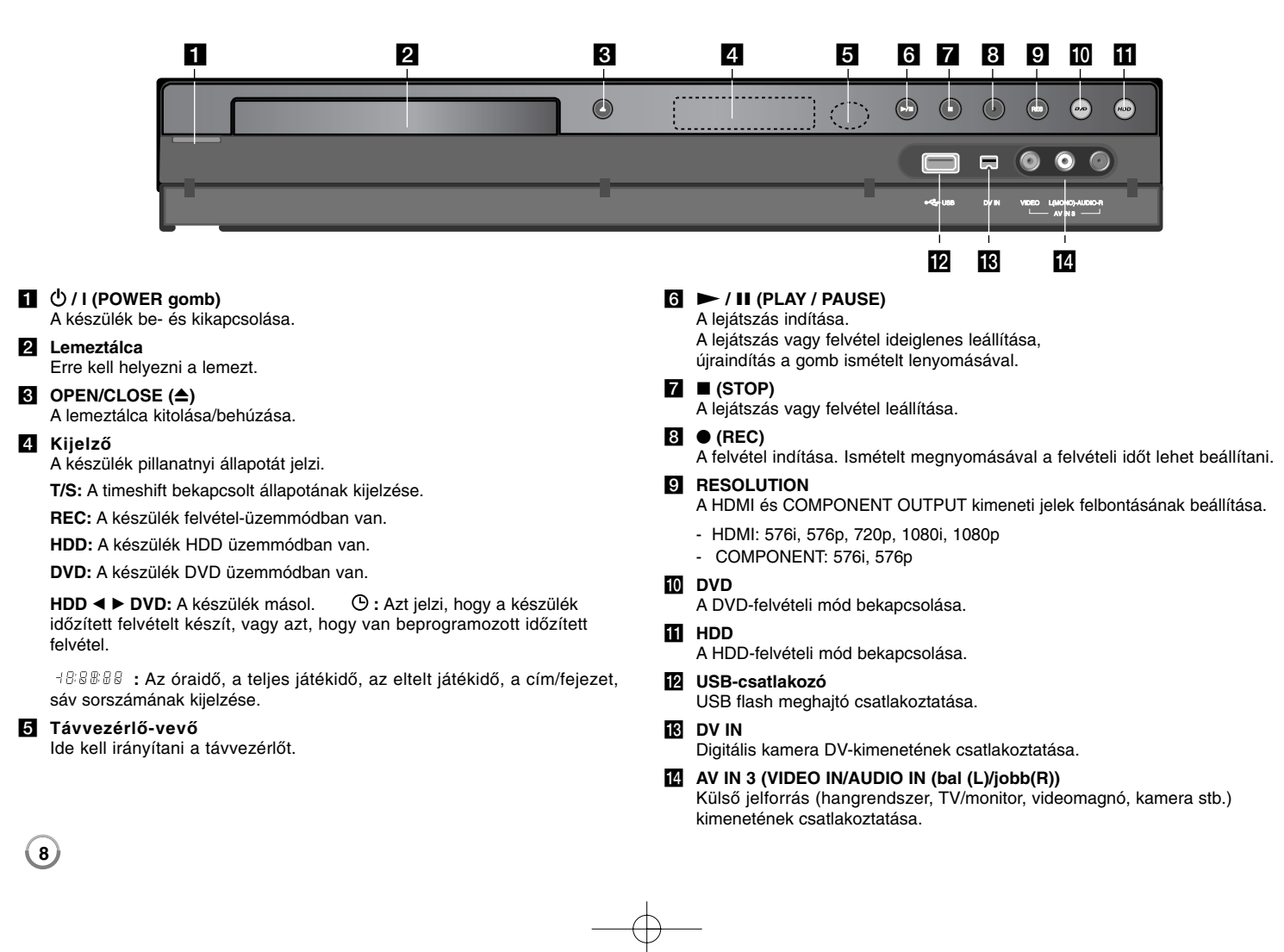

### **A készülék csatlakoztatása**

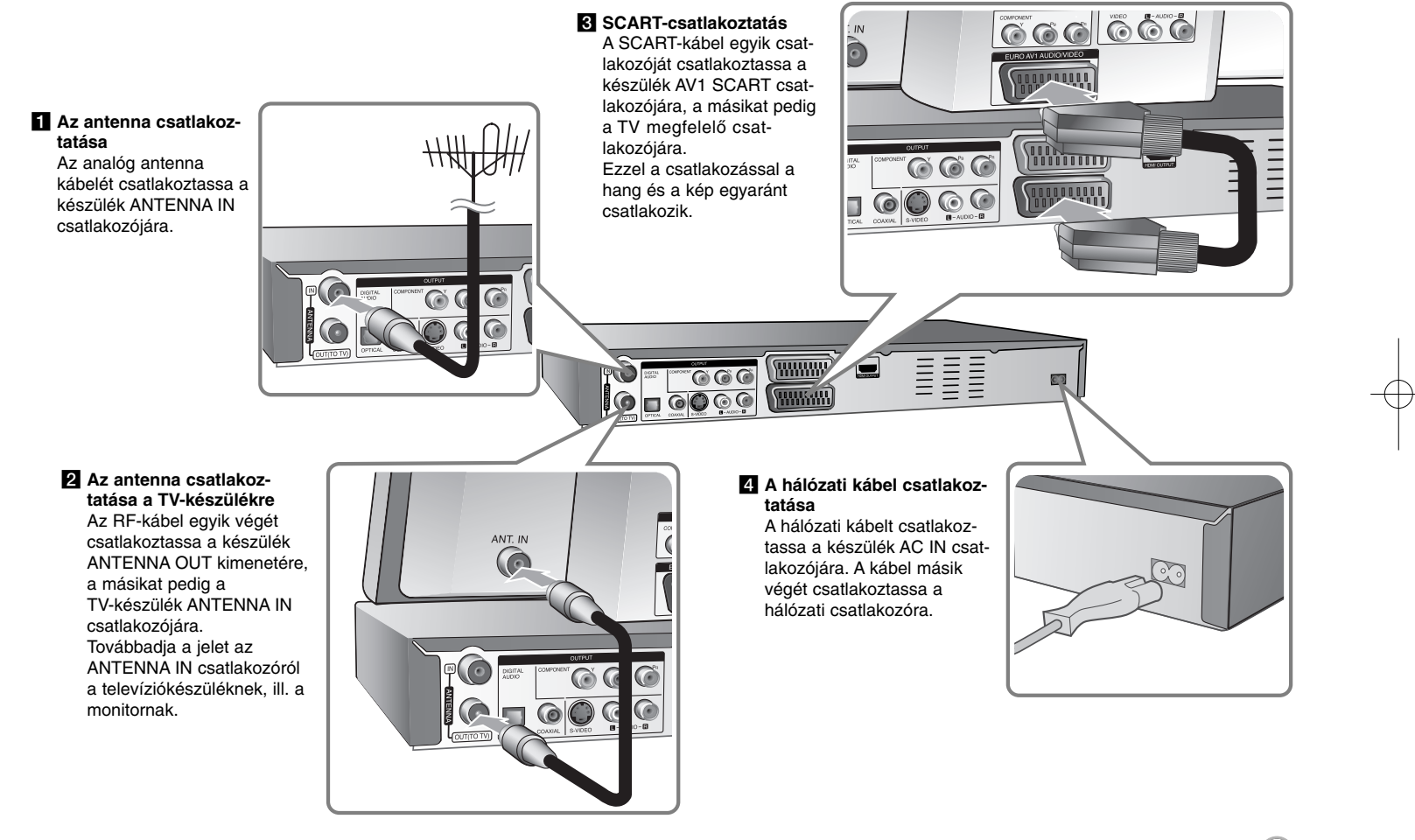

### **A készülék csatlakoztatása - és sok minden más**

### **Komponens csatlakoztatás**

A komponens (Y PB PR) kábel egyik végét csatlakoztassa a készülék COMPO-NENT OUTPUT kimeneti csatlakozóira, a másokat pedig a TV-készülék COM-PONENT INPUT csatlakozóira.

Az audio-kábel egyik végét (piros és fehér) csatlakoztassa a készülék AUDIO OUTPUT kimeneti csatlakozóira, a másikat pedig a TV-készülék AUDIO INPUT csatlakozóira.

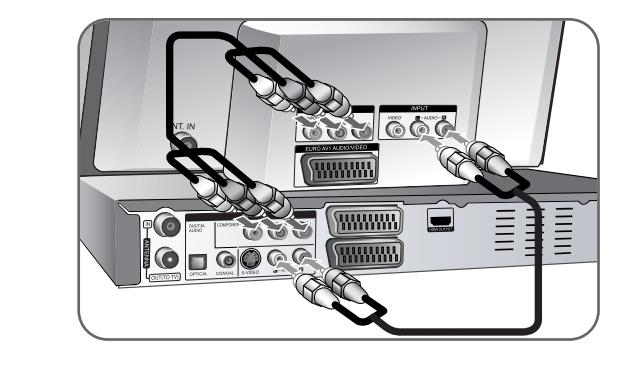

Ha TV-készüléke nagy felbontású (HD), vagy "digital ready", akkor a készülék "progressive scan" funkciójával a lehető legnagyobb képfelbontás előnyeit élvezheti. Ha a TV-készülék nem alkalmas a "progressive scan" formátum fogadására, a kép élvezhetetlen lesz.

A "progressive scan" használata esetén az előlap RES. gombjával állítsa be az 576p felbontást.

### **S-videó csatlakoztatás**

A S-videó kábel egyik végét csatlakoztassa a készülék S-VIDEO OUTPUT kimeneti csatlakozójára, a másikat pedig a TV-készülék S-VIDEO INPUT bemeneti csatlakozójára.

Az audio-kábel egyik végét (piros és fehér) csatlakoztassa a készülék AUDIO OUTPUT kimeneti csatlakozóira, a másikat pedig a TV-készülék AUDIO INPUT csatlakozóira.

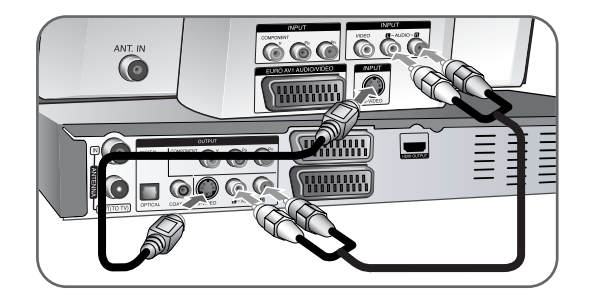

### **Digitális hangcsatlakoztatás**

Csatlakoztatás vevőerősítőre, Dolby Digital/MPEG/DTS dekóderre vagy más digitális bemenetű berendezésre.

Az audio-kábelek (koaxiális vagy optikai) egyik végét csatlakoztassa a készülék COAXIAL vagy OPTICAL kimenetére, a másik végét pedig az erősítő COAXIAL vagy OPTICAL digitális bemenetére.

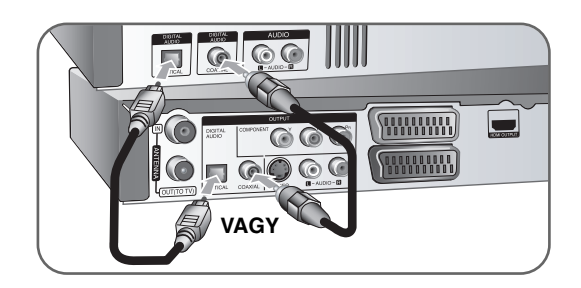

A készülék nem végzi el a DTS hangsávok belső (kétcsatornás) dekódolását. Többcsatornás, térhatású DTS hangot úgy kaphat, ha a készüléket DTS-kompatibilis erősítőhöz csatlakoztatja a készülék valamelyik digitális hangkimenetén keresztül.

### **HDMI-csatlakoztatás**

A HDMI-kábel egyik végét csatlakoztassa a készülék HDMI OUTPUT kimeneti csatlakozójára, a másik végét pedig TV-készülék HDI INPUT csatlakozójára.

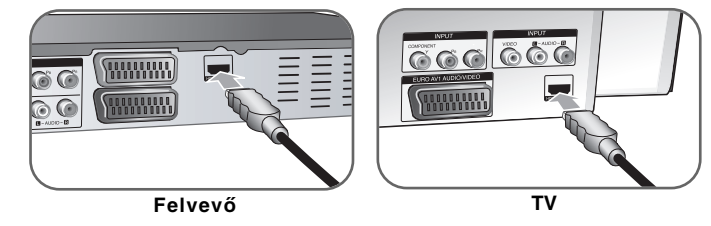

HDMI-csatlakoztatás esetén a RES. gomb többszöri megnyomásával lehet módosítani a felbontást (576i, 576p, 720p,1080i vagy 1080p).

### **A HDMI-szabvány**

A HDMI (High Definition Multimedia Interface, nagy felbontású multimédiainterfész) a DVD-lejátszók, set-top boxok és más audio-video eszközök kép- és hangcsatlakoztatására alkalmas.

A HDMI-szabványt a HDCP (High-bandwidth Digital Contents, nagy sávszélességő digitális tartalom) szolgáltatás megvalósítására dolgozták ki. A HDCP a továbbított és fogadott digitális tartalom védelmére használt technológia.

A HDMI a következőkre képes: szabványos, bővített vagy nagy felbontású video, többcsatornás surround audio, HDMI-funkciók (tömörítetlen video, akár 5 GByte/mp sávszélesség, egyetlen csatlakozó (több kábel és csatlakozó helyett), valamint kommunikáció az AV-jelforrások és az AV-készülékek (pl. DTV) között.

*A HDMI, a HDMI-logó és a "High-Definition Multimedia Interface" a HDMI licensing LLC.*

#### **Megjegyzések a HDMI-csatlakoztatáshoz**

- Ha az Ön TV-készüléke nem kezeli a 96 kHz-es mintavételi frekvenciát, a beállítások menüjében a [Mintav. Frekv.] értékét állítsa [48 kHz]-re (lásd 17. oldal). Ekkor a készülék a 96 kHz-es jeleket automatikusan 48 kHz-es jelekké alakítja át, amit a TV-készülék fel tud dolgozni.
- Ha az Ön TV-készüléke nem tartalmaz Dolby Digital- és MPEGdekódolót, a beállítások menüjében a [Dolby Digital] és [MPEG] beállításokat állítsa [PCM]-re (lásd 17. oldal).
- Ha az Ön TV-készüléke nem tartalmaz DTS-dekódolót, a beállítások menüjében a [ki] beállítást állítsa [KI] értékre (lásd 17. oldal). A többcsatornás DTS surround hangzáshoz a készülék valamelyik digitális hangkimenetét DTS-erősítőre kell csatlakoztatni.
- Ha a kép zajos, vagy csíkos, ellenőrizze a HDMI-kábelt.
- Ha a HDMI-kábellel csatlakoztatott készüléken megváltoztatja a felbontást, az hibás mőködést okozhat. Ilyen esetben kapcsolja ki, majd ismét kapcsolja be a készüléket.
- HDMI- vagy DVI-készülék csatlakoztatása esetén ügyeljen a következőkre:
- Kapcsolja ki a HDMI/DVI készüléket és ezt a készüléket. Ezután kapcsolja be a HDMI/DVI készüléket, majd kb. 30 mp múlva kapcsolja be ezt a készüléket.
- A csatlakoztatott készülék video-kimenetének beállítása helyes.
- A csatlakoztatott eszköz képes a 720(1440)x576i, 720x576p, 1280x720p, 1920x1080i vagy 1920x1080p videó-bemenet kezelésére.
- A készülékkel nem minden HDMI-képes DVI-készülék használható.
- Nem HDMI-képes készülék esetén a megjelenített kép nem megfelelő.

### **Mi a SIMPLINK?**

### **isimplink**

A készülék néhány funkcióját a TV távvezérlőjével lehet vezérelni, ha a készülék HDMI-kábellel csatlakozik a SIMPLINK funkcióra képes LG TV-készülékhez.

• Az LG TV távvezérlőjével vezérelhető funkciók: Play (lejátszás), Pause (szünet), Scan (keresés), Skip (ugrás), Stop (leállítás), kikapcsolás stb.

- A SIMPLINK funkcióval kapcsolatban lásd a TV használati útmutatóját.
- A SIMPLINK funkcióval ellátott LG TV logója fent látható.

### **PAY-TV/Canal+ dekódoló csatlakoztatása**

A PAY-TV/Canal+ adását csak dekódoló (nem tartozék) csatlakoztatása után lehet nézni/felvenni. A dekódoló csatlakoztatása előtt csatlakoztassa le a készülék hálózati kábelét. A csatlakoztatott hangolóegység (tuner) jelét a készülék bekapcsolása nélkül is látni lehet a TV-készüléken.

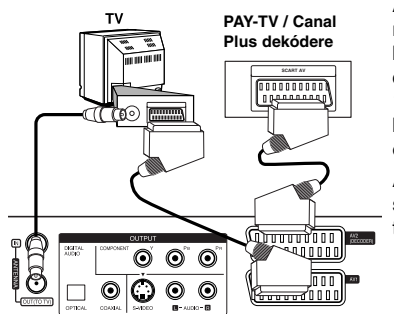

A PAY-TV/Canal+ mősor nézéséhez és felvételéhez a beállítások menüjében az [AV2 csatlakozás] értékét [Dekóder] (lásd 16. oldal) és a program [CANAL] beállítását [Be]-re kell állítani (14. oldal).

A készülék hálózati kábelének lecsatlakoztatása esetén a csatlakoztatott dekódoló jele nem látható.

- A másolásvédelmi jeleket tartalmazó képet nem lehet rögzíteni.
- $\bullet~$  Ha a készülék jelét videomagnón keresztül csatlakoztatja a TV-re, előfordulhat, hogy a kép nem lesz tiszta.

Ügyeljen arra, hogy a videomagnót, a készüléket és a TV-t az alábbi sorrendben kösse össze. Videokazettára rögzített mősort a TV másik vonali bemenetén kell nézni.

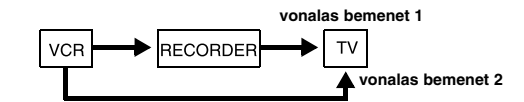

- Ha a készülékről videomagnóval készít felvételt, a TV bemeneti jelforrását ne váltsa át a távvezérlő TV/DVD gombjával.
- Ha "B Sky B" tunert használ, akkor a tuner VCR SCART csatlakozóját az AV2 DECODER csatlakozóval kell összekötni.
- Ha a készülék hálózati kábelét lecsatlakoztatja, akkor a csatlakoztatott videomagnó vagy tuner jele nem látható a képernyőn.

#### **Csatlakoztatás az AV2 DECODER csatlakozóra**

**A felvevő hátlapja**

**A felvevő hátlapja**

A videomagnót vagy hasonló rögzítő eszközt a készülék AV2 DECODER csatlakozójára kell csatlakoztatni. A csatlakoztatott tuner jele a TV-készüléken a felvevő bekapcsolása nélkül is nézhető.

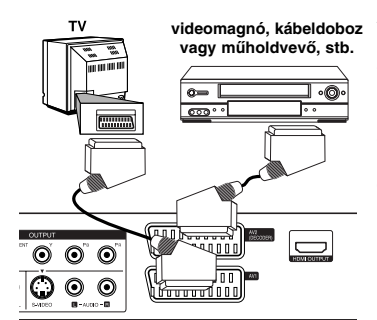

Az AV2 bementi jelének megjelenítéséhez vagy felvételéhez az [AV2 csatlakozás] beálltást [Egyéb] értékre (lásd16. oldal), az [AV2 felvétel] beállítást pedig szükség szerint [Auto], [CVBS], [RGB] vagy [S-Video] értékre kell állítani (lásd 18. oldal).

### **Csatlakoztatás az AV IN 3 csatlakozókra**

A külső készülék audio- és video-kimenetét audio- és videokábelekkel csatlakoztassa a készülék bemeneti (AV IN 3) csatlakozóira.

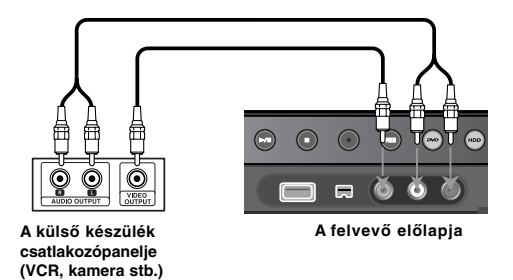

### **Digitális kamera csatlakoztatása**

A digitális kamerát az előlap DV IN csatlakozójára lehet csatlakoztatni és a DVszalag tartalmát digitálisan lehet a DVD-re másolni.

A digitális kamera DV bemenetének/kimenetének és az előlap DV IN csatlakozójának összekötésére használjon DV-kábelt (a készüléknek nem tartozéka).

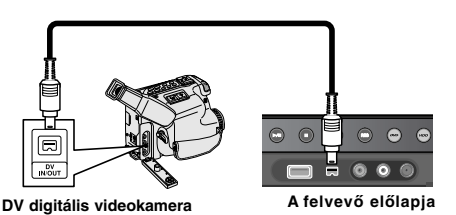

A DV IN csatlakozóra kizárólag digitális DV-kamerát lehet csatlakoztatni. Digitális mőholdvevő vagy D-VHS videomagnó csatlakoztatásra nem alkalmas. Ha a csatlakoztatott videokameráról való felvétel közben lecsatlakoztatja a DV-kábelt, akkor a digitális kamera meghibásodhat.

### **USB Flash-meghajtó használata**

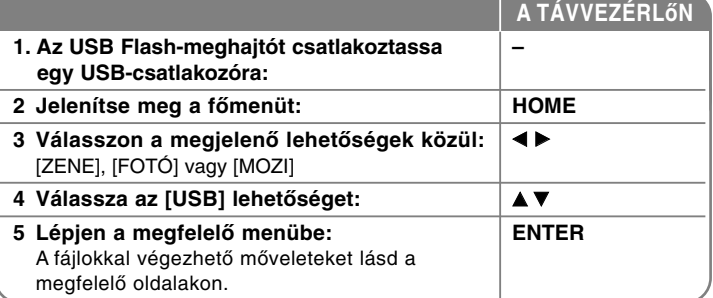

### **Az USB Flash-meghajtó használata - és sok minden más**

### **USB Flash-meghajtó használata**

A készülék képes az USB Flash-meghajtón tárolt MP3/WMA/JPEG/DivX fájlok lejátszására.

**Az USB Flash-meghajtó csatlakoztatása - egyenesen dugja be, ütközésig. Az USB Flash-meghajtó eltávolítása - mőködés közben ne távolítsa el az**

**USB Flash-meghajtót!**

### **Megjegyzések az USB Flash-meghajtóval kapcsolatban**

- A lemez vagy HDD tartalmát nem lehet az USB Flash-meghajtóra másolni.
- Az USB Flash-meghajtót tartsa gyerekek elől elzárva! Lenyelés esetén azonnal hívjon orvost!
- A készülékkel csak FAT16 vagy FAT32 fájlrendszerrel formázott USB Flash-meghajtó használható.
- A meghajtó-szoftvert igénylő USB Flash-meghajtók ezzel a készülékkel nem használhatók.
- A készülékkel USB 1.1 csatlakozásra alkalmas USB Flash-meghajtók használhatók.
- Előfordulhat, hogy néhány USB Flash-meghajtó nem használható ezzel a készülékkel.

**13**

- **Működés (lejátszás, másolás stb.) közben ne távolítsa el az USB Flash-meghajtót.**

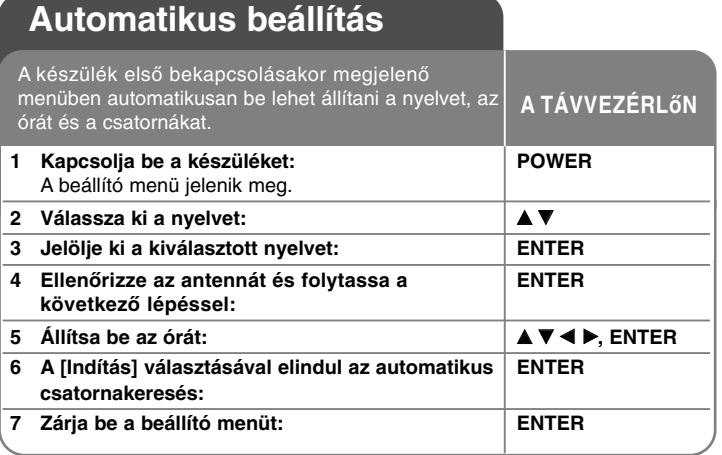

### **Automatikus beállítás - és sok minden más**

### **A programozott csatornák beállítása**

Nyomja meg a HOME gombot, majd a ◀▶ gombbal válassza az [Könnyített Menü] lehetőséget. Álljon a [BEÁLLÍTÁS] menüpontra és nyomja meg az ENTER-t. A beállítások menüje jelenik meg. Válassza a [Programszerkesztés] lehetőséget, majd a ▶gombbal lépjen a menübe. Álljon az [Szerkeszt] menüpontra és nyomja meg az ENTER-t. A csatornaszerkesztés menüje jelenik meg.

Jelölje ki a szerkeszteni kívánt csatornát és nyomja meg az ENTER-t. A képernyő bal oldalán egy választómenü jelenik meg.

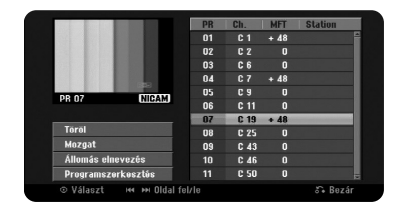

[Töröl]: A kijelölt csatorna törlése a csatornalistából.

[Mozgat]: A csatornák sorrendjének és a hozzájuk rendelt számok megváltoztatása.

[Állomás elnevezés]: A kijelölt csatorna nevének megváltoztatása. [Programszerkesztés]: A csatorna beállításainak manuális megváltoztatása.

### **Csatorna szerkesztése**

A programozott csatorna beállításait a csatornaszerkesztő ablak bal oldalán található [Programszerkesztés] választásával változtathatja meg.

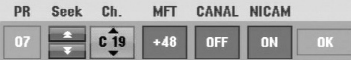

[PR]: A kijelölt csatorna helyét jelöli.

[Seek]: Csatorna automatikus keresése. Egy csatorna megtalálása után az automatikus keresés leáll.

[Ch.] A csatornaszám megváltoztatása.

[MFT] Tisztább kép beállítása a csatorna finomhangolásával.

[CANAL]: A dekódoló csatornáinak beállítása.

Erre a beállításra a PAY-TV/Canal+ csatornák nézéséhez/felvételéhez van szükség.

[NICAM]: NICAM hangszabvány beállítása.

[OK]: A beállítások nyugtázása és visszatérés a csatornalistához.

### **Az AV1 dekóder-bemenet beállítása**

Az AV1 scart-csatlakozót kódolt videojelek fogadására állítja be. Ezzel a beállítással a készülék az AV1 scart-csatlakozó kódolt jelét dekódolás céljából az AV2 (DECODER) scart-csatlakozóra továbbítja. A dekódolt jel ezután az AV2(DECODER) csatlakozóra kerül vissza, ahonnan így nézni/rögzíteni lehet a PAY-TV/Canal Plus műsorát.

A csatornaszerkesztés menüben nyomja meg egyszer az AV/INPUT gombot. Itt a dekódert az ENTER megnyomásával lehet be- (On) és kikapcsolni (Off). A dekóder bekapcsolt állapotában a [Canal+] jelenik meg a képernyőn.

### **A főmenü használata**

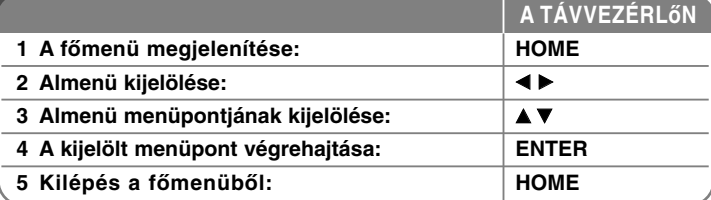

# **A főmenü használata - és sok minden más**

### **MOZI**

HDD - A [Tétellista] menüt jeleníti meg, amely a HDD-n rögzített címeket tartalmazza (28. oldal).

HDD DivX - A [Filmlista] menüt jeleníti meg, amely a HDD-n található DivX® filmfájlokat tartalmazza (22. oldal).

### LEMEZ

- A [Tétellista] menüt jeleníti meg, amely a lemezre rögzített címeket tartalmazza (28. oldal).
- A [Filmlista] menüt jeleníti meg, amely a lemezen található DivX® filmfájlokat tartalmazza (22. oldal.)
- DVD-Video lemez lejátszása (21. oldal).
- USB Az USB Flash-meghajtó [Filmlista] menüjét jeleníti meg (22. oldal).

### **FOTÓ**

HDD - A [Fotó lista] menüt jeleníti meg, amely a HDD-n található képfájlokat tartalmazza (25. oldal).

LEMEZ - A [Fotó lista] menüt jeleníti meg, amely a lemezen tárolt képeket tartalmazza (25. oldal).

USB - A [Fotó lista] menüt jeleníti meg, amely az USB Flash-meghajtón található képfájlokat tartalmazza (25. oldal).

### **ZENE**

HDD - A [Zene lista] menüt jeleníti meg, amely a HDD-n található zenefájlokat tartalmazza (24. oldal).

LEMEZ - A [Zene lista] menüt jeleníti meg, amely a lemezen tárolt audio-címeket tartalmazza (24. oldal).

USB - A [Zene lista] menüt jeleníti meg, amely az USB Flash-meghajtón található zenefájlokat tartalmazza (24. oldal).

### **Könnyített Menü**

BEÁLLÍTÁS – A BEÁLLÍTÁS menü megjelenítése (15. oldal).

Felv. Mód – A BEÁLLÍTÁS menü [Felvételbeállítás] lehetőségét jeleníti meg (18. oldal).

Másolás – Az éppen játszott cím másolása véglegesített, másolásvédelem nélküli DVD±R vagy DVD-ROM lemezről (32. oldal).

### **TV**

HDD – Visszatérés az élő TV-mősorra HD üzemmódban.

A távvezérlő HDD gombját megnyomva ugyanezt közvetlenül lehet megtenni. DVD – Visszatérés az élő TV-mősorra DVD üzemmódban.

A távvezérlő DVD gombját megnyomva ugyanezt közvetlenül lehet megtenni.. Progr. felv. – A [Progr. felv.] menüt jeleníti meg (26. oldal).

### **A BEÁLLÍTÁSOK menü használata**

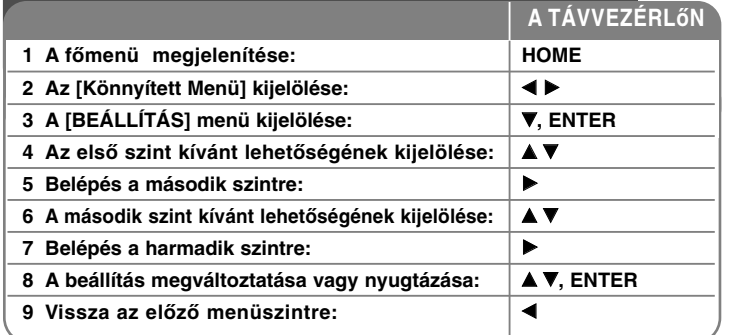

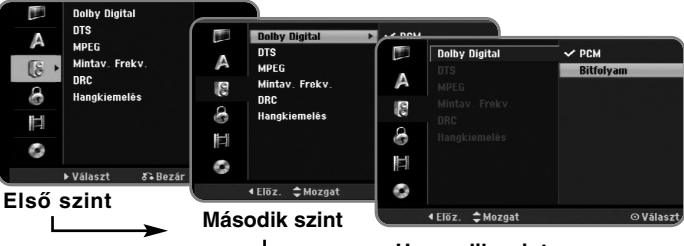

**Harmadik szint**

 $(15)$ 

### **BEÁLLÍTÁSOK - és sok minden más**

### **Általános beállítások**

**16**

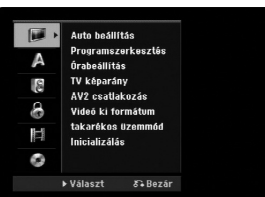

**Auto beállítás –** A készülék automatikusan megkeresi és beállítja a fogható TV-csatornákat.

[Indítás]: A csatornakeresés indítása.

**Programszerkesztés–** Csatornák hozzáadása vagy meglévő csatornák szerkesztése.

[Add Channel]: A <sup>▼</sup> gombbal jelölje ki csatornát és az ENTER gombbal adja hozzá a listához.

[Szerkeszt]: A megjelenő menü a beprogramozott csatornák listáját és a szerkesztési lehetőségeket tartalmazza (14. oldal).

**Órabeállítás–** <sup>A</sup> [Progr. felv.] használatához be kell állítani az órát.

**TV képarány –** A csatlakoztatott TV-készülék képarányának beállítása.

[4:3 Levelesláda]: Válassza ezt, ha a TV-készülék 4:3 képarányú és a szélesvásznú képet teljes szélességben, alul-felül fekete sávval szeretné megjeleníteni.

[4:3 Pan Scan]: Válassza ezt, ha a TV-készülék 4:3 képarányú és a szélesvásznú képet teljes képernyőn, a túlnyúló részek levágásával szeretné megjeleníteni.

[16:9 Wide]: Válassza ezt, ha a csatlakoztatott TV-készülék széles képernyős.

**AV2 csatlakozás –** A hátlap AV2 (DECODER) csatlakozójára dekódolót vagy más készüléket lehet csatlakoztatni.

[Dekóder]: Válassza ezt, ha a készülék AV2 (DECODER) csatlakozójára PAY-TV vagy Canal+ dekódolót csatlakoztatott.

[Egyéb]: Válassza ezt, ha a készülék AV2 (DECODER) csatlakozójára videomagnót vagy hasonló készüléket csatlakoztat.

**Videó ki formátum –** Válassza a TV csatlakoztatásának megfelelő lehetőséget.

[YPbPr]: Ha a TV-készülék a COMPONENT OUTPUT kimeneti csatlakozókra csatlakozik.

[RGB]: Ha a TV a készülék SCART csatlakozójára csatlakozik.

**takarékos üzemmód –** A készülék energiatakarékos üzemmódba állítása kikapcsolt állapotban. A funkció beállított időzített felvétel esetén nem használható.

[Be]**\*1**: Az előlap kijelzője kikapcsolódik és a készülék kikapcsolt állapotában csak az antennabemenet jele továbbítódik. [ki]: A [takarékos üzemmód] kikapcsolása.

\*1 Ha a készüléket kódolt jel vétele közben kapcsolja ki, akkor az energiatakarékos üzemmód nem működik.

**Inicializálás –** Vissza lehet állítani a készülék gyári beállításait és formázni lehet a HDD-t.

[Gyári beállítás]: Vissza lehet állítani a készülék összes gyári beállítását. Néhány beállítást nem lehet visszaállítani (Gyermekzár, Jelszó, és Területi Kód ). Ezután az automatikus beállítás menü jelenik meg.

[HDD Formázás]: A HDD-n rőgzőtett minden felvétel tőrlődik.

### **A nyelv beállítása**

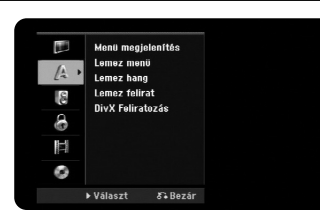

**Menü megjelenítés –** A beállítások menü és a képernyőkijelzések nyelvének beállítása.

**Lemez menü/Hang/Felirat –** A menü/hang/filmfelirat nyelvének beállítása.

[Eredeti]: A lemezfelvétel eredeti nyelvének kijelölése.

[Egyéb]: Más nyelv választásához a számgombokkal írja be a megfelelő nyelvkódot (lásd a 33. oldalon található listát) és nyomja meg az ENTER-t. A hibásan beírt számot a CLEAR gombbal lehet törölni. [ki] (lemezfelirat): felirat kikapcsolása.

**DivX Feliratozás –** Írja be a DivX**®** felirat nyelvkódját.

### **Hangbeállítások**

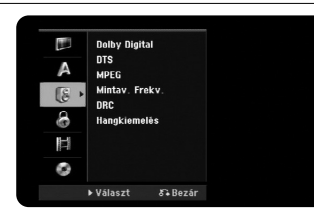

**Dolby Digital / DTS / MPEG –** A digitális audio-jel típusának kijelölése a DIGI-TAL AUDIO OUTPUT kimeneti csatlakozó használata esetén.

[Bitfolyam] – Válassza ezt, ha a készülék DIGITAL AUDIO OUTPUT kimeneti csatlakozóját Dolby Digital, DTS vagy MPEG dekódolót tartalmazó hangrendszerre csatlakoztatja.

[PCM] (Dolby Digital / MPEG esetén) - Válassza ezt a beállítást, ha a készülék DIGITAL AUDIO OUTPUT kimeneti csatlakozóját Dolby Digital vagy MPEG dekódolót nem tartalmazó hangrendszerre csatlakoztatja.

[ki] (DTS esetén) - Válassza ezt a beállítást, ha a készülék DIGITAL AUDIO OUTPUT kimeneti csatlakozóját DTS dekódolót nem tartalmazó hangrendszerre csatlakoztatja.

#### **Mintav. Frekv.** – Az audiojel mintavételi frekvenciája.

[48 kHz]: 96 kHz-es mintavételezésű DVD esetén a kimeneti jel 48 kHz-esre alakítódik át. Ha az Ön vevőerősítője vagy erősítője NEM képes a 96 kHz-es jel kezelésére, válassza a [48 kHz] beállítást.

[96 kHz]: A digitális hangjelek az eredeti mintavételi frekvenciával továbbítódnak.

**DRC (Dinamikatartomány-szabályozás)** – Kis hangerő esetén tisztábbá teszi a hangzást (csak Dolby Digital esetén). Az [Be] választásával be lehet kapcsolni a funkciót.

**Hangkiemelés** – Az [Be] beállítással karaoke-csatornákat lehet a sztereo jelbe keverni. A funkció csak többcsatornás karaoke DVD használata esetén mőködik.

#### **Lezárás**

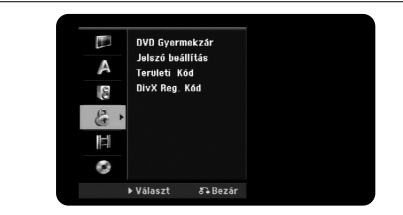

A DVD-korhatár, jelszó és országkód használatához létre kell hozni a 4-számjegyű jelszót. Ha még nem írt be jelszót, akkor a megjelenő üzenet felszólítja erre. Írjon be egy 4-számjegyű jelszót. Megerősítésképpen írja be még egyszer a jelszót. A hibásan beírt számjegyet a CLEAR gombbal lehet törölni.

Ha elfelejti a jelszót, akkor lépjen a BEÁLLÍTÁS menübe, írja be a "210499" számot és nyomja meg az ENTER-t. Ekkor a jelszó törlődik.

**DVD Gyermekzár –** A DVD korhatár beállítása. Minél alacsonyabb a beállított szint, annál szigorúbb a korlátozás. A korhatár-funkciót a [Nincs korlátozás] beállítással lehet kikapcsolni.

**Jelszó beállítás –** A jelszó módosítása vagy törlése.

[Megváltoztat]: Az érvényes jelszó beírása után írja be kétszer az új jelszót. [Töröl]: Az érvényes jelszó beírása után törölni lehet a jelszót.

**Területi Kód –** Jelölje ki a korhatár-szintnek megfelelő földrajzi terület kódját. Ez határozza meg, hogy a DVD-k korhatárosítása melyik ország szabványai szerint történjen. Az országkódokat lásd a 33. oldalon.

**DivX Reg. Kód –** Biztosítunk Önnek egy DivX® VOD (letölthető video) regisztrációs kódot, amellyel a DivX® VOD szolgáltatás használatával videókat bérelhet vagy vásárolhat. A további információkat lásd a www.divx.com/vod honlapon.

Álljon a [Nézet] ikonra, nyomja meg az ENTER-t, ekkor megjelenik a készülék regisztrációs kódja. **17**

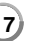

### **Felvételi beállítások**

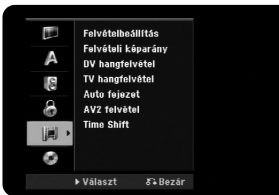

**Felvételbeállítás –** Az XP, SP, LP, EP vagy MLP felvételi mód képminőségének beállítása. Az egyes felvételi módokkal felvehető időtartamokat lásd a 36. oldalon.

- [XP]: A legjobb képminőség.
- [SP]: Standard képminőség.
- [LP]: Az [SP]-nél kissé rosszabb képminőség.
- [EP]: Alacsony képminőség.

[MLP]: A leghosszabb felvételi idő a legalacsonyabb képminőséggel.

**Felvételi képarány –** A DVD-re készített felvétel képarányának beállítása.

**DV hangfelvétel** – Ezt akkor kell beállítani, ha az előlap DV IN bemeneti csatlakozójára csatlakoztatott kamera hangja 32 kHz/12-bit formátumú.

Néhány digitális kamerának két sztereo hangkimeneti csatlakozója van. Az egyik a felvételkor használható, a másik az utólagos hangfelvételre alkalmas.

Az Audio 1 beállítással a felvétellel egyidőben készített hangfelvétel használható.

Az Audio 2 beállítással az utólag felvett hang hallható.

**TV hangfelvétel –** Kétnyelvő adás felvételekor itt lehet beállítani a felvenni kívánt hangcsatornát.

[Fő+al]: Az első és a második nyelv felvétele.

- [Fő]: Csak az első nyelv felvétele.
- [al]: Csak a második nyelv felvétele.

**Auto fejezet –** DVD-felvétel esetén a meghatározott időközönként (5, 10 vagy 15 perc) automatikusan fejezetjelölők kerülnek a felvételbe.

**AV2 felvétel –** Az AV2 (DECODER) csatlakozó videojel típusának kijelölése. Ha ez a beállítás nem felel meg a bementi jel típusának, akkor a megjelenő kép nem lesz tiszta.

[Auto]: A beállítás automatikusan a bemeneti videojel formátumának megfelelő lesz.

[CVBS]: CVBS (kompozit) bemeneti videojel esetén.

[RGB]: RGB bemeneti videojel esetén.

[S-VIDEO]: S-Video bemeneti jel esetén.

**Time Shift –** [Be] beállítás esetén a készülék automatikusan, a TIMESHIFT gomb megnyomása nélkül használja a timeshift-funkciót. A funkció a TV-üzemmódra kapcsolás után 5 másodperc múlva indul el.

### **Lemezbeállítások**

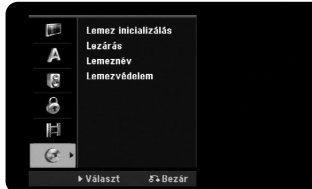

**Lemez inicializálás –** A [Indítás] menüpontra állva és az ENTER-t megnyomva formázni lehet a DVD-t. A [Lemez inicializálás] menü jelenik meg. Nyugtázás után a készülék megkezdi a lemez formázását. A VR és a DVD-RW formázási mód közül lehet választani. A formázás minden előzőleg rögzített adatot töröl a lemezről.

Teljesen üres lemezt behelyezve a készülék automatikusan megformázza a lemezt. A további információkat lásd a "Formázási módok (új lemez)" c. részt az 5. oldalon.

**Lezárás –** Ha az ezen a készüléken készített felvételt más DVD-lejátszóval is le szeretné játszani, akkor a lemezt le kell zárni (véglegesítés). A lezárás folyamatának időtartama a lemez állapotától, a felvett műsor hosszától és a címek mennyiségétől függ.

[Lezárás]: A [Lezárás] menü jelenik meg. A nyugtázás után a készülék megkezdi a lemez véglegesítését.

[Felold]: Az [Felold] menüpont választásával meg lehet szüntetni a véglegesített DVD-RW lezárását. Ezután a lemez tartalmát szerkeszteni lehet és a lemezre felvételt lehet készíteni.

A lezárás elvégzése előtt ellenőrizze az egyes lemeztípusok lezárásának alábbi jellemzőit.

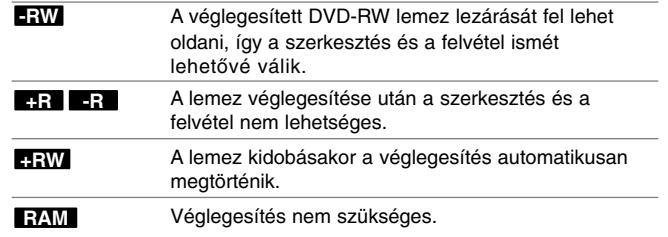

**Lemeznév –** Ezzel a funkcióval meg lehet változtatni a lemez nevét. A lemez behelyezésekor és a lemezinformációk kijelzésekor ez a lemezcím jelenik meg. Az [Szerkeszt] menüpontra állva és az ENTER-t megnyomva egy billentyűzet jelenik meg a képernyőn.

**Lemezvédelem –** A funkció bekapcsolásával [Be] védeni lehet a lemezt a véletlen felvétel, törlés és szerkesztés ellen. DVD-R és Video-móddal formázott DVD-RW lemez esetén a funkció nem használható.

### **Lemezinformációk megjelenítése**

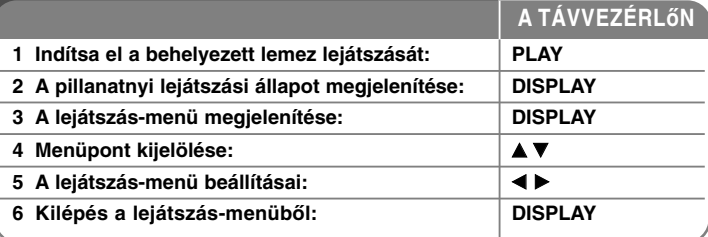

### **A lemezinformációk megjelenítése - és sok minden más**

### **A lejátszás-menü beállításai**

A menüpontot a ▲▼ gombokkal lehet kijelölni, a beállítást a ◀ ▶ gombokkal lehet megváltoztatni.

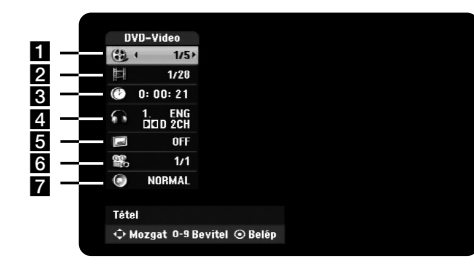

**19**

**Most játszott cím/sáv/fájl/összes cím/sáv/fájl száma.** 

2 Most játszott fejezet/összes fejezet száma

**B** Eltelt játékidő

4. A hang kijelölt nyelve vagy a kijelölt hangcsatorna

e <sup>A</sup> kijelölt filmfelirat

f <sup>A</sup> kijelölt kameraállás/az összes kameraállás száma

g <sup>A</sup> kijelölt hang-mód

### **Ugrás másik címre HDD DVD ALL**

Ha a lemezen egynél több cím van, akkor másik címre lehet ugrani. Lejátszás közben nyomja meg kétszer a DISPLAY gombot, majd a ▲ / ▼ gombbal álljon a kívánt ikonra. Ezután a megfelelő számgombbal (0-9) írja be, vagy ◀ / ▶ gombbal jelölje ki a hozzá tartozó számot.

#### **Lejátszás indítása a megadott időponttól HDD DVD ALL DivX**

Lejátszás közben nyomja meg kétszer a DISPLAY gombot. A megjelenő ablak az eltelt játékidőt mutatja. Álljon az idő szerinti keresés dobozra és írja be a kezdési időpontot (óra, perc, másodperc, balról jobbra). Például, a 2 óra, 10 perc és 20 mp időpontú jelenet megkereséséhez írja be a "21020" számot és nyomja meg az ENTER-t. Rossz szám beírása esetén a ◀ / ▶ gombbal vigye az aláhúzás (\_) jelet a rossz szám alá és írja be a helyes számot.

### **Filmfelirat nyelve DVD DivX**

Lejátszás közben nyomja meg kétszer a DISPLAY gombot, a lejátszás-menü jelenik meg. A  $\blacktriangle \blacktriangledown$  gombbal válassza a felirat menüpontját majd a  $\blacktriangle \blacktriangleright$ gombbal jelölje ki a kívánt nyelvet.

### **Kameraállás módosítása DVD**

Ha a lemez több kameraállással felvett jeleneteket tartalmaz, akkor lejátszás közben meg lehet változtatni a kameraállást.

Lejátszás közben nyomja meg kétszer a DISPLAY gombot, a lejátszás-menü jelenik meg. A  $\blacktriangle$   $\nabla$  gombbal válassza a kameraállás menüpontját majd a  $\blacktriangleleft$   $\blacktriangleright$ gombbal jelölje ki a kívánt kameraállást.

### **Hangzás beállítása DVD ALL DivX**

A készülék 3D surround-hanghatás előállítására képes, amely a házimozi-rendszer öt vagy több hangszórója helyett két hagyományos sztereo hangfallal szimulálja a többcsatornás hangzást.

Lejátszás közben nyomja meg kétszer a DISPLAY gombot, a lejátszás-menü jelenik meg. A  $\blacktriangle$   $\nabla$  gombbal álljon a menüpontra, majd a  $\blacktriangleleft$   $\blacktriangleright$  gombokkal jelölje ki a kívánt hangzást (3D SUR. vagy NORMAL).

### **Információk megjelenítése TV-nézés közben**

TV-nézés közben a DISPLAY gombot megnyomva információkat lehet megjeleníteni a képernyőn.

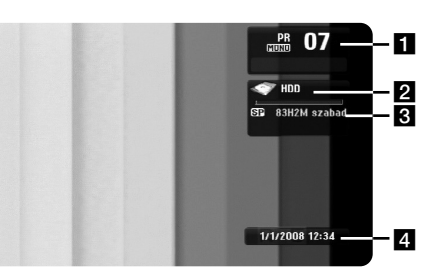

- a <sup>A</sup> csatorna száma, neve és a vett hang jellemzői (Stereo, Bilingual, Mono).
- 2 A média neve és formátuma.
- c <sup>A</sup> felvételi mód, a szabad lemezterület és az eltelt játékidő folyamatjelzője.
- 4 Az aktuális dátum és óraidő.

### **Lemez lejátszása**

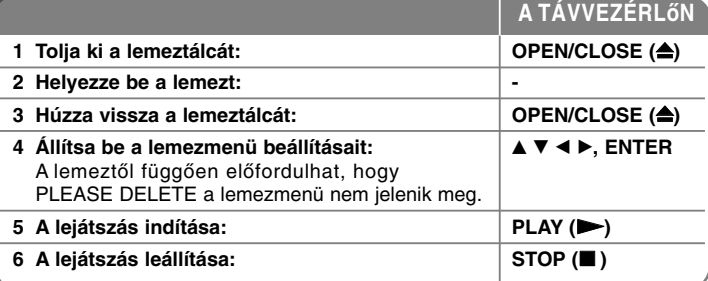

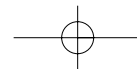

### **Lemez lejátszása - és sok minden más**

### **Menüt tartalmazó lemez lejátszása DVD**

Előfordulhat, hogy menüt tartalmazó DVD behelyezésekor először ez a menü jelenik meg.

A ◀ / ▶ / ▲ / ▼ gombokkal jelölje ki a lejátszani kívánt címet/fejezetet és az ENTER gombbal indítsa el a lejátszást. A TITLE vagy MENU/LIST gombbal a menüképernyőre lehet visszatérni.

### **Ugrás a következő/előző fejezetre/sávra/fájlra**

### **HDD DVD ALL ACD MP3 WMA DivX**

A SKIP ( $\blacktriangleright$ ) gombbal a következő fejezetre/sávra/fájlra lehet ugrani. A SKIP ( $\blacktriangleleft$ ) gombbal az éppen játszott fejezet/sáv/fájl kezdetére lehet ugrani. A SKIP ( $\blacktriangleleft$ ) kétszeri rövid megnyomásával az előző fejezetre/sávra/fájlra lehet ugrani.

### **A lejátszás szüneteltetése**

A lejátszást a PAUSE/STEP (II) gombbal ideiglenesen le lehet állítani. A PLAY ( $\blacktriangleright$ ) gombbal folytatni lehet a lejátszást.

### **Léptetés HDD DVD ALL**

A PAUSE/STEP (II) ismételt megnyomásával kockánként léptetve lehet lejátszani a műsort.

PAUSE üzemmódban a ◀ / ▶ gombbal a felvételt képenként lehet léptetni.

### **Gyors lejátszás előre/vissza HDD DVD ALL ACD DivX**

A SCAN (<<<a>A vagy  $\blacktriangleright$ ) gombot lejátszás közben megnyomva gyorsítani lehet a lejátszást előre vagy vissza.

A lejátszási sebességet a SCAN (<< vagy >>) ismételt megnyomásával lehet beállítani. A PLAY ( $\blacktriangleright$ ) gomb megnyomásával a normál lejátszásra lehet visszatérni.

### **Más hang lejátszása HDD DVD ALL DivX**

Az AUDIO, majd a ◀ vagy ▶ ismételt megnyomásával más nyelvű hangot, másik hangsávot vagy kódolási rendszert lehet használni.

### **Lassított lejátszás HDD DVD ALL**

A lejátszást ideiglenesen leállítva és a SCAN (◀◀ vagy ▶▶) gombot megnyomva a mősort lassítva lehet lejátszani előre, vagy visszafelé. A lejátszási sebességet a SCAN (◀◀ vagy ▶▶) ismételt megnyomásával lehet beállítani. A PLAY ( $\blacktriangleright$ ) gomb megnyomásával a normál lejátszásra lehet visszatérni.

### **A címmenü megjelenítése DVD**

A TITLE gombot megnyomva a címmenü vagy a lemezmenü jelenik meg. Ha az éppen játszott DVD-nek van menüje, akkor a címmenü jelenik meg a képernyőn. Egyébként a lemezmenü jelenhet meg.

### **Ismételt lejátszás HDD DVD ALL ACD MP3 WMA**

Nyomja meg többször egymás után a REPEAT gombot az ismételni kívánt egység kiválasztásához. A berendezés az aktuális címet, fejezetet, mappát vagy sávot ismételve játssza le. A rendes lejátszáshoz való visszatéréshez nyomja meg többször egymás után a REPEAT gombot és válassza az [ki] állást.

### **Meghatározott rész (A-B) ismétlése HDD DVD ALL ACD**

Nyomja meg az ismételni kívánt rész kezdetén a REPEAT gombot az [A-] kijelöléséhez, majd nyomja meg az ENTER-t a rész végén. A kiválasztott rész folyamatosan ismétlődik. Három másodpercnél rövidebb rész nem jelölhető ki. A rendes lejátszáshoz való visszatéréshez nyomja meg többször egymás után a REPEAT gombot és válassza az [ki] állást.

### **Utolsó jelenet-memória DVD**

A készülék megjegyzi az utoljára játszott lemez utoljára játszott jelenetét. Ez akkor is a memóriában marad, ha kiveszi a lemezt, vagy kikapcsolja a készüléket. Ha ezt a lemezt ismét behelyezi, a lejátszás automatikusan a megjegyzett jelenttől folytatódik.

### **DivX® filmfájl lejátszása**

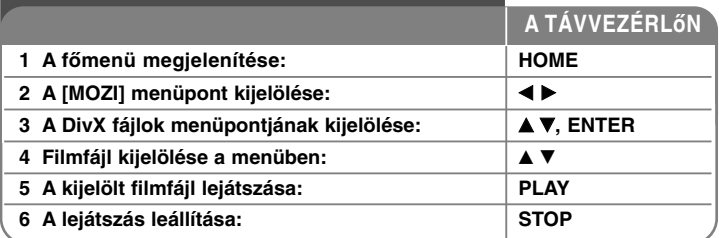

### **DivX® filmfájl lejátszása - és sok minden más**

### **A filmlista menü**

A menüben jelölje ki a lejátszani kívánt filmfájlt és nyomja meg az ENTER-t. A képernyő bal oldalán egy választómenü jelenik meg.

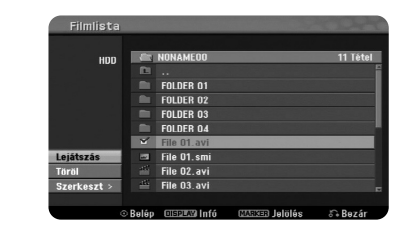

[Lejátszás]: A kijelölt fájl lejátszása.

[Nyit]: Mappa megnyitása; a fájlok listája jelenik meg. [Töröl]: Fájlok vagy mappák törlése a merevlemezről (HDD). [Átnevezés]: A HDD-n található fájlok nevének szerkesztése. [Mozgat]: A kijelölt fájlok áthelyezése a HDD másik mappájába. [Másol]: A kijelölt fájlok másolása a HDD másik mappájába.

### **Fájlinformációk megjelenítése**

**22**

A DISPLAY gombot megnyomva a filmlistában kijelölt fájl adatai jelennek meg.

### **A DivX fájlok követelményei**

**Felbontás:** 720x576 (szélesség x magasság) pixel

**DivX fájlkiterjesztés:** ".avi", ".divx"

Leiátszható DivX feliratok: ".smi", ".srt", ".sub (csak Micro DVD formátum)", ".txt (csak Micro DVD formátum)"

**Kodek:** "DIV3", "MP43", "DIVX", "DX50"

**Hang-kodek:** "AC3", "PCM", "MP2", "MP3", "WMA" Mintavételi frekvencia: 8-48 kHz (MP3), 32-48 kHz (WMA).

Bitráta: 8 - 320 kbps (MP3), 32 - 192 kbps (WMA).

**CD-R formátum:** ISO 9660 és JOLIET.

**DVD±R/RW formátum:** ISO 9660 (UDF Bridge formátum).

**Fájlok max. száma egy lemezen:** kevesebb mint 1999 (fájlok és mappák összes száma).

### **Megjegyzések a DivX-formátummal kapcsolatban.**

- A DivX feliratfájl nevének meg kell egyeznie a DivX filmfájl nevével.
- Ha a filmfelirat nem megfelelően jelenik meg, akkor a [DivX Feliratozás] menüpontban változtassa meg a nyelvkódot (17. oldal).
- Ha a képváltási sebesség 29,97 kép/mp értéknél nagyobb, akkor a készülék nem megfelelően mőködhet.
- Ha a DivX fájl kép- és hang nem váltott soros (interleaved), akkor a menü jelenik meg.
- Ha a DivX-fájlnév értelmezhetetlen karaktert tartalmaz, akkor helyette "\_" jelenhet meg.
- Ha az USB-eszközökről lejátszott DivX fájl bitrátája 4 Mbps-nél nagyobb, akkor a fájl nem megfelelően jelenhet meg a képernyőn.

### **Több mappa vagy fájl kijelölése a listában**

A MARKER gombbal egynél több fájlt lehet kijelölni. A megfelelő fájlokra állva nyomja meg a MARKER gombot.

### **A lista minden fájljának és mappájának kijelölése**

Ha a lista minden fájlját és mappáját szeretné kijelölni, bármelyik mappára állva nyomja meg a CLEAR gombot. A kijelölés megszüntetéséhez nyomja meg ismét a CLEAR gombot.

### **Fájl és mappa átnevezése a HDD-n**

A HDD-n tárolt fájlokat át lehet nevezni. A név legfeljebb 32 karaktert tartalmazhat.

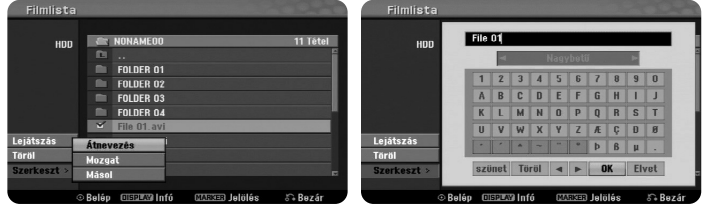

Jelölje ki a kívánt fájlt és nyomja meg az ENTER-t. Válassza az [Szerkeszt] menüpontot és nyomja meg az ENTER-t. Válassza a [Átnevezés] lehetőséget és a megjelenő billentyűzeten írja be az új nevet.

### **Fájlok vagy mappák másolása a HDD-re**

A HDD-re fájlokat és mappákat lehet másolni.

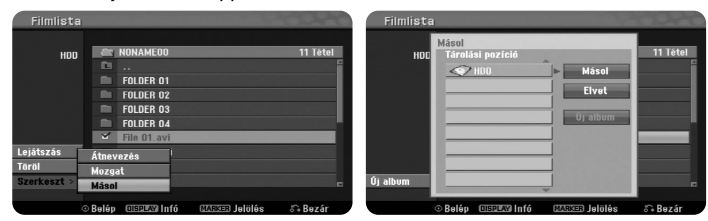

Jelölje ki a másolandó fájlokat és nyomja meg az ENTER-t. Az [Szerkeszt] menüpontra állva nyomja meg az ENTER-t. Válassza a [Másol] menüpontot és nyomja meg az ENTER-t. Jelölje ki a mappát, amelyikbe másolni szeretne. Válassza a [Másol] lehetőséget; az ENTER megnyomásával a másolás megkezdődik.

### **Fájl vagy mappa áthelyezése a HDD másik mappájába**

Fájlokat és mappákat a HDD másik mappájába lehet áthelyezni.

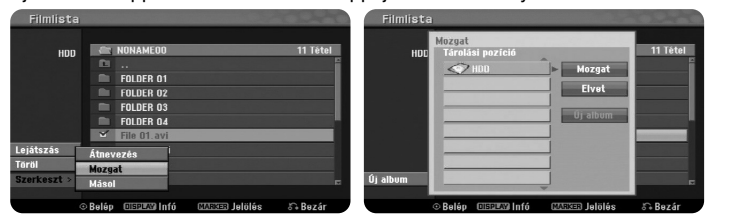

Jelölje ki az áthelyezni kívánt fájlokat vagy mappákat és nyomja meg az ENTER-t. A [Mozgat] menüpontra állva nyomja meg ay ENTER-t. A megjelenő menüben jelölje ki a mappát, ahova másolni szeretne. Álljon a [Mozgat] menüpontra és nyomja meg az ENTER-t, az áthelyezés megkezdődik.

### **Zenehallgatás**

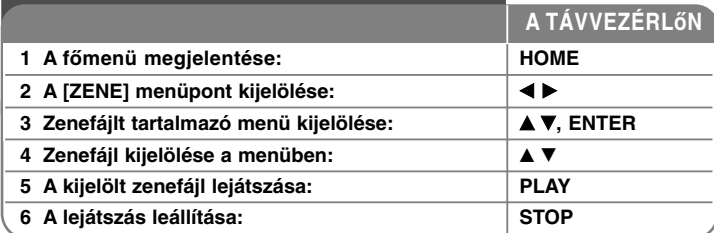

### **Zenehallgatás - és sok minden más**

### **A zenelista menü használata**

A menüben jelölje ki a lejátszani kívánt fájlt/sávot és nyomja meg az ENTER-t. A képernyő bal oldalán egy menü jelenik meg.

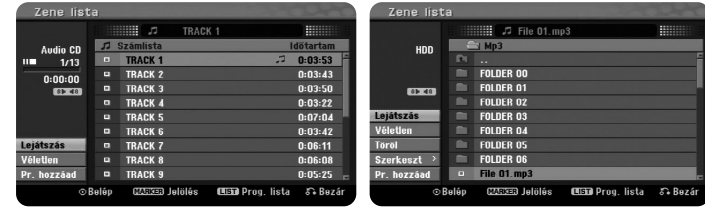

**Audio CD MP3/WMA**

[Lejátszás]: A kijelölt fájl/sáv lejátszása.

[Véletlen]: Véletlenszerű sorrendű lejátszás indítása vagy leállítása. [Nyit]: A mappa megnyitása; a fájlok listája jelenik meg. [Töröl]: Fájok/mappák törlése a merevlemezről (HDD). [Átnevezés]: A HDD-n tárolt fájlok nevének módosítása. [Mozgat]: A kijelölt fájlok áthelyezése a HDD másik mappájába. [Másol]: A kijelölt fájlok másolása a HDD másik mappájába. [Pr. hozzáad]: Fájlok/sávok hozzáadása a [Program lista] listához. [Mentés]: Az összeállított [Program lista] mentése a HDD-re. [Tölt]: A HDD-n tárolt [Program lista] betöltése.

### **MP3/WMA fájladatok megjelenítése**

A kívánt fájlra állva nyomja meg a DISPLAY gombot. A készülék megjeleníti a fájl adatait. Ha fájl nem tartalmaz ID3-Tag adatokat, az [ID3-mező: Nincs] üzenet jelenik meg a képernyőn.

### **Az MP3/WMA hangfájlok követelményei**

**Fájlkiterjesztés:** ".mp3", ".wma".

**Mintavételi frekvencia:** 8 - 48 kHz (MP3), 32 - 48 kHz (WMA).

**Bitráta:** 8 - 320 kbps (MP3), 32 - 192 kbps (WMA).

**CD-R formátum:** ISO 9660 és JOLIET.

**DVD±R/RW formátum:** ISO 9660 (UDF Bridge formátum).

**Fájlok maximális száma lemezenként:** Kevesebb mint 1999 (fájlok és mappák teljes száma).

### **Saját lejátszási program létrehozása**

<sup>A</sup> tárolt zenefájlokat az Önnek tetsző sorrendben lehet lejátszani. A [Zene lista] menüből kilépve a program törlődik.

Ha zenefájlt szeretne hozzáadni a programlistához, vagy törölni szeretne onnan, nyomja meg a MENU/LIST gombot.

A megjelenő [Program lista] menü [Zene lista] lehetőségét választva jelölje ki a kívánt zenefájlt és nyomja meg az ENTER-t. Ha több fájlt/sávot szeretne kijelölni, mindegyiknél nyomja meg a MARKER gombot. Válassza a [Program lista] lehetőséget és nyomja meg az ENTER-t. A kijelölt fájlok/sávok a [Program lista] listához adódnak. A [Program lista] listában jelöljön ki egy fájlt és a PLAY gombbal indítsa a lejátszást.

### **Sáv/fájl törlése a programlistából**

Jelölje ki a kívánt fájlt és nyomja meg az ENTER-t. A képernyő bal oldalán egy választómenü jelenik meg. Válassza a [Töröl] lehetőséget, majd nyomja meg az ENTER gombot.

### **A programlista mentése (csak HDD)**

A készülék tárolni tudja az összeállított [Program lista] listát. A [Program lista] listában jelöljön ki egy fájlt és nyomja meg az ENTER-t. Válassza a [Mentés] lehetőséget.

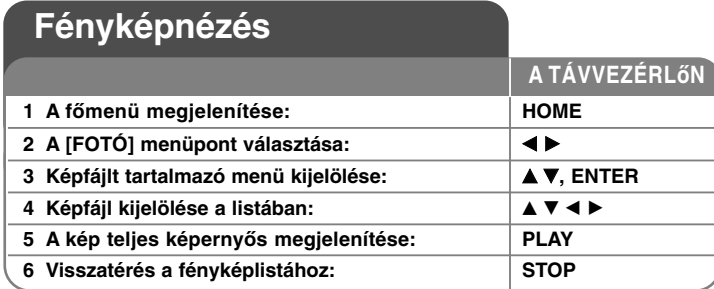

### **Fényképnézés - és sok minden más**

### **A fényképlista használata**

A menüben jelölje ki a megjeleníteni kívánt fájlt és nyomja meg az ENTER-t. A képernyő bal oldalán egy menü jelenik meg.

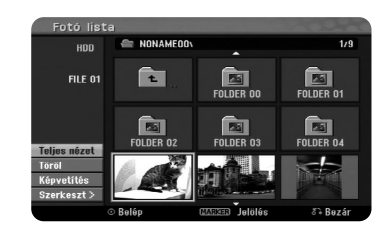

[Teljes nézet]: A kép teljes képernyős megjelenítése. [Nyit]: A megnyitott mappa fájljainak listája jelenik meg. [Töröl]: Fájl/mappa törlése merevlemezről (HDD). [Átnevezés]: A HDD-n tárolt fájl nevének szerkesztése. [Mozgat]: A kijelölt fájlok áthelyezése a HDD másik mappájába. [Másol]: A kijelölt fájlok másolása a HDD másik mappájába. [Képvetítés]: A [Képvetítés] (diavetítés) menü megjelenítése.

### **Ugrás a következő/előző képre**

A teljes képernyős megjelenítés közben a SKIP ( $\blacktriangleleft$  vagy  $\blacktriangleright$ ) gombbal az előző/következő képre lehet ugrani.

### **Kép elforgatása**

A teljes képernyős megjelenítés közben a ▲▼ gombbal el lehet forgatni a képet.

### **Diavetítés**

A [Fotó lista] fájljainak diavetítés-szerű megjelenítéséhez a képernyő bal oldalán válassza a [Képvetítés] lehetőséget és nyomja meg az ENTER-t. A [Képvetítés] menü jelenik meg. Állítsa be a [Tárgy] és [Sebesség] beállításokat és a [Indítás] menüpontra állva nyomja meg az ENTER-t. A készülék a beállításoknak megfelelően megkezdi a diavetítést.

### [Tárgy] menü:

- [Választott] A diavetítés csak a kijelölt képeket tartalmazza. Több fájl kijelöléséhez használja a MARKER gombot.
- [Mind] A diavetítés az összes fájlt tartalmazza.
- [Sebesség] menü:
- A diavetítés sebességének beállítása [Lassú], [Normál], vagy [Gyors].

### **Zenehallgatás diavetítés közben**

A diavetítés közben a HDD-n tárolt MP3/WMA zenefájlokat lehet hallgatni. A [Képvetítés] menüben álljon a [Szimultán zenejátszás] menüpontra és nyomja meg az ENTER gombot. A képernyőn a használható zenefájlok jelennek meg. A kívánt zenefájlokra állva nyomja meg a MARKER gombot, álljon a [Indítás] menüpontra és nyomja meg az ENTER-t. A készülék zenei aláfestéssel játssza le a diavetítést.

[Mind kiválaszt]: A mappa összes fájljának kijelölése. [Töröl mindet]: Minden fájl kijelölésének megszüntetése.

### **Diavetítés ideiglenes leállítása**

A PAUSE/STEP megnyomásával a diavetítés ideiglenesen leáll. A diavetítést a PLAY gombbal lehet folytatni.

### **A képfájlok követelményei**

**Fájlkiterjesztés:** ".jpg"

**Képméret:** 4 MB-nál kisebb ajánlott

**CD-R formátum:** ISO 9660 és JOLIET.

**DVD±R/RW formátum:** ISO 9660 (UDF Bridge formátum)

**Fájlok maximális száma:** Lemezenként kevesebb mint 1999 (fájlok és mappák összesen)

### **Megjegyzések a JPEG fájlokkal kapcsolatba**

- - A progressive és veszteségmentes tömörítéső JPEG fájlok nem használhatók.
- A JPEG fájlok méretétől és számától függően a média tartalmának beolvasása percekig is eltarthat.

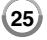

### **Felvétel**

**A TÁVVEZÉRLőN** A TV-mősor és más jelforrások felvételéhez kövesse az alábbi utasításokat. A felvétel addig folytatódik, amíg az adott média meg nem telik; ha a felvétel 12 óránál hosszabb ideje tart, állítsa le.

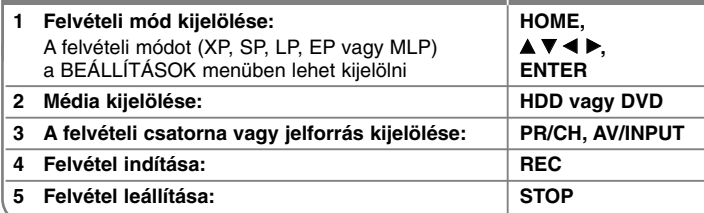

### **Felvétel - és sok minden más**

### **A TV-hangcsatorna módosítása**

A felvétel megkezdése előtt a TV-csatornát sztereo vagy kétnyelvő adásra lehet váltani. A hangcsatorna módosításához ismételten nyomja meg az AUDIO gombot. A képernyőn a pillanatnyi hangcsatorna-beállítás jelenik meg. Kétnyelvű adás felvétele esetén állítsa be a BEÁLLÍTÁSOK menü [TV hangfelvétel] menüpontját.

### **Azonnali időzített felvétel**

Ezzel a funkcióval előre beállított időtartamú felvételeket lehet készíteni.

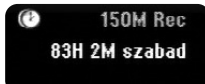

A REC első megnyomásával elindul a felvétel. A REC további többszöri megnyomásával ki lehet jelölni a felvétel időtartamát. A felvételi idő a REC minden megnyomása után megjelenik a képernyőn. A felvételi időtartam HDD esetén legfeljebb 240 perc, DVD esetén legfeljebb 720 perc lehet, a szabad területtől függően.

### **Az időzített felvétel beállítása**

A készüléken havonta legfeljebb 16 időzített felvétel programozható. Az időzített felvétel beállítása előtt meg kell győződni az óriadő beállításának helyességéről.

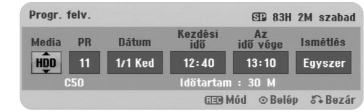

Nyomja meg a HOME gombot és válassza a TV lehetőséget. A ▲ ▼ gombbal lépjen a [Progr. felv.] menüpontra, nyomja meg az ENTER-t; a [Időzített felvétel] jelenik meg. A ▲ ▼ gombokkal válassza a [ÚJ] menüpontot, nyomja meg az ENTER-t; a [Progr. felv.] menü jelenik meg. A A  $\Psi$  <  $\blacktriangleright$  gombokkal állítsa be minden mező értékét.

[Media]: Jelölje ki, hogy hova szeretné készíteni a felvételt (HDD vagy DVD). [PR]: Válasszon egy tárolt programot, vagy egy külső jelforrást, ahonnan a felvételt szeretné készíteni. (A DV bemenet nem választható.) [Dátum]: Válasszon egy 1 hónapnál nem későbbi dátumot. [Kezdési idő]: A felvétel indításának időpontja. [Az idő vége]: A felvétel befejezésének időpontja. [Ismétlés] Jelölje ki a kívánt ismétlési gyakoriságot (egyszer, naponta (hétfő-péntek), vagy hetente).

A REC ismételt megnyomásával jelölje ki a felvételi módot (XP, SP, LP, EP vagy MLP) és nyomja meg az ENTER-t. A [Időzített felvétel] menü [Ellenőrzés] mezejében látható "Felv. OK" vagy "OK" a felvétel helyes programozását igazolia vissza.

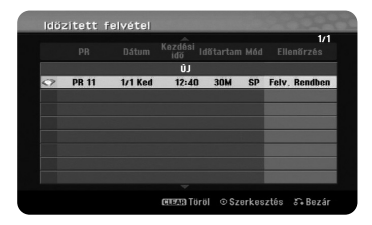

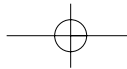

### **Időzített felvétel törlése**

Az időzített felvételt a felvétel megkezdése előtt lehet törölni. A [Időzített felvétel] menüben jelölje ki a törölni kívánt időzített felvételt és nyomja meg a CLEAR gombot.

### **Az időzített felvétel hibaelhárítása**

### **Beállított időzített felvétel esetén a felvétel nem indul el, ha:**

- Nincs lemez a tálcán, vagy nincs elegendő szabad hely a HDD-n.
- A tálcán felvételre nem alkalmas lemez van, vagy a HDD-n nincs elegendő szabad hely.
- A Beállítások menü [Lemezvédelem] beállítása [Be] és a HDD-n nincs elegendő szabad hely (lásd 19. oldal).
- A készülék műveletet végez (felvétel, másolás, törlés stb.).
- A felvett címek száma már legalább 99 (DVD-RW, DVD-R), 49 (DVD+R, DVD+RW), vagy a HDD esetén 255.

### **Időzített felvételt nem lehet programozni, ha:**

- Felvétel van folyamatban.
- A beállított kezdési időpont már elmúlt.
- Már 16 időzített felvétel be van állítva.

### **Ha két vagy több felvétel átfedi egymást:**

- A korábbi felvétel elsőbbséget élvez.
- A korábbi programozott felvétel befejezése után indul a következő programozott felvétel.
- Ha két felvétel kezdési időpontja ugyanaz, az elsőként beírt program indul el.

### **Egyidejű felvétel és lejátszás**

Felvétel közben más műsort le lehet játszani. Egyszerően nyomja meg a HOME gombot és jelölje ki a lejátszani kívánt tartalmat. Másolás vagy utólagos hangosítás (dubbing) közben a lejátszás nem lehetséges. Felvétel közben DivX-fájlt nem lehet lejátszani. DVD-re való felvétel közben a DVD tartalmát nem lehet lejátszani.

### **Késleltetett felvétel**

Ezzel a funkcióval a HDD-re való felvétel közben nézni lehet az éppen felvett műsort. Ha a felvétel már 15 másodpercnél hosszabb ideje tart, nyomja meg a PLAY gombot. A lejátszás leállítása után a felvétel folytatódik.

### **Felvétel videokameráról**

A készülékkel felvételt lehet készíteni a DV-kábellel csatlakoztatott DVkameráról a HDD-re. Az AV/INPUT gomb ismételt megnyomásával válassza a DV-bemenetet. A kamerán keresse meg a felvétel kezdetét és nyomja meg a REC gombot. Egyes videokamerák STOP, PLAY és PAUSE funkcióit a készülék távvezérlőjével is lehet használni. A felvételt a STOP gombbal lehet befejezni.

### **Felvétel külső bemenetekről**

A külső bemenetekre csatlakoztatott külső készülékekről (kamera, videomagnó) felvételt lehet készíteni. Az AV/INPUT minden megnyomáskor másik bemeneti jelforrást lehet bekapcsolni, az alábbiak szerint. A felvétel megkezdése előtt ellenőrizze a külső készülék helyes csatlakoztatását.

- Tuner: beépített TV-hangolóegység.
- AV1: A hátlap AV1 scart csatlakozója.
- AV2: A hátlap AV2 DECODER scart csatlakozója.
- AV3: Az előlap AV IN 3 (VIDEO, AUDIO (L/R)) csatlakozója.
- DV: Az előlap DV IN csatlakozója.

### **A timeshift funkció használata**

Ezzel a funkcióval meg lehet állítani, vagy vissza lehet nézni az élő TV-mősort, így semmit nem mulaszt el, ha közbejön valami.

Az élő adás nézése közben nyomja meg a TIMESHIFT majd a PAUSE/STEP gombot. A funkció használatához a készüléknek HDD-üzemmódban kell lennie. Ha 6 óráig egy gombot sem nyom meg, a funkció automatikusan kikapcsolódik.

A funkció mőködése során trükkfelvételi funkciók (lassítás, keresés stb.) használhatók. Lásd a 21. oldalt.

A timeshift-felvételt a STOP gomb, majd az ENTER megnyomásával lehet leállítani. A készülék ekkor a folyó TV-adás megjelenítéséhez tér vissza.

### **Ugrás a timeshift-felvétel elejére vagy végére**

A timeshift-felvétel közben nyomja meg az ENTER-t; a folyamatjelző jelenik meg. A ◀ gombbal a felvétel elejére, a ▶ gombbal a végére lehet ugrani.

### **Klip felvétele**

**28**

Ha a timeshift-felvétel egy részét véglegesen rögzíteni szeretné, a kívánt kezdési és befejezési időpontnál nyomja meg a REC gombot. A folyamatjelző a kijelölt részt piros színnel jelzi. A művelet megismétlésével több ilyen klipet is fel lehet venni. A klipek felvétele a timeshift-funkcióból való kilépéskor kezdődik.

### **A timeshift funkció automatikus használata**

Ha a BEÁLLÍTÁSOK menüben a [Time Shift] beállítása [BE], akkor HDDmódban a funkció a TIMESHIFT gomb megnyomása nélkül, automatikusan elindul. A timeshift funkció kikapcsolásához a [Time Shift] beállítást állítsa [ki]-ra.

### **Cím szerkesztése**

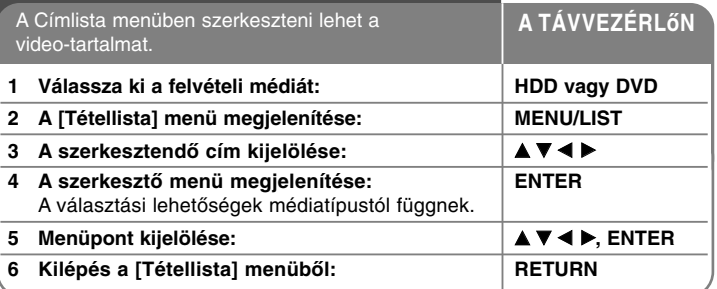

### **Cím szerkesztése - és sok minden más**

### **A címlista-menü használata**

Előtte azonban a lejátszást le kell állítani. A FőMENÜBőL is meg lehet nyitni, ehhez válassza a [MOZI] menüpontot, majd a [HDD] vagy [LEMEZ] lehetőséget és nyomja meg az ENTER-t. VR módú lemez szerkesztése esetén az Original list (eredeti lista) és a Playlist (lejátszási lista) lista között a MENU/LIST gombbal lehet váltani.

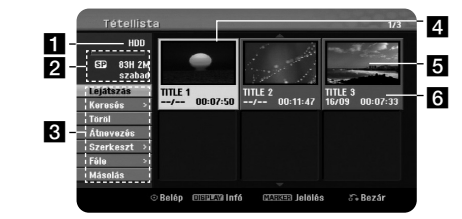

a <sup>A</sup> pillanatnyilag használt média

2 A felvételi mód, a szabad tárolóhely és az eltelt idő folyamatjelzője.

- c <sup>A</sup> választási lehetőségek: Ezek megjelenítéséhez jelöljön ki egy címet vagy fejezetet és nyomja meg az ENTER-t. A megjelenő lehetőségek a lemez típusától függnek.
- d <sup>A</sup> pillanatnyilag kijelölt cím.
- 5 Bélyegkép
- f <sup>A</sup> cím megnevezése, a rögzítés dátuma és hossza.

### **A szerkesztés előtt**

A készülék több lemeztípusra több szerkesztési lehetőséget kínál. A szerkesztés megkezdése előtt ellenőrizze a lemez típusát és válassza az annak megfelelő lehetőséget.

A legtöbb szerkesztési funkciót a VR móddal formázott DVD-lemezekkel (DVD-RW vagy DVD-RAM) lehet használni. Az eredeti felvétel (az "Eredeti") vagy az eredetiből létrehozott lejátszási információ(a "Playlist", lejátszási lista) szerkesztése lehetséges.

Az eredeti címek szerkesztése végleges. Ha egy címet az eredeti cím szerkesztése nélkül szeretne szerkeszteni, akkor szerkesztés céljára létre lehet hozni egy lejátszási listát. A lejátszási lista az eredeti címből létrehozott lejátszási lista tételeiből szerkesztés céljára létrehozott csoport.

A lemez eredeti címei egy vagy több fejezetet tartalmaznak. Ha egy lemezről egy címet a lejátszási listába illeszt, akkor az összes fejezet is meg fog jelenni. Más szavakkal, a lejátszási listában szereplő fejezetek a DVD Video lemez fejezeteivel azonosan viselkednek. A részek az eredeti címek vagy a lejátszási lista szakaszai. Az eredeti és a lejátszási listából részeket lehet törölni, vagy ahhoz részeket lehet hozzáadni. Ha egy fejezetet vagy címet a lejátszási listához adunk, akkor az eredeti cím egy részéből (azaz fejezetéből) álló új cím jön létre. A rész törlésével az eredeti vagy a lejátszási lista címének egy része törlődik.

### **Fejezetjelölők hozzáadása HDD -RWVR +RW +R RAM**

A címen belül a kívánt ponton beillesztett markerekkel fejezeteket lehet létrehozni. Lejátszás vagy felvétel közben a kívánt pontokon nyomja meg a MARKER gombot. A képernyőn megjelenik a fejezetjelölő ikon.

<sup>A</sup> fejezetjelölőket rendszeres időközönként lehet beilleszteni a BEÁLLÍTÁSOK menü [Auto fejezet] menüpontjának beállításával.

#### **Cím vagy fejezet törlése**

Ha egy címet vagy fejezetet töröl a lejátszási listából, az eredeti cím vagy fejezet érintetlen marad. Ha azonban az eredetiből töröl egy címet vagy fejezetet, akkor az a lejátszási listából is törlődik.

Jelölje ki a törölni kívánt címet vagy fejezetet és nyomja meg az ENTER-t. A képernyő bal oldalán válassza a [Töröl] lehetőséget és nyomja meg az ENTER-t.

**HDD** – A MARKER gomb használatával több fájlt lehet törölni. A kívánt fájlokra állva nyomja meg a MARKER gombot, majd végezze el a fenti műveleteket.

#### **Fejezet keresése HDD -RWVR -RWVideo +RW +R -R RAM**

A fejezet-kereséssel kijelölheti egy cím kezdetét. Jelölje ki a keresni kívánt címet és nyomja meg az ENTER-t. A képernyő bal oldalán található menü [Fejezet] almenüjében válassza a [keresés] lehetőséget és nyomja meg az ENTER-t; a [Fejezetlista] menü jelenik meg.

A ▲▼◀ ▶ gombokkal keresse meg azt a fejezetet, amellyel kezdeni szeretné a lejátszást és a PLAY gombbal indítsa el a lejátszást.

### **Új lejátszási lista létrehozása -RWVR RAM**

A lejátszási listában a címet vagy fejezetet az eredeti felvétel megváltoztatása nélkül lehet szerkeszteni és módosítani. Ezzel a funkcióval egy eredeti címet vagy fejezetet lehet a meglévő vagy újonnan létrehozott lejátszási listához adni.

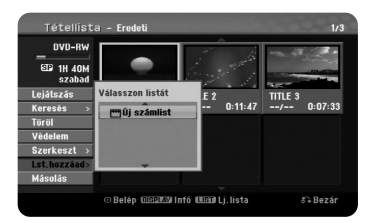

Jelölje ki a lejátszási listához hozzáadni kívánt eredeti címet vagy fejezetet és nyomja meg az ENTER-t. Válassza a [Lst.hozzáad] menüpontot és nyomja meg az ENTER-t; a [Válasszon listát] menü jelenik meg. A lejátszási listában jelölje ki azt a címet, amelyet a kijelölt eredeti címhez vagy fejezethez szeretne hozzáadni, vagy a [Új számlist] választásával hozzon lére új lejátszási listát.

#### **Lejátszási lista fejezetének áthelyezése -RWVR RAM**

Ezzel a funkcióval a [Fejezetlista-Lj.lista] menüben meg lehet változtatni a lejátszási lista címeinek lejátszási sorrendjét. A [Fejezetlista-Lj.lista] képernyő bal oldalán látható menüben válassza a [Mozgat] lehetőséget és nyomja meg az ENTER-t. A ▲▼◀▶ gombokkal jelölje ki azt a helyet, ahova át szeretné helyezni és nyomja meg az ENTER-t. A menü ennek megfelelően frissítődik.

### **Idő szerinti keresés HDD -RWVR -RWVideo +RW +R -R RAM**

A cím kezdetét az időtartamon belüli kereséssel is ki lehet jelölni. Jelölje ki a kívánt címet és nyomja meg az ENTER-t. A képernyő bal oldalán látható menü [keresés] menüpontjában válassza a [Idő] lehetőséget és nyomja meg az ENTER-t; a [keresés] menü jelenik meg.

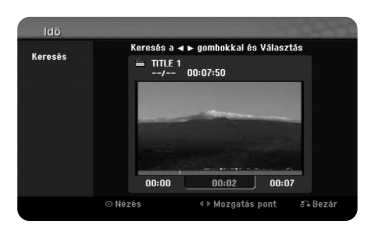

A ◀ ▶ gombokkal keresse meg a kezdési időpontot. A ◀ ▶ minden megnyomásával 1 percet, a < ▶ nyomva tartásával 5 percet lehet előre lépni. A kijelölt időpontban nyomja meg az ENTER-t és a lejátszás onnan fog kezdődni.

### **Címek rendezése HDD**

Az ENTER megnyomásával jelenítse meg a választási lehetőségeket. Jelölje ki a [Féle] lehetőséget és nyomja meg az ENTER-t. Itt a címeket választása szerint [Dátum] (a felvétel időpontja), [Tétel] (betőrendben) vagy [Kategória] (típus) szerint lehet rendezni.

### **Címek összefűzése HDD**

A funkcióval a kijelölt címet egy másik címmel lehet összevonni. Jelöljön ki egy címet és nyomja meg az ENTER-t. A [Szerkeszt] menüben válassza a [Egyesít] lehetőséget és nyomja meg az ENTER-t. Jelölje ki az előző címmel összefűzni kívánt címet és nyomja meg az ENTER-t.

### **Fejezet vagy cím elrejtése +RW +R**

Egyes címeket vagy fejezeteket lejátszás közben át lehet ugrani anélkül, hogy ténylegesen törölné őket. Jelölje ki az elrejteni kívánt címet vagy fejezetet és nyomja meg az ENTER-t. A [Rejt] menüben válassza az [Szerkeszt] lehetőséget és nyomja meg az ENTER-t.

Ha a rejtett címet vagy fejezetet ismét meg szeretné jeleníteni, jelölje ki az elrejtett címet vagy fejezetet és nyomja meg az ENTER-t. A [Mutat] menüpontban válassza az [Szerkeszt] lehetőséget és nyomja meg az ENTER-t

### **Cím felosztása HDD +RW**

Ezzel a funkcióval egy címet két címre lehet felosztani. Jelölje ki a felosztani kívánt címet és nyomja meg az ENTER-t. A [Szerkeszt] menüben válassza a [Oszt] lehetőséget és nyomja meg az ENTER-t; az [Oszt] menü jelenik meg. A PLAY, SCAN, PAUSE/STEP gombbal álljon a felosztás helyére és a [Oszt] menüpontot választva nyomja meg az ENTER-t. A képernyő a felosztási pontot mutatja. Válassza a [Kész] lehetőséget és nyomja meg az ENTER-t; a felosztás megtörténik. A keletkező két rész egyikének hossza sem lehet 3 mp-nél rövidebb.

### **Cím védelme -RWVR +RW +R RAM**

Ezzel a funkcióval a véletlen felvétel, szerkesztés vagy törlés ellen lehet védeni a címet. Jelölje ki a kívánt címet és nyomja meg az ENTER-t. A bal oldali menüben válassza a [Védelem] lehetőséget és nyomja meg az ENTER-t. A bélyegképen a lakat-szimbólum jelenik meg.

Ha a védelmet fel szeretné oldani, jelölje ki a védett címet és nyomja meg az ENTER-t. A bal oldali menüben válassza az [Védelemkiold] lehetőséget és nyomja meg az ENTER-t.

### **Rész törlése HDD -RWVR RAM**

Jelölje ki a címet, amelyből egy részt törölni szeretne és nyomja meg az ENTER-t. A bal oldali menü [Szerkeszt] pontjában válassza a [Rész törlése] lehetőséget és nyomja meg az ENTER-t; [Rész törlése] menü jelenik meg. A megfelelő pontokat a PLAY, SCAN, PAUSE/STEP gombokkal lehet kikeresni.

[Kezdőpont]: Jelölje ki a törlendő rész elejét és nyomja meg az ENTER-t. [Végpont]: Jelölje ki a törlendő rész végét és nyomja meg az ENTER-t. [Köv. rész]: Az ENTER megnyomásával további részt lehet törölni (csak HDD esetén).

[Elvet]: Az ENTER megnyomásával meg lehet szüntetni a kijelölést. [Kész]: Az ENTER megnyomásával a kijelölt rész törlődik.

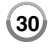

### **Cím elnevezése**

A készülékkel felvett cím esetén a felvétel neve egy szám lesz. Ezzel a funkcióval ezt a számot lehet átírni más névre.

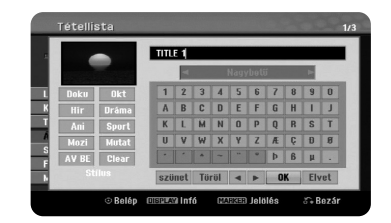

Jelölje ki a kívánt címet és nyomja meg az ENTER-t. A bal oldali menüben válassza a [Átnevezés] vagy [Tételnév] lehetőséget és nyomja meg az ENTER-t; a képernyőn egy billentyűzet jelenik meg. A **≜ ▼ ◀ ▶** gombokkal jelöljön ki egy karaktert és nyomja meg az ENTER-t.

[OK]: A névbeírás befejezése. [Elvet]: A beírt karakterek törlése. [szünet]: A kurzor pozíciójában betűközt illeszt be. [Töröl]: A kurzor pozíciója előtti karakter törlése.

A név beírásához a távvezérlő gombjait is lehet használni

PLAY ( N): Betűköz beillesztése a kurzor pozíciójába.

II (PAUSE/STEP): A kurzor pozíciója utáni karakter törlése.

■ (STOP), CLEAR: A kurzor pozíciója előtti karakter törlése.

**H**ti: A kurzor mozgatása jobbra-balra.

MENU/LIST, DISPLAY: A billentyűzet karakterkészletének váltása. Számgombok (0-9): A megfelelő számjegy beírása a kurzor pozíciójában.

A HDD-n a kijelölt cím típusát is meg lehet adni. A billentyűzeten jelöljön ki egy karaktert és addig tartsa nyomva a b gombot, amíg a kurzor a Type mezőre ugrik. Válassza ki a kívánt műsortípust és nyomja meg az ENTER-t. A kijelölt műsortípus a címhez tartozó miniatűr kép jobb alsó sarkában jelenik meg.

### **Fejezetek összevonása HDD -RWVR +RW +R RAM**

A funkcióval a kijelölt fejezetet a szomszédos fejezettel lehet összevonni. Jelöljön ki egy fejezetet és nyomja meg az a ENTER-t. A [Egyesít] választásával a bélyegképek között megjeleni az összekapcsolás jelzése. A jelölt két fejezet összevonásához nyomja meg az ENTER-t.

A funkció az alább felsorolt esetekben nem használható.

- Ha a cím csak egyetlen fejezetet tartalmaz.
- $\bullet~$  Az első fejezet kijelölése esetén.
- Az összevonni kívánt fejezetek egy eredeti cím egy részének törlésével keletkeztek.
- Az összevonni kívánt fejezetek különböző címekből keletkeztek.
- A lejátszási lista összevonni kívánt fejezetei közül valamelyik áthelyezéssel került oda.

### **A lemezmenü használata**

DVD-módban a címlista-menü használatával a lemezbeállító funkciókat a BEÁLLÍTÁS menübe való belépés nélkül lehet használni.

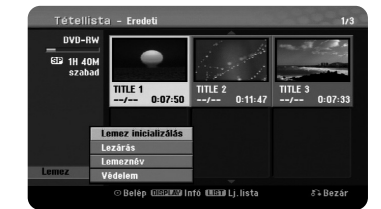

A DVD címlista-menüjében a ▲▼◀▶ gombokkal válassza a [Lemez] lehetőséget, majd nyomja meg az ENTER-t; a további lehetőségek jelennek meg.

[Lemez inicializálás]: A behelyezett lemez formázása (18. oldal). [Lezárás]: A behelyezett lemez véglegesítése (18. oldal). [Felold]: A behelyezett lemez véglegesítésének megszüntetése (18. oldal). [Lemeznév]: Lemez nevének beírása. Ez a név jelenik meg a lemez behelyezésekor és a lemezinformációk megjelenítésekor (19. oldal). [Védelem]: A behelyezett lemez véletlen felvétel, szerkesztés vagy törlés elleni védelme (19. oldal).

[Védelemkiold]: A védelem megszüntetése.

#### **Felülírás +RW**

Az új felvétellel felül lehet írni a korábban felvett és nem védett címet. Jelölje ki a felvenni kívánt TV-csatornát vagy más jelforrást. A MENU/LIST megnyomásával a [Title list] (címlista) menü jelenik meg. A  $\blacktriangle \blacktriangledown \blacktriangle \blacktriangleright$  gombokkal álljon a felülírni kívánt címre és a REC gombbal indítsa a felvételt. A felvételt a STOP gombbal lehet leállítani.

Ha a teljesen teleírt lemezen a felülírásra kijelölt cím rövidebb, mint a felvett cím, akkor a következő cím is felülíródik. Ha ez a következő cím védett, akkor a felvétel a cím kezdőpontjánál leáll.

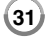

### **Cím másolása**

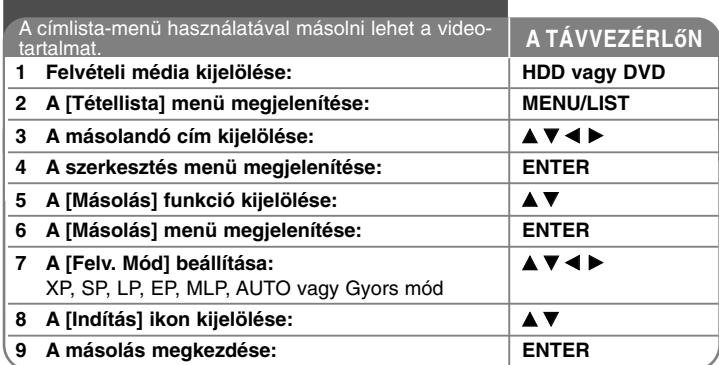

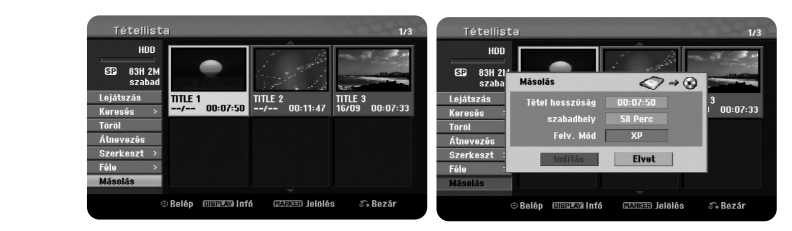

### **Cím másolása - és sok minden más**

#### **Másolás előtt**

A készülék másolási funkcióit csak a következőkre használja:

- A HDD-n tárolt fontos felvételek biztonsági mentése DVD-re.
- A HDD-n tárolt felvétel másolása DVD-re azért, hogy másik készüléken is lejátszhassa.
- Video átírása DVD-ről HDD-re, szerkesztés céljából.
- Szerkesztett video átírása a HDD-ről DVD-re.

### **A 'Gyors' másolás**

A DVD-ről HDD-re másolás teljesen digitális folyamat, ezért a kép és a hang minősége nem romlik. Ezért kényelmes és egyszerű gyors másolásra van lehetőség.

HDD-ről DVD-re másolás esetén a másolás sebessége a felvételi módtól és a DVD típusától függ. A gyors másolás nem szerkesztett eredeti címek másolására használható, és esetleg nem működik, ha a lemezt más készüléken formázták.

HDD-ről VR-módra formázott DVD-RW vagy DVD-RAM lemezre való másolás esetén a [Gyors] mód nem használható a HDD-n tárolt szerkesztett címek és klip-felvétellel készült címek másolására. Csak akkor áll rendelkezésre, ha VR-módú lemezt másol a merevlemezre. A [Gyors] mód a VR-módra formázott DVD-RW vagy DVD-RAM lemezről HDD-re való másolásra sem használható.

### **Több cím másolása HDD-ről DVD-re HDD**

A MARKER gomb használatával egyszerre több fájlt is ki lehet jelölni. A kívánt címeknél nyomja meg a MARKER gombot, majd nyomja meg az ENTER-t; a képernyő bal oldalán egy menü jelenik meg. Itt válassza a [Másolás] lehetőséget és nyomia meg az ENTER-t: a [Másolás] menü jelenik meg. A ▲ ▼ ◆ pombokkal álljon a [Indítás] ikonra és nyomja meg az ENTER-t.

### **Az éppen játszott cím másolása +R -R**

Ezzel a funkcióval egyetlen címet lehet a lejátszással egyidőben a HDD-re másolni. A másolás megkezdésekor a lejátszás visszaugrik a cím elejére, felveszi az egész címet, a cím végén pedig automatikusan leáll a felvétel. A másolás a BEÁLLÍTÁS menüben pillanatnyilag beállított felvételi móddal (XP, SP, LP, EP vagy MLP) történik.

DVD-lejátszás esetén a HOME megnyomásával lépjen a főmenübe. Az [Könnyített Menü] menüben válassza a [Másolás] lehetőséget és az ENTER gombbal indítsa el a felvételt. A főmenü [Másolás] művelete csak akkor indul el, ha a másolandó cím nem másolásvédett és véglegesített DVD±R vagy DVD-ROM lemezen található.

# **Nyelvkódok**

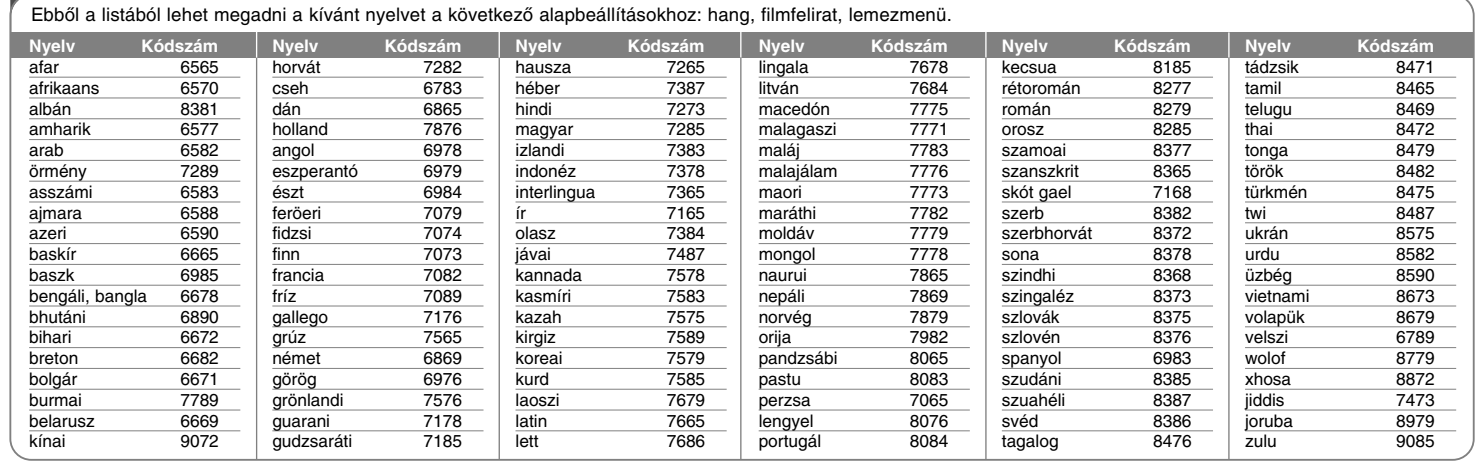

# **Országkód**

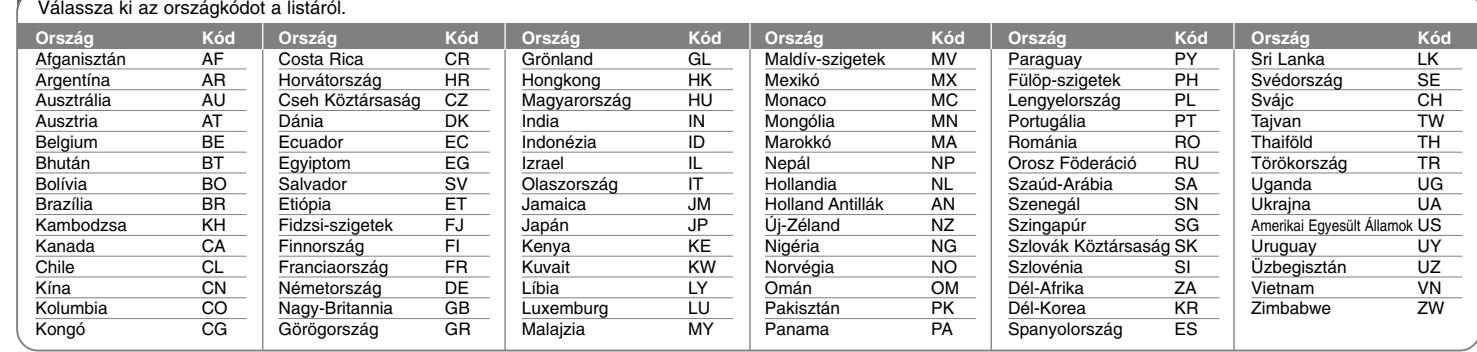

### **Hibaelhárítás**

### **Általános**

### **A készüléket nem lehet bekapcsolni.**

<sup>b</sup> A hálózati kábel csatlakozóját csatlakoztassa megfelelően a fali csatlakozóra.

### **Nincs kép.**

- <sup>b</sup> A TV-n válassza a megfelelő videobemenetet úgy, hogy a készülék képe megjelenjen a TV-n.
- <sup>b</sup> Csatlakoztassa megfelelően a video-csatlakozókat.
- <sup>b</sup> Ellenőrizze, hogy a BEÁLLÍTÁSOK menüben a [Videó kimeneti formátum] beállítása a csatlakoztatás módjának megfelelő-e.

#### **A kép zajos.**

- $\rightarrow$  A lemez a TV-től eltérő színes rendszerrel készült.
- <sup>b</sup> A TV-re érkező videojel másolásvédett.
- <sup>b</sup> Állítson be a TV által is használható felbontást.

#### **A tárolt csatorna műsora nem jelenik meg.**

#### b Ellenőrizze az antenna-csatlakozást.

#### **Nincs hang.**

- <sup>b</sup> Csatlakoztassa megfelelően a hangcsatlakozókat.
- <sup>b</sup> Az erősítőn nem megfelelő bemeneti jelforrást választott, vagy az erősítő csatlakoztatása nem megfelelő.
- <sup>b</sup> A készülék keresés, lassított lejátszás vagy szünet üzemmódban van.

### **A távvezérlő nem megfelelően működik.**

- <sup>b</sup> A távvezérlőt nem a készülék távvezérlő-vevője felé irányítja.
- b A távvezérlő túl messze van a készüléktől.
- <sup>b</sup> Akadály van a távvezérlő és a készülék között.
- ◆ A távvezérlő elemei kimerültek.

### **Lejátszás**

### **Nem indul el a lejátszás.**

- ◆ Helyezzen be lejátszható lemezt. (Ellenőrizze a lemez típusát, a színrendszert és a régiókódot.)
- <sup>b</sup> A lemezt a lejátszható felével lefelé helyezze be.
- <sup>b</sup> A lemezt helyesen, a vezetőperemeken belül helyezze be.
- $\rightarrow$  Tisztítsa meg a lemezt.
- <sup>b</sup> Kapcsolja ki a korhatár-funkciót vagy változtassa meg a korlátozási szintet.

#### **A készülékkel felvett lemezt más lejátszón nem lehet lejátszani.**

- ◆ Zárja le (véglegesítse) a lemezt.
- <sup>b</sup> Ellenőrizze, hogy a lemeztípus lejátszható-e a lejátszón.
- <sup>b</sup> A lemezt helyesen, a vezetőperemeken belül helyezze be.
- <sup>b</sup> Az egyszer felvehető műsort tartalmazó lemezt más lejátszón nem lehet lejátszani.

### **Nem lehet változtatni a kameraállást.**

- <sup>b</sup> A lejátszott DVD-n nincs több kameraállással készített felvétel.
- <sup>b</sup> Az ezzel a készülékkel felvett címek lejátszásakor a kameraállást nem lehet változtatni.

### **A filmfelirat nyelvét nem lehet megváltoztatni, vagy ki van kapcsolva.**

- ◆ A lejátszott DVD-n nincs filmfelirat.
- b A készülékkel felvett címek feliratát nem lehet módosítani.

#### **Az MP3/WMA/JPEG/DivX fájlokat nem lehet lejátszani.**

- <sup>b</sup> A fájlok olyan formátumúak, amelyeket a készülék nem tud lejátszani.
- <sup>b</sup> A készülék nem képes a DivX filmfájl kodekjének használatára.
- <sup>b</sup> A felbontás nagyobb, mint amekkorát a készülék kezelni tud.

### **Felvétel**

#### **Nem lehet felvenni, vagy a felvétel nem sikerül.**

- ◆ Ellenőrizze a lemez szabad területét.
- <sup>b</sup> Ellenőrizze, hogy a felveendő forrás nem másolásvédett-e.
- b A felvétel alatt áramszünet fordulhatott elő.
- <sup>b</sup> Egyszer másolható anyag esetén használjon VR-módra formázott lemezt.
- **Az időzített felvétel nem sikerül.**
- $\rightarrow$  Az óra beállítása helytelen.
- <sup>b</sup> Az időzített felvétel kezdési időpontja már elmúlt.
- <sup>b</sup> Lehet, hogy két beprogramozott időzített felvétel átfedi egymást, ekkor a készülék az első műsort veszi fel teljesen.
- <sup>b</sup> A felvételi csatorna beállításakor ügyeljen arra, hogy a készülék hangolóegységét állítsa be és ne a TV-ét.

### **Nincs sztereo audio felvétel és/vagy lejátszás.**

- $\rightarrow$  A TV nem sztereo.
- ◆ A sugárzott műsor nem sztereo.
- b A készülék A/V kimeneti csatlakozói nem csatlakoznak a TV A/V bemeneti csatlakozóira.

#### **HDMI**

### **A csatlakoztatott HDMI-készülék nem jelenít meg képet.**

- <sup>b</sup> Csatlakoztassa le, majd csatlakoztassa vissza a HDMI kábelt.
- <sup>b</sup> Kapcsolja ki, majd kapcsolja vissza a HDMI készüléket.
- <sup>b</sup> A csatlakoztatott készülék video-bemenet a készüléknek megfelelően van beállítva.
- ◆ A HDMI kábel nem teljesen HDMI-kompatibilis.
- ◆ Nem szabványos kábel esetén a kép nem jelenhet meg.
- A készülékkel nem minden HDCP-kompatibilis DVI készülék működik együtt.

#### **A csatlakoztatott HDMI eszköz nem ad ki hangot.**

- <sup>b</sup> Néhány HDMI-kompatibilis készüléknek nincs hangkimenete (ellenőrizze a készülék használati útmutatójában).
- b Ha a TV-készülék nem kezeli a 96 kHz mintavételi frekvenciát, a beállítások menüjében a [Mintav. Frekv.] értékét állítsa [48 kHz]-re. Ekkor a készülék minden 96 kHz-es jelet 48 kHz-es jellé alakít át, így a rendszer dekódolni tudja.
- ◆ Ha a TV-ben nincs Dolby Digital és MPEG dekódoló, a beállító menüben a [Dolby Digital] és az [MPEG] beállítása legyen [PCM].

◆ Ha a TV nem tartalmaz DTS dekódolót, a beállító menüben a [DTS] beállítása legyen [ki]. A többcsatornás DTS surround hangzáshoz a készülék egyik digitális hangkimenetét DTS-dekódolóval rendelkező vevőerősítőre kell csatlakoztatni.

### **A készülék újraindítása**

### **Akkor szükséges, ha a következő jelenségek bármelyikét tapasztalja:**

- A készülék a hálózati feszültségre csatlakozik, de nem lehet bekapcsolni vagy kikapcsolni.
- Az előlap kijelzője nem működik.
- A készülék rendellenesen működik

### **A készüléket a következő módokon lehet újraindítani:**

- Nyomja meg és legalább öt másodpercig tartsa nyomva a POWER gombot.
- Ekkor a készülék kikapcsolódik; kapcsolja vissza.Húzza ki a hálózati kábelt, várjon legalább öt másodpercig, majd csatlakoztassa vissza a hálózati kábelt.

### **Műszaki adatok**

### **Általános**

Hálózati feszültség **AC 200-240 V, 50/60 Hz** Teljesítmény-felvétel 30 W Nettó tömeg (kb.) 4 kg Üzemi páratartalom 5 % - 65 %

### Méretek (kb.) 430 X 49 X 275 mm (szél. x mag. x mélys.), lábak nélkül Üzemi hőmérséklet 5 °C - 35 °C Televízió-rendszer PAL I, B/G, I/I, SECAM D/K, K1 színrendszer Felvételi formátum PAL

### **Felvétel**

**Videofelvételi formátum**

Felvételi formátum DVD Video Recording (VR), DVD-VIDEO Felvételi médiák HDD (500GB), DVD-RW, DVD-R, DVD+RW, DVD+R, DVD+R(kétrétegű), DVD-RAM Felvételi idő DVD (4,7 GB): kb. 1 óra (XP mód), 2 óra (SP mód), 4 óra (LP mód), 6 óra (EP mód), 14 óra (MLP mód) DVD+R DL (8,5 GB): kb. 3 óra (XP mód), 3,8 óra (SP mód), 7,3 óra (LP mód), 9,1 óra (EP mód), 21 óra (MLP mód) HDD (500 GB, MPEG2 felvétel): kb. 133 óra (XP mód), 259 óra (SP mód), 506 óra (LP mód), 715 óra (EP mód), 1695 óra (MLP mód) Mintavételi frekvencia 27 MHz Tömörítési formátum MPEG2

### **Hangfelvételi formátum**

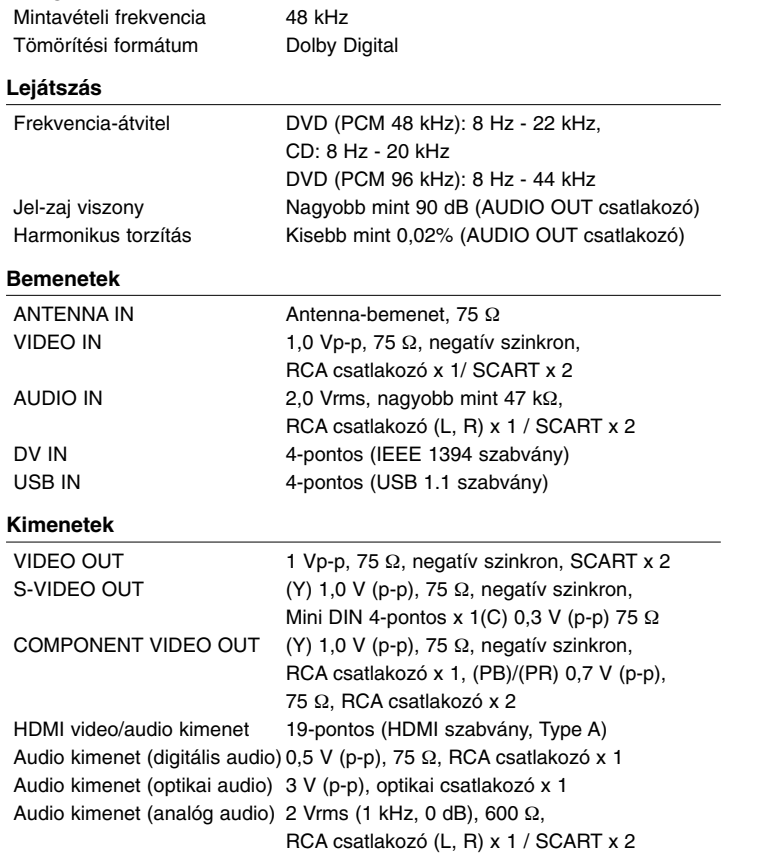

### **Tartozékok**

RF kábel (1), távvezérlő (1), elem (1)

- A formatervezés és a műszaki adatok előzetes bejelentés nélkül megváltozhatnak.
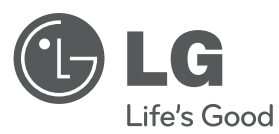

# **PRIRUČNIK ZA KORISNIKE** HDD/DVD RECORDER

Molimo, prije korištenja uređaja pažljivo pročitajte priručnik i sačuvajte ga kao referencu za slučaj potrebe.

**MODEL** RH589H

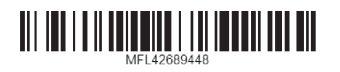

**HRVATSKI**

**HRVATSKI** 

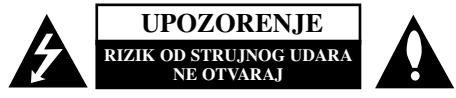

**OPREZ:** KAKO BISTE SMANJILI RIZIK OD STRUJNOG UDARA NE SKIDAJTE POKLOPAC (ILI ZADNJU PLOČU). UNUTRA NEMA DIJELOVA KOJE BI KORISNIK MOGAO SERVISIRATI, PREPUSTITE SERVISIRANJE KVALIFICIRANOM OSOBLJU ZA SERVISIRANJE.

Znak munje sa simbolom strelice unutar jednakostraničnog trokuta ima za cilj da upozori na prisutnost neizoliranog opasnog napona unutar kučišta uređaja koji je dovoljno velik da predstavlja opasnost od strujnog udara za osobe.

Znak uskličnika unutar jednakostraničnog trokuta ima za cilj da upozori korisnika na prisutnost važnih informacija za rad i održavanje (servisiranje) uređaja u pisanim materijalima koji dolaze zajedno s uređajem.

**UPOZORENJE:** KAKO BISTE SPRIJEČILI POŽAR ILI STRUJNI UDAR NE IZLAŽITE OVAJ PROIZVOD KIŠI NITI VLAZI.

**UPOZORENJE:** Ne uključujte ovaj uređaj u ograničeno zatvorenim prostorima, kao što su na primjer police za knjige i slično.

**OPREZ:** Ne smijete začepljavati otvore za ventilaciju. Instaliranje izvedite u skladu s preporukama proizvođača.

Priključci i otvori u ormaru namijenjini su za ventiranje i da osiguraju pouzdan rad uređaja i da zaštiti uređaj od pregrijavanja. Otvori se ne smiju blokirati stavljanjem uređaja na krevet, ležaj, tepih ili neku drugu sličnu površinu. Ovaj se proizvod ne treba stavljati u ugrađene instalacije kao što su police za knjigu ili ormar osim kad je osigurana kvalitetna ventilacija ili to savjetuje proizvođač.

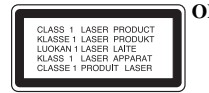

**2**

**OPREZ:** KLASA 3B VIDLJIVOG I NEVIDLJIVOG LASERSKOG ZRAČENJA. KOD OTVARANJA I SKIDANJA ZAŠTITE IZBJEGAVAJTE IZLAGANJE ZRACI.

**UPOZORENJE:** Ovaj proizvod upotrebljava laserski sistem.

Kako biste osigurali pravilnu upotrebu ovog proizvoda molimo pažljivo i u cijelosti pročitajte ovaj priručnik za korisnika i sačuvajte ga kao buduću referencu. U slučaju potrebe servisiranja uređaja, molimo potražite ovlašteni servisni centar.

Upotreba upravljačkih kontrola, ili rad na način koji nije naveden u ovom priručniku može dovesti do opasnog izlaganja radijaciji.

Kako biste spriječili izlaganje laserskoj zraci, ne pokušavajte otvarati kućište. U slučaju otvaranja dolazi do vidljivog laserskog zračenja. NE GLEDAJ U ZRAKU.

**OPREZ:** Ne izlažite uređaj vodi koja kaplje ili pljuska, kiši niti vlazi. Ne odlažite na uređaj predmete ispunjene vodom kao što su na primjer vaze.

### **UPOZORENJE u vezi s električnim kabelom**

**Za većinu ureœaja se preporučuje da imaju svoj zasebni strujni krug napajanja;** Drugim riječima, zidna utičnica s koje se napaja ovaj uređaj treba biti jedina utičnica na jednom osiguraču i na tom osiguraču ne smije biti drugih utičnica. Kako biste bili sigurni provjerite specifikacijsku stranicu ovog priručnika.

Utičnice nemojte preopterećivati. Preopterećene zidne utičnice, slabo pričvršćene ili oštećene utičnice, produžni kablovi, izlizani električni kablovi ili kablovi s oštećenom ili napuklom izolacijom su opasni. Bilo koje od ovih stanja može dovesti do opasnosti od strujnog udara ili do požara. S vremena na vrijeme pregledajte električni kabel vašeg uređaja, a ako pregledom utvrdite oštećenja ili izlizanost, iskopčajte kabel, prestanite upotrebljavati uređaj i zamijenite kabel s točno određenim zamjenskim kabelom kod vašeg ovlaštenog servisera.

Zaštitite električni kabel od fizičkih ili mehaničkih oštećivanja, kao što su presavijanje, lomljenje, probadanja, priklještenja vratima ili gaženje preko kabla. Posebnu pažnju posvetite utikačima, zidnim utičnicama i mjestu na kojem kabel izlazi iz uređaja. Kako biste odspojili napajanje iz utčnice, povucite prema van utikač napojnog kabela. Kada postavljate uređaj pazite da je utikač lako dostupan.

#### **Uklanjanje starog aparata**

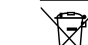

1. Ako se na proizvodu nalazi simbol prekrižene kante za smeće, to znači da je proizvod pokriven europskom direktivom 2002/96/EC.

- 2. Električni i elektronski proizvodi ne smiju se odlagati zajedno s komunalnim otpadom, već u posebna odlagališta koja je odredila vlada ili lokalne vlasti. 3. Pravilno odlaganje starog proizvoda sprečit će potencijalne negativne
- posljedice po okoliš i zdravlje ljudi. 4. Podrobnije informacije o odlaganju starog proizvoda potražite u gradskom
- uredu, službi za odlaganje otpada ili u trgovini u kojoj ste kupili proizvod.

**LG Electronics izjavljuje da ovaj/ovi ureaj(i) udovoljava(ju) osnovnim**  $\epsilon$ **zahtijevima i drugim mjerodavnim odredbama Direktiva 2004/108/EC, 2006/95/EC i 2009/125/EC.**

### **Centar za europske standarde:**

Krijgsman 1, 1186 DM Amstelveen, The Netherlands

- Imajte na umu kako se NE radi o mjestu za kontakt s Korisnikom slubom. Za informacije o Korisnikoj slubi pogledajte jamstveni list ili se obratite trgovcu od kojega ste kupili proizvod.

### **Zaštita autorskih prava (Copyright)**

- Oprema za snimanje se treba upotrijebiti samo za kopiranja koja su u skladu sa zakonom, molimo vas da pažljivo provjerite što je to zakonito kopiranje u području u kojem obavljate kopiranje. Kopiranje materijala koji su zaštićeni autorskim pravom (copyright) kao što su filmovi ili glazba je nezakonito osim ako nije dopušteno zakonskim izuzećem ili pristankom vlasnika prava.
- Ovaj proizvod uključuje tehnologiju za zaštitu autorskih prava (copyright) koja se štite načinom koji je zaštićen nekim U.S. patentima i drugim pravima na intelektualno vlasništvo koje posjeduje Macrovision Corporation i drugi vlasnici prava. Upotreba ove tehnologije za zaštitu autorskih prava (copyright) mora ovlastiti Macrovision Corporation, i namijenjena je samo za kućnu upotrebu i ograničeno gledanje, osim ako to nije drugačije ovlašteno od strane Macrovision korporacije. Zabranjeno je rastavljanje i ponovno sastavljanje.
- $\bullet$  KORISNICI MORAJU ZNATI DA NISU SVI TV UREĐAJI VISOKE REZOLUCIJE KOMPATIBILNI S OVIM PROIZVODOM ŠTO MOŽE DOVESTI DO NEKVALITETNE SLIKE. U SLUČAJU PROBLEMA SA SLIKOM KOD 625 PROGRESIVNOG SKENIRANJA, PREPORUČUJE SE KORISNIKU PREBACIVANJE PRIKLJUČIVANJA NA IZLAZ ZA "STANDARDNU DEFINICIJU". AKO POSTOJE PITANJA U VEZI S TIM JELI NAŠ TV UREĐAJ KOMPATIBILAN S OVIM MODELOM 625p HDD/DVD REKORDERA, MOLIMO OBRATITE SE NAŠEM KORISNIČKOM SERVISNOM CENTRU.

**Proizvedeno Prema licenci Dolby Laboratories. Dolby i dvostruki-D simbol su robne marke Dolby Laboratories.**

#### **Napomena o otvorenom izvoru softvera**

Ovaj proizvod uključuje

- Freetype knjižnicu: autorska prava © 2003 The FreeType Project (www.freetype.org).
- Zlib kompresijsku knjižnicu razvili Jean-loup Gailly i Mark Adler. Autorska prava (C) 1995-2005 Jean-loup Gailly i Mark Adler
- Dvostruko povezan popis licenciran umjetničkom licencijom. Ovaj softver možete skinuti sa http://freshmeat.net/projects/linklist/

 $\curvearrowleft$ 

⊕

# **Sadržaj**

**4**

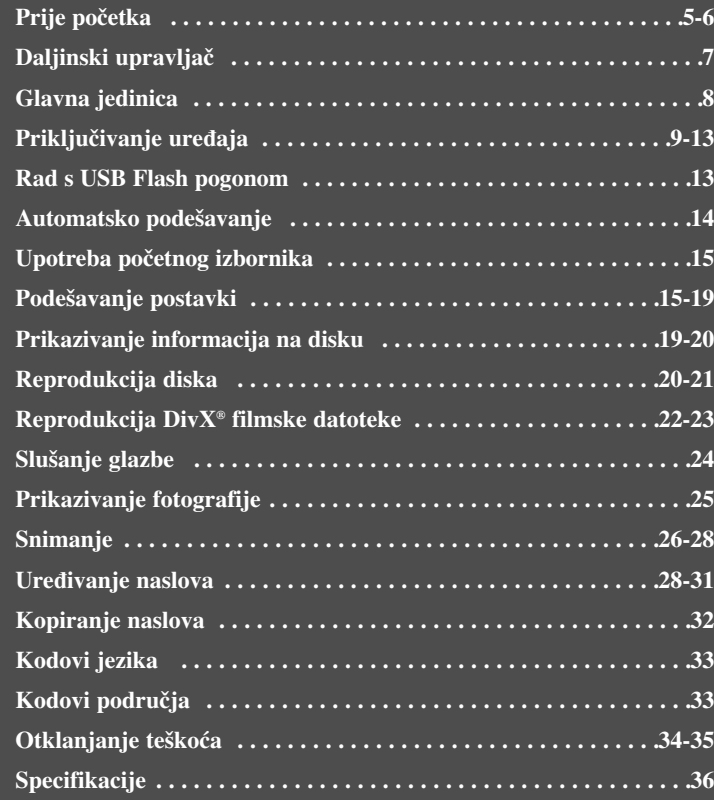

Prije priključivanja, rada ili podešavanja proizvoda, molimo pažljivo i u cijelosti pročitajte knjižicu s uputama.

# **Prije početka**

### **Diskovi za snimanje i reprodukciju**

Ovaj uređaj može reproducirati i snimati sve masovno korištene tipove DVD-a. Popis dolje prikazuje neke specifične razlike u kompatibilnosti ovisno o vrsti diska.

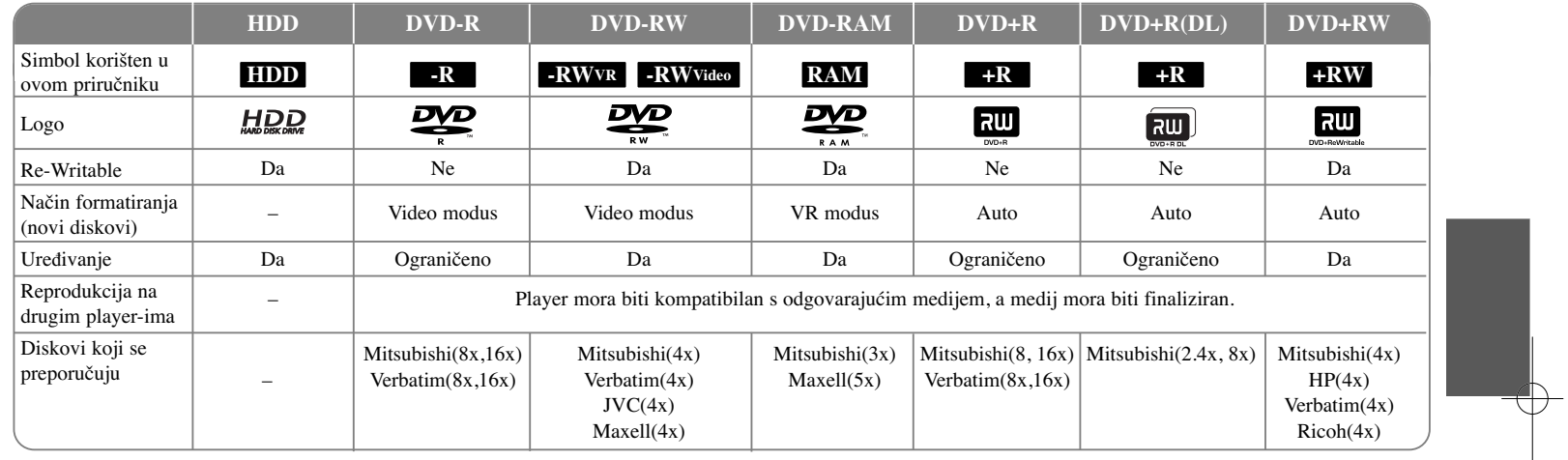

### **Diskovi za reprodukciju**

Popis dolje prikazuje formate datoteka i vrste medija koje ovaj uređaj može reproducirati.

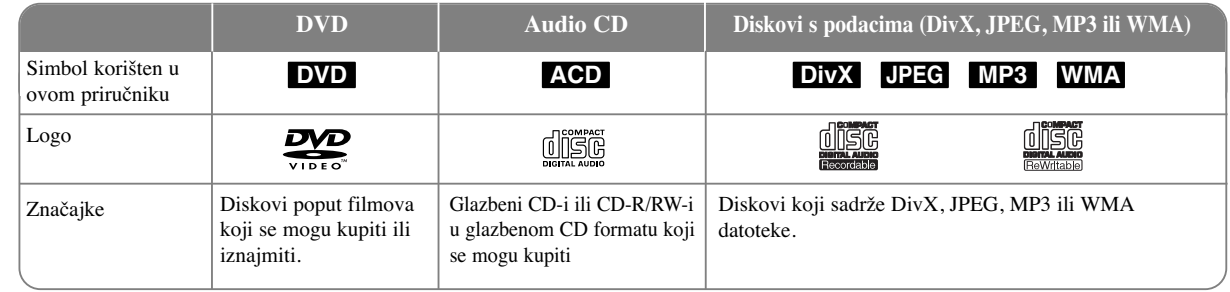

### **Napomene u vezi s diskovima**

- Ovisno o uvjetima opreme za snimanje ili samom CD-R/RW (ili DVD±R/RW) disku, neki se CD-R/RW (ili DVD±R/RW) diskovi neće moći reproducirati na uređaju.
- Ne stavljajte nikakve naljepnice ili pečate ni na jednu stranu diska (strana s natpisom ili strana za snimanje).
- Ne koristite diskove nepravilnog oblika (na pr., u obliku srca ili osmerokuta). Tako možete oštetiti uređaj.
- Ovisno o softveru za snimanje i finaliziranju, neki snimljeni diskovi (CD-R/RW ili DVD±R/RW) se možda neće moći reproducirati.
- DVD-R/RW, DVD+R/RW i CD-R/RW diskovi snimljeni pomoću računala ili DVD ili CD Recorder-a se možda neće moći reproducirati ako je disk uprljan ili oštećen, ili ako je leća na uređaju uprljana ili prevučena kondenzatom.
- Ako disk snimate pomoću računala, čak i kada je disk snimljen u kompatibilnom formatu, postoje slučajevi u kojima se disk neće moći reproducirati zbog postavki u softveru za snimanje koji je korišten za kreiranje diska. (Više informacija potražite kod proizvođača softvera.)
- Uređaj od diskova zahtjeva ispunjenje određenih tehničkih standarda kako bi se mogla postići optimalna kvaliteta reprodukcije. Kupljeni snimljeni DVD-i su automatski podešeni u skladu s ovim standardima. Postoji puno različitih formata diskova za snimanje (uključujući CD-R koji sadrže MP3 ili WMA datoteke) a ovi zahtijevaju određene pred-uvjete (pogledajte gore) kako bi se osigurala kompatibilna reprodukcija.
- Korisnici moraju znati da je za preuzimanje MP3 / WMA datoteka i glazbe s interneta potrebno dopuštenje. Naša kompanija nije ovlaštena odobravati takva dopuštenja. Dopuštenje se uvijek mora tražiti od vlasnika autorskih prava.

### **Mogućnost kopiranja ili funkcija premještanja**

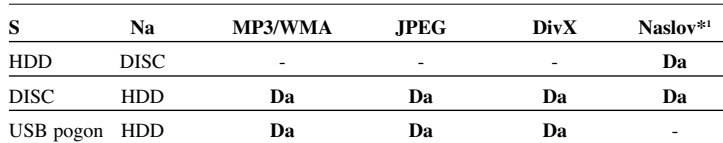

\*1 Naslov je snimljen s ovog ureœaja.

### **Ograničenja kod kopiranja**

Neki video materijali su zaštićeni zaštitom jednog-kopiranja: Takvi se materijali ne mogu kopirati na HDD ili DVD. Materijale zaštićene jednim-kopiranjem možete prepoznati ako tijekom reprodukcije na ekranu prikažete informaciju s diska.

- Ovaj uređaj ne snima pravilno signale NTSC formata s analognih ili DV ulaza.
- Video signali u SECAM formatu (ugrađenog TV prijemnika ili s analognih ulaza) snimaju se u PAL formatu.

### **Više o simbolu na displeju**

Tijekom rada se na vašem TV-u može prikazati " $\circ$ " što ukazuje da funkcija koja je objašnjena u priručniku za vlasnika nije moguća za određeni medij.

### **Regionalni kodovi**

Regionalni kod na ovom uređaju je otisnut na zadnjoj strani uređaj. Uređaj može reproducirati samo DVD diskove s oznakom istog regionalnog koda ili "ALL".

- Većina DVD diskova ima globus s jednim ili više brojeva koji su jasno vidljivi na naljepnici pakiranja. Taj broj mora odgovarati regionalnom kodu uređaja ili se disk neće moći reproducirati.
- Ako pokušate reproducirati DVD s različitim regionalnim kodom u odnosu na kod playar-a, na TV ekranu će se pojaviti poruka "Incorrect region code. Can't play back".

### **Rad daljinskog upravljača**

Usmjerite daljinski upravljač prema senzoru za daljinski upravljač i pritisnite tipke.

#### **Stavljanje baterije u daljinski upravljač**

Skinite poklopac baterije na zadnjoj strani daljinskog upravljača i umetnite bateriju (veličina AAA) s pravilno postavljenim  $\oplus$  i  $\ominus$  polovima.

### **Daljinski upravljač**

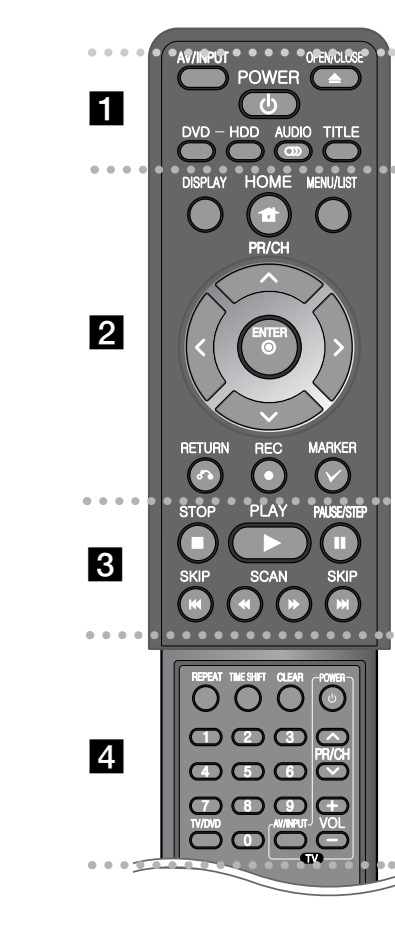

. . . . . . . . 1 . . . . . . . -

**AV/INPUT:** Mijenja izvor ulaz (Tuner, AV1-3, ili DV IN). **OPEN/CLOSE:** Otvora i zatvara pladanj diska.

**POWER:** Uključuje i isključuje uređaj (ON ili OFF).

**DVD:** Odabire modus uređaja za DVD.

**HDD:** Odabire modus uređaja za HDD.

**AUDIO ( ):** Odabire audio jezik ili audio kanal.

**TITLE:** Prikazuje izbornik za naslov (Title menu) na disku, ako je omogućen.

- - - - - - - - b - - - - - - - -

**HOME:** Otvara ili zatvara početni (HOME) izbornik.

**DISPLAY:** Otvara displej na ekranu (On-Screen Display).

**MENU/LIST:** Otvara izbornik za DVD disk. Prelazi između izbornika popis naslova-original (Title List-Original) i popis naslova - popis za reprodukciju (Title List-Playlist).

b **/** B **/** v **/** V **(lijevo/desno/gore/dolje):** Koristi se za kretanje kroz displej na ekranu.

**(ENTER):** Potvrœuje odabir izbornika..

**PR/CH (** $\triangle$ **/** $\nabla$ **): Prelazi gore ili dolje kroz memorirane kanale.** 

**RETURN (**O**):** Zatvara displej na ekranu.

**REC(●):** Započinje snimanje. Pritisnite više puta kako biste postavili vrijeme snimanja.

**MARKER:** Odabire više datoteka/naslova na popisu.

. . . . . . . . 8 . . . . . . . .

**PLAY** ( $\blacktriangleright$ ): Počinje reprodukciju.

**STOP (■):** Zaustavlja reprodukciju ili snimanje.

**PAUSE/STEP** (II): Privremeno pauzira reprodukciju ili snimanje.

**SCAN** ( $\blacktriangleleft$  / $\blacktriangleright$ ): Pretražuje naprijed ili nazad.

**SKIP** ( $\blacktriangleleft$  / $\blacktriangleright$ ): Prelazi na sljedeće ili prethodno poglavlje/snimku/datoteku.

. . . . . . <u>4</u> . . . . . . . .

**REPEAT:** Ponavlja odsječak, poglavlje, naslov, snimak, sve. **TIMESHIFT:** Aktivira pauzu tijekom TV/reprodukcije (timeshift) za živi TV program.

**CLEAR:** Skida broj snimke s popisa programa.

--

**0-9 brojčane tipke:** Odabire brojčane opcije u izborniku.

**TV/DVD:** Pritisnite tipku za prelazak s 'TV modusa', u kojem dobijate sliku i zvuk s TV prijemnika na 'DVD modus', u kojem dobijate sliku i zvuk s ovog uređaja.

**TV upravljačke tipke:** Možete upravljati s glasnoćom, izvorom ulaza i električnim napajanjem (uključi/isključi) za vaš TV.

### **Podešavanje daljinskog upravljača za upravljanje s vašim TV-om.**

Pomoću isporučenog daljinskog upravljača možete upravljati TV-om. Ako se vaš TV nalazi na popisu u tablici dolje, postavite odgovarajući kod za proizvođača.

Dok držite pritisnutu tipku TV POWER, pritisnite brojčane tipke kako biste odabrali proizvođački kod za vaš TV (pogledajte tablicu dolje). Otpustite TV POWER tipku.

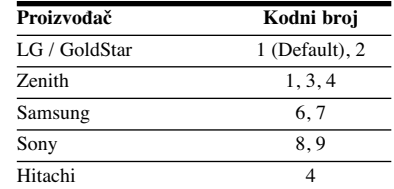

Ovisno o vašem TV-u, možda neke ili sve tipke neće funkcionirati na TV-u, čak i kada ste unijeli pravilan kod proizvođača. Kada zamijenite baterije na daljinskom upravljaču, kodni broj koji ste postavili se može resetirati na zadanu vrijednost. Postavite odgovarajući kodni broj ponovo.

### **Glavna jedinica**

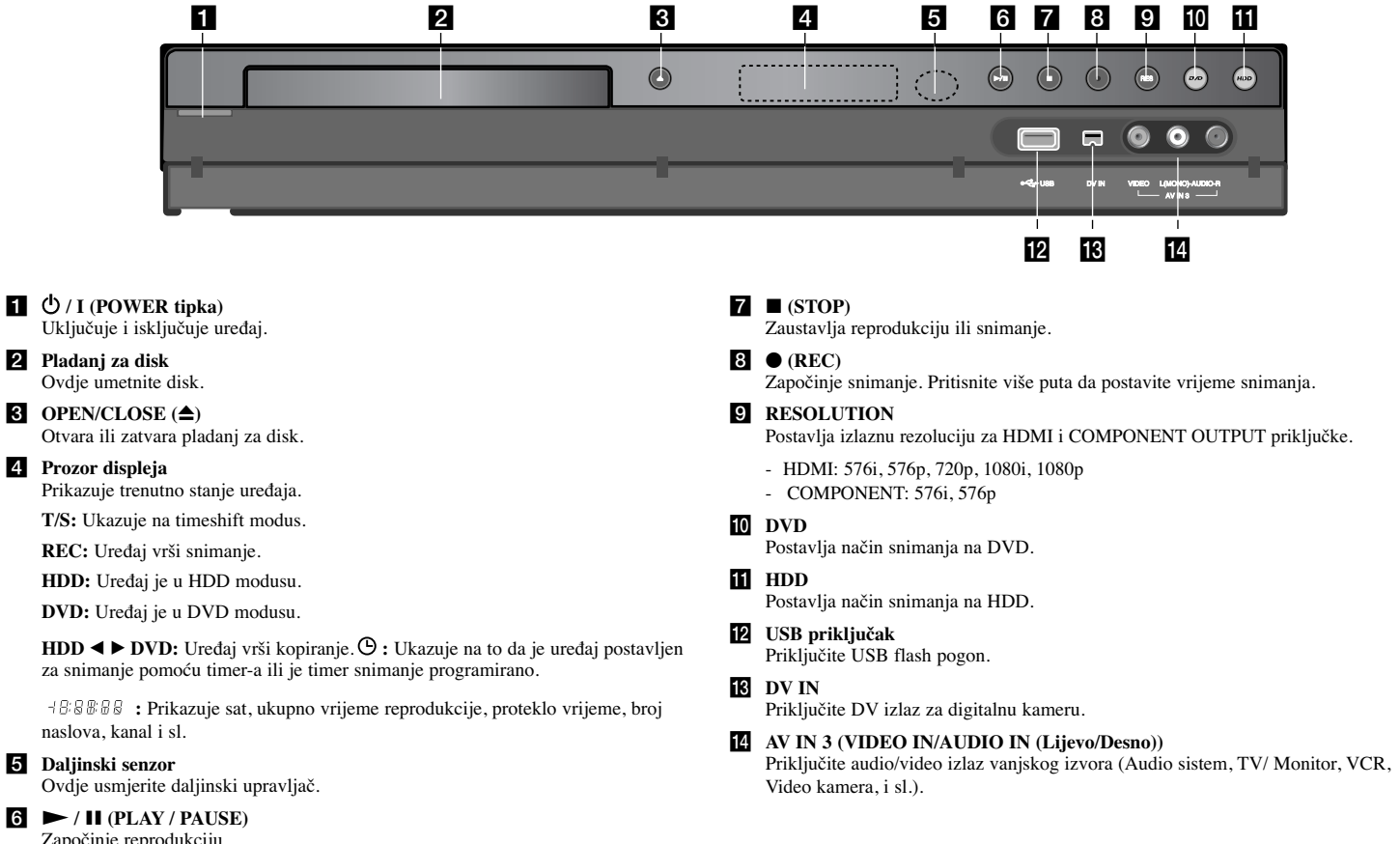

Započinje reprodukciju. Privremeno pauzira reprodukciju ili snimanje, ponovo pritisnite za izlazak iz modusa pauze.

# **Priključivanje ureœaja**

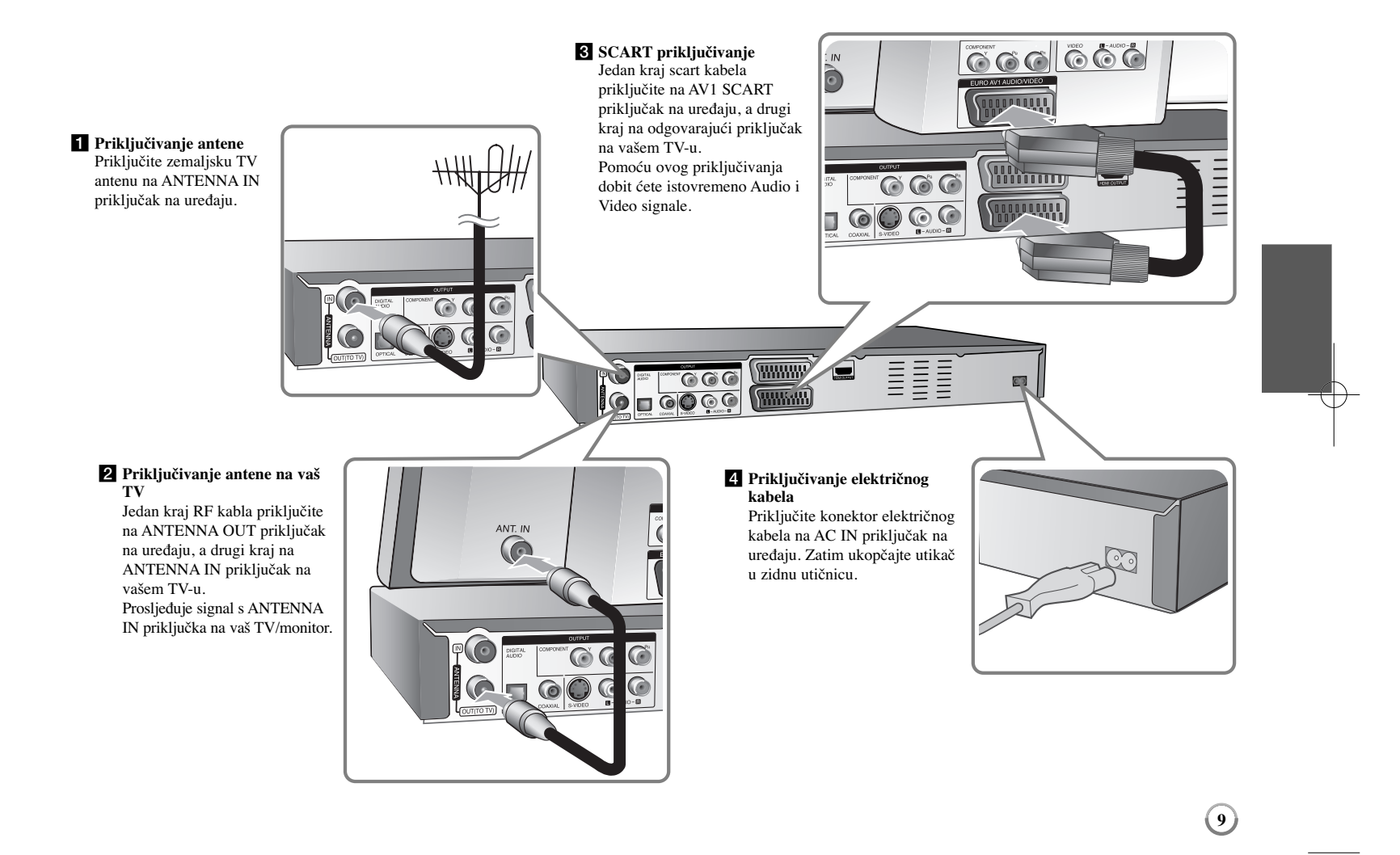

### **Priključivanje ureœaja - što još možete učiniti**

### **Komponentno priključivanje (Component)**

Jedan kraj komponent (Y PB PR) kabela priključite na COMPONENT OUTPUT priključak na uređaju, a drugi kraj na COMPONENT INPUT priključak na vašem TV-u. Priključite krajeve audio kablova (crvena i bijela boja) na analogni AUDIO OUTPUT priključak na uređaju, a druge krajeve na AUDIO INPUT priključak na vašem TV.

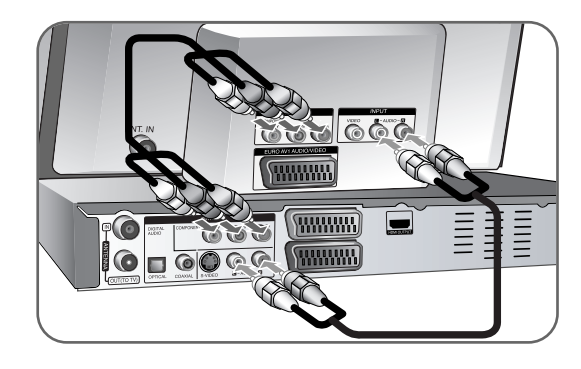

Ako imate televizor visoke rezolucije ili "digital ready" televizor, možete koristiti prednosti izlaza za progresivno skeniranje (progressive scan) za najveću moguću video rezoluciju. Ako vaš TV ne prihvaća Progressive Scan format, u slučaju odabira tog formata slika će biti izlomljena. Postavite rezoluciju na 576p pomoću tipke RES. na prednjoj ploči kako bi dobili progressive-ni signal.

### **S-Video priključivanje**

Jedan kraj S-Video kabela priključite na S-VIDEO OUTPUT priključak na uređaju, a drugi kraj na S-VIDEO INPUT priključak na vašem TV-u.

Priključite krajeve audio kablova (crvena i bijela boja) na analogni AUDIO OUTPUT priključak na uređaju, a druge krajeve na AUDIO INPUT priključak na vašem TV-u.

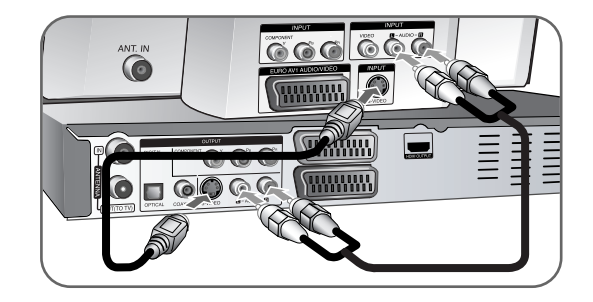

### **Digitalni audio priključivanje**

Priključite pojačalo/receiver, Dolby Digital/MPEG/DTS dekoder ili drugu opremu s digitalnim ulazom.

Jedan kraj digitalnih audio kablova (COAXIAL ili OPTICAL) priključite na digitalni audio izlaz priključak (COAXIAL ili OPTICAL) na uređaju, a drugi kraj na digitalni audio ulazni priključak (COAXIAL ili OPTICAL) na vašem pojačalu.

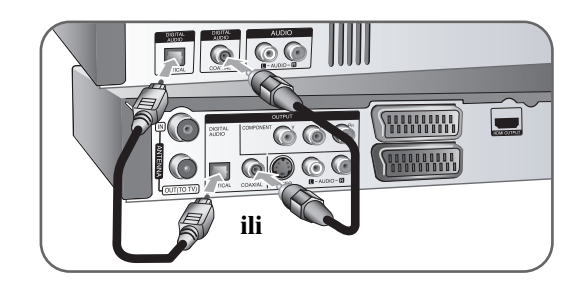

Ovaj rekorder ne obavlja unutarnje (2 kanalno) dekodiranje DTS zvučnih snimki. Kako biste uživali u DTS više-kanalnom surround-u, ovaj rekorder morate priključiti na DTS kompatibilni receiver preko jednog od digitalnih audio izlaza na samom rekorderu.

### **HDMI priključivanje**

Jedan kraj HDMI kabla priključite na HDMI OUTPUT priključak na uređaju, a drugi kraj na HDMI INPUT priključak na vašem TV-u.

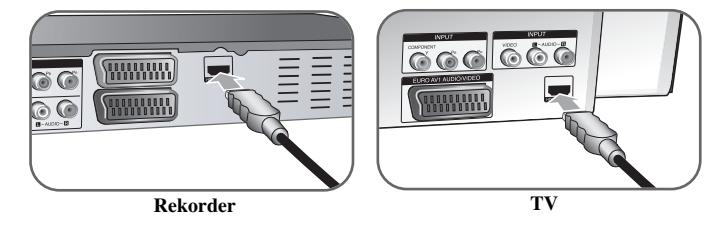

Kada koristite HDMI priključivanje, možete mijenjati rezoluciju (576i, 576p, 720p,1080i ili 1080p) za HDMI izlaz pritiskom na RES. tipku više puta.

### **Više o HDMI**

HDMI (High Definition Multimedia Interface (Multimedijsko sučelje visoke rezolucije)) podržava istovremeno video i audio priključivanje na jednom digitalnom priključku za upotrebu na DVD Player-ima i drugim AV uređajima. HDMI je razvijen s ciljem da omogući HDCP (High-bandwidth Digital Contents Protection) tehnologije. HDCP se koristi za zaštitu digitalnog sadržaja koji se odašilje ili prima.

HDMI ima sposobnost podržavanja standardnog, unaprijeđenog ili videa visoke rezolucije plus standardnog do više-kanalnog surround audio zvuka, HDMI značajke uključuju nekomprimirani digitalni video, širine pojasa do najviše 5 Gb/s, jedan konektor (umjesto nekoliko kablova i konektora) i komunikaciju između AV izvora i AV uređaja kao što su DTV-i.

*HDMI, HDMI logo i High-Definition Multimedia Interface su robne marke registriranih robnih marki HDMl licenciranog LLC-a.*

### **Napomene u vezi s HDMI priključivanjem**

- Ako vaš TV NIJE u stanju upravljati s 96 kHz (sampling) frekvencijom uzorka, postavite [Sampling Freq.] opciju na [48 kHz] u izborniku za podešavanje (Pogledajte stranicu 17). Kada napravite ovaj izbor, uređaj će automatski pretvarati sve 96 kHz signale u 48 kHz signale tako da ih vaš sustav može dekodirati.
- Ako vaš TV nije opremljen s Dolby Digital i MPEG dekoderom, postavite [Dolby Digital] i [MPEG] opcije na [PCM] u izborniku za podešavanja (Pogledajte stranicu 17).
- Ako vaš TV nije opremljen s DTS dekoderom, postavite [DTS] opciju na [OFF] u izborniku za podešavanja (Pogledajte stranicu 17). Za uživanje u DTS višekanalnom surround zvuku, morate priključiti ovaj uređaj na DTS kompatibilni receiver preko jednog od izlaza za digitalni audio na uređaju.
- U slučaju smetnji ili linija na slici, molimo provjerite HDMI kabel.
- Mijenjanje rezolucije kada je uređaj priključen preko HDMI konektora može rezultirati nepravilnostima u radu. Problem se rješava tako da se uređaj isključi, a zatim ponovo uključi.
- Kada priključujete HDMI ili DVI kompatibilni uređaj pazite na sljedeće:
- Isključite HDMI/DVI uređaj i jedinicu ovog uređaja. Zatim, uključite HDMI/DVI uređaj i pustite da prođe otprilike 30 sekundi, a zatim uključite jedinicu ovog uređaja.
- Video ulaz priključenog uređaja je pravilno postavljen za ovu jedinicu uređaja.
- Priključeni uređaj je kompatibilan s 720(1440)x576i, 720x576p, 1280x720p, 1920x1080i ili 1920x1080p video ulazom.
- Svi HDCP-kompatibilni DVI uređaji neće raditi s jedinicom ovog uređaja.
- Na ne-HDCP uređaju slika se neće pravilno prikazati.

### **Što je SIMPLINK?**

### *<u>SIMPLINK</u>*

Neke funkcije ovog uređaja kontrolira daljinski upravljač TV-a, kada su ovaj uređaj i LG TV sa SIMPLINK -om priključeni preko HDMI priključka.

- Funkcije kojima se može upravljati pomoću daljinskog upravljača LG TV-a; Reprodukcija, Pauza, Skeniranje, Skip, Stop, Isključi, i sl.
- Pogledajte priručnik za vlasnika za TV za više pojedinosti o SIMPLINK funkciji.

**11**

• LG TV sa SIMPLINK funkcijom ima gore prikazani logo.

### **Priključivanja PAY-TV/Canal Plus dekodera**

PAY-TV/Canal Plus programe možete gledati ili snimati ako na uređaj priključite dekoder (nije isporučen). Kada priključujete dekoder iskopčajte utikač iz zidne utičnice. Uređaj nije potrebno uključiti kako bi vidjeli signale s priključenog prijemnika na vašem TV-u.

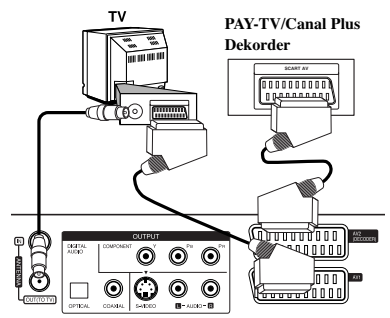

Za gledanje ili snimanje PAY-TV/Canal Plus programa, postavite [AV2 Connection] opciju na [Decoder] (pogledajte stranicu 16) i postavite program [CANAL] opciju na [On] u izborniku za podešavanje (stranica 14).

Ako iskopčate utikač uređaja iz zidne utičnice nećete moći gledati signal s priključenog dekodera.

- Nije moguće snimanje slika koje sadrže signale za zaštitu protiv kopiranja koji onemogućuju kopiranje.
- Ako signal uređaja proslijedite preko video rekordera, na TV ekranu možda nećete dobiti jasnu sliku.

Pazite da vaš Video rekorder priključite na uređaj i na vaš TV na dolje prikazani način. Za gledanje video kazeta, gledajte kazete pomoću drugog linijskog ulaza na vašem TV-u.

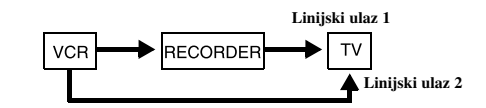

- Kada s ovog uređaja snimate na video rekorder, ne prebacujte ulazni izvor na TV pritiskom na TV/DVD tipku na daljinskom upravljaču.
- Ako koristite B Sky B tuner, pazite da priključite VCR SCART priključak na uređaju na AV2 DECODER priključak.
- Ako iskopčate utikač uređaja iz zidne utičnice nećete moći gledati signal s priključenog video rekordera ili tuner-a.

**Zadnja strana rekordera**

### **Priključivanje na AV2 DECODER priključak**

Priključite VCR ili sličan uređaj za snimanje na AV2 DECODER priključak na ovom uređaju. Uređaj nije potrebno uključiti kako bi vidjeli signale s priključenog prijemnika na vašem TV-u.

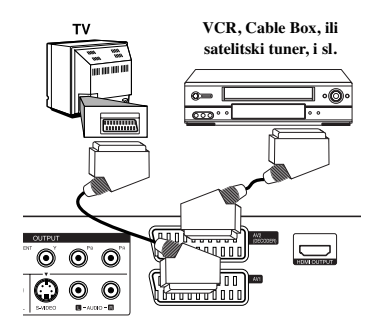

Za gledanje ili snimanje izvora s AV2 DECODER priključka, postavite [AV2 Connection] opciju na [Other Device] (pogledajte stranicu 16) i postavite [AV2 Recording] opciju na [Auto], [CVBS], [RGB] ili [S-Video] prema potrebi (pogledajte stranicu 18).

**Zadnja strana rekordera**

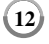

### **Priključivanje na AV IN 3 priključka**

Priključite ulazne priključke (AV IN 3) na uređaju na audio/video izlazne priključke na vašoj dodatnoj opremi pomoću audio/video kablova.

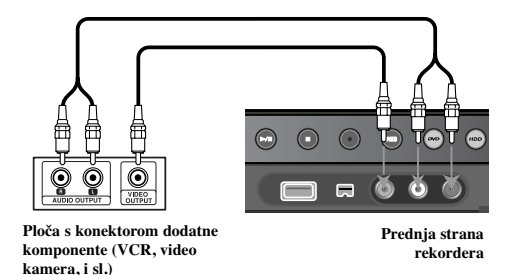

### **Priključivanje digitalne kamere**

Pomoću DV IN priključka na prednjoj ploči se može priključiti DV digitalna kamera i može se izvršiti digitalni prijenos DV kazeta na DVD.

Koristite DV kabel (nije isporučen) da priključite DV ulaz/izlaz priključak vaše DV kamere na DV IN priključak na prednjoj ploči ovog uređaja.

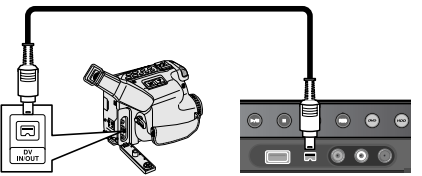

**DV digitalna video kamera Prednja strana rekordera** 

DV IN priključak služi samo za priključivanje na DV digitalnu kameru. priključak nije kompatibilan s digitalnim satelitskim prijemnicima ili D-VHS video uređajima. Iskapčanje DV kabela tijekom snimanja sadržaja priključene digitalne kamere može imati za posljedicu neispravnost u radu.

### **Rad s USB Flash pogonom**

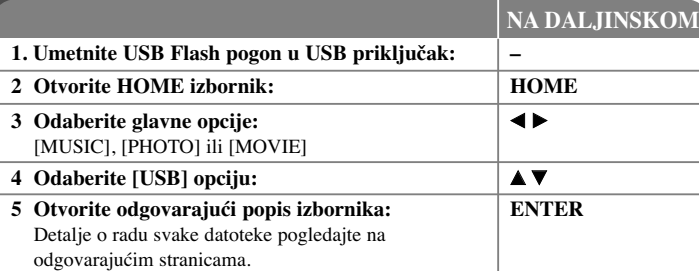

### **Korištenje USB Flash pogona - što još možete učiniti**

### **Korištenje USB Flash pogona**

Uređaj može reproducirati MP3/WMA/JPEG/DivX datoteke koje se nalaze na USB Flash pogonu.

**Umetanje USB Flash pogona -** Umetnite i gurnite ravno unutra sve dok ne sjedne na svoje mjesto.

**Vaœenje USB Flash pogona -** Pažljivo izvadite USB Flash pogon kada se priključeni USB Flash pogon ne koristi

### **Napomene u vezi s USB Flash pogonom**

- Sadržaji na disku ili HDD-u se ne mogu premjestiti ili kopirati na USB Flash pogon.
- Držite USB Flash pogon dalje od dosega djece. U slučaju gutanja, odmah potražite liječničku pomoć.
- Ovaj uređaj podržava samo USB Flash pogon FAT16 ili FAT32 formata.
- USB Flash pogoni koji zahtijevaju dodatni softver se ne podržavaju.
- Ovaj uređaj je kompatibilan s Flash vrstom USB uređaja koji podržava USB 1.1.
- Ovaj uređaj možda neće podržati neke USB Flash pogone.
- **Ne vadite USB Flash pogon za vrijeme rada pogona (reprodukcija, kopiranje i sl.). To može prouzročiti nepravilnost u radu ureœaja.**

 $(13)$ 

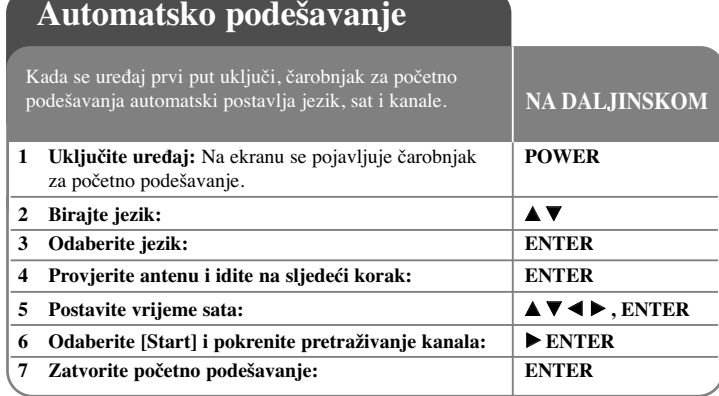

### **Automatsko podešavanje - što još možete učiniti**

### **Podešavanje programskih kanala**

Pritisnite HOME, a zatim koristite < > za odabir [Easy Menu] opcije. Pritisnite ENTER kada je odabrano [SETUP]. Na ekranu se pojavljuje izbornik za podešavanje (SETUP). Odaberite [Program Edit] na drugoj razini opcije, a zatim pritisnite B za prelazak na treću razinu. Pritisnite ENTER kada je odabrana [Edit] opcija. Na ekranu se pojavljuje ekran za uređivanje kanala.

Odaberite kanal koji želite uređivati i pritisnite ENTER. Izbornik s opcijama na lijevoj strani ekrana bit će jače osvijetljen.

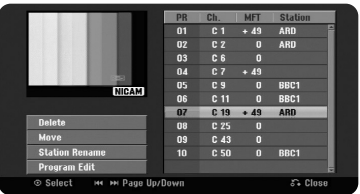

[Delete]: Briše odabrani kanal s programskog popisa kanala. [Move]: Mijenja redoslijed kanala i broj na koji kanal odgovara. [Station Rename]: Mijenja naziv odabranog kanala. [Program Edit]: Ručno mijenja postavke kanala.

### **Ureœivanje kanala**

Postavke programiranog kanala možete promijeniti odabirom [Program Edit] opcije na lijevoj strani ekrana za uređivanje kanala.

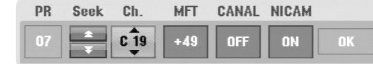

[PR]: Prikazuje položaj odabranog kanala.

[Seek]: Automatski traži kanal. Traženje se zaustavlja kada uređaj pronađe kanal. [Ch.] Mijenja broj kanala.

[MFT] Fino podešava kanal kako bi se dobila jasnija slika.

[CANAL]: Postavlja kanale za dekoder. Ova postavka je potrebna kako bi mogli

gledati ili snimati PAY-TV/Canal plus programe.

[NICAM]: Postavlja kanale za NICAM emitiranja.

[OK]: Potvrđuje postavke i vraća u izbornik za popis kanala.

### **Podešavanje AV1 dekodera**

Postavite AV1 scart priključak za primanje ulaznih kodiranih video signala. Ova opcija postavlja uređaj tako da na izlaz prosljeđuje kodirani signal s AV1 scart priključka na AV2 (DECODER) scart priključak za dekodiranje. Zatim se dekodirani signal prosljeđuje na ulaz preko AV2(DECODER) priključka kako biste mogli snimati ili gledati plaćene PAY-TV/Canal Plus programe.

Pritisnite jedanput AV/INPUT kada je otvoren ekran za uređivanje kanala. Pritisnite ENTER za uključivanje opcije, pritisnite ponovo ENTER za isključenje opcije. Kada je uključena ova opcija na TV ekranu se pojavljuje [Canal+].

### **Upotreba početnog izbornika**

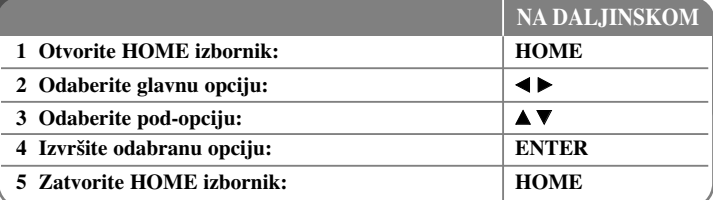

### **Upotreba početnog izbornika - što još možete učiniti MOVIE**

HDD - Otvara izbornik za popis naslova [Title List], koji prikazuje snimljene naslove na HDD-u. (stranica 28)

HDD DivX - Otvara izbornik za popis filmova [Movie List], koji prikazuje DivX® filmske datoteke na HDD-u. (stranica 22)

DISC

- Otvara izbornik za popis naslova [Title List], koji prikazuje snimljene naslove na disku. (stranica 28)
- Otvara izbornik za popis filmova [Movie List], koji prikazuje DivX® filmske datoteke na disku. (stranica 22)
- Reproducira DVD-Video diskove (stranica 21).

USB – Otvara izbornik za popis filmova [Movie List] na USB Flash pogonu. (stranica 22)

### **PHOTO**

HDD – Otvara izbornik za popis fotografija [Photo List], koji prikazuje foto datoteke na HDD-u. (stranica 25)

DISC – Otvara izbornik za popis fotografija [Photo List], koji prikazuje foto datoteke na disku. (stranica 25)

USB – Otvara izbornik za popis fotografija [Photo List], koji prikazuje foto datoteke na USB Flash pogonu. (stranica 25)

### **MUSIC**

HDD – Otvara izbornik za popis glazbe [Music List], koji prikazuje glazbene datoteke na HDD-u. (stranica 24)

DISC – Otvara izbornik za popis glazbe [Music List], koji prikazuje glazbene datoteke ili audio snimke na disku. (stranica 24)

USB – Otvara izbornik za popis glazbe [Music List], koji prikazuje glazbene datoteke na USB Flash pogonu. (stranica 24)

### **Easy Menu**

SETUP – Otvara izbornik za podešavanje (SETUP). (stranica 15) Rec Mode – Otvara [Record Mode Set] opciju u SETUP izborniku. (stranica 18) Dubbing – Kopira trenutno reproducirani naslov s finaliziranog DVD±R ili DVD-ROM

naslova bez zaštite protiv kopiranja. (stranica 32)

### **TV**

HDD – Vraća na gledanje živog TV prijenosa u HDD modusu. Kada pritisnete HDD tipku na daljinskom upravljaču moći ćete također izravno odabrati ovu opciju. DVD – Vraća na gledanje živog TV prijenosa u DVD modusu. Kada pritisnete DVD tipku na daljinskom upravljaču moći ćete također izravno odabrati ovu opciju. Timer Record – Otvara izbornik za snimanje brojačem vremena [Timer Record]. (stranica 26)

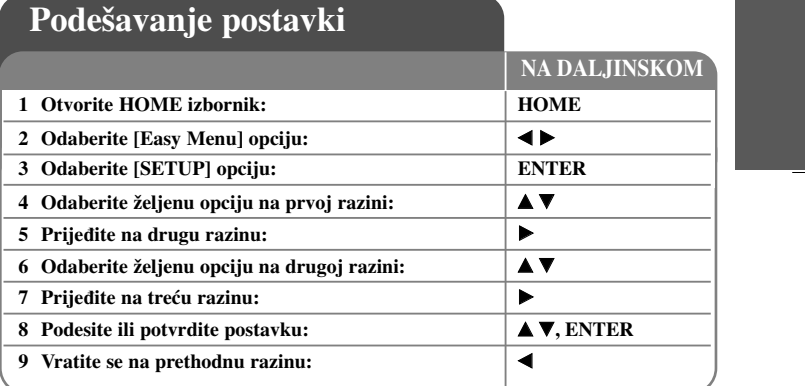

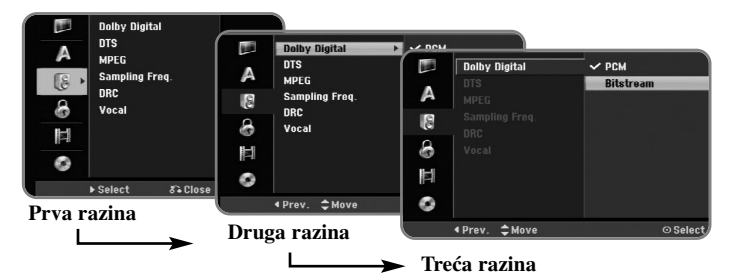

 $(15)$ 

### **Podešavanje postavki - što još možete učiniti**

**Podešavanje općenitih postavki**

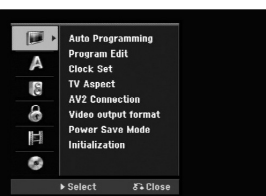

**Auto Programming –** Ova opcija automatski pretražuje kanale i postavlja pronađene kanale.

[Start]: Pokreće traženje kanala.

**Program Edit–** Ova opcija vam omogućuje dodavanje kanala i uređivanje prije memoriranih (preset) kanala.

[Add Channel]: Pritisnite ▲ ▼ za odabir kanala i pritisnite ENTER za dodavanje odabranih kanala.

[Edit]: Otvara ekran koji prikazuje popis preset kanala i opcije za uređivanje kanala. (stranica 14)

**Clock Set–** Sat se mora postaviti da bi se moglo koristiti snimanje pomoću brojača vremena [Timer record].

**TV Aspect –** Odaberite omjer veličine slike na priključenom TV-u.

[4:3 Letter Box]: Ovo odaberite kada je priključen TV sa standardnim 4:3 ekranom, sa širokom slikom i pojasevima na gornjem i donjem dijelu ekrana. [4:3 Pan Scan]: Ovo odaberite kada je priključen TV sa standardnim 4:3 ekranom sa širokom slikom na cijelom ekranu, tako da us dijelovi slike koji se ne uklapaju odrezani.

[16:9 Wide]: Ovo odaberite kada je priključen TV s širokim ekranom.

**AV2 Connection –** Dekoder ili drugi ureœaj možete priključiti na AV2(DECODER) priključak na zadnjoj strani uređaja.

[Decoder]: Ovo odaberite kada priključujete PAY-TV ili Canal Plus dekoder na AV2(DECODER) priključak na uređaju.

[Others]: Ovo odaberite kada priključujete VCR ili sličan uređaj za snimanje na AV2(DECODER) priključak na uređaju.

**Video output format –** Odaberite opciju u skladu s vrstom TV priključka.

[YPbPr]: Kada je vaš TV priključen na COMPONENT OUTPUT priključke na uređaju.

[RGB]: Kada je vaš TV priključen na SCART priključak na uređaju.

**Power Save mode – Odaberite da li će uređaj biti u modusu štednje električne energije** kada se isključi tipka za napajanje. Ova se opcija ne može postaviti kada je uključeno snimanje timer-om.

[ON]<sup>\*1</sup>: Displej na prednjoj ploči je isključen, a kada se uređaj isključi samo se prosljeđuju signali s antenskog ulaza.

[OFF]: Isključuje štednju el. energije [Power Save Mode].

\*1Ako isključite ureœaj dok primate kodirani signal, modus štednje električne energije neće raditi.

**Initialization –** Uređaj možete resetirati na njegove izvorne tvorničke vrijednosti i formatirani HDD.

[Factory Set]: Uređaj možete resetirati na sve njegove tvorničke vrijednosti. Neke se opcije ne mogu resetirati (Ocjenjivanje, Lozinka, i Kod područja). Nakon tvorničkih postavki n a ekranu se pojavljuje izbornik za automatsko podešavanje (auto setup).

[HDD format]: Sav snimljeni materijal na HDD-u bit će izgubljen.

### **Podešavanje postavki jezika**

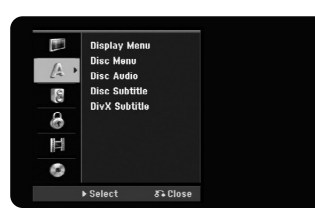

**Display Menu –** Odaberite jezik izbornika za podešavanje (Setup) i displeja na ekranu.

**Disc Menu/Audio/Subtitle –** Odaberite jezik za izbornik/audio/titl na disku.

[Original]: Odnosi se na originalni jezik na kojem je disk snimljen.

[Others]: Za odabir drugog jezika, pritisnite brojčane tipke, a zatim ENTER za unos odgovarajućeg 4-znamenkastog broja prema popisu kodova za jezike na stranici 33. Ako tijekom unosa brojeva pogriješite, pritisnite CLEAR za brisanje brojeva. [OFF] (za titl diska): Isključuje titl.

**DivX Subtitle –** Odaberite kod jezika za DivX® titl.

### **Podešavanje audio postavki**

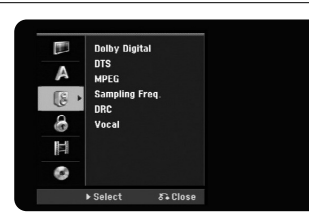

**Dolby Digital / DTS / MPEG –** Odaberite vrstu digitalnog audio signala kada koristite DIGITAL AUDIO OUTPUT priključak.

[Bitstream] – Ovo odaberite kada priključujete DIGITAL AUDIO OUTPUT priključak na uređaju na audio komponentu s ugrađenim Dolby Digital, DTS ili MPEG dekoderom.

[PCM] (za Dolby Digital / MPEG) – Ovo odaberite kada priključujete DIGITAL AUDIO OUTPUT na uređaju na audio komponentu bez ugrađenog Dolby Digital ili MPEG dekodera.

[Off] (za DTS) – Ovo odaberite kada priključujete DIGITAL AUDIO OUTPUT na uređaju na audio komponentu bez ugrađenog DTS dekodera.

**Sample Freq. (Frekvencija)** – Odabir frekvencije uzorka audio signala.

[48 kHz]: U slučaju DVD-a s 96KHz frekvencijom uzorka (Sample), izlaz se pretvara u 48KHz. Ako vaš prijemnik ili pojačalo NISU u stanju obrađivati 96KHz signal, odaberite [48KHz].

[96 kHz]: Digitalni audio signali se prosljeđuju na izlaz u originalnom formatu.

**DRC (Dynamic Range Control)** – Zvuk je jasniji kada se smanji glasnoća (Dolby Digital samo). Postavite [On] za ovaj efekt.

**Vocal** – Odaberite [On] da pomiješate karaoke kanale u normalni stereo. Ova funkcija je učinkovita samo za više-kanalne karaoke DVD-e.

### **Podešavanje postavki zaključavanja**

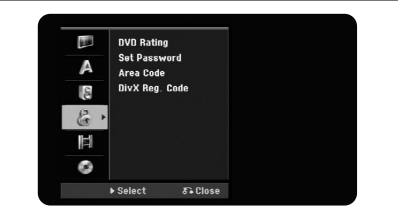

Za pristup u opcije ocjenjivanje, lozinku i kod područja DVD-a (Rating, Password ili Area Code), morate unijeti 4-znamenkastu lozinku. Ako još uvijek niste postavili lozinku od vas će se tražiti da to učinite. Unesite 4-znamenkastu lozinku. Ponovo unesite lozinku za potvrdu. Ako tijekom unosa brojeva pogriješite, pritisnite CLEAR za brisanje brojeva.

Ako ste zaboravili svoju lozinku, možete je resetirati. Otvorite SETUP izbornik. Unesite '210499' i pritisnite ENTER. Lozinka je sada obrisana.

**DVD Rating –** Odaberite razred ocjene za DVD. Što je ocjena manja, to je ocjena stroža. Odaberite [No Limit] za deaktiviranje ocjenjivanja.

### **Password –** Mijenja ili briše lozinku.

[Change]: Nakon unošenja trenutne lozinke unesite dva puta novu lozinku. [Delete]: Briše trenutnu lozinku nakon unošenja trenutne lozinke.

**Area code –** Odaberite kod za zemljopisno područje kao referentno za ocjenjivanje razreda reprodukcije. Ovime se određuje koji će se standardi koristiti za ocjenjivanje DVD-a kod roditeljskog zaključavanja. Pogledajte Kodovi područja na stranici 33.

**DivX Reg. Code–** Mi vam dajemo DivX® VOD (Video On Demand) registracijski kod koji vam omogućuje iznajmljivanje i kupovanje videa preko DivX® VOD usluge. Za više informacija posjetite www.divx.com/vod.

 $(17)$ 

Pritisnite ENTER kada je [View] ikona jače osvijetljena kako bi mogli vidjeti registracijski kod uređaja.

### **Podešavanje postavki za snimanje**

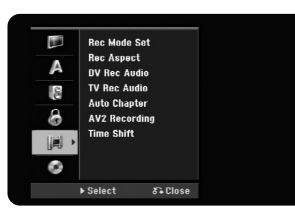

**Record Mode Set –** Odaberite kvalitetu slike tijekom snimanja XP, SP, LP, EP ili MLP. Pogledajte vrijeme snimanja za svaki način na stranici 36.

[XP]: Najbolja kvaliteta slike.

[SP]: Standardna kvaliteta slike.

[LP]: Malo manja kvaliteta slike nego kod [SP] modusa.

[EP]: Najslabija kvaliteta slike.

[MLP]: Najduže vrijeme snimanja sa slikom najmanje kvalitete.

**Record Aspect –** Ova opcija postavlja omjer izgleda ekrana koji će odgovarati materijalu kojeg snimate na DVD.

**DV Record Audio** – Ovu opciju trebate postaviti ako imate video kameru koja koristi 32kHz/12-bit zvuk, a koja je priključena na DV IN priključak na prednjoj ploči.

Neke digitalne video kamere imaju dva stereo snimka za audio. Jedan se snima tijekom snimanja, a drugi se nasnimava nakon snimanja.

Na Audio 1 postavci, zvuk je snimljen tijekom samog snimanja.

Na Audio 2 postavci, zvuk je nasnimljen nakon snimanja.

**TV Record Audio –** Odaberite audio kanal koji će se snimati kada snimate dvojezični program.

[Main+Sub]: Glavni jezik i pod-jezik [Main]: Samo glavni jezik [Sub]: Samo pod-jezik

**Auto Chapter –** Kod DVD snimanja, oznake za poglavlja se automatski dodaju u svakom određenom intervalu (5, 10 ili 15 min.).

**AV2 Recording –** Odabire način ulaza video signala za AV2(DECODER) priključak. Slika će biti nejasna ako ova postavka ne bude u skladu s vrstom ulaznog video signala. [Auto]: Ulazni video signal će automatski slijediti primani video signal. [CVBS]: Ulazni CVBS (composite) video signali. [RGB]: Ulazni RGB signali. [S-VIDEO]: Ulazni S-Video signali.

**Time Shift –** Ovu opciju postavite na [ON] kako bi uređaj mogao automatski koristiti Time Shift funkciju bez potrebe pritiskanja TIMESHIFT tipke. Timeshift će početi 5 sekundi nakon što se uključi TV tuner način rada.

#### **Podešavanje postavki za disk**

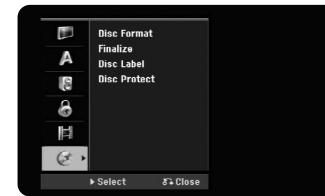

**Disc Format –** DVD možete inicijalizirati ako pritisnete ENTER kada je odabrano [Start]. Pojavljuje se izbornik [Disc Format]. Nakon potvrde uređaj počinje s formatiranje. Za DVD-RW diskove možete odabrati modus VR i Video. Nakon formatiranja sav snimljeni materijal na DVD-u bit će obrisan.

Ako umetnete potpuno prazan disk, uređaj će automatski inicijalizirati disk. Pogledajte "Modus formatiranja (novi disk)" na stranici 5 za više detalja.

**Finalize –** Finaliziranje je potrebno ako disk snimljen na ovom uređaju želite reproducirati na nekoj drugoj DVD opremi. Trajanje finaliziranja zavisi o stanju diska, dužini snimanja i broju naslova.

[Finalize]: Pojavljuje se izbornik [Finalize]. Nakon potvrde uređaj kreće s finaliziranjem.

[Unfinalize]: Finaliziranje DVD-RW diskova se može poništiti nakon što se potvrdi [Unfinalize] izbornik. Nakon poništavanja finaliziranja, disk se može opet uređivati i na njega se može snimati.

Prije finaliziranja provjerite značajke različitih vrsta diskova u tablici dolje.

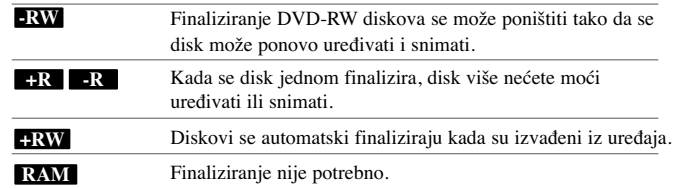

**Disc Label –** Ova vam funkcija omogućuje da promijenite zadani naziv diska u naziv koji vam više odgovara. Taj će se naziv prikazati kada disk umetnete u uređaj i kada na ekranu prikažete informaciju o disku. Ako pritisnete ENTER kad je odabrano [Edit] pojavit će se izbornik tipkovnice.

**Disc Protect –** Ova funkcija vam omogućuje zaštitu diskova od slučajnog snimanja, brisanje i uređivanja, ako ovu opciju postavite na [ON]. DVD-R i DVD-RW u Video-modusu se ne mogu zaštititi.

### **Prikazivanje informacija na disku**

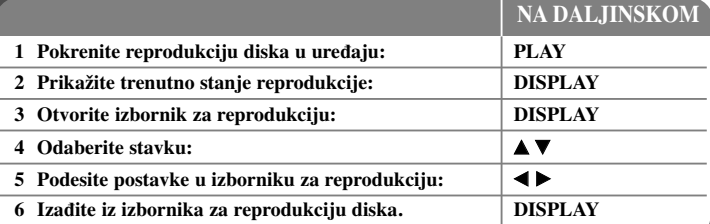

### **Prikazivanje informacija na disku - što još možete učiniti**

### **Podešavanje stavke u izborniku za reprodukciju**

Stavku možete odabrati ako pritisnete  $\blacktriangle \blacktriangledown$ , a promjenu ili odabir postavke ostvarujete pritiskom na  $\blacktriangleleft \blacktriangleright$ .

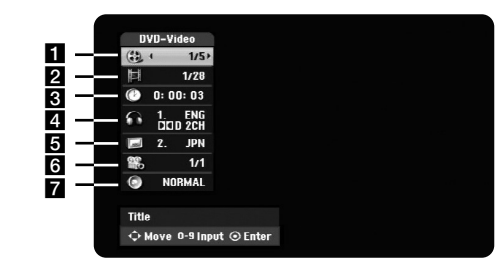

a Trenutni naslov/snimak/datoteka / Ukupan broj naslova/snimki/datoteka

**19**

2 Trenutno poglavlje / Ukupan broj poglavlja

- c Proteklo vrijeme reprodukcije
- 4. Odabrani audio jezik ili audio kanal
- 5 Odabrani titl
- f Odabrani kut / Ukupan broj kutova
- g Odabrani modus zvuka

### **Prelazak na drugi naslov HDD DVD ALL**

Kada disk ima više od jednog naslova, možete prijeći na drugi naslov.

Pritisnite dva puta DISPLAY tijekom reprodukcije, a zatim koristite  $\blacktriangle / \blacktriangledown$  za odabir ikone naslova. Nakon toga, pritisnite odgovarajuću brojčanu tipku (0-9) ili  $\blacktriangleleft$  /  $\blacktriangleright$  za odabir broja naslova.

#### **Pokretanje reprodukcije od odabranog vremena HDD DVD ALL DivX**

Pritisnite dva puta DISPLAY tijekom reprodukcije. Okvir za traženje vremena prikazuje proteklo vrijeme reprodukcije. Odaberite okvir za traženje vremena, a zatim unesite željeno vrijeme početka u satima, minutama i sekundama, s lijeva na desno. Na primjer, za otvaranje scene u 2 sata, 10 minuta i 20 sekundi, unesite "21020" i pritisnite ENTER.

Ako unesete pogrešne brojeve, pritisnite  $\blacktriangleleft / \blacktriangleright$  za pomicanje donje crte (\_) do pogrešnog broja. Zatim unesite točan broj.

#### **Odabir jezika titla DVD DivX**

Pritisnite dva puta DISPLAY tijekom reprodukcije kako bi otvorili izbornik za reprodukciju. Koristite  $\blacktriangle \blacktriangledown$  za odabir titl opcije, a zatim koristite  $\blacktriangle \blacktriangleright$  za odabir željenog jezika za titl.

#### **Gledanje iz drugog kuta DVD**

Ako disk sadrži scene koje su snimljene pod različitim kutovima, scenu možete vidjeti iz drugog kuta tijekom reprodukcije.

Tijekom reprodukcije, pritisnite dva puta DISPLAY kako bi otvorili izbornik za reprodukciju. Koristite  $\blacktriangle \blacktriangledown$  za odabir opcije kuta (angle), a zatim koristite  $\blacktriangle \blacktriangleright$  za odabir željenog kuta.

#### **Odabir modusa zvuka DVD ALL DivX**

Uređaj može proizvesti 3D Surround efekt, koji simulira više-kanalnu audio reprodukciju s dva klasična stereo zvučnika, umjesto da imate pet ili više zvučnika koliko je potrebno za slušanje više-kanalnog audia sa sustava kućnog kina. Tijekom reprodukcije, pritisnite dva puta DISPLAY kako bi otvorili izbornik za reprodukciju. Koristite  $\blacktriangle \blacktriangledown$  za odabir opcije zvuka (sound), a zatim koristite  $\blacktriangle \blacktriangleright$  za odabir željenog modusa zvuka (3D SUR. ili NORMAL).

### **Prikazivanje informacije tijekom gledanja TV-a**

Tijekom gledanja TV-a, pritisnite DISPLAY kako bi prikazali informaciju na ekranu.

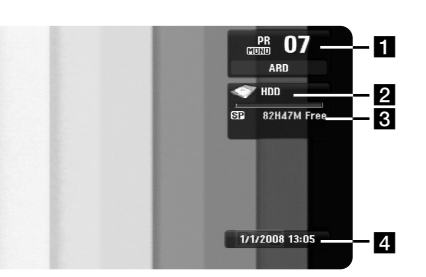

- a Pokazuje broj kanala, naziv stanice, i audio signal (Stereo, Bilingual, Mono) koji prima prijemnik.
- 2 Pokazuje naziv i format medija.
- c Pokazuje modus snimanja, slobodan prostor i prugu s proteklim vremenom.
- **4** Pokazuje trenutno vrijeme i datum.

# **Reprodukcija diska**

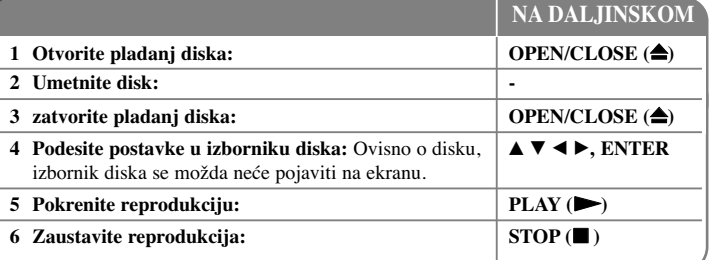

### **Reprodukcija diska - što još možete učiniti**

### **Reprodukcija diska koji sadrži izbornik DVD**

Ekran izbornika može biti prikazan tek nakon stavljanja DVD-a koji sadrži izbornik.

Koristite  $\blacktriangle$  /  $\blacktriangleright$  /  $\blacktriangle$  /  $\ntriangleright$  tipke za odabir naslova/poglavlja koje želite gledati, a zatim pritisnite ENTER za pokretanje reprodukcije. Pritisnite TITLE ili MENU/LIST za povratak na ekran izbornika.

### **Prelaženje na sljedeće/prethodno poglavlje/snimku /datoteku HDD DVD ALL ACD MP3 WMA DivX**

Pritisnite SKIP ( $\blacktriangleright$ ) za prelazak na sljedeće poglavlje/snimku /datoteku. Pritisnite SKIP ( $\blacktriangleleft$ ) za povratak na početak trenutnog poglavlja/snimke/datoteke. Pritisnite dva puta kratko SKIP ( $\blacktriangleleft$ ) za povratak na prethodno poglavlje/snimku /datoteku.

### **Pauziranje reprodukcije**

Pritisnite PAUSE/STEP (II) za pauziranje reprodukcije. Pritisnite PLAY  $($   $\blacktriangleright)$  za nastavak reprodukcije.

#### **Reprodukcija okvir-po-okvir HDD DVD ALL**

Pritisnite više puta PAUSE/STEP (II) za reprodukciju okvir-po-okvir. Sliku možete prikazivati okvir-po-okvir prema naprijed ili nazad ako više puta pritisnete  $\blacktriangleleft$  /  $\blacktriangleright$  tijekom PAUSE modus.

### **Brzo naprijed ili brzo natrag HDD DVD ALL ACD DivX**

Pritisnite SCAN ( $\blacktriangleleft$  ili  $\blacktriangleright$ ) reprodukciju brzo naprijed ili brzo natrag tijekom reprodukcije. Ako pritisnete više puta SCAN  $(\blacktriangleleft \text{ ili } \blacktriangleright)$  moći ćete birati različite brzine reprodukcije. Pritisnite PLAY (N) za nastavak reprodukcije normalnom brzinom.

#### **Slušanje različitog audio HDD DVD ALL DivX**

Pritisnite AUDIO, a zatim više puta pritisnite  $\triangleleft$  ili  $\triangleright$  kako biste slušali različiti audio jezik, audio snimak ili način kodiranja.

### **Usporavanje brzine reprodukcije HDD DVD ALL**

Kada je reprodukcija pauzirana, pritisnite SCAN  $(\blacktriangleleft \mathbf{d}$  ili  $\blacktriangleright \blacktriangleright)$  da usporite reprodukciju naprijed ili natrag. Ako pritisnete više puta SCAN (<< ili  $\blacktriangleright$ ) moći ćete birati različite brzine reprodukcije. Pritisnite PLAY ( $\triangleright$ ) za nastavak reprodukcije normalnom brzinom.

#### **Prikazivanje izbornika naslova DVD**

Pritisnite TITLE za prikaz izbornika naslova ili izbornika diska. Ako trenutni DVD naslov ima izbornik, na ekranu će se pojaviti izbornik naslova. U protivnom se može prikazati izbornik diska.

#### **Ponavljana reprodukcija HDD DVD ALL ACD MP3 WMA**

Pritisnite više puta REPEAT za odabir stavke koja će se ponavljati. Trenutni naslov, poglavlje ili snimak će se reproducirati s ponavljanjem. Za povratak na normalnu reprodukciju pritisnite više puta REPEAT za odabir [Off].

#### **Ponavljanje odreœenog odsjeka (A-B) HDD DVD ALL ACD**

Pritisnite REPEAT za odabir [A-] na početku odsjeka kojeg želite ponavljati, a zatim pritisnite ENTER na kraju odsjeka. Odsjek koji ste odabrali će se neprestano ponavljano reproducirati. Ne možete odabrati odsjek kraći od 3 sekunde. Za povratak na normalnu reprodukciju pritisnite više puta REPEAT za odabir [Off].

#### **Memoriranje zadnje scene DVD**

Ovaj uređaj memorira zadnju scenu sa zadnjeg gledanog diska. Zadnja scena ostaje u memoriji čak i kada se disk izvadi iz player-a, ili kada se isključi uređaj. Ako umetnete disk čije je zadnja scena memorirana, ta će se scena automatski prikazati.

### **Reprodukcija DivX® filmske datoteke**

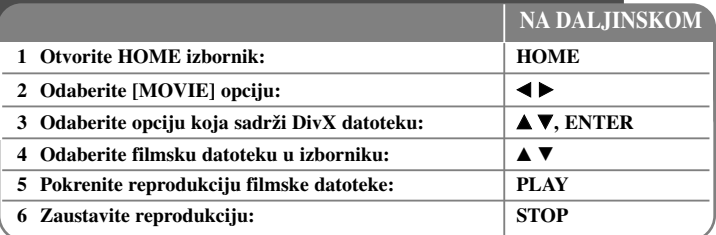

### **Reprodukcija DivX® filmske datoteke - što još možete učiniti**

### **Opcije izbornika Movie List**

Odaberite u izborniku datoteku koju želite prikazati i pritisnite ENTER. Na lijevoj strani ekrana se pojavljuju opcije izbornika.

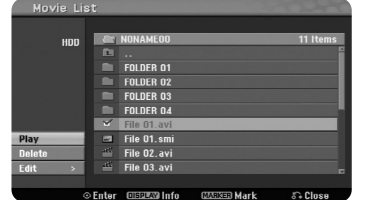

[Play]: Pokreće reprodukciju odabrane datoteke. [Open]: Otvara folder i pojavljuje se popis datoteka u folderu. [Delete]: Briše datoteku(e) u folderu (ima) s hard diska. [Rename]: Uređuje naziv datoteke na HDD-u [Move]: Premješta odabranu datoteku(e) u drugi folder na HDD-u. [Copy]: Kopira datoteku(e) u drugi folder na HDD-u.

### **Prikazivanje informacija filmske datoteke**

**22**

Pritisnite DISPLAY za prikaz informacija datoteke koja je jače osvijetljena na popisu filmova.

### **Zahtjevi u odnosu na Divx datoteku**

**Moguća veličina rezolucije:** 720x576 (Š x V) piksela

**Ekstenzije DivX datoteka:** ".avi", ".divx"

**DivX titlovi koji se mogu reproducirati:** ".smi", ".srt", ".sub (Samo Micro DVD format)", ".txt (Samo Micro DVD format)"

**Kodek formati koji se mogu reproducirati:** "DIV3", "MP43", "DIVX", "DX50"

**Audio format koji se može reproducirati:** "AC3", "PCM", "MP2", "MP3", "WMA" Frekvencija uzorka: unutar 8-48 kHz (MP3), unutar 32-48kHz (WMA) Bit brzina: unutar 8 - 320kbps (MP3), unutar 32 - 192kbps (WMA)

**CD-R format:** ISO 9660 i JOLIET.

**DVD±R/RW format:** ISO 9660 (UDF Bridge format)

**Maksimum datoteka/disk:** Manje od 1999 (ukupan broj datoteka i foldera)

### **Napomene u vezi s DivX formatom**

- Naziv DivX titl datoteke se mora poistovjetiti s nazivom DivX datoteke kako bi se titl mogao prikazati na uređaju.
- - Ako se titl datoteka ne prikaže normalno, promijenite opciju koda za jezik u [DivX Subtitle] opciju. (stranica 17)
- Ako je broj okvira ekrana veći od 29.97 okvira po sekundi, uređaj možda neće normalno raditi.
- Ako video i audio struktura DivX datoteke nije interleaved, vraća se ekran izbornika.
- Ako u nazivu DivX datoteka postoji znak koji se ne može pročitati, on će se prikazati kao " " znak.
- Ako je bit brzina DivX datoteke na USB-u veća od 4Mbps, datoteka se možda neće normalno prikazati.

### **Odabir više datoteka ili foldera na popisu**

Odabrati možete ne samo jednu datoteku već više datoteka pomoću MARKER tipke. Pritisnite MARKER na željenoj datoteci kako bi odabrali više datoteka.

### **Odabir svih datoteka i foldera na trenutnom popisu**

Želite li odabrati sve datoteke i foldere na popisu, pritisnite CLEAR na bilo kojoj datoteci ili folderu na popisu. Pritisnite ponovo CLEAR za poništavanje odabira datoteka i foldera.

### **Nazivanje datoteka ili foldera na HDD-u**

Za datoteku ili folder na HDD-u možete odrediti naziv. Dužina naziva može imati najviše 32 znaka.

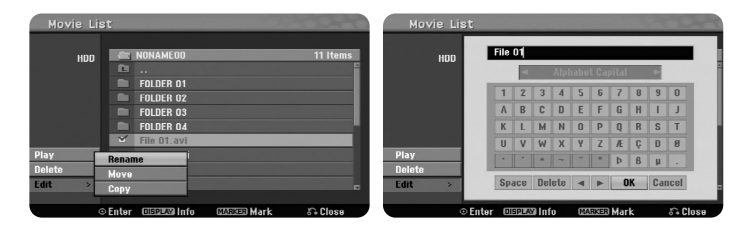

Odaberite datoteku ili folder kojoj želite promijeniti naziv, a zatim pritisnite ENTER. Odaberite [Edit] opciju, a zatim pritisnite ENTER za prikaz pod-opcije. Ako pritisnete ENTER kad je odabrana opcija [Rename] pojavit će se izbornik tipkovnice.

### **Kopiranje datoteke(a) ili foldera(a) na HDD**

Datoteku(e) ili folder(e) možete kopirati na HDD.

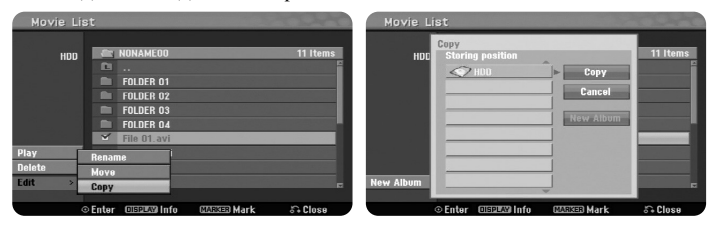

Odaberite datoteku(e) ili folder(e) koje želite kopirati, a zatim pritisnite ENTER. Odaberite [Edit] opciju, a zatim pritisnite ENTER za prikaz pod-opcije. Izbornik [Copy] se pojavljuje kada se pritisne ENTER kada je odabrana opcija [Copy]. Odaberite direktorij u koji želite kopirati datoteku/folder. Odaberite [Copy] opciju, a zatim pritisnite ENTER za pokretanje kopiranja.

### **Premještanje datoteke(a) ili foldera(a) u drugi folder na HDD**

Datoteku(e) ili folder(e) možete premjestiti u drugi folder na HDD.

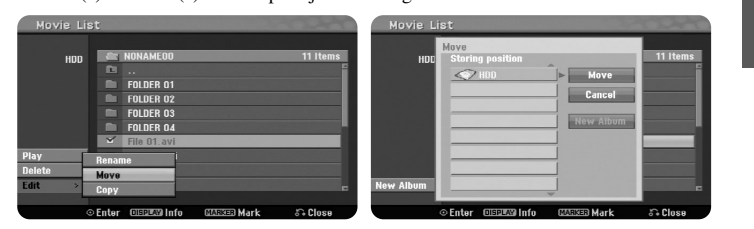

Odaberite datoteku(e) ili folder(e) koje želite premjestiti, a zatim pritisnite ENTER. Odaberite [Edit] opciju, a zatim pritisnite ENTER za prikaz pod-opcije. Izbornik [Move] se pojavljuje kada se pritisne ENTER kada je odabrana opcija [Move]. Odaberite direktorij u koji želite premjestiti datoteku/folder. Odaberite [Move] opciju, a zatim pritisnite ENTER za pokretanje premještanja.

### **Slušanje glazbe 1 Otvorite HOME** izbornik: **IFF HOME 2 Odaberite [MUSIC] opciju:** b B **2 1***A***v**, **ENTER 4 Odaberite glazbu u izborniku:** v V **5 Pokrenite reprodukciju odabrane glazbe: PLAY 6 Zaustavite reprodukciju: STOP NA DALJINSKOM**

### **Slušanje glazbe - što još možete učiniti**

### **Opcije izbornika Music List**

Odaberite koju datoteku/snimku želite prikazati u izborniku i pritisnite ENTER. Na lijevoj strani ekrana se pojavljuje izbornik.

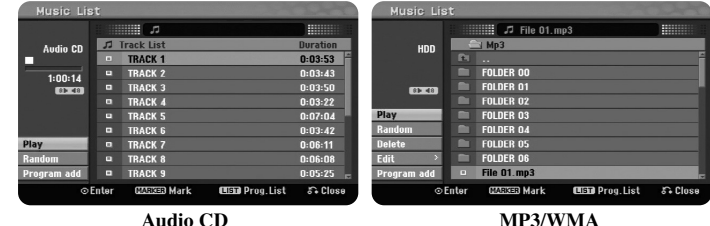

[Play]: Pokreće reprodukciju odabrane datoteke/snimke. [Random]: Pokreće ili zaustavlja nasumičnu reprodukciju. [Open]: Otvara folder, a pojavljuje se popis datoteka u folderu. [Delete]: Briše datoteku(e) ili folder(e) s hard diska. [Rename]: Uređuje naziv datoteke na HDD-u. [Move]: Premješta odabranu datoteku(e) u drugi folder na HDD-u. [Copy]: Kopira datoteku(e) u drugi folder na HDD-u. [Program Add]: Dodaje datoteku(e)/snimku(e) u [Program List]. [Save]: Sprema [Program List] koji ste uredili na HDD-u. [Load]: Učitava spremljeni [Program List] na HDD-u.

### **Prikazivanje informacije o MP3/WMA datoteci**

Pritisnite DISPLAY kada je odabrana datoteka za koju želite prikazati informacije. Uređaj prikazuje ID3-Tag informaciju datoteke. Ako datoteka nema ID3-Tag informaciju, [ID3-Tag: None] se pojavljuje na ekranu.

### **Zahtjevi u odnosu na MP3/WMA audio datoteku**

**Ekstenzije datoteke:** ".mp3", ".wma".

**Frekvencija uzorka:** unutar 8 - 48 kHz (MP3), unutar 32 - 48kHz (WMA)

**Bit brzina:** unutar 8 - 320kbps (MP3), unutar 32 - 192kbps (WMA)

**CD-R format:** ISO 9660 i JOLIET.

**DVD±R/RW format:** ISO 9660 (UDF Bridge format)

**Maksimum datoteka/disk:** Manje od 1999 (ukupan broj datoteka i foldera)

### **Kreiranje vlastitog programa**

Sadržaje možete reproducirati prema redoslijedu glazbe koji ste sami kreirali. Program se briše kada zatvorite [Music List] ekran.

Za dodavanje ili brisanje glazbe na popisu programa, pritisnite MENU/LIST za prikaz [Program List].

Odaberite glazbu koju želite u [Music List], a zatim pritisnite ENTER. Ako želite odabrati više datoteka/snimki, pritisnite MARKER na svakoj željenoj datoteci/snimci. Odaberite [Program Add] opciju, a zatim pritisnite ENTER za dodavanje odabrane datoteke/snimke na [Program List]. Odaberite glazbu u popisu [Program List], a zatim pritisnite PLAY za pokretanje programirane reprodukcije.

### **Brisanje snimki/datoteka s popisa Program List**

Za brisanje glazbe s popisa programa, odaberite glazbu koju želite obrisati, a zatim pritisnite ENTER. Na lijevoj strani ekrana se pojavljuju opcije izbornika. Odaberite [Delete] opciju, a zatim pritisnite ENTER za brisanje glazbe s popisa.

### **Spremanje vašeg popisa Program List (samo HDD)**

Uređaj memorira [Program List] koji ste programirali. Odaberite datoteku u [Program] List], a zatim pritisnite ENTER. Odaberite [Save] opciju, a zatim pritisnite ENTER za spremanje [Program List].

### **Prikazivanje fotografije**

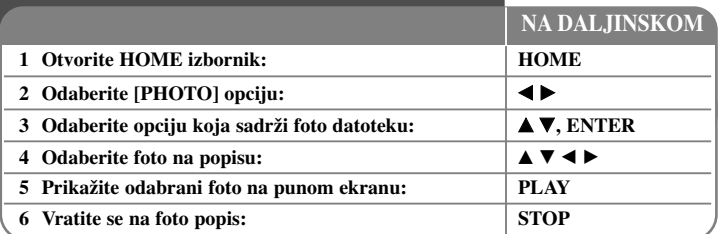

### **Prikazivanje fotografije - što još možete učiniti**

### **Opcije izbornika Photo List**

Odaberite u izborniku datoteku koju želite prikazati i pritisnite ENTER. Na lijevoj strani ekrana se pojavljuje izbornik.

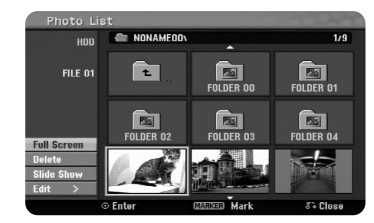

[Full Screen]: Prikazuje odabranu datoteku na punom ekranu. [Open]: Otvara folder, pojavljuje se popis datoteke u folderu. [Delete]: Briše datoteku(e) ili folder(e) s hard diska. [Rename]: Uređuje naziv datoteke na HDD-u. [Move]: Premješta odabranu datoteku(e) u drugi folder na HDD-u. [Copy]: Kopira datoteku(e) u drugi folder na HDD-u. [Slide Show]: Prikazuje [Slide Show] izbornik .

### **Prelazak na sljedeću/prethodnu fotografiju**

Pritisnite SKIP (K< ili ▶▶I) za prikazivanje sljedeće/prethodne fotografije kada je fotografija prikazana na punom ekranu.

### **Okretanje fotografije**

### Koristite  $\blacktriangle$  za okretanje fotografije kada je fotografija prikazana na punom ekranu.

### **Prikazivanje foto datoteka kao slide-prikaza**

Za slide-prikaz fotografija na [Photo list], odaberite [Slide Show] opciju na lijevoj strani ekrana, a zatim pritisnite ENTER. [Slide Show] izbornik se pojavljuje na ekranu. Postavite [Object] i [Speed] opcije, a zatim pritisnite ENTER kada je odabrana [Start] opcija. Uređaj pokreće slide-prikaz na način na koji ste vi to odredili u izborniku.

[Object] opcija:

- [Selected] Prikazuje slide-prikaz samo odabranih datoteka. Za odabir više datoteka koristite MARKER tipku.
- [All] Prikazuje slide-prikaz svih datoteka.
- [Speed] opcija:
- Postavlja brzinu slide-prikaza na [Slow], [Normal], ili [Fast].

### **Slušanje glazbe tijekom slide-prikaza**

Tijekom slide-prikaza foto datoteka možete slušati MP3/WMA glazbene datoteke na HDD-u. Pritisnite ENTER kada je odabrana [Simultaneous Music play] opcija u [Slide Show] izborniku. Na ekranu se pojavljuje izbornik za odabir glazbene datoteke. Pritisnite MARKER na datoteci koju želite reproducirati, a zatim pritisnite ENTER kada je odabrana [Start] opcija. Uređaj pokreće slide-prikaz uz reprodukciju glazbe.

[Select All]: Odabire sve datoteke u trenutnom direktoriju. [Deselect All]: Poništava odabir svih datoteka.

### **Pauziranje slide-prikaza**

Pritisnite PAUSE/STEP za pauziranje slide-prikaza. Pritisnite PLAY za nastavak slide-prikaza.

### **Zahtjevi u odnosu na foto datoteku**

**Ekstenzija datoteke:** ".jpg"

**Veličina fotografije:** Preporučuje se manje od 4MB

**CD-R format:** ISO 9660 i JOLIET.

**DVD±R/RW format:** ISO 9660 (UDF Bridge format)

**Maksimum datoteka/disk:** Manje od 1999 (ukupan broj datoteka i foldera)

### **Napomene u vezi s JPEG datotekom**

- Progressive i lossless kompresija JPEG slike se ne podržavaju.
- Ovisno o veličini i broju JPEG datoteka, bit će potrebno nekoliko minuta za učitavanje sadržaja medija.

### **Snimanje**

Za snimanje TV kanala ili drugog izvora slijedite upute dolje. Snimanje traje sve dok se ne napuni medij, dok ne zaustavite snimanje ili kada snimanje traje duže od 12 sati.

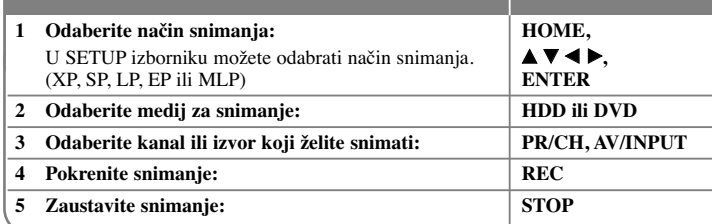

**NA DALJINSKOM**

### **Snimanje - što još možete učiniti**

### **Mijenjanje TV audio kanala**

Prije snimanja možete promijeniti TV audio kanal za stereo i dvojezično emitiranje programa. Pritisnite više puta AUDIO kako biste promijenili audio kanal. Trenutni audio kanal se prikazuje na ekranu. Postavite [TV Rec Audio] opciju u SETUP izborniku kada snimate dvojezični program.

### **Brzo snimanje timer-om**

Brzo snimanje timer-om vam omogućuje da s lakoćom snimate prije određeno trajanje snimanja.

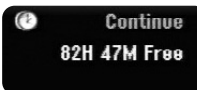

Kada se prvi put pritisne REC, počinje snimanje. Pritisnite više puta REC kako biste odabrali određeno trajanje vremena. Svaki pritisak na REC prikazuje uvećano vrijeme snimanja na ekranu. Brzo snimanje timer-om možete postaviti na najviše 240 minuta na HDD-u ili najviše 720 minuta na DVD-u, ovisno o raspoloživom slobodnom prostoru na mediju.

### **Podešavanje postavki za snimanje timer-om**

Uređaj se može programirati za snimanje najviše 16 snimanja timer-om unutar jednog mjeseca. Prije postavljanja timer-a sat mora biti točno postavljen.

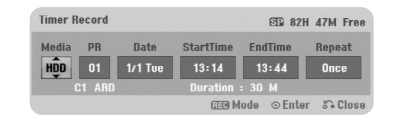

Pritisnite HOME i odaberite TV opciju. Pritisnite  $\blacktriangle \blacktriangledown$  za odabir [Timer Record] i pritisnite ENTER za prikaz [Timer record List] izbornika. Koristite  $\blacktriangle \blacktriangledown$  za odabir [New] i pritisnite ENTER za prikaz [Timer Record] izbornika. Podesite svako polje na dolje opisani način koristeći  $\blacktriangle \blacktriangledown \blacktriangle \blacktriangleright$ .

[Media]: Odabire medij za snimanje (HDD ili DVD).

[PR]: Odabire memorirani broj programa, ili jedan od vanjskih ulaza s kojeg će se snimati. (Ne možete odabrati DV ulaz.)

[Date]: Odabire datum do najviše 1 mjesec unaprijed.

[Start Time]: Postavlja vrijeme za početak snimanja.

[End Time]: Postavlja vrijeme za kraj snimanja.

[Repeat] Odabire željeno ponavljanje (Once (Jednom), Daily (Mon-Fri) (Svaki dan Pon-Pet), ili Tjedno).

Pritisnite više puta REC za postavljanje načina snimanja (XP, SP, LP, EP ili MLP), a zatim pritisnite ENTER za postavljanje timer snimanja. "Rec OK" ili "OK" u [Check] polju u [Timer Record List] izborniku pokazuje da je snimanje timer-om pravilno programirano.

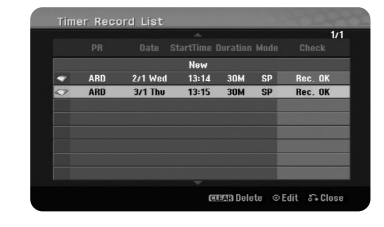

#### **Poništavanje snimanja timer-om**

Snimanje timer-om možete poništiti prije nego što stvarno snimanje započne. Odaberite timer snimanje koje želite poništiti u [Timer Record List] izborniku i pritisnite CLEAR.

### **Otklanjanje teškoća kod snimanja timer-om**

### **Čak i kad je timer postavljen, ureœaj neće snimati kada:**

- Disk nije umetnut, a na HDD-u nema dovoljno slobodnog prostora.
- Umetnut je disk na koji se ne može snimati, a na HDD-u nema dovoljno slobodnog prostora.
- [Disc Protect] opcija je postavljena na [ON] u Setup izborniku, a na HDD-u nema dovoljno slobodnog prostora. (pogledajte stranicu 19).
- Ureœaj radi (snima, kopira, briše i sl.).
- Na disku već ima snimljenih 99 naslova (DVD-RW, DVD-R),

49 naslova (DVD+R, DVD+RW), a na HDD-u 255 snimljenih naslova.

- **Timer program ne možete unijeti kada je:**
- Snimanje već u postupku.
- Vrijeme koje želite postaviti već je prošlo. – Prije je već postavljeno svih 16 programa.

### **Ako se dva ili više timer programa preklapaju:**

- Raniji program ima prednost.
- Kada se raniji program završi, počet će kasniji program.
- Ako su dva programa postavljena da počnu u točno isto vrijeme, prvo postavljeni program imat će prednost.

### **Istovremena reprodukcija i snimanje**

Tijekom snimanja možete reproducirati druge sadržaje. Jednostavno pritisnite HOME i odaberite sadržaj koji želite reproducirati tijekom snimanja. Drugi sadržaj ne možete reproducirati tijekom kopiranja ili presnimavanja (dubbing). DivX datoteka se ne može reproducirati tijekom snimanja. Kada snimate na DVD, ne mogu se reproducirati sadržaji s DVD-a.

### **Time Slip**

Pomoću ove funkcije možete gledati naslov koji trenutno snimate na HDD. Nakon što je proteklo 15 sekundi snimanja, pritisnite PLAY za reprodukciju naslova koji se trenutno snima. Ako zaustavite reprodukciju naslova, vraća se na trenutni položaj snimanja.

### **Snimanje s video kamere**

Na HDD možete snimati s DV-opremljenom kamerom koja je priključena preko DV kabela. Takoœer možete snimati s digitalne kamere priključene preko DV priključka na prednioj ploči uređaja. Pritisnite više puta AV/INPUT za odabir DV ulaza, pronađite mjesto na snimci video kamere od kojeg želite početi snimanje i pritisnite REC za pokretanje snimanja. Ovisno o vašoj video kameri, moći ćete koristiti daljinski upravljač rekordera za upravljanje s kamerom pomoću funkcija STOP, PLAY i PAUSE. Pritisnite STOP za prekid snimanja.

### **Snimanje s vanjskih ulaza**

Snimati možete s vanjske komponente, kao što je video kamera ili video rekorder koji su priključeni na neki od vanjskih ulaza na uređaju.

 $(27)$ 

Svaki put kada pritisnete AV/INPUT mijenjate izvor ulaza na dolje opisani način. Prije snimanja s vanjskog izvora pazite da vanjska komponenta s koje želite snimati bude pravilno priključena na uređaj.

- Tuner: Ugrađeni prijemnik
- AV1: AV1 scart priključak postavljen na zadnjoj ploči
- AV2: AV2 DECODER scart priključak postavljen na zadnjoj ploči
- AV3: AV IN 3 (VIDEO, AUDIO (L/R)) postavljen na prednjoj ploči
- DV: DV IN postavljen na prednjoj ploči

### **Upotreba time shift funkcije**

Ova funkcija vam omogućuje da pauzirate ili pogledate protekli živi TV prijenos, tako da ne propustite nešto što niste u tom trenutku pogledali.

Pritisnite TIMESHIFT, a zatim pritisnite PAUSE/STEP tijekom gledanja programa u živo. Timeshift funkcija će snimati program kako bi se mogao kasnije pogledati. Prije upotrebe ove funkcije, pazite da uređaj bude u HDD modusu rada.

Ako se tijekom 6 sati ne pritisne nijedna tipka, timeshift će se automatski prekinuti. Tijekom timeshift funkcije možete koristiti trik funkcije za reprodukciju (usporeno, skeniranje i sl.). Pogledajte operacije reprodukcije na stranici 21.

Timeshift se prekida kada pritisnete STOP i to potvrdite pritiskom na ENTER. Tako ćete se vratiti na prijenos u stvarnom vremenu.

### **Skakanje na početak ili kraj tijekom timeshift-a**

Pritisnite ENTER za prikaz pruge napredovanja tijekom timeshift-a. Pritisnite ◀ za skok na početak, a ▶ za skok na kraj timeshift-a.

### **Snimanje odsječka (Clip)**

**28**

Ako program sniman timeshift funkcijom želite snimiti kao naslov, pritisnite REC na početnoj i krajnjoj točci snimanja. Timeshift pruga napredovanja pokazuje u crvenoj boji odsječak koji ste odabrali. Ponavljanjem ovog postupka možete napraviti više ovakvih odsječaka. Odsječci će biti snimljeni kada izađete iz timeshift funkcije.

#### **Automatska upotreba timeshift funkcije**

Ako je [Time Shift] opcija u SETUP izborniku postavljena na [ON], timeshift automatski počinje bez pritiskanja TIMESHIFT tipke u HDD modusu rada. Ako želite isključiti timeshift funkciju, postavite [Time Shift] funkciju na [OFF].

# **Ure œivanje naslova**

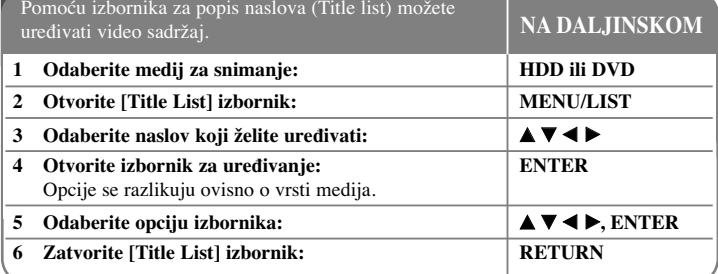

### **Ure œivanje naslova - što još možete učiniti**

### **Više o izborniku za popis naslova (Title list)**

Pritisnite MENU/LIST za otvaranje Title List izbornika. Kada to radite trebate zaustaviti reprodukciju. Izbornik isto tako možete otvoriti pomoću HOME izbornika, odaberite [MOVIE] opciju, a zatim odaberite [HDD] ili [DISC] opciju i pritisnite ENTER. Ako uređujete disk VR modusa, pritisnite MENU/LIST za prelaženje između izbornika Original-a i Playlist-a.

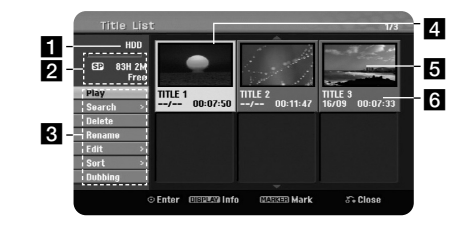

### **1** Trenutni medij

2 Pokazuje način snimanja, slobodni prostor i prugu napredovanja za proteklo vrijeme.

c Opcije izbornika: Za prikaz opcija izbornika, odaberite naslov ili poglavlje, a zatim pritisnite ENTER. Prikazane opcije se razlikuju ovisno o vrsti diska.

4 Trenutno odabrani naslov.

5 Mala sličica

f Prikazuje naziv naslova, datum snimanja i dužinu snimanja.

### **Prije ureœivanja**

Uređaj nudi razne opcije uređivanja za različite vrste diskova. Prije uređivanja, provjerite vrstu diska, i odaberite opciju koja je moguća za vaš disk.

Napredne funkcije uređivanja možete imati kod DVD diskova VR formata (DVD-RW ili DVD-RAM). Uređivati se može originalno snimanje (takozvani "Orginal"), ili informacija za reprodukciju koja se kreira iz originala (takozvana "Playlist). Uređivanja koja se rade na originalnim naslovima su konačna. Ako namjeravate urediti naslov bez uređivanja originalnog naslova, za uređivanje možete kreirati Playlist naslov. Playlist je grupa Playlist naslova koje se kreiraju iz originalnog naslova u svrhu uređivanja.

Naslovi u originalnom sadržaju diska sadrže jedno ili više poglavlja. Kada naslov diska umetnete na Playlist, pojavit će se sva poglavlja unutar naslova. Drugim riječima, poglavlja u Playlist-i se ponašaju točno kao i poglavlja na DVD Video disku. Dijelovi su odsjeci Original ili Playlist naslova. U Original i Playlist izborniku možete dodavati ili brisati dijelove. Dodavanje poglavlja ili naslova u Playlist kreira novi naslov koji je sastavljen od odsjeka (to jest poglavlja) Original naslova. Brisanje dijela uklanja dio naslova iz Original ili Playlist izbornika.

### **Dodavanje oznaka za poglavlje HDD -RWVR +RW +R RAM**

Poglavlje unutar naslova možete kreirati ako na željenim točkama unesete oznake (markere). Pritisnite MARKER na željenom mjestu tijekom reprodukcije ili snimanja. Na ekranu se pojavljuje ikona za oznaku (marker).

Marker za poglavlje se može dodavati automatski u pravilnim intervalima postavljanjem opcije [Auto Chapter] u SETUP Izborniku.

### **Brisanje naslova ili poglavlja**

Kada naslov ili poglavlje obrišete s PlayList-e, naslov ili poglavlje i dalje ostaju u Original-u. Međutim, ako naslov ili poglavlje obrišete s Original-a, naslov ili poglavlje su istovremeno obrisani i s PlayList-e.

Odaberite naslov ili poglavlje koje želite obrisati i pritisnite ENTER. Odaberite [Delete] opciju u izborniku na lijevoj strani ekrana i pritisnite ENTER za potvrdu.

**HDD** – Pomoću MARKER tipke možete obrisati više datoteka. Pritisnite MARKER na željenoj datoteci za odabir više datoteka, a zatim slijedite gore navedene upute.

#### **Traženje poglavlja HDD -RWVR -RWVideo +RW +R -R RAM**

Početak naslova možete odabrati ako tražite poglavlje. Odaberite naslov koji želite tražiti i pritisnite ENTER. Odaberite [Chapter] u [Search] opciji u izborniku na lijevoj strani ekrana i pritisnite ENTER za prikaz [Chapter List] Izbornika.

Koristite  $\blacktriangle \blacktriangledown \blacktriangleleft \blacktriangleright$  za pronalaženje željenog poglavlja od kojeg želite početi reprodukciju i pritisnite PLAY za pokretanje reprodukcije.

#### **Kreiranje nove PlayList-e -RWVR RAM**

PlayList-a vam omogućuje uređivanje ili preuređivanje naslova ili poglavlja bez mijenjanja Original-nog snimanja. Ovu funkciju koristite za dodavanje Original naslova ili poglavlja u novu PlayList-u ili registriranu Playlist-u.

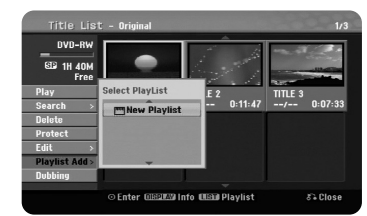

Odaberite Original naslov ili poglavlje koje želite staviti u PlayList-u, a zatim pritisnite ENTER. Odaberite [Playlist Add] opciju, a zatim pritisnite ENTER za prikaz [Select PlayList] izbornika. Odaberite PlayList-naslov u koji želite staviti odabrani Original naslov ili poglavlje, ili odaberite [New PlayList] za kreiranje nove PlayList-e.

#### **Premještanje PlayList poglavlja -RWVR RAM**

Ovu funkciju koristite za pre-uređivanje redoslijeda reprodukcije PlayList naslova u [Chapter List-Playlist] izborniku. Odaberite [Move] opciju u izborniku na lijevoj strani [Chapter List-Playlist] ekran i pritisnite ENTER. Koristite  $\blacktriangle \blacktriangledown \blacktriangle \blacktriangleright$  za odabir mjesta gdje želite premjestiti poglavlje, a zatim pritisnite ENTER. Prikazuje se obnovljeni izbornik.

#### **Traženje vremena HDD -RWVR -RWVideo +RW +R -R RAM**

Odabrati možete početak naslova traženjem vremena trajanja. Odaberite naslov koji želite tražiti i pritisnite ENTER. Odaberite [Time] u [Search] opciji u izborniku na lijevoj strani ekrana i pritisnite ENTER za prikaz [Search] izbornika.

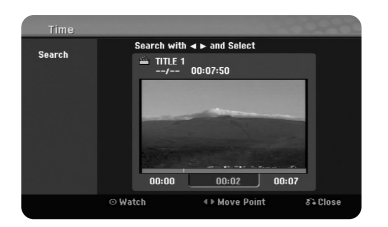

Koristite <  $\blacktriangleright$  za pronalaženje mjesta početka. Svaki pritisak na <  $\blacktriangleright$  pomiče 1 minutu, a pritisnite i držite b B za pomicanje od 5 minuta. Pritisnite ENTER za gledanje naslova od odabranog vremena.

#### **Sortiranje naslova HDD**

Pritisnite ENTER da otvorite opcije izbornika. Odaberite [Sort] opciju i pritisnite ENTER za prikaz daljnjih opcija. Ovdje možete odabrati sortiranje naslova prema [Date] (datum snimanja), [Title] (abecedni redoslijed) ili po [Category] (prema žanru).

#### **Kombiniranje naslova HDD**

Ovu funkciju koristite za spajanje naslova s naslovom. Odaberite naslov i pritisnite ENTER. Odaberite [Combine] u [Edit] opciji, a zatim pritisnite ENTER. Odaberite naslov koji želite kombinirati s odabranim naslovom i pritisnite ENTER za potvrdu.

#### **Skrivanje poglavlja ili naslova +RW +R**

Preko poglavlja i naslova možete preskočiti tijekom reprodukcije, a da ih stvarno ne obrišete. Odaberite naslov ili poglavlje koje želite sakriti i ENTER. Odaberite [Hide] u [Edit] opciji, a zatim pritisnite ENTER.

Ako želite povratiti sakriveni naslov ili poglavlje, odaberite skriveni naslov ili poglavlje i pritisnite ENTER. Odaberite [Show] u [Edit] opciji, a zatim pritisnite ENTER za povratak.

#### **Dijeljenje naslova HDD +RW**

Ovu funkciju koristite za dijeljenje naslova u dva naslova. Odaberite naslov koji želite podijeliti i pritisnite ENTER. Odaberite [Divide] u [Edit] opciji u izborniku na lijevoj strani ekrana i pritisnite ENTER za prikaz [Divide] izbornika. Pronađite točku na kojoj želite podijeliti naslov pomoću tipki PLAY, SCAN, PAUSE/STEP i pritisnite ENTER kada je odabrana [Divide] opcija. Ekran za reprodukciju prikazuje točku dijeljenja. Odaberite [Done] opciju i pritisnite ENTER za dijeljenje. Ne možete dijeliti točku manju od 3 sekunde.

#### **Zaštita naslova -RWVR +RW +R RAM**

Ovu funkciju koristite za zaštitu naslova protiv slučajnog snimanja, uređivanja ili brisanja. Odaberite naslov koji želite zaštiti i pritisnite ENTER. Odaberite [Protect] opciju u izborniku na lijevoj strani ekrana i pritisnite ENTER. Na malenoj sličici naslova pojavit će se znak za zaključavanje.

Ako želite skinuti zaštitu s naslova, odaberite zaštićeni naslov i pritisnite ENTER. Odaberite [Unprotect] opciju u izborniku na lijevoj strani ekrana i pritisnite ENTER za skidanje zaštite.

#### **Brisanje dijela HDD -RWVR RAM**

Dio naslova koji ne želite možete obrisati.

Odaberite naslov u kojem želite obrisati dio i pritisnite ENTER. Odaberite [Delete Part] u [Edit] opciji u izborniku na lijevoj strani ekrana i pritisnite ENTER za prikaz [Delete part] izbornika. Točku možete pronaći pomoću tipki PLAY, SCAN, PAUSE/STEP.

[Start Point]: Odaberite početnu točku dijela kojeg želite obrisati, a zatim pritisnite ENTER.

[End Point]: Odaberite krajnju točku dijela kojeg želite obrisati, a zatim pritisnite ENTER.

[Next Part]: Pritisnite ENTER za brisanje dodatnog dijela (HDD samo). [Cancel]: Pritisnite ENTER za poništenje odabranog dijela. [Done]: Pritisnite ENTER za brisanje odabranog dijela.

### **Odreœivanje naziva za naslov**

Kada je ovaj uređaj snimio naslov, naslov će imati brojčani naziv. Pomoću ove funkcije možete promijeniti naziv naslova.

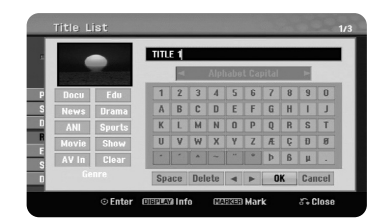

Odaberite naslov kojem želite promijeniti naziv i pritisnite ENTER. Odaberite [Rename] ili [Title Name] opciju u izborniku na lijevoj strani ekrana i pritisnite ENTER za prikaz izbornika tipkovnice. Koristite  $\blacktriangle \blacktriangledown \blacktriangle \blacktriangleright$  za odabir znaka, a zatim pritisnite ENTER za potvrdu svog odabira u izborniku tipkovnice.

[OK]: Završetak određivanja naziva. [Cancel]: Poništava sve unesene znakove. [Space]: Umeće razmak na mjestu kursora. [Delete]: Briše prethodni znak na mjestu kursora.

Za unošenje naziva možete koristiti tipke na daljinskom upravljaču.

PLAY ( $\blacktriangleright$ ): Umeće razmak na miestu kursora. II (PAUSE/STEP): Briše naredni znak na mjestu kursora. ■ (STOP), CLEAR: Briše prethodni znak na mjestu kursora. ./ >: Pomjera kursor lijevo ili desno. MENU/LIST, DISPLAY: Mijenja skup znakova u izborniku tipkovnice. Brojevi (0-9): Vrši unos odgovarajućeg znaka na mjestu kursora.

Za odabrani naslov na HDD-u možete postaviti žanr. Kada je u izborniku tipkovnice jače osvijetljen znak, držite pritisnuto  $\blacktriangleleft$  sve dok kursor ne prijeđe na polje za Žanr. Odaberite željeni žanr i pritisnite ENTER za potvrdu. Naziv odabranog žanra će se pojaviti u donjem desnom kutu sličice naslova.

#### **Kombiniranje poglavlja HDD -RWVR +RW +R RAM**

Ovu funkciju koristite za spajanje odabranog poglavlja sa susjednim poglavljem. Odaberite poglavlje i pritisnite ENTER. Odaberite [Combine] opciju za prikaz indikatora kombiniranja između sličica poglavlja. Pritisnite ENTER za kombiniranje dva naznačena poglavlja.

Ova funkcija nije moguća u dalje navedenim uvjetima:

- Unutar naslova postoji samo jedno poglavlje.
- Odabrano je prvo poglavlje.
- Poglavlja koja želite kombinirati kreirana su brisanjem dijela iz Original naslova.
- Poglavlja koja želite kombinirati kreirana su iz različitih naslova.
- Jedno od playlist poglavlja koje želite kombinirati je premješteno.

### **Upotreba Disk izbornika**

Pomoću Title list izbornika u DVD modusu rada, možete koristiti funkcije za postavke diska bez otvaranja SETUP izbornika.

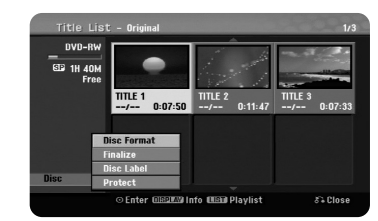

Koristite  $\blacktriangle \blacktriangledown \blacktriangleleft \blacktriangleright$  za odabir [Disc] opcije u DVD title list izborniku, a zatim pritisnite ENTER za prikaz daljnjih opcija.

[Disc Format]: Formatira umetnuti disk. (stranica 18)

[Finalize]: Finalizira umetnuti disk. (stranica 18)

[Unfinalize]: Poništava finaliziranje umetnutog diska. (stranica 18)

[Disc Label]: Služi za unos naziva diska. Taj će se naziv prikazati kada umetnete disk

i kada prikažete informaciju o disku na ekranu. (stranica 19)

[Protect]: Zaštita protiv slučajnog snimanja, uređivanja brisanja umetnutog diska. (stranica 19)

[Unprotect]: Poništava funkciju zaštite.

#### **Snimanje preko već snimljenog materijala +RW**

Novi video možete snimati preko već postojećeg snimljenog materijala koji nije zaštićen. Odaberite TV kanal ili ulazni izvor s kojeg želite snimati. Pritisnite MENU/LIST za prikaz Title List izbornika. Koristite  $\blacktriangle \blacktriangledown \blacktriangle \blacktriangleright$  da jače

osvijetlite naslov preko kojeg želite snimati, a zatim pritisnite REC za početak snimanja. Za prekid snimanja, pritisnite STOP.

Ako snimate duže nego što je trenutni naslov na koji snimate na punom disku, snimanje će se automatski nastaviti na sljedeći naslov. Ako je sljedeći naslov zaštićen, snimanje će se prekinuti na početku naslova.

### **Kopiranje naslova**

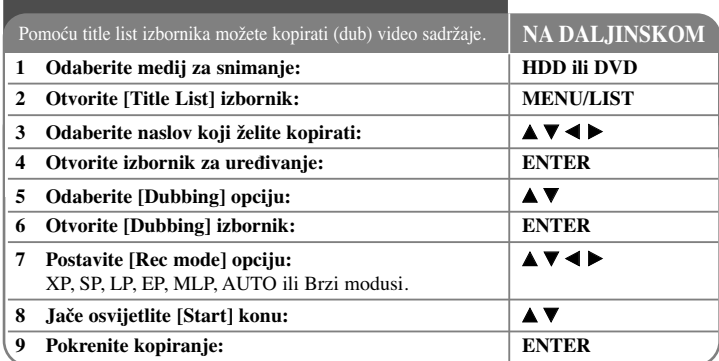

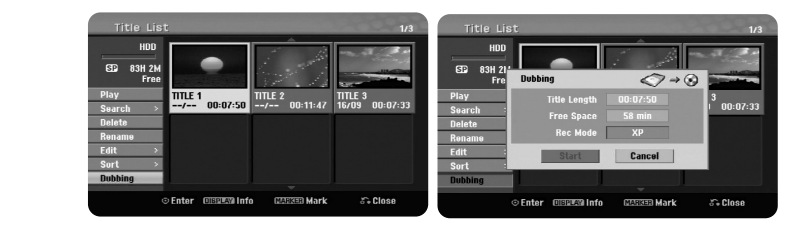

### **Kopiranje naslova - što još možete učiniti**

### **Prije kopiranja**

**32**

Funkcije kopiranja ovog rekordera koristite za:

- Kreiranje na DVD sigurnosne kopije (Back up) važnih podataka spremljenih na HDD-u.
- Kreiranje DVD kopije snimljenog materijala na HDD-u za reprodukciju na drugom player-u.
- Prenošenje videa s DVD-a na HDD za uređivanje.
- Prenošenje videa s HDD-a na DVD.

### **Više o brzom ('Fast') kopiranju**

Kopiranje između DVD-a i HDD-a je potpuno digitalizirani proces i tako se potpuno održava istovjetna kvaliteta audio ili video materijala. Tako je omogućena velika brzina kopiranja za lagano korištenje.

Kada se kopira s HDD-a na DVD, brzina kopiranja ovisi o modusu snimanja i vrsti korištenog DVD diska. Brzo kopiranje je moguće za neuređene original video naslove, a možda neće biti moguće kod korištenja diskova koji su inicijalizirani na drugom rekorderu.

Kada kopirate naslov s HDD-a na VR modus DVD-RW ili DVD-RAM, brzi [Fast] modus nije moguć za uređeni HDD naslov i Clip Recording naslov. Funkcija je dostupna samo za kopiranje s diska VR modusa na HDD disk. Isto tako nije moguće brzo [Fast] kopiranje za uređeni naslov s VR modus DVD-RW ili DVD-RAM na HDD.

### **Kopiranje više naslova s HDD-a na DVD HDD**

Odabrati možete više od jednog naslova pomoću MARKER tipke. Pritisnite MARKER na željenom naslovu za odabir više naslova, i pritisnite ENTER za prikaz izbornika na lijevoj strani ekrana. Odaberite [Dubbing] opciju u izborniku na lijevoj strani ekrana i pritisnite ENTER za prikaz [Dubbing] izbornika. Koristite  $\blacktriangle \blacktriangledown \blacktriangle \blacktriangleright$  za odabir [Start] ikone, a zatim pritisnite ENTER za potvrdu.

### **Kopiranje naslova koji se trenutno reproducira +R -R**

Ovom funkcijom možete kopirati jedan naslov na HDD u stvarnom vremenu. Kada pokrenete kopiranje, reprodukcija se vraća na početak naslova, a zatim se nastavlja do kraja naslova, kada se snimanje automatski prekida. Kopiranje će se izvršiti u modusu snimanja (XP, SP, LP, EP ili MLP) koji je trenutno postavljen u SETUP izborniku.

Tijekom DVD reprodukcije, pritisnite HOME za otvaranje HOME izbornika. Odaberite [Dubbing] u [Easy Menu] opciji, i pritisnite ENTER za početak kopiranja. [Dubbing] opcija u HOME izborniku će se aktivirati samo za naslov s finaliziranog DVD±R ili DVD-ROM naslova koji nije zaštićen protiv kopiranja.

# **Kodovi jezika**

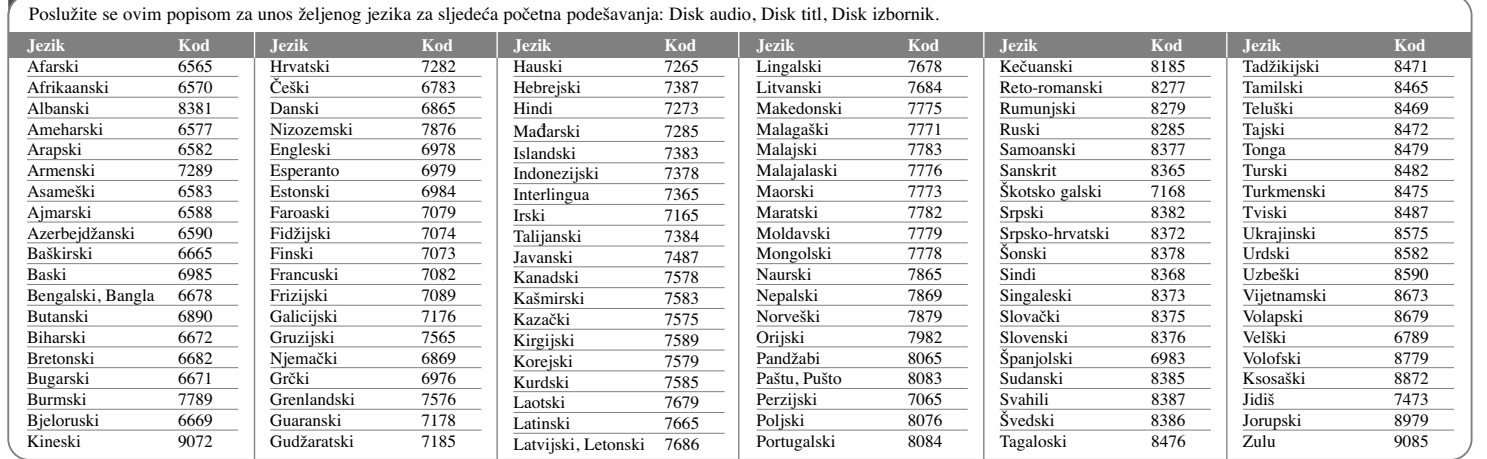

# **Kodovi područja**

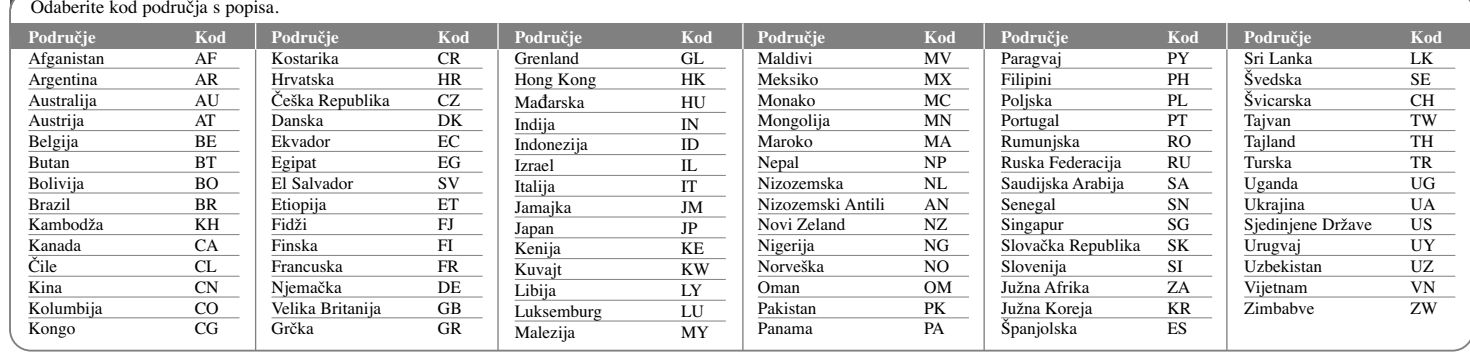

### **Otklanjanje teškoća**

### **Općenito**

### **Ne uključuje se napajanje ureœaja.**

<sup>b</sup> Utikač električnog kabela dobro ukopčajte u utičnicu.

### **Nema slike.**

- $\rightarrow$  Na TV-u odaberite odgovarajući modus video ulaza kako bi se slika s uređaja prikazala na TV ekranu.
- $\rightarrow$  Sigurno priključite video priključivanje.
- <sup>b</sup> Provjerite je li [Video Output Format] u SETUP izborniku postavljen na odgovarajuću stavku koja je u skladu s vašim video priključivanjem.

### **Na slici se pojavljuju smetnje.**

- <sup>b</sup> Reproducirate disk koji je snimljen u drugačijem sistemu boja u odnosu na vaš TV.
- <sup>b</sup> Video signal s vanjske komponente je zaštićen protiv kopiranja.
- Postavite rezoluciju koju vaš TV može prihvatiti.

### **Kanal nije pronaœen niti spremljen.**

### $\rightarrow$  Provjerite antenski priključak.

### **Nema zvuka.**

**34**

- $\rightarrow$  Sigurno priključite audio priključivanje.
- <sup>b</sup> Na pojačalu nije pravilno postavljen ulazni izvor ili priključivanje pojačala nije pravilno.
- $\rightarrow$  Uređaj radi u modusu skeniranja, usporene reprodukcije ili pauze.

### **Daljinski upravljač ne radi pravilno.**

- $\rightarrow$  Daljinski upravljač nije usmjeren prema daljinskom senzoru na uređaju.
- $\rightarrow$  Daljinski upravljač je previše udaljen od uređaja.
- $\rightarrow$  Između daljinskog upravljača i uređaja se nalazi prepreka.
- <sup>b</sup> Baterije daljinskog upravljača su istrošene.

### **Reprodukcija**

### **Ureœaj ne pokreće reprodukciju.**

- <sup>b</sup> Umetnite disk koji se može reproducirati. (Provjerite vrstu diska, sustav boja i regionalni kod.)
- $\rightarrow$  Umetnite disk tako da strana za reprodukciju gleda prema dolje.
- $\rightarrow$  Postavite disk pravilno u vodilice pladnia diska.
- $\rightarrow$  Očistite disk.
- $\rightarrow$  Poništite funkciju ocjenjivanja (Rating) ili promijenite visinu ocjene.

### **Na drugom player-u nije moguća reprodukcija diska snimljenog na ovom player-u.**

- $\rightarrow$  Finalizirajte disk.
- $\rightarrow$  Provierite kompatibilnost diska i player-a.
- $\rightarrow$  Postavite pravilno disk u pladanj diska.
- <sup>b</sup> Diskovi s materijalom koji je zaštićen jednim-kopiranjem se ne mogu reproducirati na drugim player-ima.

### **Kut se ne može promijeniti.**

- <sup>b</sup> Na DVD Videu koji se reproducira nema scena koje su snimljene iz više kutova.
- $\rightarrow$  Kut nije moguće mijenjati na naslovima koji su snimljeni pomoću ovog uređaja.

#### **Jezik titla se ne može promijeniti ili isključiti.**

- <sup>b</sup> Na DVD Videu koji se reproducira nisu snimljeni titlovi.
- <sup>b</sup> Titlovi se en mogu mijenjati na naslovima koji su snimljeni pomoću ovog uređaja.

#### **Ne mogu se reproducirati MP3/WMA/JPEG/DivX datoteke.**

- $\rightarrow$  Datoteke nisu snimljen u formatu koji uređaj može reproducirati.
- $\rightarrow$  Uređaj ne podržava kodek DivX filmske datoteke.
- Rezolucija je veće od rezolucije koju uređaj može podržati.

### **Snimanje**

### **Snimanje nije moguće ili nije uspjelo.**

- $\rightarrow$  Provjerite preostali prostor na disku.
- <sup>b</sup> Provjerite je li izvor koji želite kopirati zaštićen protiv kopiranja.
- <sup>b</sup> Tijekom snimanja je možda došlo do prekida električnog napajanja.
- <sup>b</sup> Za materijale zaštićene jednim-kopiranjem koristite diskove formatirane u VR modusu.

### **Snimanje timer-om nije uspjelo.**

- $\rightarrow$  Sat nije postavljen pravilno.
- <sup>b</sup> Prošlo je vrijeme za početak snimanja.
- <sup>b</sup> Možda se dva snimanja preklapaju, u tom će slučaju samo ranije snimanje biti potpuno snimljeno.
- $\rightarrow$  Kada postavljate kanal za snimanje pazite da postavite kanal na prijemniku ugrađenom u uređaju, a ne u TV-u.

### **Nije ostvareno stereo Audio snimanje/ili reprodukcija.**

- $\rightarrow$  TV nije Stereo-kompatibilan.
- <sup>b</sup> Emitirani program nije u stereo formatu.
- $\rightarrow$  A/V izlazni priključci na uređaju nisu priključeni na TV A/V ulazne priključke.

### **HDMI**

### **Priključeni HDMI ureœaj ne prikazuje sliku.**

- <sup>b</sup> Pokušajte iskopčati, a zatim ponovo priključite HDMI kabel.
- ◆ Pokušajte isključiti HDMI uređaj, a zatim ga ponovo uključite.
- $\rightarrow$  Video ulaz na priključenom uređaju nije pravilno postavljen za ovaj uređaj.
- <sup>b</sup> HDMI kabel koji koristite je potpuni HDMI-kabel. Korištenje ne-standardnog kabela može imati za posljedicu nemogućnost prikazivanja slike.
- $\rightarrow$  Neće svi HDCP-kompatibilni DVI uređaji raditi s ovim uređajem.

### **Priključeni HDMI ureœaj nema zvuka.**

- $\rightarrow$  Neki HDMI-kompatibilni uređaji ne prosljeđuju zvuk na izlaz (Provjerite priručnik priključenog uređaja.).
- <sup>b</sup> Ako vaš TV ne može upravljati s frekvencijom uzorka od 96 kHz, postavite [Sampling Freq.] opciju na [48 kHz] u izborniku za podešavanja (Setup). Kada postavite ovu opciju, uređaj će automatski pretvarati 96 kHz signale u 48 kHz, tako da ih vaš sustav može dekodirati.
- <sup>b</sup> Ako vaš TV nije opremljen s Dolby Digital i MPEG dekoderom, postavite [Dolby Digital] i [MPEG] opcije na [PCM] u izborniku za podešavanja.

<sup>b</sup> Ako vaš TV nije opremljen s DTS dekoderom, postavite [DTS] opcije na [OFF] u izborniku za podešavanja. Za slušanje DTS više-kanalnog surround-a, ovaj uređaj morate priključiti na DTS kompatibilni receiver preko jednog od digitalnih audio izlaza na uređaju.

### **Resetiranje ureœaja**

### **Ako primijetite neki od sljedećih simptoma.**

- Utikač uređaja je ukopčan u utičnicu, ali se napajanje neće uključiti niti isključiti.
- Ne radi displej na prednjoj ploči.
- Uređaj ne radi normalno.
- **Ureœaj možete resetirati na sljedeći način.**
- Pritisnite i držite tipku POWER najmanje pet sekundi. Tako ćete primorati uređaj da se isključi, a zatim ponovo uključite uređaj.
- Iskopčajte utikač uređaja iz utičnice, pričekajte najmanje pet sekundi,a zatim ponovo ukopčajte utikač u utičnicu.

### **Specifikacije**

### **Općenito**

Električno napajanje AC 200-240V, 50/60 Hz Potrošnja snage 30W Dimenzije (Približno) 430 X 49 X 275 mm (š x v x d) bez nožica Neto težina (Približno) 4 kg Radna temperatura 5°C do 35°C Radna vlažnost 5 % do 65 % Televizijski sustav PAL I, B/G, I/I, SECAM D/K, K1 sustav boja Format snimanja PAL

### **Snimanje**

Format snimanja DVD Video snimanje, DVD-VIDEO Medij za snimanje HDD (500GB), DVD-RW, DVD-R, DVD+RW, DVD+R, DVD+R(Double Layer), DVD-RAM Vrijeme snimanja DVD (4.7GB): Približno 1 sat (XP mode), 2 sata (SP mode), 4 sata (LP mode), 6 sati (EP mode), 14 sati (MLP mode) DVD+R DL (8.5GB): Približno 3 sata (XP mode), 3,8 sati (SP mode), 7,3 sata (LP mode), 9,1 sati (EP mode), 21 sat (MLP mode) HDD (500GB, MPEG2 snimanje): Približno 133 sati (XP mode), 259 sati (SP mode), 506 sata (LP mode), 715 sati (EP mode), 1695 sati (MLP mode)

### **Format Video snimanja**

Sampling frekvencija 27MHz Format kompresije MPEG2 **Format Audio snimanja** Sampling frekvencija 48kHz

Format kompresije Dolby Digital

### **Reprodukcija**

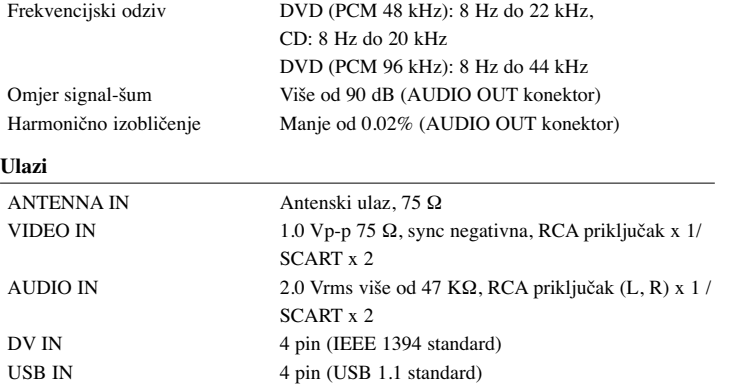

### **Izlazi**

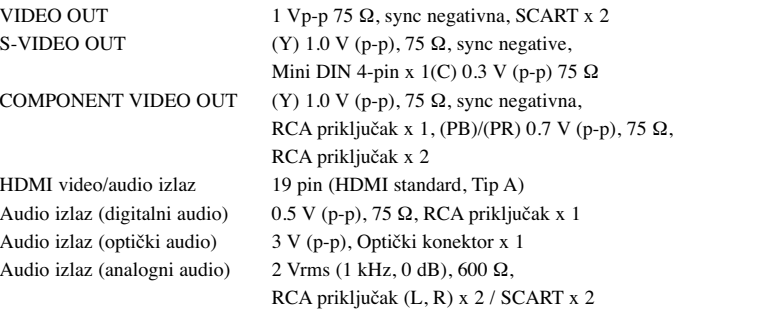

### **Dodatna oprema**

RF kabel (1), Daljinski upravljač (1), Baterija (1)

- Izvedba i specifikacije su podložni promjenama bez posebnog najavljivanja.
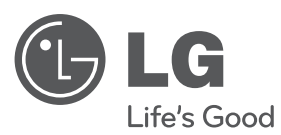

# **UPUTSTVO ZA RUKOVANJE** HDD/DVD REKORDER

Pre nego što pustite vaš set u rad, dobro pročitajte ovo uputstvo i sačuvajte ga za ubuduće.

**MODEL** RH589H

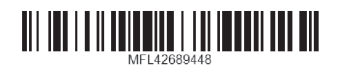

cover-SER.indd 1 over-SER.indd 12. 02. 06 4:32 2.

**SRPSKI**

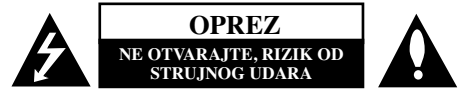

**OPREZ:** DA BISTE SMANJILI RIZIK OD STRUJNOG UDARA, NEMOJTE DA UKLANJATE POKLOPAC (ILI ZADNJU STRANU) OVOG UREĐAJA. UNUTRA NEMA DELOVA KOJE SAM KORISNIK MOŽE DA POPRAVLJA. ZA POPRAVKE SE OBRATITE KVALIFIKOVANOM OSOBLJU SERVISA.

Simbol munje unutar jednakostraničnog trougla upozorava korisnika na prisustvo opasnog neizolovanog napona unutar proizvoda koji može biti dovoljan da stvori rizik od strujnog udara.

Uzvičnik unutar jednakostraničnog trougla upozorava korisnika na važne instrukcije o radu i održavanju (servisiranju) koje se mogu naći u uputstvu koje prati uređaj

**UPOZORENJE:** DA BISTE SPREČILI POJAVU POŽARA ILI STRUJNI UDAR, NE IZLAŽITE OVAJ UREĐAJ KIŠI ILI VLAGI.

**UPOZORENJE:** Nemojte instalirati ovu opremu u nekom skučenom prostoru kao što su na primer police za knjige ili u nekim sličnim elementima.

**OPREZ:** Nemojte da blokirate otvore za ventilaciju. Instalirajte prema uputstvima datim od strane proizvođača.

Slotovi i otvori na kućištu postoje zbog ventilacije da bi se omogućio pouzdani rad uređaja i da bi se zaštitio od pregrevanja. Otvori ne treba nikada da se blokiraju postavljanjem uređaja na krevet, kauč, tepih ili ostale slične površine. Uređaj ne treba da se stavlja u ormane ili ugradne police sve dok se ne obezbedi pravilna ventilacija ili dok se ne ispune svi zahtevi prema instrukcijama proizvođača.

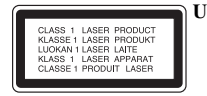

**2**

**UPOZORENJE:** POSTOJI VIDLJIVA I NEVIDLJIVA RADIJACIJA LASERA KLASE 3B KADA SE OTVORI UREĐAJ. IZBEGAVAJTE IZLAGANJE LASERSKIM ZRACIMA.

#### **UPOZORENJE:** Ovaj uređaj koristi laserski sistem.

Da biste osigurali pravilnu upotrebu ovog proizvoda, molimo vas da pažljivo pročitate ovo uputstvo za upotrebu i da ga čuvate ako zatreba. Za održavanje uređaja, kontaktirajte ovlašćeni servis centar. Korišćenje upravljača, regulatora ili postupaka sa performansama drugačijim od onih koje su ovde opisane mogu dovesti do opasnog izlaganja radijaciji. Da biste sprečili direktno izlaganje laserskim zracima, ne pokušavajte da otvarate kućište. Ako se ono otvori onda se izlažete opasnoj radijaciji lasera. NE GLEDAJTE DIREKTNO U LASERSKI ZRAK.

**UPOZORENJE:** Aparat ne treba da se izlaže vodi (kapanju ili prskanju), a ne treba ni da se na njega postavljaju predmeti sa vodom, kao što su vaze.

# **UPOZORENJE koje se odnosi na električni kabl**

### **Za većinu ureœaja se preporučuje da se povežu prema električnom kolu koje im je namenjeno;**

tj. jedna utičnica treba da napaja samo taj uređaj i da nema dodatnih priključaka ili kola koja se granaju. Da biste bili sigurni u vezi ovoga, proverite na strani sa specifikacijama u ovom uputstvu za rukovanje. Ne preopterećujte zidne utičnice. Preopterećene, rasklimane ili oštećene utičnice, produžni nastavci, iskrzani električni kablovi, oštećene ili naprsle izolacije i slična oštećenja su opasni. Bilo koje od ovih stanja može dovesti do električnog udara ili požara. Zato povremeno proverite kabl vašeg uređaja, i ako njegov izgled ukazuje na oštećenje ili popuštanje u smislu kvaliteta, isključite ga, i nemojte koristiti uređaj, a kabl neka vam zameni ovlašćeni servis centar. Zaštitite električni kabl od fizičkog ili mehaničkog lošeg postupanja sa njim, kao što su: uvrtanje, uvijanje, priklještenje, zatvaranje vrata preko njega ili gaženja po njemu. Obratite posebnu pažnju na priključke, utičnice na zidu i mesto gde kabl izlazi iz uređaja. Da biste isključili uređaj sa napajanja, izvucite utikač iz utičnice. Kada instalirate uređaj, obezbedite da je priključak lako dostupan.

# **Odlaganje vašeg starog ureœaja**

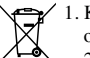

1. Kada se na uređaju nalazi ovaj simbol sa precrtanom kantom za đubre, to onda znači da proizvod podleže evropskim smernicama European Directive 2002/96/EC.

- 2. Svi električni i elektronski proizvodi treba da se odlažu posebno od gradskog smeća, na mestima koja su označena od strane države ili lokalnih vlasti.
	- 3. Pravilno odlaganje vaših starih uređaja će pomoći sprečavanju eventualnih negativnih posledica na okolinu i ljudsko zdravlje.
	- 4. Za detaljnije informacije o odlaganju starih uređaja, molimo vas da kontaktirate vaše gradske vlasti, komunalnu službu ili prodavnicu u kojoj ste kupili svoj uređaj.

**LG ovim deklarie da je ovaj proizvod (tj. da su ovi proizvodi) u skladu sa osnovnim zahtevima i ostalim vanim odredbama direktiva: Directive 2004/108/EC, 2006/95/EC i 2009/125/EC.**

# **Centar za evropske standarde:**

Krijgsman 1, 1186 DM Amstelveen, The Netherlands

- Imajte u vidu da ovo NIJE kontakt telefon korisnike slube. Informacije o korisnikom servisu potraite na garantnom listu ili se obratite prodavcu od kog ste kupili ovaj proizvod.

#### **Autorsko pravo (Copyright)**

- Oprema za snimanje treba da se koristi samo za legalno kopiranje i savetuje vam se da pažljivo proverite šta je po zakonu legalno kopiranje u zemlji u kojoj to radite. Kopiranje materijala sa autorskim pravom, kao što su filmovi ili muzika je nezakonito, osim ako to nije učinjeno nekim legalnim izuzećem ili saglasno prema pravima vlasnika.
- Ovaj proizvod sadrži objedinjenu tehnologiju zaštite autorskih prava koji su zaštićeni metodom koju proklamuju određeni U.S. patenti i druga prava vlasnika. Korišćenje ove tehnologije zaštite autorskih prava mora biti autorizovano od strane Macrovision Korporacije i odnosi se na kućnu i drugu ograničenost gledanja osim ako nije drugačije propisano. Promena elektronike ili brisanje zaštite se zabranjuje.
- $\bullet$  KORISNICI TREBA DA PRIMETE DA NISU SVI TELEVIZORI VISOKE DEFINICIJE KOMPATIBILNI SA OVIM PROIZVODOM I MOGU DOVESTI DO IZOBLIČENJA U SLICI. U SLUČAJU 625 PROGRESSIVE SCAN PROBLEMA U SLICI, PREPORUČUJE SE DA KORISNIK PREBACI KONEKCIJU NA IZLAZ 'STANDARD DEFINITION'. AKO IMA NEKIH PITANJA U VEZI KOMPATIBIL-NOSTI TV APARATA MODEL 625 SA HDD/DVD REKORDEROM, MOLIMO KONTAKTIRAJTE NAŠ KORISNIČKI SERVIS CENTAR.

**Proizvedeno pod licencom kompanije Dolby Laboratories. Dolby i dvostruki D simbol su registrovane trgovačke marke kompanije Dolby Laboratories.**

#### **Napomene u vezi open source softvera**

Ovaj proizvod sadrži

- Biblioteku Freetype library: Copyright © 2003 The FreeType Project (www.freetype.org).
- Kompresionu biblioteku Zlib compression library koju su razvili Jean-loup Gailly i Mark Adler.

**3**

Copyright © 1995-2002 Jean-loup Gailly i Mark Adler

• Doubly Linked List licenciran od strane Artistic licence. Ovaj softver možete preuzeti sa sajta http://freshmeat.net/projects/linklist/  $\curvearrowleft$ 

⊕

# **Sadržaj**

**4**

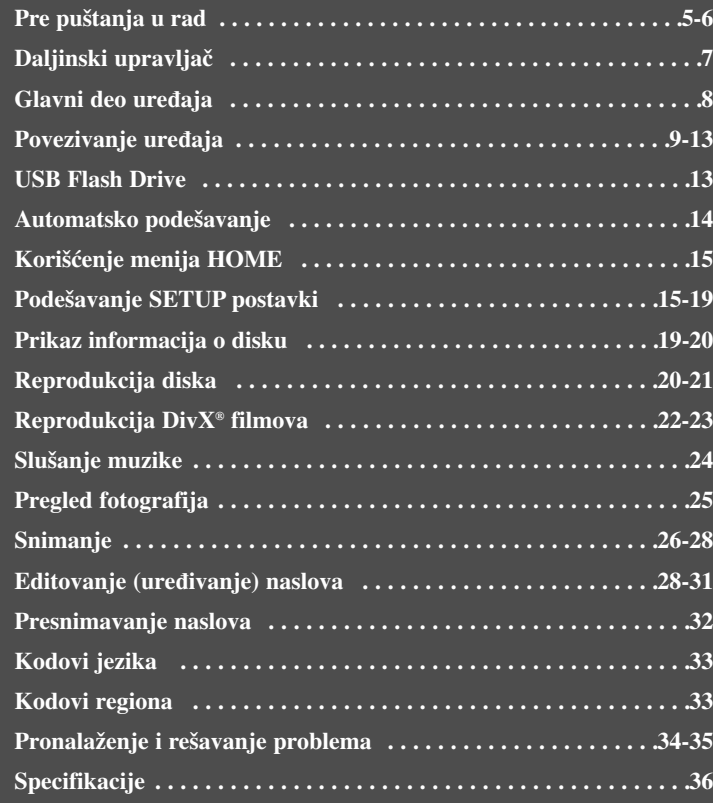

Molimo vas da pre povezivanja, rada ili podešavanja ovog uređaja, pažljivo i kompletno pročitate ovo uputstvo.

# **Pre puštanja u rad**

# **Diskovi koji se mogu puštati i na kojima se može snimati**

Na ovom uređaju se mogu puštati svi šire korišćeni DVD diskovi, a takođe se može i snimati na njima. U donjoj tebeli su navedene neke od karakterističnih razlika u kompatibilnosti zavisno od vrste diska.

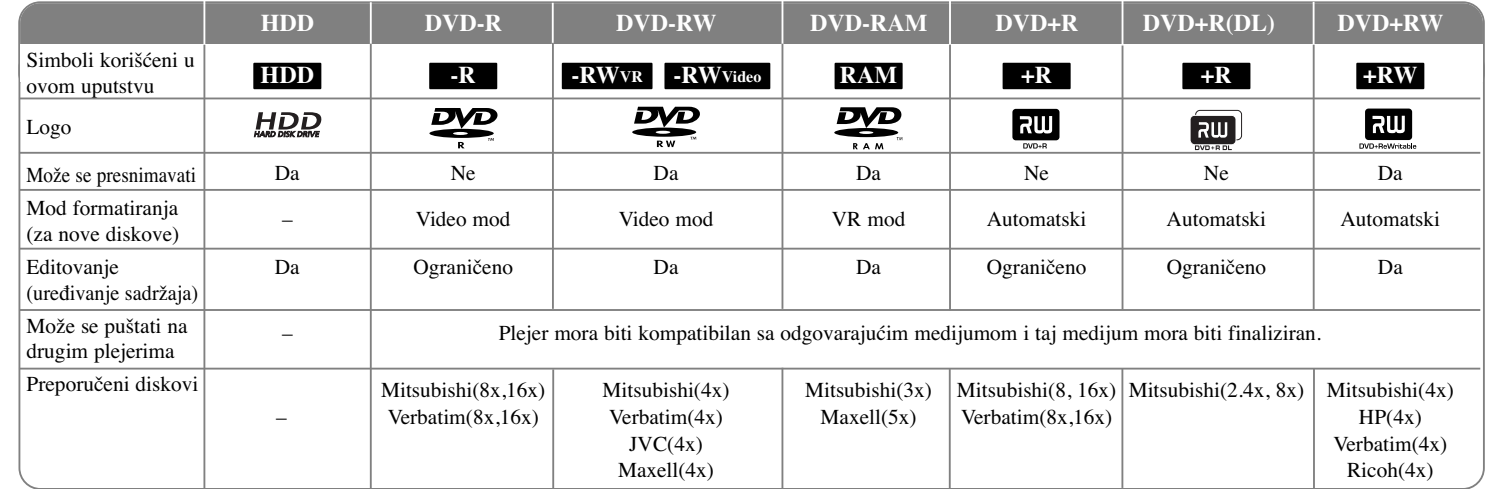

**5**

# **Diskovi koji se mogu puštati**

Donja tabela vam prikazuje sve formate fajlova i vrste medijuma koje ovaj uređaj može da reprodukuje.

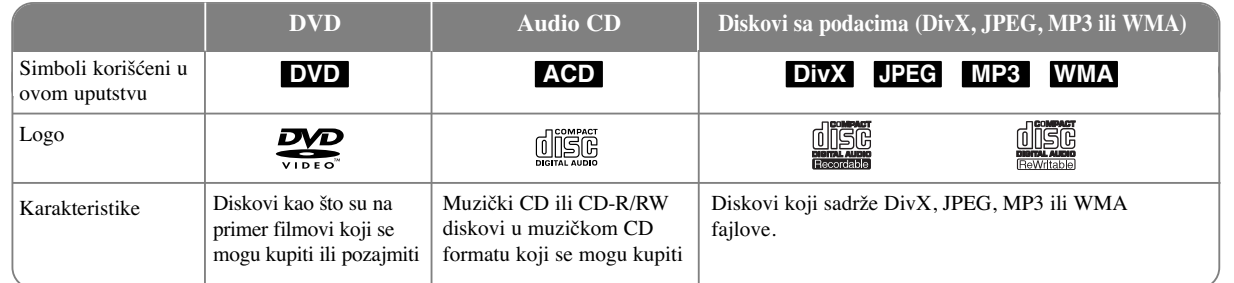

#### **Napomene u vezi diskova**

- Zavisno od opreme za snimanje ili samih CD-R/RW (ili DVD±R/RW) diskova, neki od njih ne mogu da se puštaju na ovom uređaju.
- Ne lepite nikakve oznake ili nalepnice ni na jednu stranu diska (ni na naslovnu stranu, niti na snimlienu stranu).
- Nemojte koristiti nepravilno oblikovane diskove (napr. u obliku srca ili osmougaone) jer oni mogu dovesti do greške u radu uređaja.
- Zavisno od softvera za snimanje i načina finalizacije, neki diskovi (CD-R/RW ili DVD±R/RW) ne mogu da rade na ovom uređaju.
- Može se desiti da DVD-R/RW, DVD+R/RW i CD-R/RW diskovi snimljeni na kompjuteru, DVD ili CD rekorderu ne mogu raditi na ovom uređaju ako je disk oštećen ili prljav, ili pak ako ima prljavštine i kondenzacije na sočivima plejera.
- Ako disk snimate na kompjuteru, čak i ako je disk snimljen u kompatibilnom formatu, postoje slučajevi u kojima oni ne mogu raditi zbog specifičnosti aplikativnog softvera koji se koristi za snimanje diska. (Proverite sa izdavačem softvera za detaljnije informacije o tome.)
- Ovaj uređaj zahteva da diskovi koji se koriste, kao i način snimanja, ispune određene tehničke standarde da bi se postigao optimalni kvalitet reprodukcije. Prethodno snimljeni DVD diskovi su automatski podešeni na ove standarde. Postoje različite vrste formata diskova na kojima se može snimati (uključujući i CD-R koji sadrže MP3 ili WMA fajlove) i oni zahtevaju određene prethodno postojeće uslove (vidite gore) da bi se obezbedila kompatibilna reprodukcija.
- Treba napomenuti da je potrebna dozvola da bi se download-ovali (preuzeli) MP3 / WMA fajlovi i muzika sa interneta. Naša kompanija nema pravo da izda takvu dozvolu. Dozvolu uvek treba tražiti od vlasnika autorskog prava.

#### **Mogućnost kopiranja ili prebacivanja**

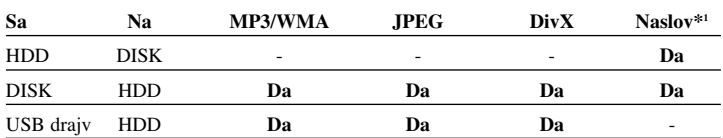

\*1 Naslov je snimljen na ovom ureœaju.

### **Ograničenja u vezi kopiranja**

Neki video materijali mogu da se kopiraju samo jednom. Takvi materijali ne mogu da se kopiraju na hard disk (HDD) ili DVD. Takav sadržaj možete da identifikujete za vreme reprodukcije prikazom informacija o disku na ekranu.

- Signali u NTSC formatu sa analognih ili DV ulaza ne mogu da se snimaju ispravno na ovom uređaju.
- Video signali u SECAM formatu (sa ugrađenog TV tjunera ili analognih ulaza) se snimaju u PAL formatu.

### $O$  simbolu  $\oslash$  na displeju

Simbol "  $\circ$  " se može pojaviti na displeju na vašem TV ekranu za vreme rada i pokazuje da funkcija objašnjena u ovom uputstvu nije dostupna na tom specifičnom medijumu.

### **Regionalni kodovi**

Ovaj uređaj ima regionalni kod kao što je odštampano na poleđini. Na njemu mogu da se puštaju samo DVD diskovi koji imaju istu oznaku ili oznaku "ALL".

- Većina DVD diskova ima globus sa jednim ili više brojeva jasno vidljivim na omotu. Ovaj broj mora da bude isti kao regionalni kod vašeg uređaja, inače nećete moći emitovati taj disk.
- Ako pokušate da emitujete DVD sa različitim regionalnim kodom od onog koji ima vaš uređaj, na TV ekranu se pojavljuje poruka da kod regiona nije tačan i da disk ne može da se emituje "Incorrect region code. Can't play back".

### **Rad sa daljinskim upravljačem**

Usmerite daljinski upravljač na senzor i pritiskajte dugmad.

#### **Postavljanje baterija u daljinski upravljač**

Skinite poklopac baterije sa zadnje strane daljinskog upravljača i ubacite R03 bateriju (veličine AAA) tako da  $\oplus$  i  $\ominus$  budu pravilno postavljeni.

# **Daljinski upravljač**

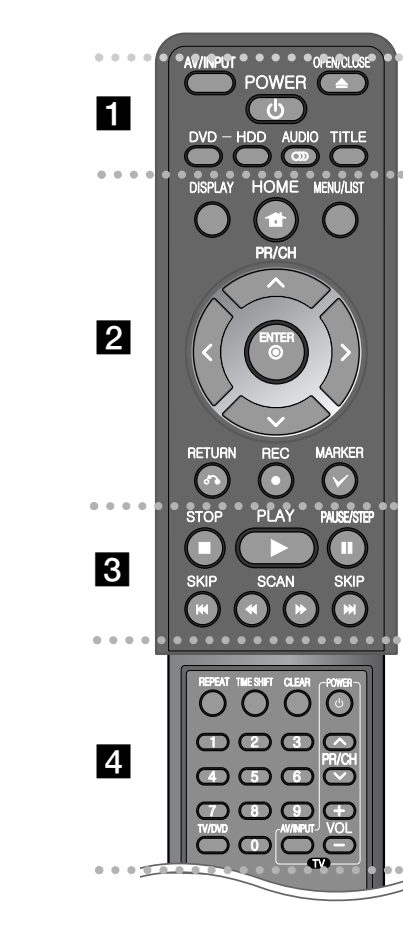

. . . . . . . . 1 . . . . . - --

**AV/INPUT:** Menja izvor ulaza (Tjuner, AV1-3 ili DV IN). **OPEN/CLOSE:** Otvara i zatvara nosač diska. **POWER:** Uključuje i isključuje uređaj (ON i OFF).

**DVD:** Prebacuje uređaj u DVD mod.

**HDD:** Prebacuje uređaj u HDD mod.

**AUDIO ( ):** Selektuje neki audio jezik ili audio kanal.

**TITLE:** Prikazuje meni naslova diska (Title menu), ako je dostupan.

- - - - - - - - b - - - - - - - -

**HOME:** Prikazuje ili sklanja meni HOME.

**DISPLAY:** Prikazuje displej na ekranu.

**MENU/LIST:** Prikazuje meni DVD diska. Prebacuje menije Title List-Original i Title List-Playlist.

b **/** B **/** v **/** V **(levo/desno/gore/dole):** Koriste se za navigaciju po displeju na ekranu.

 $\odot$  **(ENTER):** Potvrđuje se izbor menija.

**PR/CH (** $\triangle$ **/** $\nabla$ **):** Skanira nagore ili nadole kroz memorisane kanale.

**RETURN (**O**):** Sklanja displej sa ekrana.

**REC(** $\bullet$ **):** Početak snimanja. Pritiskajte više puta uzastopno da biste postavili vreme snimanja.

**MARKER:** Selektuje veći broj fajlova/naslova sa liste.

. . . . . . . . 8 . . . . . . . .

**PLAY** ( $\blacktriangleright$ ): Započinje reprodukciju.

**STOP (**x**):** Zaustavlja reprodukciju.

**PAUSE/STEP** (II): Privremeno pauzira reprodukciju ili snimanje.

**SCAN** ( $\blacktriangleleft$  / $\blacktriangleright$ ): Pretraga unapred ili unazad.

**SKIP** ( $\blacktriangleleft$  / $\blacktriangleright$ ): Prelazak na sledeće poglavlje/traku/fajl.

 - - - - - - - $\overline{a}$  - - - - - --

**REPEAT:** Ponavlja sekvencu, poglavlje, traku, naslov, sve.

**TIMESHIFT:** Aktivira pauzu/reprodukciju (timeshift) TV programa uživo.

**CLEAR:** Briše redni broj trake sa programske liste.

-

**Numerisana dugmad 0-9:** Selektuje numerisane opcije sa nekog od menija.

**TV/DVD:** Pritisnite da biste prelazili između modova 'TV mode' u kome dobijate sliku i ton sa TV tjunera i 'DVD mode' u kome imate sliku i ton sa ovog uređaja.

**Dugmad za upravljanje televizorom:** Možete da kontrolišete jačinu zvuka, izvor ulaza i da uključujete i isključujete vaš TV.

**Podešavanje daljinskog upravljača za kontrolu vašeg televizora**

Pomoću dostavljenog daljinskog upravljača možete da kontrolišete vaš TV. Ako je vaš TV naveden u donjoj tabeli, postavite odgovarajući kod proizvođača.

Držeći dugme TV POWER, pritiskajte numerisanu dugmad da biste selektovali kod proizvođača vašeg TV-a (vidite tabelu dole). Otpustite dugme TV POWER da biste završili podešavanje.

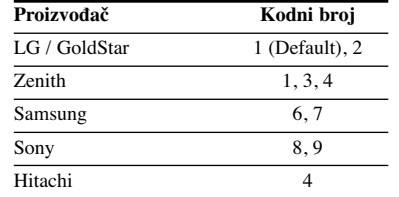

Zavisno od vašeg TV-a, može se desiti da neka, a možda i sva dugmad ne funkcionišu, čak i kada ispravno unesete kod proizvoœača. Kada zamenite baterije na daljinskom upravljaču, može se desiti da se resetuje broj koda koji ste postavili. Zato ponovo postavite odgovarajući kodni broj.

# **Glavni deo ureœaja**

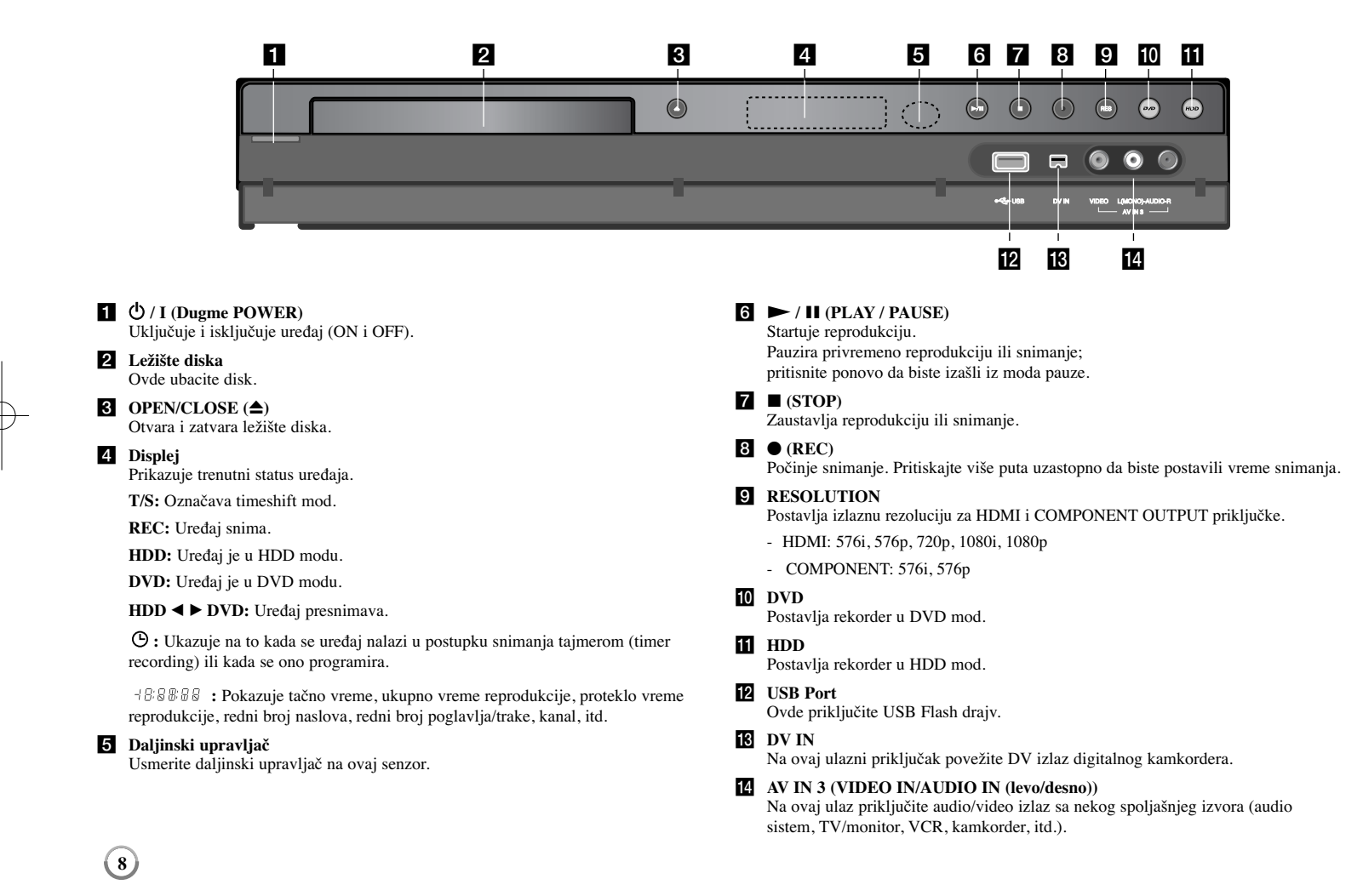

# **Povezivanje ureœaja**

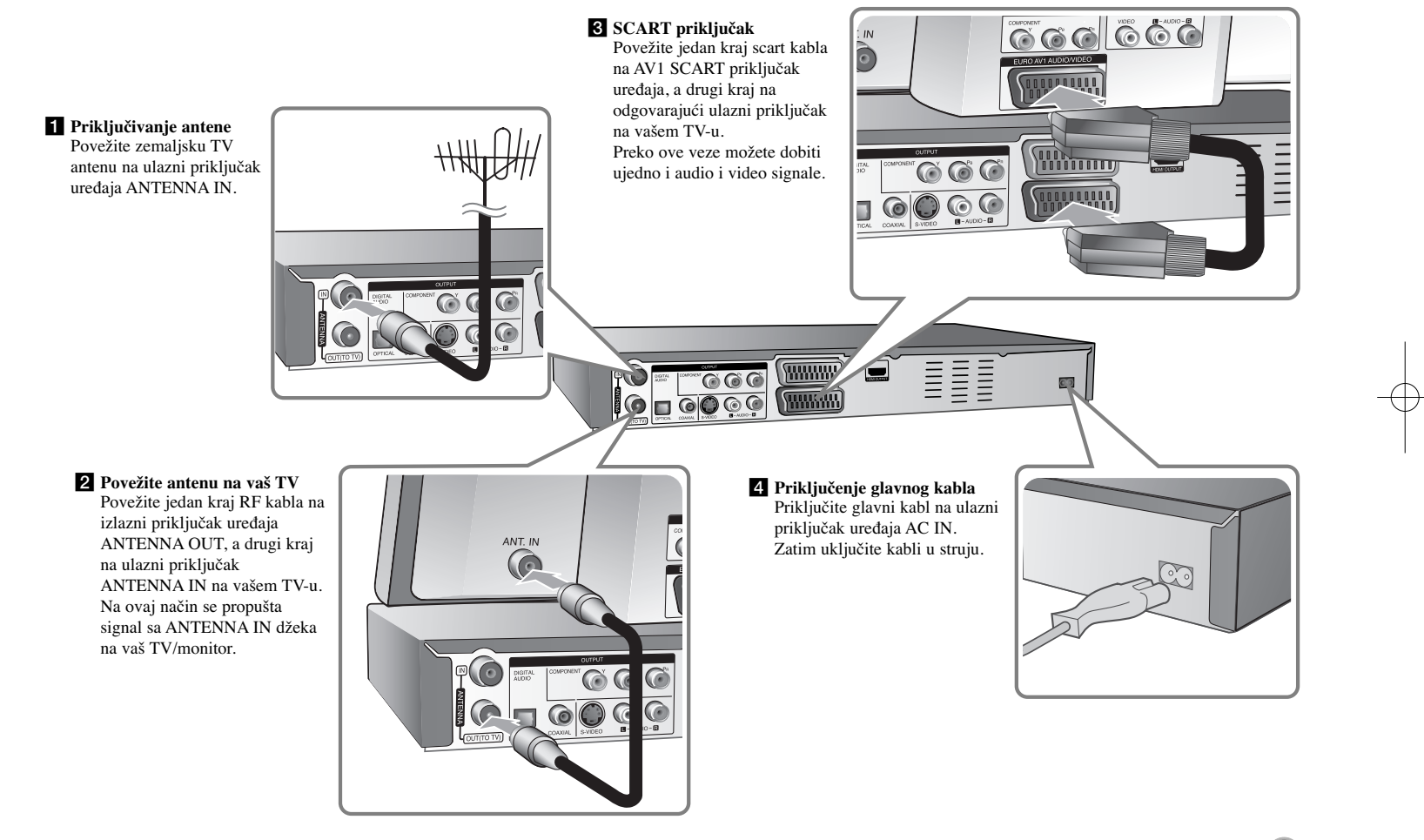

# **Povezivanje ureœaja - ostale mogućnosti**

#### **Komponentno povezivanje**

Priključite jedan kraj komponentnog kabla (Y PB PR) na izlazni priključak uređaja COMPONENT OUTPUT, a drugi kraj na ulazni priključak COMPONENT INPUT na vašem TV-u.

Povežite krajeve audio kablova (crveni i beli) na analogni izlazni priključak uređaja AUDIO OUTPUT, a druge krajeve na ulazni priključak AUDIO INPUT na vašem TV-u.

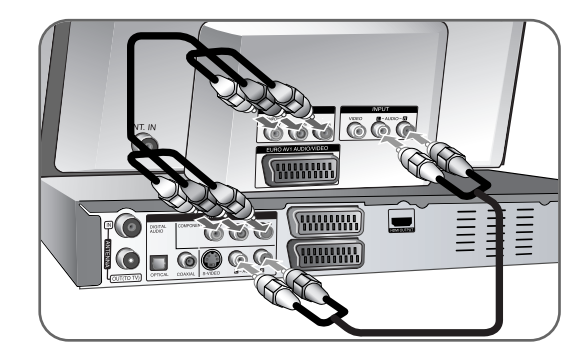

Ako je vaša televizija visoke definicije ili "digital ready" onda možete iskoristiti prednost progressive scan izlaza uređaja da biste dobili najbolju moguću rezoluciju. Ako vaš TV ne prihvata Progressive Scan format, onda će slika biti skremblovana progresivnim signalom.

Postavite rezoluciju do 576p pomoću dugmeta RES. na prednjem panelu da biste dobili progresivni signal.

# **Priključak S-Video**

Povežite jedan kraj S-Video kabla na izlazni priključak uređaja S-VIDEO OUTPUT, a drugi kraj na ulazni priključak S-VIDEO INPUT na vašem TV-u.

Povežite jedne krajeve audio kablova (crveni i beli) na analogni izlazni priključak ureœaja AUDIO OUTPUT, a druge krajeve na ulazni priključak AUDIO INPUT na vašem TV-u.

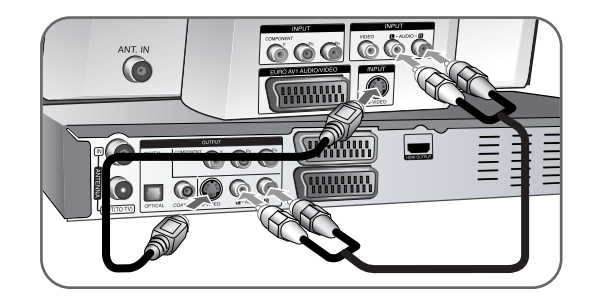

### **Digitalni audio priključak**

Povezivanje nekog pojačavača/prijemnika, Dolby Digital/MPEG/DTS dekodera ili neke druge opreme preko digitalnog ulaza.

Povežite jedan kraj digitalnih audio kablova (COAXIAL ili OPTICAL) na digitalni audio izlazni priključak uređaja (COAXIAL ili OPTICAL), a druge krajeve na ulazni digitalni audio priključak (COAXIAL ili OPTICAL) na vašem pojačavaču.

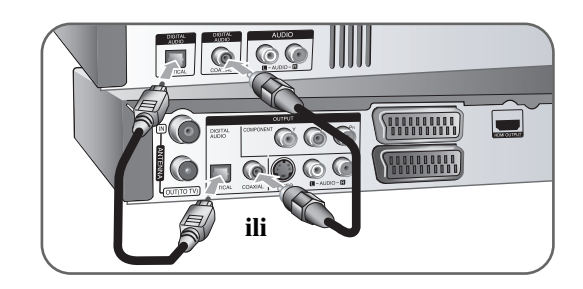

Ovaj rekorder ne dekodira unutrašnje dekodiranje (2 kanala) DTS sound track. Da biste uživali u višekanalnom surround okruženju, morate da povežete ovaj rekorder sa DTS kompatibilnim prijemnikom preko jednog od digitalnih audio izlaza rekordera.

# **Priključak HDMI**

Povežite jedan kraj HDMI kabla na izlazni priključak uređaja HDMI OUTPUT, a drugi kraj na ulazni priključak HDMI INPUT na vašem TV-u.

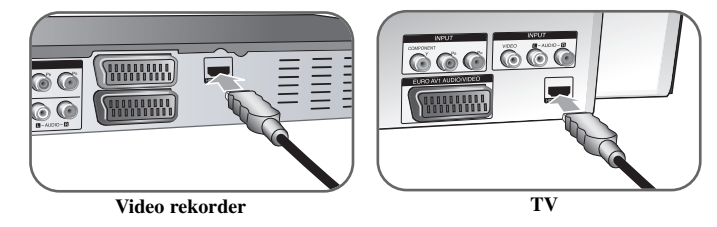

Kada koristite HDMI priključak, rezoluciju za HDMI izlaz možete menjati pritiskajući više puta na dugme RES.

# **HDMI**

HDMI (High Definition Multimedia Interface) podržava i video i audio na jednoj digitalnoj konekciji za DVD plejere, Set-Top Box-eve i druge AV komponente. HDMI je razvijen zbog tehnologije HDCP (High Definition Contents Protection - Širokopojasna zaštita digitalnog sadržaja). HDCP se koristi da zaštiti digitalni sadržaj koji se prenosi i prima.

HDMI podržava standard, povećani standard ili video plus standard visoke definicije (high-definition), pa sve do višekanalnog surround audio zvuka, HDMI karakteristike uključuju i nekompresovani digitalni video, propusni opseg do 5 gigabajta po sekundi, jedan konektor (umesto nekoliko kablova i konektora), kao i komunikaciju između AV izvora i AV uređaja kao što su DTV uređaji.

*HDMI, HDMI logo i High-Definition Multimedia Inteface su trgovačke marke ili registrovane trgovačke marke HDMI sa licencom LLC.*

#### **Napomene u vezi HDMI konekcije**

- Ako vaš TV NE MOŽE da radi sa frekvencijom od 96kHz, postavite opciju [Sampling Freq.] na [48 kHz] na setup meniju (Vidite stranu 17). Kada to uradite, ovaj uređaj će automatski da konvertuje bilo koje signale od 96 kHz na 48 kHz tako da vaš sistem može da ih dekoduje.
- Ako vaš TV nije opremljen Dolby Digital i MPEG dekoderom, postavite opcije [Dolby Digital], i [MPEG] na [PCM] na setup meniju (vidite stranu 17).
- Ako vaš TV nije opremljen DTS dekoderom, na setup meniju postavite opciju [DTS] na [OFF] (vidite stranu 17). Da biste uživali u višekanalnom okruženju, morate da povežete ovaj uređaj na prijemnik koji je kompatibilan sa DTS i to preko jednog od digitalnih audio izlaza uređaja.
- Ako ima smetnji ili linija na ekranu, proverite HDMI kabl.
- Promena rezolucije kada je veza uređaja preko HDMI konektora već ostvarena može dovesti do kvara. Da biste rešili problem, isključite uređaj i ponovo ga ukliučite.
- Kada povezujete uređaj koji je kompatibilan sa HDMI ili DVI povedite računa o sledećem:
- Prvo isključite HDMI/DVI uređaj, kao i ovaj uređaj. Zatim, uključite HDMI/DVI uređaj i ostavite ga tako oko 30 sekundi, pa onda uključite i ovaj uređaj.
- Proverite da je video ulaz povezanog uređaja podešen ispravno.
- Proverite da li je povezani uređaj kompatibilan sa 720(1440)X576i, 720X576p, 1280X720p, 1920X1080i ili 1920X1080p video ulazima.
- Neće svi DVI uređaji koji su kompatibilni sa HDCP raditi sa ovim uređajem.
- Slika neće biti pravilno prikazana kod uređaja koji nisu na HDCP principu.

#### **Šta je SIMPLINK?**

# **SIMPLINK**

Neke od funkcija ovog uređaja mogu da se kontrolišu pomoću daljinskog upravljača televizora kada su ovaj uređaj i LG TV sa SIMPLINK funkcijom povezani preko HDMI veze.

• Funkcije koje se mogu kontrolisati pomoću daljinskog upravljača LG televizora su: Play, Pause, Scan, Skip, Stop, Power Off, itd.

 $(11)$ 

- Pogledajte u uputstvu za rukovanje vašeg televizora za detalje o SIMPLINK funkciji.
- LG TV sa SIMPLINK funkcijom ima logo kao što je gore prikazano.

# **Povezivanje dekodera za PAY-TV/Canal Plus programe**

Možete da gledate ili snimate PAY-TV/Canal Plus programe ako na vaš uređaj priključite dekoder (nije dostavljen). Isključite glavno napajanje rekordera kada povezujete dekoder. Nema potrebe da uključujute uređaj da biste gledali signale sa povezanog tjunera na vašem TV-u.

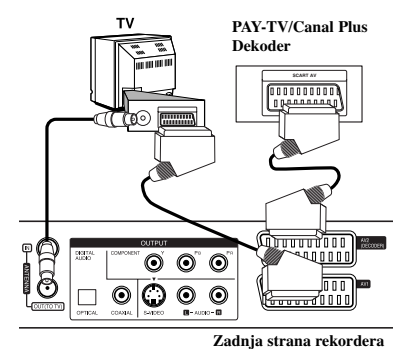

Da biste gledali ili snimali PAY-TV/Canal Plus programe, postavite opciju [AV2 Connection] na [Decoder] (vidite stranu 16) i podesite opciju programa [CANAL] na [On] na Setup meniju (strana 14).

Ako isključite rekorder sa napajanja, onda nećete moći da vidite signale sa **horrorida** povezanog dekodera.

- Slike koje sadrže signale za zaštitu od kopiranja koje zabranjuju bilo kakvo kopiranje ne mogu da se snime.
- Ako propustite signale uređaja preko video rekordera, onda se može desiti da ne dobijete jasnu sliku na vašem TV ekranu.

Proverite da li ste povezali video rekorder i televizor kao na dole prikazanoj slici. Da biste gledali video kasete, gledajte ih preko druge linije koja ulazi u vaš TV.

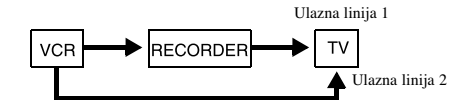

- Kada snimate na video rekorder sa ovog uređaja, nemojte da prebacujete ulaz izvora na TV pritiskom na dugme TV/DVD na daljinskom upravljaču.
- Ako koristite B sky B tjuner, obavezno povežite priključak VCR SCART sa priključkom AV2 DECODER.
- Ako isključite glavno napajanje uređaja onda nećete moći da gledate signale sa povezanog video rekordera ili tjunera.

# **Povezivanje na priključak AV2 DECODER**

Povežite video rekorder (VCR) ili slični uređaj za snimanje na AV2 DECODER priključak ovog uređaja. Nije potrebno da uključujete uređaj da biste gledali signale sa povezanog tjunera na vašem TV-u.

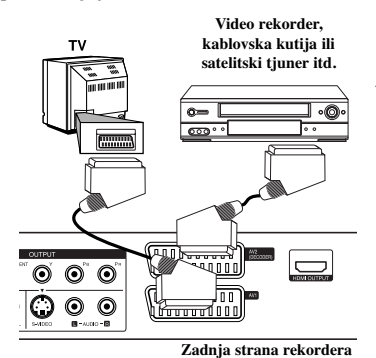

Da biste gledali ili snimali sa izvora koji je povezan na priključak AV2 DECODER, postavite opciju [AV2 Connection] na [Others] (vidite stranu 16) i opciju [AV2 Recording] na [Auto], [CVBS], [RGB] ili [S-Video] prema potrebi (vidite stranu 18)

 $(12)$ 

# **Povezivanje na ulazne priključke AV IN 3**

Povežite ulazne priključke (AV IN 3) uređaja sa audio/video izlaznim priključcima na vašim pomoćnim komponentama, korišćenjem audio/video kablova.

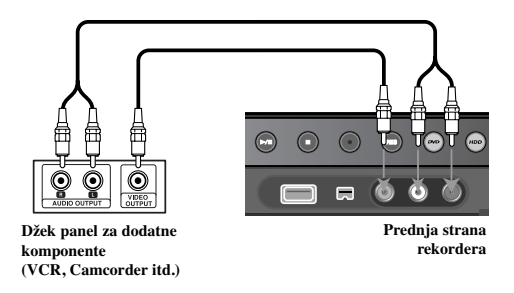

#### **Povezivanje digitalnog kamkordera**

Korišćenjem priključka DV IN na prednjem panelu, moguće je da povežete DV digitalni kamkorder i digitalno prebacite DV kasete na DVD.

Koristite DV kabl (nije dostavljen) da povežete DV ulazno/izlazni priključak vašeg DV kamkordera na ulazni priključak DV IN na prednjem panelu ovog uređaja.

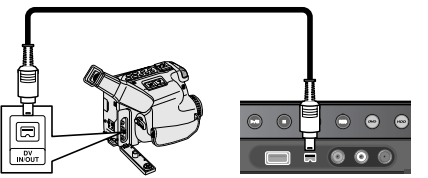

**DV digitalni kamkorder Prednja strana rekordera**

Ulazni priključak DV IN je samo za povezivanje sa DV digitalnim kamkorderom. On nije kompatibilan sa digitalnim satelitskim tjunerima ili D-VHS video dekovima. Ako isključite DV kabli dok je snimanje još u toku, može se desiti da se digitalni kamkorder pokvari.

# **USB Flash Drive**

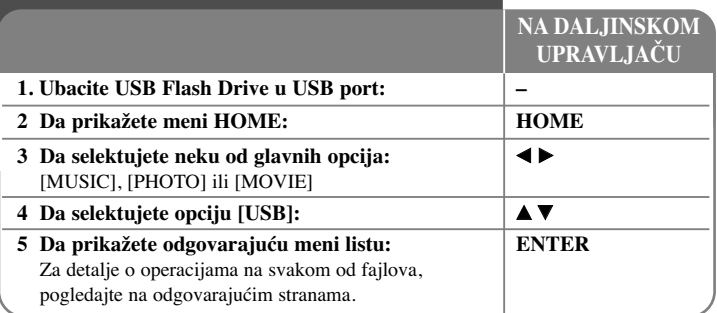

# **Korišćenje USB Flash drajva - ostale mogućnosti**

### **Korišćenje USB Flash drajva**

Na ovom uređaju možete da reprodukujete MP3/WMA/JPEG/DivX fajlove koji se nalaze na USB Flash drajvu.

**Ubacivanje USB Flash drajva -** Ubacite ga pravo unutra sve dok ne upadne na svoje mesto.

**Vaœenje USB Flash drajva -** Izvučite pažljivo USB Flash drajv posle njegovog korišćenja.

### **Napomene u vezi USB Flash drajva**

- Sadržaj sa diska ili hard diska (HDD) ne može da se prebacuje ili kopira na USB Flash drajv.
- Držite USB Flash drajv dalje od domašaja dece. Ako se desi da ga neko proguta, odmah potražite medicinsku pomoć.
- Ovaj uređaj podržava samo USB Flash drajv u formatu FAT16 ili FAT32.
- USB Flash drajv koji zahteva dodatni softver nije podržan.
- Ovaj uređaj je kompatibilan sa USB uređajima Flash tipa koji podržavaju USB 1.1.

 $(13)$ 

- Može se desiti da ovaj uređaj ne podržava neki od USB Flash drajvova.
- **Nemojte da vadite USB jedinicu za vreme rada ureœaja (play, copy, itd). Može se desiti da se ureœaj pokvari.**

# **Automatsko podešavanje**

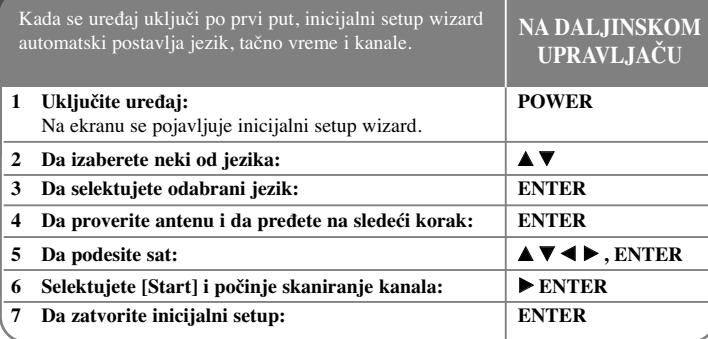

# **Automatsko podešavanje - ostale mogućnosti**

# **Podešavanje programiranih kanala**

Pritisnite HOME, a zatim koristite  $\blacktriangleleft$   $\blacktriangleright$  da biste selektovali opciju [Easy Menu]. Pritisnite ENTER kada je selektovano [SETUP]. Na ekranu se pojavljuje SETUP meni. Selektujte [Program Edit] na drugom nivou opcija, a zatim pritisnite ▶ da biste prešli na treći nivo. Pritisnite ENTER kada je selektovana opcija [Edit]. Pojavljuje se ekran za editovanje (uređivanje) kanala.

Odaberite koji kanal želite da editujete i pritisnite ENTER. Meni sa opcijama na levoj strani ekrana će biti označen.

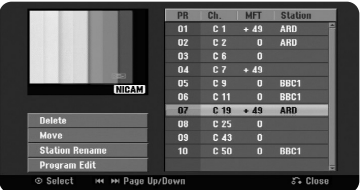

[Delete]: Brisanje odabranog kanala sa spiska programiranih kanala. [Move]: Promena redosleda kanala i dugmadi koja odgovaraju tim kanalima. [Station Rename]: Promena naziva odabranog kanala. [Program Edit]: Ručna promena podešavanja kanala.

#### **Editovanje (ureœivanje) kanala**

Podešavanja programiranog kanala možete da promenite selekcijom opcije [Program Edit] sa leve strane prikaza ekrana za editovanje kanala.

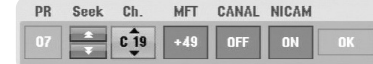

[PR]: Ukazuje na poziciju selektovanog kanala.

[Seek]: Automatska pretraga kanala. Pretraživanje se zaustavlja kada se uređaj podesi na neki od kanala.

[Ch.]: Promena rednog broja kanala.

[MFT]: Fino podešavanje kanala za dobijanje čistije slike.

[CANAL]: Podesite kanale za dekoder. Ovo podešavanje je potrebno da biste gledali ili snimali sa PAY-TV/Canal Plus programa.

[NICAM]: Postavlja kanale za NICAM emitovanje.

[OK]: Potvrđuje podešavanja i vraća meni sa spiskom kanala.

### **Podešavanje AV1 dekodera**

Podesite scart priključak AV1 za ulazak kodiranih video signala. Ova opcija postavlja uređaj tako da on ima na izlazu kodirani signal od AV1 scart priključka do AV2 (DECODER) scart priključka za dekodiranje. Dekodirani signal je onda ponovo na ulazu preko priključka AV2(DECODER) tako da možete da snimate ili gledate PAY-TV/Canal Plus programe.

Pritisnite jednom AV/INPUT dok se ne prikaže ekran za editovanje (uređivanje) kanala. Pritisnite ENTER da biste uključili ovu opciju, a ako hoćete da je isključite, pritisnite ponovo ENTER. Dok je ova opcija uključena na ekranu se pojavljuje [Canal+].

# **Korišćenje menija HOME**

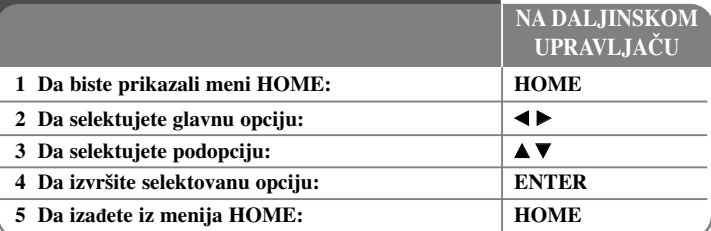

# **Korišćenje menija HOME - ostale mogućnosti**

# **MOVIE**

HDD - Prikazuje meni [Title List], koji daje snimljene naslove na hard disku (HDD). (strana 28)

HDD DivX - Prikazuje meni [Movie List], koji daje spisak DivX® movie fajlova sa hard diska. (strana 22)

DISC

- Prikazuje meni [Title List], koji daje snimljene naslove na disku. (strana 28)
- Prikazuje meni [Movie List], koji daje spisak DivX® movie fajlova sa diska. (strana 22) – Reprodukcija DVD-Video diskova (strana 21).

USB - Prikazuje meni [Movie List] sa USB Flash drajva. (strana 22)

# **PHOTO**

HDD - Prikazuje meni [Photo List], koji daje photo fajlove sa hard diska. (strana 25) DISC - Prikazuje meni [Photo List], koji daje photo fajlove sa diska. (strana 25) USB - Prikazuje meni [Photo List], koji daje photo fajlove sa USB Flash drajva. (strana 25)

# **MUSIC**

HDD - Prikazuje meni [Music List], koji daje muzičke fajlove sa hard diska. (strana 24) DISC - Prikazuje meni [Music List], koji daje muzičke fajlove ili audio numere sa diska. (strana 24)

USB - Prikazuje meni [Music List], koji daje muzičke fajlove sa USB Flash drajva. (strana 24)

# **Easy Menu**

SETUP - Prikazuje SETUP meni. (strana 15)

**Podešavanje SETUP postavki**

Rec Mode - Prikazuje opciju [Rec Mode Set] sa SETUP menija. (strana 18)

Dubbing - Kopira film koji se trenutno reprodukuje sa finaliziranog DVD±R ili DVD-ROM naslova koji nema zaštitu od kopiranja. (strana 18)

# **TV**

HDD - Vraća uživo TV prenos u HDD mod. Ako pritisnete na dugme HDD na daljinskom upravljaču to će vam takođe omogućiti da direktno odaberete ovu opciju. DVD - Vraća uživo TV prenos u DVD mod. Ako pritisnete na dugme DVD na daljinskom upravljaču to će vam takođe omogućiti da direktno odaberete ovu opciju. Timer Record - Prikazuje meni [Timer Record]. (strana 26)

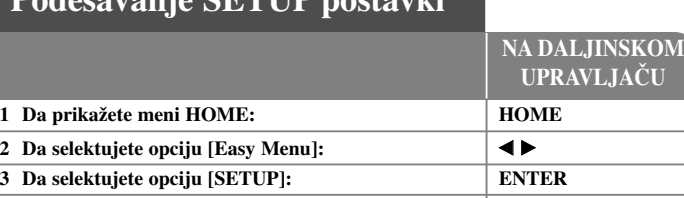

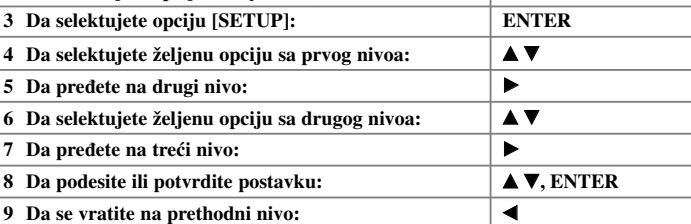

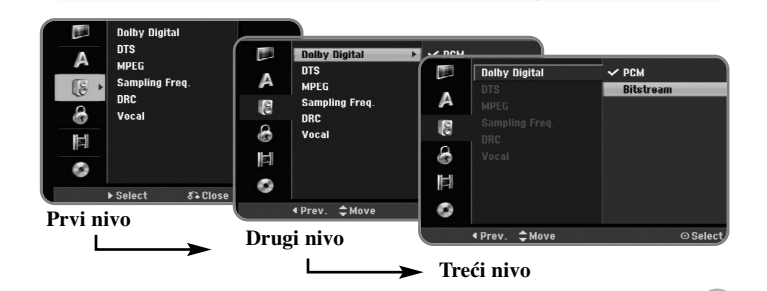

# **Podešavanje SETUP postavki - ostale mogućnosti**

**Podešavanje osnovnih postavki** 

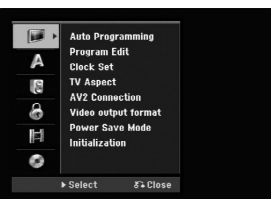

**Auto Programming -** Ova opcija automatski skanira i postavlja dostupne kanale.

[Start]: Da počnete skaniranje kanala.

**Program Edit -** Ova opcija vam omogućava da dodate kanale i da uređujete prethodno postavljene kanale.

[Add Channel]: Pritiskajte ▲ ▼ da biste selektovali kanal, pa pritisnite ENTER da biste ga dodali.

[Edit]: Daje prikaz ekrana koji pokazuje prethodno postavljene kanale i opcije za uređivanje kanala. (strana 14)

**Clock Set -** Sat mora da bude podešen da bi mogla da se koristi funkcija [Timer record].

**TV Aspect -** Odaberite aspekt ekrana za priključeni TV.

[4:3 Letter Box] - Selektujte ovu opciju kada je priključen TV sa standardnim odnosom stranica ekrana 4:3 i kada želite široku sliku sa trakom u donjem i gornjem delu ekrana.

[4:3 Pan Scan] - Selektujte ovu opciju kada je priključen TV sa standardnim odnosom stranica ekrana 4:3 i kada želite široku sliku preko celog ekrana i odsečenim delovima koji su suvišni.

[16:9 Wide] - Selektujte kada je priključen TV sa širim prikazom ekrana.

**AV2 Connection -** Možete da povežete dekoder ili neki drugi uređaj na priključak AV2(DECODER) sa zadnje strane.

[Decoder]: Selektujte ovo kada povezujete PAY-TV/Canal Plus dekoder na priključak AV2(DECODER) na ovom uređaju.

[Others]: Selektujte ovo kada povezujete video rekorder (VCR) ili sličan uređaj za snimanje na priključak AV2(DECODER) na ovom uređaju.

**Video output format -** Selektujte neku od opcija zavisno od vrste veze sa TV-om.

[YPbPr]: Kada je vaš TV povezan preko COMPONENT OUTPUT priključaka na uređaju.

[RGB]: Kada je vaš TV povezan preko SCART priključka na ovom uređaju.

**Power Save mode -** Selektujte da li će ovaj uređaj biti u modu Power Save (mod uštede energije) kada se isključi. Ova opcija nije dostupna kada je postavljeno snimanje tajmerom.

[ON]<sup>\*1</sup>: Prednji panel je isključen i kada je uređaj isključen propuštaju se samo signali koji stižu na ulaz antene.

[OFF]: Isključuje [Power Save Mode].

\*1Ako isključite ureœaj kada se primaju kodirani signali, onda mod uštede energije ne radi.

Initialization - Možete da resetujete uređaj na njegove fabričke postavke i da formatirate hard disk.

[Factory Set]: Možete da resetujete uređaj na sve njegove fabričke postavke. Doduše, neke od opcija se ne mogu resetovati (Rating, Password i Area Code). Posle podešavanja na fabričke postavke, na ekranu se pojavljuje auto setup meni. [HDD format]: Sve što je snimljeno na hard disku biće obrisano.

# **Podešavanje jezika**

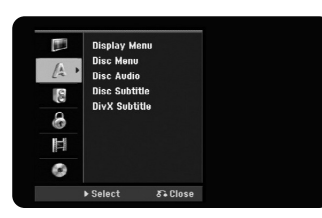

**Display Menu -** Izaberite jezik za Setup meni i displej na ekranu

**Disc Menu/Audio/Subtitle -** Izaberite jezik za Menu/Audio/Subtitle.

[Original]: Odnosi se na originalni jezik na kome je disk snimljen.

[Others]: Da biste odabrali neki drugi jezik, pritiskajte numerisanu dugmad, a zatim i ENTER da biste uneli odgovarajući 4-cifreni digitalni broj prema listi kodova jezika na strani 33. Ako napravite grešku prilikom unošenja brojeva, pritisnite CLEAR da biste obrisali te brojeve.

[Off] (za Disc Subtitle): Isključuje titl.

**DivX Subtitle -** Selektuje kod jezika za DivX® titl.

#### **Audio podešavanja**

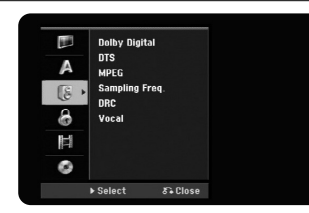

**Dolby Digital / DTS / MPEG -** Selektuje vrstu digitalnog audio signala kada koristite priključak DIGITAL AUDIO OUTPUT.

[Bitstream] - Odaberite ovu opciju ako ste priključili izlazni digitalni audio priključak ovog uređaja (DIGITAL AUDIO OUTPUT) na neku audio komponentu sa ugrađenim Dolby Digital, DTS ili MPEG dekoderom.

[PCM] (za Dolby Digital / MPEG) - Odaberite ovu opciju ako ste priključili izlazni digitalni audio priključak ovog uređaja (DIGITAL AUDIO OUTPUT) na audio komponentu koja nema ugrađen Dolby Digital ili MPEG dekoder.

[Off] (za DTS) - Odaberite ovu opciju ako ste priključili izlazni digitalni audio priključak ovog uređaja (DIGITAL AUDIO OUTPUT) na neku audio komponentu koja nema ugrađen DTS dekoder.

**Sample Freq. (frekvencija) -** Selektuje frekvenciju semplovanja audio signala. [48 kHz]: U slučaju DVD diska koji ima frekvenciju semplovanja 96KHz, izlaz se konvertuje u signal frekvencije 48KHz. Ako vaš prijemnik ili pojačavač NISU u mogućnosti da rade sa signalom od 96KHz, selektujte [48KHz]. [96 KHz]: Digitalni audio signali na izlazu su u njihovom originalnom formatu semplovanja.

**DRC (Dynamic Range Control - Kontrola dinamičkog opsega) -** Čini zvuk jasnijim i kada se jačina zvuka utiša (važi samo za Dolby Digital). Postavite na [On] da biste imali ovaj efekat.

**Vocal** – Postavite na [On] samo kada mešate karaoke kanale u normalni stereo. Ova funkcija je efektivna samo za višekanalne karaoke DVD diskove.

#### **Podešavanje zaključavanja**

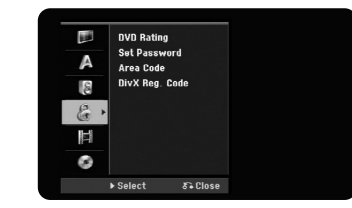

Da biste pristupili opcijama DVD Rating, Password ili Area Code, morate da unesete 4-cifrenu šifru. Ako još niste uneli šifru, onda se sada to traži od vas. Unesite 4-cifrenu šifru. Unesite je još jednom da biste je potvrdili. Ako napravite grešku prilikom unošenja brojeva, pritisnite CLEAR da biste to ispravili.

Ako zaboravite šifru, možete da je resetujete. Uđite u SETUP meni. Unesite '210499' i pritisnite ENTER. Šifra je sada obrisana.

**DVD Rating -** Selektuje nivo ocenjivanja DVD diska. Što je niži nivo, ocena je stroža. Selektujte [No Limit] da biste deaktivirali ocenu.

#### **Password -** Menja ili briše šifru.

[Change]: Unesite novu šifru dvaput posle unošenja tekuće šifre.

[Delete]: Obrišite tekuću šifru posle njenog upisivanja.

**Area Code -** Selektujte kod za geografsku oblast kao nivo ocene reprodukcije. To određuje od kog regiona se koriste standardi za ocenu DVD diskova, kontrolisanih od strane funkcije parental lock. Vidite o tome u odeljku Kodovi regiona na strani 33.

**DivX Reg. Code -** Mi vam dostavljamo DivX® VOD (Video On Demand) registracioni kod koji vam omogućava da pozajmljujete ili kupujete video snimke preko DivX® VOD servisa. Za više informacija, posetite sajt www.divx.com/vod. Pritisnite ENTER kada je naznačena ikonica [View] i tada možete da vidite registracioni kod uređaja.

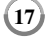

### **Podešavanje snimanja**

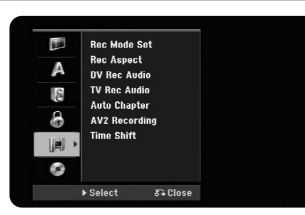

**Record Mode Set - Odaberite kvalitet slike za snimanje između XP, SP, LP, EP i MLP.** Vidite trajanje snimanja za svaki od modova na strani 36.

- [XP]: Najbolji kvalitet slike.
- [SP]: Standardni kvalitet slike.
- [LP]: Malo slabiji kvalitet slike od onog u modu [SP].
- [EP]: Nizak kvalitet slike.
- [MLP]: Najduže vreme snimanja i najslabiji kvalitet slike.

**Record Aspect -** Ova opcija postavlja aspekt odnos snimanja tako da odgovara materijalu koji snimate na DVD.

**DV Record Audio -** Ovo treba da postavite ako imate kamkorder koji ima zvuk od 32kHz/12-bita povezanog preko ulaznog priključka DV IN na prednjem panelu.

Neki od digitalnih kamkordera imaju dve stereo trake za audio. Jedna se snima prvi put, a druga služi za kasnije presnimavanje.

Na Audio 1 se koristi zvuk koji je prvi put snimljen.

Na Audio 2 se nalazi zvuk koji je dobijen presnimavanjem.

**TV Record Audio -** Selektujte neki od audio kanala kada želite da snimate neki dvojezični program.

[Main+Sub]: Glavni i drugi jezik [Main]: Samo glavni jezik [Sub]: Samo drugi jezik

**Auto Chapter -** Prilikom snimanja na DVD, markeri poglavlja se automatski dodaju za svaki specificirani interval (od 5, 10 ili 15 minuta)

**AV2 Recording -** Selektuje način unošenja video signala za priključak AV2(DECODER). Slika neće biti čista ako ova postavka ne odgovara tipu ulaznog video signala.

[Auto]: Ulazni video signal će automatski pratiti primljeni video signal. [CVBS]: Ulazni CVBS (kompozitni) video signali. [RGB]: Ulazni RGB signali. [S-VIDEO]: Ulazni S-Video signali.

**Time Shift -** Postavite ovu opciju na [ON] da bi uređaj automatski koristio funkciju Time Shift bez potrebe da se pritiska dugme TIMESHIFT. Timeshift će automatski početi 5 sekundi posle pokretanja TV tjuner moda.

# **Podešavanje diska**

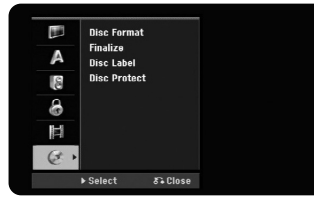

**Disc Format -** Možete da inicijalizirate DVD pritiskom na ENTER kada je selektovano [Start]. Pojavljuje se meni [Disc Format]. Uređaj počinje formatiranje odmah nakon potvrde. Možete da odaberete VR ili Video mod za DVD-RW diskove. Sve što je snimljeno na DVD posle formatiranja će biti obrisano.

Ako ubacite potpuno prazan disk, uređaj će automatski inicijalizirati disk. Vidite o tome pod stavkom ''Mod formatiranja (za nove diskove)'' na strani 5 za više informacija.

**Finalize -** Finalizacija je neophodna kada puštate disk koji je snimljen na ovom uređaju na nekoj drugoj DVD opremi. Koliko će dugo trajati finalizacija zavisi od stanja diska, dužine snimka i broja naslova.

[Finalize]: Pojavljuje se meni [Finalize]. Uređaj počinje finalizaciju posle potvrde. [Unfinalize]: Finalizirani DVD-RW diskovi mogu postati nefinalizirani posle potvrde na meniju [Unfinalize]. Nakon toga disk može da se uređuje i presnimava.

Pre finalizacije proverite karakteristike u vezi tipa diska u donjoj tabeli.

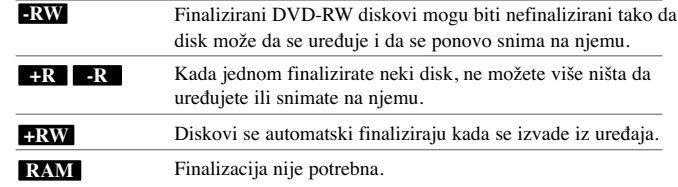

**Disc Label -** Ova funkcija vam omogućava da promenite uobičajeni (default) naziv diska na neki koji je više opisniji. Taj naziv se pojavljuje kada ubacite disk i kada se na ekranu prikažu informacije o disku. Meni u obliku tastature se pojavljuje pritiskom na ENTER kada je selektovano [Edit].

**Disc Protect -** Ova funkcija vam omogućava da zaštitite diskove od slučajnog snimanja, brisanja ili editovanja tako što ćete postaviti ovu opciju na [ON]. DVD-RW diskovi u DVD-R i Video modu se ne mogu zaštititi.

# **Prikaz informacija o disku**

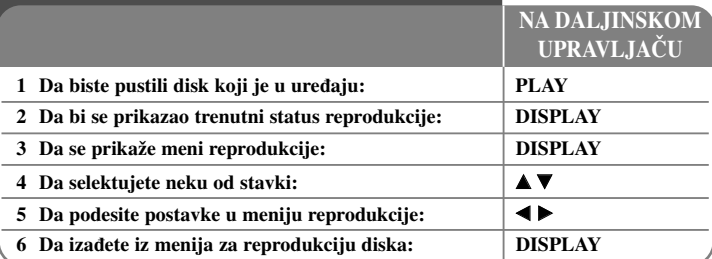

# **Prikaz informacija o disku - ostale mogućnosti**

## **Podešavanje neke od stavki iz menija reprodukcije**

Možete da selektujete neku od stavki pritiskom na  $\blacktriangle$ , a da promenite ili selektujete možete pritiskom na  $\blacktriangleleft \blacktriangleright$ .

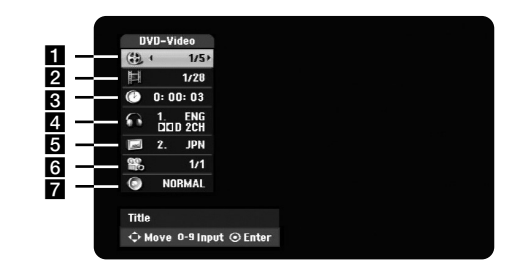

a Redni broj tekućeg naslova/trake/fajla / Ukupan broj naslova/traka/fajlova

- 2 Redni broj tekućeg poglavlja / Ukupan broj poglavlja
- c Proteklo vreme reprodukcije
- 4. Odabrani audio jezik ili kanal
- **5** Odabrani titl
- f Odabrani ugao / Ukupan broj uglova
- g Odabrani mod zvuka

#### **Prelazak na neki drugi naslov HDD DVD ALL**

Kada disk ima više od jednog naslova tada možete da pređete na neki drugi naslov. Pritisnite DISPLAY dvaput u toku reprodukcije, a zatim koristite  $\blacktriangle / \blacktriangledown$  da biste selektovali ikonicu naslova. Nakon toga, pritiskajte odgovarajuću numerisanu dugmad (0-9) ili  $\blacktriangleleft$  /  $\blacktriangleright$  da biste selektovali redni broj naslova.

#### **Početak reprodukcije od nekog odabranog vremena**

### **HDD DVD ALL DivX**

Pritisnite DISPLAY dvaput za vreme reprodukcije. Polje za pretragu u vremenu prikazuje proteklo vreme reprodukcije. Selektujte polje za pretragu u vremenu, a zatim unesite željeno vreme u satima, minutima i sekundama s leva na desno. Na primer, da biste pronašli scenu koja se nalazi na mestu 2 sata, 10 minuta i 20 sekundi od početka, unesite ''21020'', a zatim pritisnite ENTER.

Ako unesete pogrešne brojeve, pritiskajte  $\blacktriangleleft / \blacktriangleright$  da biste pomerili crtu () ispod pogrešnog broja. Zatim unesite ispravne brojeve.

#### **Izbor jezika za titl DVD DivX**

U toku reprodukcije, pritisnite dvaput DISPLAY da bi se prikazao meni reprodukcije. Koristite  $\blacktriangle \blacktriangledown$  da biste selektovali opciju za titl, a onda pomoću  $\blacktriangle \blacktriangledown$  odaberite željeni jezik.

#### **Posmatranje iz različitih uglova DVD**

Ako disk sadrži scene snimljene pod različitim uglovima, onda možete da promenite ugao kamere u toku reprodukcije.

Za vreme reprodukcije, pritisnite dvaput DISPLAY da bi se prikazao meni reprodukcije. Koristite  $\blacktriangle \blacktriangledown$  da biste selektovali opciju ugla, a onda pomoću  $\blacktriangle \blacktriangleright$  odaberite željeni ugao.

#### **Izbor moda za zvuk DVD ALL DivX**

**20**

Ovaj uređaj može proizvesti 3D Surround efekat, koji simulira višekanalnu audio reprodukciju sa dva konvencionalna stereo zvučnika, umesto pet ili više zvučnika koji se normalno zahtevaju da bi se slušao višekanalni audio sa sistema kućnog bioskopa. Za vreme reprodukcije, pritisnite dvaput DISPLAY da bi se prikazao meni reprodukcije. Koristite  $\blacktriangle \blacktriangledown$  da biste selektovali opciju za zvuk, a onda pomoću  $\blacktriangle \blacktriangledown$  odaberite željeni mod zvuka (3D SUR. ili NORMAL).

#### **Prikaz informacija dok gledate televiziju**

U toku gledanja televizije, pritisnite DISPLAY da bi se prikazale informacije na ekranu.

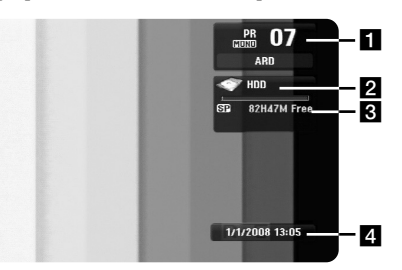

- a Pokazuje redni broj kanala, naziv stanice i audio signal (Stereo, Bilingual, Mono) koje prima tjuner.
- **2** Pokazuje naziv diska i format.
- c Pokazuje mod snimanja, slobodan prostor i proteklo vreme.
- 4 Pokazuje trenutni datum i tačno vreme.

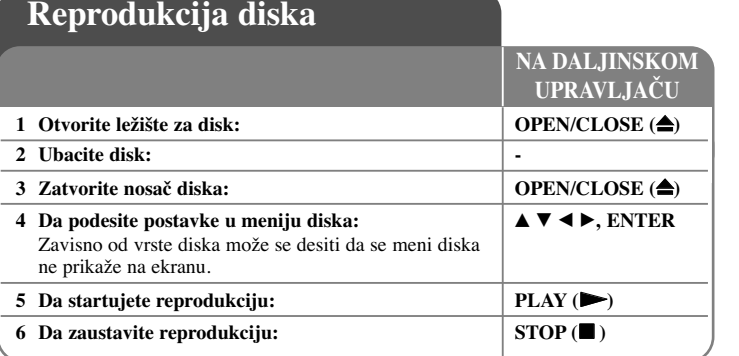

# **Reprodukcija diska - ostale mogućnosti**

### **Reprodukcija diska koji sadrži meni DVD**

Meni na ekranu se može prikazati nakon učitavanja DVD diska koji sadrži meni.

Koristite dugmad  $\blacktriangle$  /  $\blacktriangleright$  /  $\blacktriangle$  /  $\nblacktriangleright$  da biste selektovali naslov/poglavlje koje želite da pogledate, a zatim pritisnite ENTER da biste započeli reprodukciju. Pritisnite TITLE ili MENU/LIST da biste se vratili na meni na ekranu.

# **Prelazak na sledeće/prethodno poglavlje/traku/fajl HDD DVD ALL ACD MP3 WMA DivX**

Pritisnite SKIP ( $\blacktriangleright$ ) da biste prešli na sledeće poglavlje/traku/fajl. Pritisnite SKIP ( $\blacktriangleleft$ ) da biste se vratili na početak tekućeg poglavlja/trake/fajla. Pritisnite SKIP ( $\blacktriangleleft$ ) dvaput kratko da biste se vratili na prethodno poglavlje/traku/fajl.

#### **Pauza**

Pritisnite PAUSE/STEP (II) da biste napravili pauzu u toku reprodukcije. Pritisnite  $PLAY$  ( $\rightarrow$ ) da biste nastavili reprodukciju.

#### **Reprodukcija kadar po kadar HDD DVD ALL**

Pritiskajte PAUSE/STEP (II) da biste imali reprodukciju kadar po kadar. Po slici možete da se krećete unapred ili unazad kadar po kadar pritiskajući više puta zaredom  $\blacktriangleleft$  /  $\blacktriangleright$  za vreme moda PAUSE.

#### **Brzo premotavanje unapred ili unazad HDD DVD ALL ACD DivX**

Pritiskajte SCAN (<< ili  $\blacktriangleright$ ) da biste imali brzo premotavanje unapred ili unazad u toku reprodukcije.

Različite brzine reprodukcije možete da dobijete ako više puta pritiskate

SCAN ( $\blacktriangleleft$  ili  $\blacktriangleright$ ). Pritisnite PLAY ( $\blacktriangleright$ ) da biste nastavili reprodukciju normalnom brzinom.

#### **Da čujete različite audio opcije HDD DVD ALL DivX**

U toku reprodukcije, pritiskajte više puta AUDIO, a zatim i više puta  $\triangleleft$  ili  $\triangleright$  da biste prelazili između različitih dostupnih audio jezika, audio traka ili metoda kodiranja.

#### **Usporavanje brzine reprodukcije HDD DVD ALL**

U toku pauze, pritisnite SCAN  $(\blacktriangleleft \blacktriangleleft \text{ ili } \blacktriangleright \blacktriangleright)$  da biste usporili reprodukciju unapred ili unazad. Različite brzine reprodukcije možete da dobijete ako više puta pritiskate SCAN ( $\blacktriangleleft$  ili  $\blacktriangleright$ ). Pritisnite PLAY ( $\blacktriangleright$ ) da biste nastavili reprodukciju normalnom brzinom.

#### **Prikaz menija naslova DVD**

Pritisnite TITLE da biste prikazali meni naslova ili meni diska. Ako DVD koji je ubačen ima meni, meni sa naslovima se pojavljuje na ekranu. U suprotnom, pojavljuje se meni diska.

#### **Ponavljanje reprodukcije HDD DVD ALL ACD MP3 WMA**

Pritiskajte REPEAT više puta da biste odabrali neku od stavki koju želite da ponovite. Tekući naslov, poglavlje, folder ili traka će se ponovo reprodukovati. Da biste se vratili na normalnu reprodukciju, pritiskajte REPEAT da biste selektovali [Off].

#### **Ponavljanje nekog odreœenog dela snimka (A-B) HDD DVD ALL ACD**

Pritisnite REPEAT da biste selektovali [A-] na početku dela koji želite da ponovite i pritisnite ENTER na kraju tog dela snimka. Deo koji ste selektovali će se ponavljati kontinualno. Ne možete da selektujete deo snimka koji je kraći od 3 sekundi. Da biste se vratili na normalnu reprodukciju, pritiskajte REPEAT više puta da biste selektovali [OFF].

#### **Poslednje upamćena scena DVD**

Ovaj uređaj pamti poslednju scenu sa diska koji je gledan. Poslednja scena ostaje u memoriji čak i kada izvadite disk iz plejera ili kada isključite uređaj. Ako ubacite disk koji ima memorisanu scenu, ta scena se automatski poziva.

 $(21)$ 

# **Reprodukcija DivX® filmova**

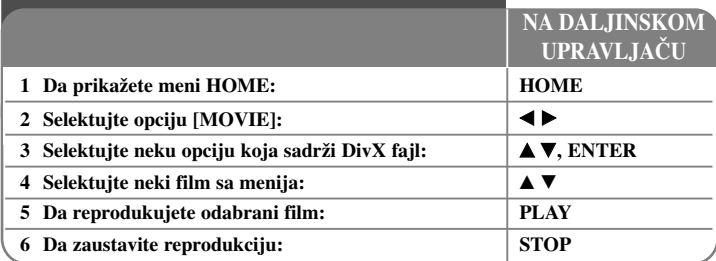

# **Reprodukcija DivX® filmova - ostale mogućnosti**

# **Opcije menija Movie List**

Odaberite koji fajl iz menija želite da pustite i pritisnite ENTER. Meni sa opcijama se pojavljuje sa leve strane ekrana.

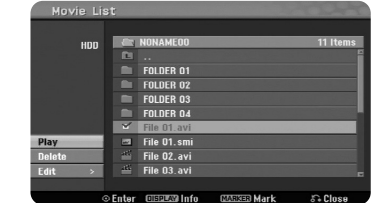

[Play]: Počinje reprodukcija selektovanog fajla.

[Open]: Otvara folder i pojavljuje se spisak fajlova u folderu.

[Delete]: Briše fajl (fajlove) ili folder (foldere) sa hard diska.

[Rename]: Menja naziv fajla na hard disku.

[Move]: Prebacuje selektovani fajl (fajlove) u neki drugi folder na hard disku. [Copy]: Kopira fajl (fajlove) u neki drugi folder na hard disku.

### **Prikaz informacija o filmu**

Pritisnite DISPLAY da bi se prikazale informacije o naznačenom fajlu na spisku filmova.

# **Zahtevi DivX fajla**

**Moguće rezolucije:** 720x576 piksela (širina x visina)

**Ekstenzije DivX fajlova: ".avi ", ".divx"** 

**Mogući formati prevoda (titla) DivX diska:** ".smi", ".srt", ".sub (samo za Micro DVD format)" ".txt (samo za Micro DVD format)"

**Kodek formati koji se mogu puštati:** "DIV3", "MP43", "DIVX", "DX50"

**Audio formati koji se mogu puštati:** "AC3", "PCM", "MP2", "MP3", "WMA". Frekvencija odmeravanja: u opsegu 8 - 48 kHz (za MP3), i u opsegu 32 - 48kHz (za WMA)

Protok bita (Bit rate): u opsegu 8 - 320kbps (za MP3), 32 - 192kbps (za WMA)

**Format CD-R diska:** ISO 9660 i JOLIET

**Format DVD±R/RW diskova:** ISO 9660 (UDF Bridge format)

**Maksimalan broj fajlova po disku:** Manji od 1999 (ukupan broj fajlova i foldera).

### **Napomene o prikazivanju DivX titla**

- Naziv titla DivX fajla mora da bude identifikovan nazivom DivX fajla da bi se prikazao na uređaju.
- Ako se titl ne prikaže ispravno, promenite kod jezika u opciji [DivX Subtitle]. (strana 17)
- Ako je broj frejmova (kadrova) na ekranu veći od 29.97 u sekundi, onda ovaj uređaj neće raditi normalno.
- Ako se video i audio struktura DivX fajla ne preklapaju vratite se na meni na ekranu.
- Ako ima nekog koda koji se ne može izraziti u nazivu DivX fajla, on se može prikazati kao oznaka "
- Ako je protok bita DivX fajla na USB jedinici veći od 4Mbps, može se desiti da fajl ne može normalno da se reprodukuje.

 $(22)$ 

# **Selekcija većeg broja fajlova ili foldera sa liste**

Ne samo da možete da selektujete jedan fajl, već pomoću dugmeta MARKER možete da selektujete i veći broj fajlova. Pritiskajte MARKER kod fajlova koje želite da selektujete.

# **Selekcija svih fajlova i foldera sa liste**

Ako želite da selektujete sve fajlove i foldere sa liste, pritisnite CLEAR kod bilo kog fajla ili foldera. Pritisnite CLEAR ponovo ako želite da poništite selekciju fajlova i foldera.

#### **Zadavanje naziva fajlovima i folderima na hard disku**

Možete da zadajete nazive fajlovima i folderima na hard disku. Dužina naziva može biti do 32 karaktera.

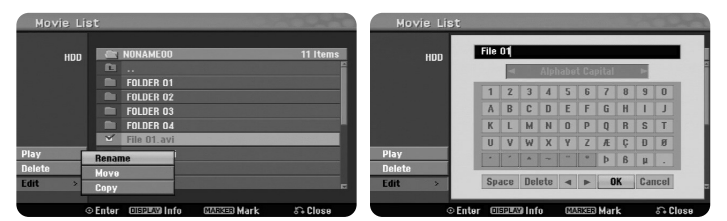

Selektujte fajl ili folder koji želite da preimenujete, a zatim pritisnite ENTER. Selektujte opciju [Edit], pa pritisnite ENTER da biste prikazali podopcije. Meni u vidu tastature se pojavljuje pritiskom na ENTER kada je selektovana opcija [Rename].

# **Kopiranje fajlova i foldera na hard disk**

Možete kopirati fajlove i foldere na hard disk.

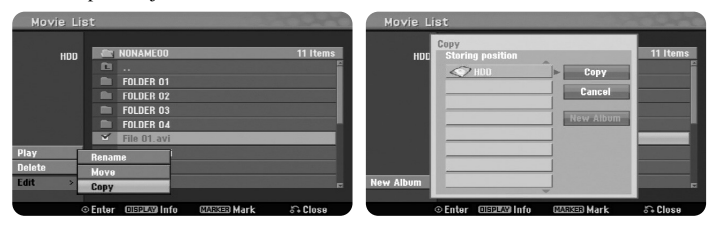

Selektujte fajlove i foldere koje želite da kopirate, a onda pritisnite ENTER. Selektujte opciju [Edit], pa pritisnite ENTER da biste prikazali podopcije. Meni [Copy] se pojavljuje pritiskom na ENTER kada je selektovana opcija [Copy]. Selektujte direktorijum gde želite da ih kopirate. Selektujte opciju [Copy], pa pritisnite ENTER da biste počeli kopiranje.

#### **Premeštanje fajlova i foldera u neki drugi folder na hard disku**

Možete prebacivati fajlove i foldere u neki drugi folder na hard disku.

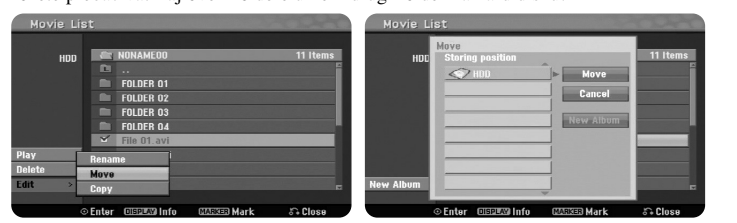

Selektujte fajlove i foldere koje želite da prebacite, a onda pritisnite ENTER. Selektujte opciju [Edit], pa pritisnite ENTER da biste prikazali podopcije. Meni [Move] se pojavljuje pritiskom na ENTER kada je selektovana opcija [Move]. Selektujte direktorijum gde želite da ih prebacite. Selektujte opciju [Move], pa pritisnite ENTER da biste počeli prebacivanje.

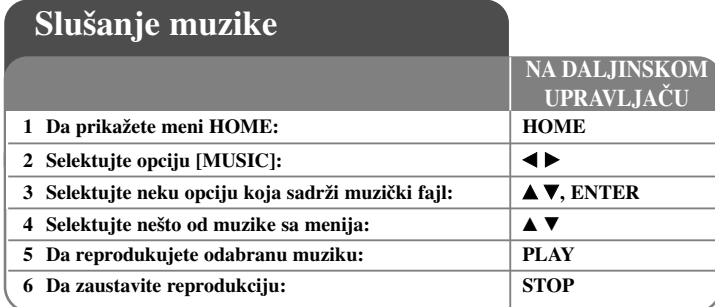

# **Slušanje muzike - ostale mogućnosti**

# **Opcije menija Music List**

Odaberite koji fajl/traku iz menija želite da pustite i pritisnite ENTER. Meni sa opcijama se pojavljuje sa leve strane ekrana

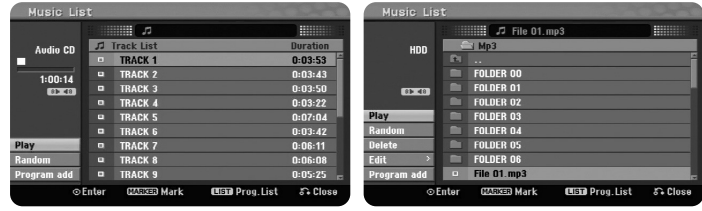

**Audio CD MP3/WMA**

[Play]: Počinje reprodukciju selektovanog fajla/trake.

[Random]: Počinje ili zaustavlja reprodukciju slučajno odabranog fajla.

[Open]: Otvara folder i pojavljuje se spisak fajlova u folderu.

[Delete]: Briše fajl (fajlove) ili folder (foldere) sa hard diska.

[Rename]: Menja naziv fajla na hard disku.

[Move]: Prebacuje selektovani fajl (fajlove) u neki drugi folder na hard disku.

[Copy]: Kopira fajl (fajlove) u neki drugi folder na hard disku.

[Program Add]: Dodaje fajl (fajlove) / traku (trake) na programsku listu [Program List].

[Save]: Snima isprogramiranu listu muzike [Program List] na hard disk. [Load]: Učitava snimljenu programiranu listu [Program List] na hard disk.

# **Prikaz informacija o MP3/WMA fajlu**

Pritisnite DISPLAY da bi se prikazale informacije o naznačenom fajlu. Uređaj prikazuje ID3-Tag informaciju o fajlu. Ako fajl nema ID3-Tag informaciju, onda se na ekranu pojavljuje [ID3-Tag: None].

# **Zahtevi audio MP3/WMA fajla**

**Ekstenzije fajlova:** ".mp3", ".wma".

**Frekvencija odmeravanja:** u opsegu 8 - 48 kHz (za MP3),

i u opsegu 32 - 48kHz (za WMA)

**Protok bita (Bit rate):** u opsegu 8 - 320kbps (za MP3), 32 - 192kbps (za WMA)

**Format CD-R diskova:** ISO 9660 i JOLIET

**Format DVD±R/RW diskova:** ISO 9660 (UDF Bridge format)

**Maksimalan broj fajlova po disku:** manji od 1999 (ukupan broj fajlova i foldera).

# **Kreiranje vašeg sopstvenog programa**

Možete da pustite sadržaj prema redosledu muzike koji vi želite. Program se briše kada se izađe iz prikaza ekrana [Music List]. Da biste dodali ili obrisali neku muziku sa programske liste, pritisnite MENU/LIST da bi se prikazao [Program List]. Odaberite željenu muziku sa spiska [Music List], a zatim pritisnite ENTER. Ako želite da selektujete veći broj fajlova/traka, pritisnite MARKER kod svakog od fajlova/trake koji želite. Selektujte opciju [Program Add], a zatim pritisnite ENTER da biste dodali odabrane fajlove/trake u [Program List]. Izaberite neku muziku sa programske liste [Program List], pa pritisnite PLAY da biste započeli programiranu reprodukciju.

# **Brisanje traka/fajlova sa programske liste**

Da biste obrisali muziku sa programske liste, odaberite ono što želite da obrišete i pritisnite ENTER. Meni sa opcijama se pojavljuje sa leve strane ekrana. Selektujte opciju [Delete], a zatim pritisnite ENTER da biste obrisali tu muziku sa liste.

### **Snimanje programske liste (važi samo za hard disk)**

Ovaj uređaj memoriše programsku listu [Program List] koju ste isprogramirali. Selektujte fajl sa programske liste [Program List], a zatim pritisnite ENTER. Selektujte opciju [Save], pa pritisnite ENTER da biste snimili [Program List].

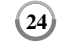

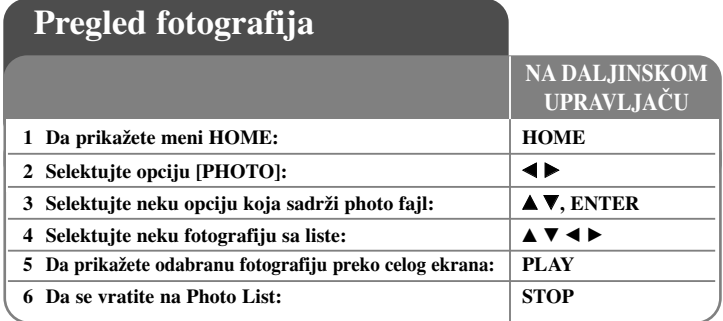

# **Pregled fotografija - ostale mogućnosti**

# **Opcije menija Photo List**

Odaberite koji fajl iz menija želite da pustite i pritisnite ENTER. Meni sa opcijama se pojavljuje sa leve strane ekrana.

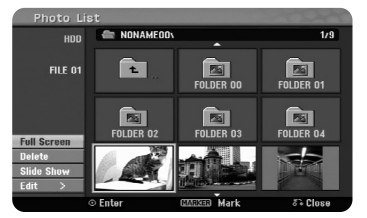

[Full Screen]: Prikazuje selektovani fajl preko celog ekrana. [Open]: Otvara folder i pojavljuje se spisak fajlova u folderu. [Delete]: Briše fajl (fajlove) ili folder (foldere) sa hard diska. [Rename]: Menja naziv fajla na hard disku. [Move]: Prebacuje selektovani fajl (fajlove) u neki drugi folder na hard disku. [Copy]: Kopira fajl (fajlove) u neki drugi folder na hard disku. [Slide Show]: Prikazuje meni [Slide Show].

# **Prelazak na sledeću/prethodnu fotografiju**

Pritisnite SKIP ( $\blacktriangleleft$ ili  $\blacktriangleright$ ) da biste pogledali prethodnu/sledeću fotografiju i to za vreme prikaza preko celog ekrana.

# **Rotiranje fotografije**

Koristite  $\blacktriangle$  v da biste rotirali fotografiju kada je ona prikazana preko celog ekrana.

# **Prikažite photo fajlove kao slajd šou**

Da biste pokrenuli slajd šou fotografija sa liste [Photo List], selektujte opciju [Slide Show] sa leve strane ekrana, pa pritisnite ENTER. Meni [Slide Show] se pojavljuje na ekranu. Postavite opcije [Object] i [Speed], a zatim pritisnite ENTER dok je selektovana opcija [Start]. Uređaj počinje slajd šou onako kako ste postavili u meniju.

# Opcija [Object]:

- [Selected] Prikazuje slajd šou samo od selektovanih fajlova. Koristite dugme MARKER da biste selektovali veći broj fajlova.
- [All] Prikazuje slajd šou kreiran od svih fajlova.
- Opcija [Speed]:

Postavlja brzinu kojom se prikazuje slajd šou: [Slow], [Normal] ili [Fast].

# **Slušanje muzike dok se prikazuje slajd šou**

Možete da slušate MP3/WMA muzičke fajlove sa hard diska dok se prikazuje slajd šou vaših fotografija. Pritisnite ENTER kada je na meniju [Slide Show] selektovana opcija [Simultaneous Music Play]. Meni za izbor muzičkih fajlova se pojavljuje na ekranu. Pritisnite MARKER kod željenih fajlova da biste ih pustili, pa pritisnite ENTER dok je selektovana opcija [Start]. Uređaj počinje slajd šou dok svira muzika.

[Select All]: Selekcija svih fajlova u tekućem direktorijumu. [Deselect All]: Poništavanje selekcije svih fajlova.

# **Slajd šou pauza**

Pritisnite PAUSE/STEP da biste napravili pauzu za slajd šou. Pritisnite PLAY da biste nastavili slajd šou.

# **Zahtevi photo fajla**

**Ekstenzije fajlova:** ".jpg"

**Veličina photo fajla:** preporučeno manje od 4MB

**Format CD-R diskova:** ISO 9660 i JOLIET

**Format DVD±R/RW diskova:** ISO 9660 (UDF Bridge format)

**Maksimalan broj fajlova po disku:** manji od 1999 (ukupan broj fajlova i foldera).

# **Napomene u vezi JPEG fajlova**

- Progresivna kompresija bez gubitaka JPEG fajlova slika nije podržana.
- Zavisno od veličine i broja JPEG fajlova, može proći nekoliko minuta da bi se učitao sadržaj sa određenog medijuma.

# **Snimanje**

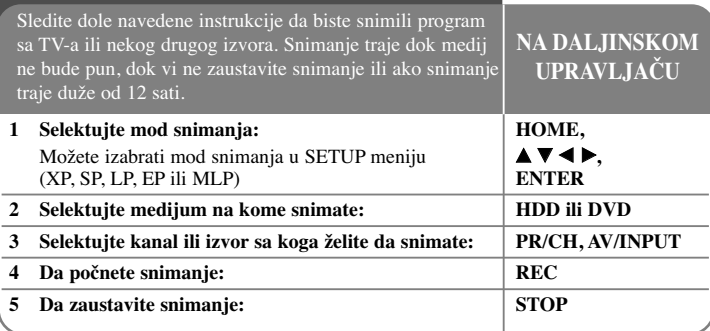

# **Snimanje - ostale mogućnosti**

# **Promena TV audio kanala**

Pre snimanja možete promeniti TV audio kanal za stereo i dvojezični prenos. Pritiskajte AUDIO više puta da biste promenili audio kanal. Trenutni audio kanal je prikazan na ekranu. Podesite opciju [TV Rec Audio] u SETUP meniju kada snimate dvojezični prenos.

#### **Trenutno snimanje tajmerom**

**26**

Trenutno snimanje tajmerom vam omogućava jednostavno snimanje.

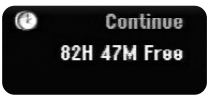

Posle prvog pritiska na REC, počinje snimanje. Pritiskajte REC više puta da biste selektovali određeni trenutak. Svakim sledećim pritiskom na REC, na ekranu se prikazuje uvećano vreme snimanja. Možete podesiti trenutno snimanje tajmerom do 240 minuta na hard disku ili do 720 minuta na DVD disku, zavisno od slobodnog prostora na njemu.

#### **Podešavanje snimanja tajmerom**

Ovaj uređaj može biti programiran da snimi do 16 programa u periodu od jednog meseca. Sat mora biti postavljen na tačno vreme pre podešavanja tajmera.

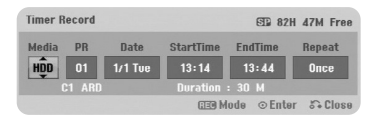

Pritisnite HOME i selektujte opciju TV. Pritisnite  $\blacktriangle \blacktriangledown$  da biste izabrali [Timer Record], a zatim pritisnite ENTER da bi se prikazao meni [Timer Record List]. Koristite  $\blacktriangle \blacktriangledown$  da biste selektovali [NEW], a zatim pritisnite ENTER da bi se pojavio meni [Timer

Record]. Podesite svako polje kao što je ispod prikazano, koristeći  $\blacktriangle \blacktriangledown \blacktriangle \blacktriangleright$ .

[Media]: Izaberite medijum za snimanje (HDD ili DVD).

[PR]: Izaberite redni broj memorisanog programa ili jedan od spoljašnjih ulaza sa kojeg ćete snimati. (Ne možete izabrati DV ulaz.)

[Date]: Izaberite neki datum do jednog meseca unapred.

[Start Time]: Postavite vreme početka snimanja.

[End Time]: Postavite vreme završetka snimanja.

[Repeat]: Izaberite željeno ponavljanje (jedanput, svakog dana (od ponedeljka do petka), ili jednom nedeljno).

Pritiskajte REC više puta da biste postavili mod snimanja (XP, SP, LP, EP ili MLP), a zatim pritisnite ENTER da biste podesili snimanje tajmerom. "Rec OK" ili "OK" u polju [Check] na meniju [Timer Record List] pokazuje da je snimanje tajmerom ispravno programirano.

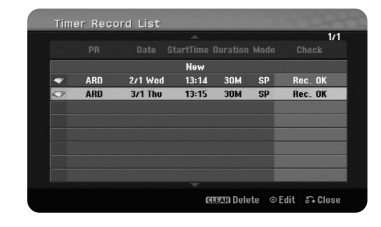

# **Otkazivanje snimanja tajmerom**

Možete otkazati snimanje tajmerom pre nego što ono stvarno počne. Selektujte snimanje tajmerom koje želite da otkažete u meniju [Timer Record List], a zatim pritisnite CLEAR.

#### **Otkrivanje i rešavanje eventualnih problema kod snimanja tajmerom**

#### **Čak i ako je tajmer podešen, ureœaj neće snimati kada:**

- Nije ubačen disk i nema slobodnog prostora na hard disku.
- Ubačen je disk na koji ne može da se snima i nema slobodnog prostora na hard disku.
- Opcija da je disk zaštićen [Disc Protect] je uključena na [ON] u Setup meniju i nema slobodnog prostora na hard disku (vidi stranu 19).
- Ureœaj radi (snima, kopira, briše itd.).
- Već ima 99 snimljenih naslova na DVD-RW ili DVD-R diskovima, tj. 49 naslova na DVD+R, DVD+RW diskovima, ili pak 255 naslova na hard disku.

# **Ne možete uneti program snimanja tajmerom kada je:**

- Snimanje već u toku.
- Vreme koje ste pokušali da podesite je već prošlo.
- Postoji već 16 podešenih programa.

### **Ako se dva ili više programa preklapaju:**

- Raniji program ima prioritet.
- Kada raniji program završi, počinje kasniji program.
- Ako su dva programa podešena da počnu u isto vreme, program koji je prvi unešen ima prioritet.

#### **Istovremena reprodukcija i snimanje**

Možete reprodukovati neke druge sadržaje dok snimate. Jednostavno pritisnite HOME i izaberite sadržaj koji želite da reprodukujete dok snimate. Ne možete reprodukovati neki drugi sadržaj u toku kopiranja ili presnimavanja. DivX fajl se ne može reprodukovati u toku snimanja. Kada snimate na DVD, sadržaj sa DVD diska se ne može reprodukovati.

#### **Programiranje vremena isključenja**

Sa ovom funkcijom možete gledati naslov koji trenutno snimate na hard disku. 15 sekundi posle početka snimanja, pritisnite PLAY da bi počela reprodukcija naslova koji trenutno snimate. Ako zaustavite reprodukciju naslova, vraćate se na trenutnu poziciju snimanja.

#### **Snimanje sa kamkordera**

Možete snimati sa kamkordera koji ima DV na hard disk tako što ćete ostvariti vezu pomoću DV kabla. Možete takođe snimati sa digitalnog kamkordera povezanog na DV ulazni priključak na prednjoj strani ovog uređaja. Pritisnite AV/INPUT više puta da biste selektovali DV ulaz. Pronađite na kamkorderu mesto sa kog želite da počnete snimanje, a zatim pritisnite REC za početak snimanja. Zavisno od tipa vašeg kamkordera, možete da koristite daljinski upravljač ovog rekordera da biste upravljali korišćenjem funkcija STOP, PLAY i PAUSE na kamkorderu. Pritisnite STOP da biste zaustavili snimanje.

#### **Snimanje sa nekog spoljašnjeg ulaza**

Možete vršiti snimanje sa spoljašnje komponente, kao što su na primer kamkorder ili video rekorder, povezane na neki od spoljašnjih ulaza rekordera. Svaki pritisak na AV/INPUT menja ulaz izvora prema dole navedenom. Pre snimanja sa spoljašnjeg izvora proverite da li je komponenta sa koje želite da snimate ispravno povezana na uređaj.

 $(27)$ 

- Tjuner: Ugrađeni tjuner.
- AV1: AV1 skart priključak montiran sa zadnje strane.
- AV2: AV2 DECODER skart priključak montiran sa zadnje strane.
- AV3: AV IN 3 (VIDEO, AUDIO (L/R)) montiran sa prednje strane.
- DV: DV IN montiran na prednjem panelu.

#### **Korišćenje Time shift funkcije**

Ova funkcija vam omogućava da pauzirate ili premotate uživo TV program, tako da ne propustite prenos ako vas neko ili nešto prekida u tome.

Pritisnite TIMESHIFT, a zatim pritisnite PAUSE/STEP dok gledate uživo emisije. Timeshift funkcija će snimati prenos za kasnije gledanje. Pre početka korišćenja ove funkcije, proverite da li je uređaj u HDD modu.

Ako se ne pritisne nijedno dugme u roku od 6 sati, timeshift će automatski biti zaustavljen. Za vreme timeshift-a možete da koristite osobine play funkcije (slow, scan, itd.). Pogledajte o operacijama reprodukcije na strani 21.

Zaustavite timeshift pritiskom na STOP i potvrdite pritiskom na ENTER. Bićete vraćeni na gledanje prenosa u realnom vremenu.

# **Prelazak na početak ili kraj tokom timeshift-a**

Pritisnite ENTER da bi se prikazao status bar u toku timeshift-a. Pritisnite < da biste prešli na početak ili B da biste prešli na kraj timeshift-a.

### **Snimanje video klipa**

**28**

Ako želite da snimite timeshift program kao naslov, pritisnite REC na početku i na kraju onog dela koji želite da snimite. Timeshift progress bar prikazuje klip koji ste selektovali crvenom bojom. Možete napraviti više klipova ponavljajući ovu instrukciju. Klipovi će biti snimljeni kada izađete iz timeshift funkcije.

# **Automatsko korišćenje timeshift funkcije**

Ako je opcija [Time Shift] u SETUP meniju postavljena na [ON], timeshift počinje automatski bez pritiska dugmeta TIMESHIFT u HDD modu.

Ako želite da izađete iz funkcije timeshift, postavite funkciju [Time Shift] na [OFF].

# **Editovanje (ureœivanje) naslova**

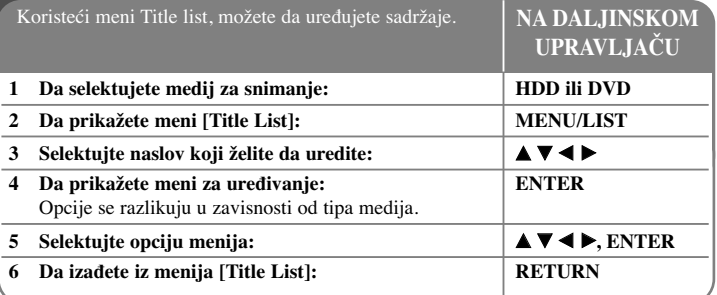

# **Editovanje (ureœivanje) naslova - ostale mogućnosti**

# **O meniju Title List**

Pritisnite MENU/LIST da bi se prikazao meni Title List. Reprodukcija bi trebalo da se zaustavi kada to uradite. Ovom meniju možete takođe da pristupite korišćenjem menija HOME, selektujući opciju [MOVIE], a zatim [HDD] ili [DISC], pa ENTER. Ako uređujete disk u VR modu, pritiskajte MENU/LIST da biste prelazili između menija Original i Playlist.

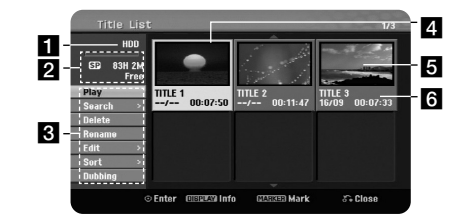

<sup>1</sup> Medij na kome se vrši snimanje

2 Ukazuje na režim snimanja, slobodan prostor i preostalo vreme.

c Opcije menija: Da biste prikazali opcije menija, izaberite naslov ili poglavlje i pritisnite ENTER. Prikazane opcije će se razlikovati zavisno od tipa diska.

4. Trenutno selektovani naslov.

5 Umanjeni prikaz.

f Prikazuje naziv naslova, datum i dužinu snimanja.

# **Pre ureœivanja**

Ovaj uređaj nudi različite opcije editovanja (uređivanja) za različite vrste diskova. Pre nego što editujete, proverite tip diska, a zatim selektujte opciju koja je dostupna za vaš disk.

Možete uživati u naprednim funkcijama editovanja formatiranih DVD diskova (DVD-RW ili DVD-RAM) u VR modu. Vrši se uređivanje originalnog snimka (takozvanog "original"), ili plejbek informacije kreirane od originala (zvane "Playlist"). Promene na originalnom naslovu su finalne. Ako planirate da editujete naslov bez editovanja originala, možete da kreirate Playlist title u tu svrhu.

Playlist je grupa Playlist naslova kreiranih od originalnih naslova u svrhu uređivanja.

Naslovi na disku sa originalnim sadržajem sadrže jedno ili više poglavlja. Kada ubacite naslov sa diska u Playlist-u, sva poglavlja unutar tog naslova se takođe pojavljuju. Drugim rečima, poglavlja u Playlist-i se ponašaju tačno onako kao što se ponašaju poglavlja na DVD-Video disku. Delovi su sekcije Original ili Playlist naslova. Sa menija Original i Playlist možete da dodajete ili brišete delove. Dodavanje poglavlja ili naslova na Playlist-u kreira novi naslov stvoren od sekcije (napr., poglavlja) nekog originalnog naslova. Brisanje delova uklanja deo naslova sa menija Original ili Playlist.

### **Dodavanje markera poglavlja HDD -RWVR +RW +R RAM**

Možete kreirati poglavlja unutar naslova umetanjem oznake poglavlja (markera) na željeno mesto. Pritisnite MARKER na željenom mestu u toku reprodukcije ili snimanja. Ikonica oznake poglavlja se pojavljuje na ekranu.

Markeri poglavlja mogu automatski da se dodaju u regularnom intervalu postavljanjem opcije [Auto Chapter] na SETUP meniju.

### **Brisanje naslova ili poglavlja**

Kada brišete naslov ili poglavlje sa PlayList-e, oni ipak ostaju u Originalu. Međutim, ako obrišete poglavlje ili naslov sa Originala, oni se takođe brišu i sa Playlist-e.

Selektujte naslov ili poglavlje koje želite da obrišete i pritisnite ENTER. Selektujte opciju [Delete] u meniju na levoj strani ekrana i pritisnite ENTER da biste to potvrdili.

**HDD** – Možete obrisati veći broj fajlova koristeći dugme MARKER. Pritisnite MARKER kod željenih fajlova da biste selektovali veći broj fajlova, a zatim sledite gore navedene instrukcije.

#### **Traženje poglavlja HDD -RWVR -RWVideo +RW +R -R RAM**

Početak nekog naslova možete da selektujete pretragom poglavlja. Selektujte naslov koji želite da potražite i pritisnite ENTER. Selektujte [Chapter] u opciji [Search] sa menija na levoj strani ekrana, a zatim pritisnite ENTER da bi se prikazao meni [Chapter List].

Koristite  $\blacktriangle \blacktriangledown \blacktriangle \blacktriangleright$  za nalaženje poglavlja koje želite da pustite, a zatim pritisnite PLAY za početak reprodukcije.

#### **Pravljenje nove PlayList-e -RWVR RAM**

PlayList-a vam omogućava da uredite ili preuredite naslov ili poglavlje bez promene originalnog snimka. Koristite ovu funkciju da biste dodali neki originalni naslov ili poglavlje na novu PlayList-u ili na registrovanu Playlist-u.

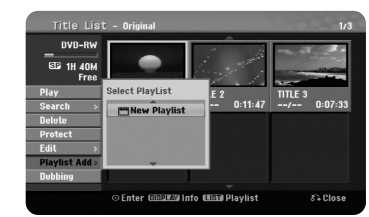

Selektujte originalni naslov ili poglavlje koje želite da stavite na Playlist-u, a zatim pritisnite ENTER. Selektujte opciju [Playlist Add], a zatim pritisnite ENTER da bi se prikazao meni [Select PlayList]. Izaberite PlayList naslov koji želite da stavite u selektovani originalni naslov ili poglavlje, ili selektujte [New PlayList] da biste kreirali novu PlayList-u.

#### **Premeštanje poglavlja u Playlist-i -RWVR RAM**

Koristite ovu funkciju da biste izmenili redosled naslova u Playlist-i u meniju [Chapter List-Playlist]. Selektujte opciju [Move] u meniju na levoj strani [Chapter List-Playlist] ekrana, a zatim pritisnite ENTER. Koristite  $\blacktriangle \blacktriangledown \blacktriangleleft \blacktriangleright$  da biste odabrali mesto na koje želite da prebacite poglavlje, a zatim pritisnite ENTER. Prikazuje se ažurirani meni.

# **Time search (Pretraga vremena početka naslova) HDD -RWVR -RWVideo +RW +R -R RAM**

Početak nekog naslova možete da selektujete pretragom u vremenu. Selektujte naslov koji želite da potražite i pritisnite ENTER. Selektujte [Time] u opciji [Search] sa menija na levoj strani ekrana, a zatim pritisnite ENTER da bi se prikazao meni [Search].

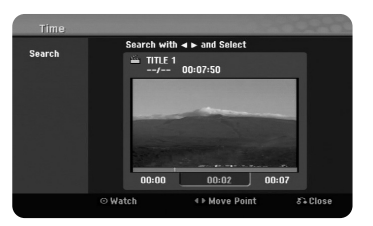

Koristite  $\blacktriangleleft \blacktriangleright$  da biste pronašli vremenski trenutak od koga želite da počnete. Svaki put kada pritisnete na  $\blacktriangle$  vrši se pomeranje za 1 minut, a kada se pritisne i zadrži  $\blacktriangle$  vrši se pomeranje za 5 minuta. Pritisnite ENTER da biste gledali naslov od izabranog trenutka.

### **Sortiranje naslova HDD**

Pritisnite ENTER da biste prikazali opcije menija. Selektujte opciju [Sort] i pritisnite ENTER da biste videli sledeće opcije. Ovde možete da izaberete sortiranje naslova prema [Date] (datumu kada su snimljeni), [Title] (po abecednom redosledu) ili [Category] (sortiranje prema žanru).

#### **Kombinovanje naslova HDD**

Koristite ovu funkciju da biste spojili selektovani naslov sa nekim drugim naslovom. Selektujte naslov, a zatim pritisnite ENTER. Selektujte [Combine] u opciji [Edit], a zatim pritisnite ENTER. Selektujte naslov koji želite da kombinujete sa trenutnim naslovom, a zatim pritisnite ENTER za potvrdu.

#### **Skrivanje poglavlja ili naslova +RW +R**

Možete da preskočite reprodukciju poglavlja ili naslova bez njihovog brisanja. Selektujte poglavlje ili naslov koji želite da sakrijete i pritisnite ENTER. Selektujte [Hide] u opciji [Edit], a zatim pritisnite ENTER.

Ako želite da vratite skriveni naslov ili poglavlje, selektujte ih i pritisnite ENTER. Selektujte [Show] u opciji [Edit], a zatim pritisnite ENTER za njihovo vraćanje.

### **Deljenje naslova HDD +RW**

Koristite ovu funkciju da biste razdvojili neki naslov na dva nova naslova. Selektujte naslov koji želite da razdelite i pritisnite ENTER. Selektujte [Divide] u opciji [Edit] sa menija na levoj strani ekrana i pritisnite ENTER da bi se prikazao meni [Divide]. Koristeći dugmad PLAY, SCAN, PAUSE/STEP pronađite početno mesto odakle želite da razdvojite naslov, a zatim pritisnite ENTER dok je selektovana opcija [Divide]. Ekran reprodukcije prikazuje tačku deljenja. Selektujte opciju [Done] i pritisnite ENTER da biste podelili naslov. Ne možete selektovati tačke deljenja kraće od 3 sekunde.

#### **Zaštita naslova -RWVR +RW +R RAM**

Koristite ovu funkciju da zaštitite naslov od slučajnog snimanja, editovanja ili brisanja. Selektujte naslov koji želite da zaštitite i pritisnite ENTER. Selektujte opciju [Protect] u meniju na levoj strani i pritisnite ENTER. Oznaka ključa će se pojaviti u minijaturnom prikazu naslova.

Ako želite da otklonite zaštitu naslova, selektujte zaštićeni naslov i pritisnite ENTER. Selektujte opciju [Unprotect] sa menija na levoj strani i pritisnite ENTER da biste uklonili zaštitu.

# **Brisanje delova HDD -RWVR RAM**

Možete obrisati neki deo koji ne želite da imate u naslovu.

Selektujte naslov iz koga želite da obrišete određeni deo i pritisnite ENTER. Selektujte [Delete Part] u opciji [Edit] sa menija na levoj strani ekrana, a zatim pritisnite ENTER da bi se pojavio meni [Delete part]. Možete naći početnu tačku koristeći dugmad PLAY, SCAN, PAUSE/STEP.

[Start Point]: Selektujte startno mesto dela koji želite da obrišete, a zatim pritisnite ENTER.

[End Point]: Selektujte završno mesto dela koji želite da obrišete, a zatim pritisnite ENTER.

[Next Part]: Pritisnite ENTER da biste obrisali dodatni deo (moguće je samo kod hard diska).

[Cancel]: Pritisnite ENTER da biste poništili selekciju.

[Done]: Pritisnite ENTER da biste obrisali selektovani deo.

### **Imenovanje naslova**

Kada se naslov snima na ovom uređaju, njegov naziv će biti predstavljen nekim brojem. Ovom funkcijom vi možete promeniti naziv naslova.

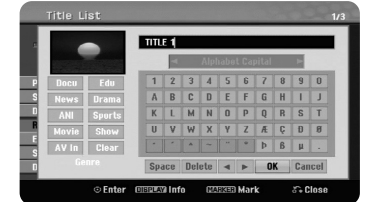

Selektujte naslov čije ime želite da promenite, a zatim pritisnite ENTER. Selektujte opciju [Rename] ili [Title Name] iz menija na levoj strani ekrana, a zatim pritisnite ENTER da bi se pojavio meni u vidu tastature. Koristite  $\blacktriangle \blacktriangledown \blacktriangle \blacktriangleright$  da biste birali karaktere, a zatim pritiskajte ENTER da biste potvrdili vašu selekciju na meniju tastature.

[OK]: Završeno zadavanje naslova. [Cancel]: Poništava sve unete karaktere. [Space]: Ubacuje razmak na mestu kursora. [Delete]: Briše karakter ispred pozicije kursora.

Možete koristiti i dugmad daljinskog upravljača da biste uneli naziv.

PLAY ( $\blacktriangleright$ ): Ubacuje razmak na poziciji kursora. II (PAUSE/STEP): Briše karakter iza pozicije kursora. ■ (STOP), CLEAR: Briše karakter ispred pozicije kursora. ./ >: Pomera kursor levo ili desno. MENU/LIST, DISPLAY: Menja set karaktera na meniju u obliku tastature. Brojevi (0-9): Ispisuje odgovarajući karakter na poziciji kursora.

Možete dodeliti žanr nekom selektovanom naslovu sa hard diska. Kada se nalazite na meniju u vidu tastature, nastavite da pritiskate < sve dok kursor ne dođe do polja Genre. Odaberite željeni žanr i pritisnite ENTER da biste ga selektovali. Odabrani naziv žanra će se pojaviti u donjem desnom uglu minijaturnog prikaza naslova.

#### **Kombinovanje poglavlja HDD -RWVR +RW +R RAM**

Koristite ovu funkciju da biste spojili selektovano poglavlje sa susednim poglavljem. Odaberite neko poglavlje i pritisnite ENTER. Selektujte opciju [Combine] da biste videli indikator kombinovanja među minijaturnim prikazima poglavlja. Pritisnite ENTER da biste kombinovali dva označena poglavlja.

Ova funkcija nije dostupna u dole navedenim slučajevima.

- Postoji samo jedno poglavlje u tom naslovu.
- Odabrano je prvo poglavlje.
- Poglavlja koja želite da kombinujete su kreirana brisanjem dela Originalnog naslova.
- Poglavlja koja želite da kombinujete su kreirana iz različitih naslova.
- Jedno od poglavlja iz plejliste koje želite da kombinujete je uklonjeno.

#### **Korišćenje disk menija**

Korišćenjem menija sa spiskom naslova u DVD modu, možete koristiti funkcije podešavanja diska bez ulaska u SETUP meni.

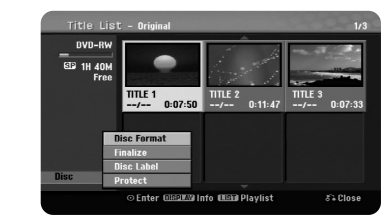

Koristite  $\blacktriangle \blacktriangledown \blacktriangleleft \blacktriangleright$  da biste selektovali opciju [Disc] u meniju naslova DVD diska, a zatim pritisnite ENTER da bi se prikazale sledeće opcije.

[Disc Format]: Formatiranje ubačenog diska. (strana 18) [Finalize]: Finalizacija ubačenog diska. (strana 18) [Unfinalize]: Poništavanje finalizacije ubačenog diska. (strana 18) [Disc Label]: Koristite ovu opciju da biste uneli ime za disk. Taj naziv se pojavljuje kada se učita disk i informacije o disku na ekranu. (strana 19) [Protect]: Koristite ovo da biste sprečili slučajno snimanje, editovanje ili brisanje ubačenog diska. (strana19)

[Unprotect]: Poništavanje funkcije zaštite.

#### **Presnimavanje +RW**

Možete presnimiti već snimljeni naslov koji nema zaštitu od snimanja. Selektujte TV kanal ili ulaz izvora sa koga želite da snimate. Pritisnite MENU/LIST da bi se pojavio Title list meni. Koristite  $\blacktriangle \blacktriangledown \blacktriangle \blacktriangleright$  da označite naslov koji želite da presnimite, a zatim pritisnite REC da biste započeli presnimavanje. Da biste zaustavili snimanje, pritisnite STOP.

Ako snimate nešto što je duže od trenutnog naslova na punom disku, sledeći naslov se takoœe presnimava. Ako je sledeći naslov zaštićen, presnimavanje se zaustavlja na početnom mestu naslova.

# **Presnimavanje naslova**

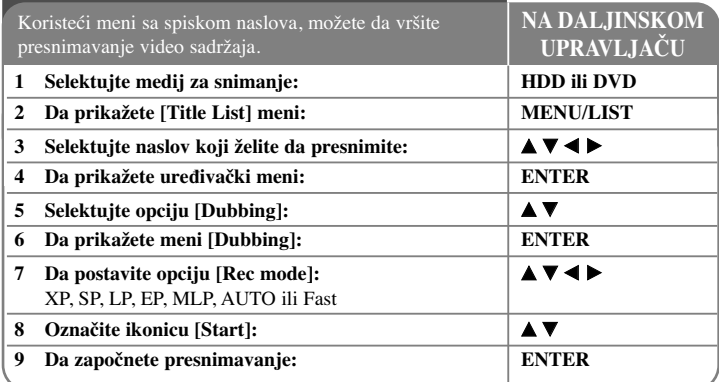

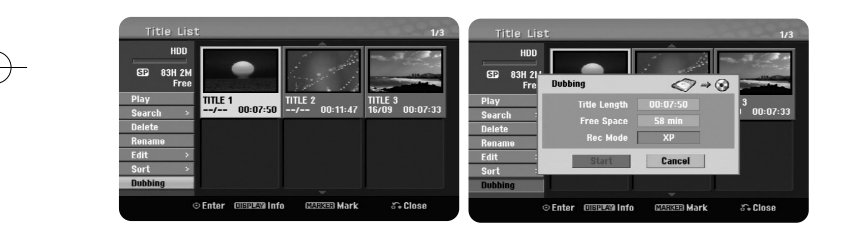

# **Presnimavanje naslova - ostale mogućnosti**

# **Pre presnimavanja**

Koristite osobine kopiranja na ovom rekorderu da biste:

- Napravili back-up važnijih snimaka prebacivanjem sa hard diska na DVD disk.
- Napravili kopiju na DVD disku prebacivanjem snimaka sa hard diska, da bi oni mogli da se gledaju i na drugom plejeru.
- Prebacili video snimak sa DVD diska na hard disk zbog editovanja.
- Prebacili editovani video snimak sa hard diska na DVD disk.

### **O brzom kopiranju, tzv. 'Fast'**

Kopiranje između DVD diska i hard diska je potpuno digitalni proces i zato nema gubitaka u kvalitetu bilo da se radi o audio ili video snimku. To vam omogućava da kopiranje velikom brzinom bude jednostavno i pogodno.

Kada kopirate sa hard diska na DVD disk, brzina kopiranja zavisi od moda snimanja i od vrste DVD diska koji koristite. Fast kopiranje je dostupno za originalne video naslove koji nisu uređivani, i može se desiti da nije moguće kada se koristi disk inicijalizovan na nekom drugom rekorderu.

Kada presnimavate neki naslov sa hard diska na DVD-RW ili DVD-RAM disk u VR modu, onda mod [Fast] nije dostupan za ure\_ene HDD naslove i Clip Recording naslove. Važi samo kada se kopira originalni sadržaj na disk sa VR modom. I za presnimavanje nekog uređenog naslova sa DVD-RW ili DVD-RAM diskova u VR modu na hard disk ne možete da koristite mod [Fast].

### **Presnimavanje većeg broja naslova sa hard diska na DVD HDD**

Možete da selektujete ne samo jedan nego i veći broj naslova koristeći dugme MARKER. Pritiskajte MARKER kod željenih naslova da biste selektovali veći broj naslova, a zatim pritisnite ENTER da bi se prikazao meni na levoj strani ekrana. Selektujte opciju [Dubbing] u meniju na levoj strani ekrana i pritisnite ENTER da bi se pojavio meni [Dubbing]. Koristite  $\blacktriangle \blacktriangledown \blacktriangle \blacktriangleright$  da biste selektovali ikonicu [Start], a zatim pritisnite ENTER da biste to potvrdili.

### **Presnimavanje naslova koji se trenutno reprodukuje +R -R**

Ova opcija kopira pojedinačni naslov na hard disk u realnom vremenu. Kada počnete kopiranje, reprodukcija se vraća na početak naslova, a zatim nastavlja do kraja, kada se snimanje automatski zaustavlja. Kopija će biti napravljena u modu snimanja (XP, SP, LP, EP ili MLP) koji je trenutno podešen u SETUP meniju.

U toku reprodukcije DVD diska, pritisnite HOME da bi se pojavio meni HOME. Selektujte [Dubbing] u opciji [Easy Menu], a zatim pritisnite ENTER da bi počelo presnimavanje. Opcija [Dubbing] u meniju HOME će biti aktivna samo za finalizirane DVD±R ili DVD-ROM naslove bez zaštite od kopiranja.

# **Kodovi jezika**

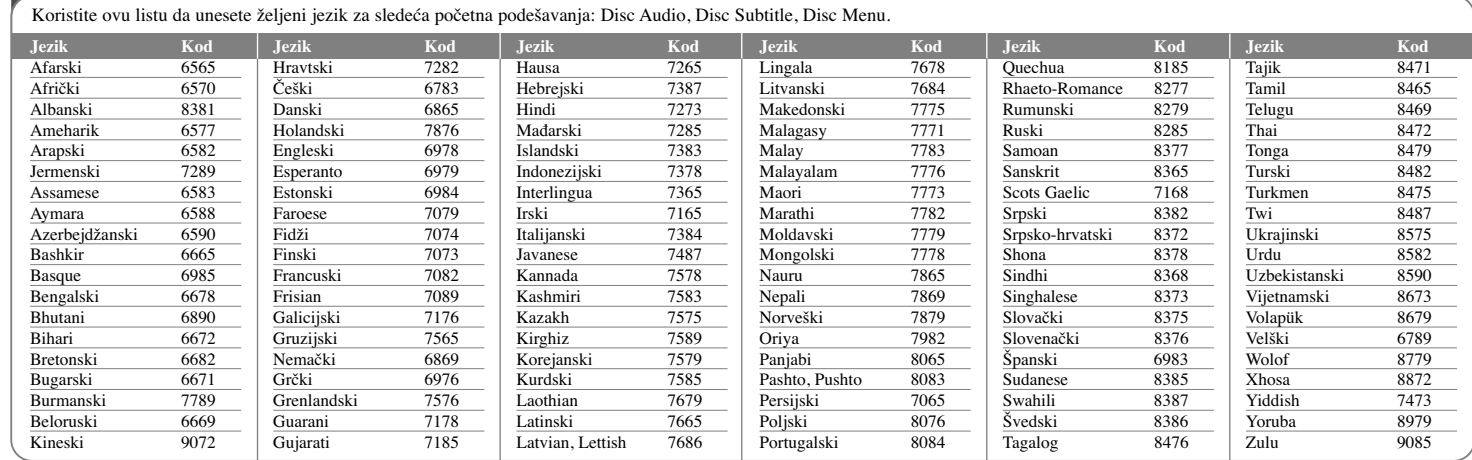

# **Kodovi regiona**

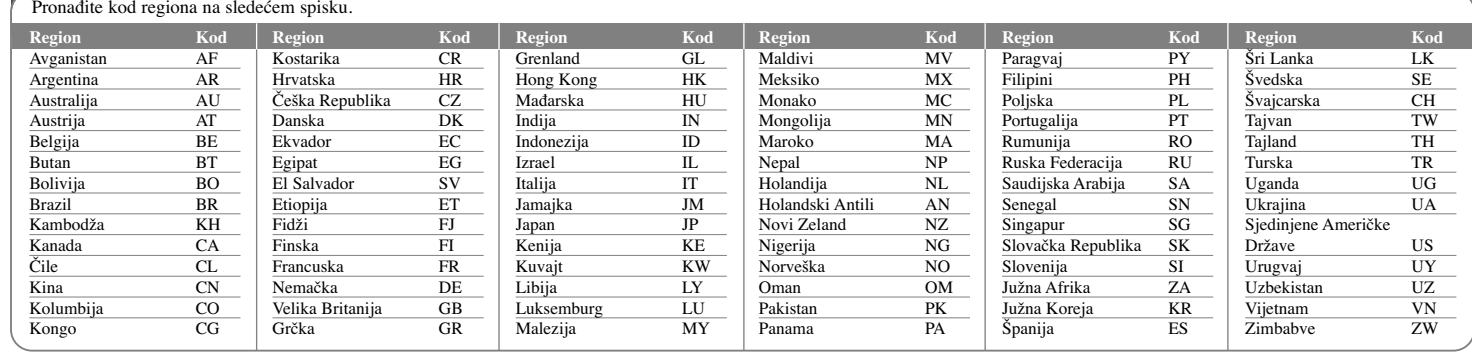

# **Pronalaženje i rešavanje problema**

# **Uopšteno**

# **Ne može da se uključi**

<sup>b</sup> Dobro uključite glavni kabl u utičnicu na zidu.

# **Nema slike**

- $\rightarrow$  Selektujte odgovarajući ulazni video mod na TV-u tako da se slika sa uređaja pojavi na TV ekranu.
- <sup>b</sup> Proverite da li je dobro priključena video veza.
- ◆ Proverite da li je [Video Output Format] na SETUP meniju postavljen kako treba tako da bude u skladu sa vašom video vezom.

#### **Pojavljuju se smetnje na slici**

- <sup>b</sup> Pustili ste disk koji je snimljen na kolor sistemu koji je različit od onog na vašem TV-u.
- <sup>b</sup> Video signal sa spoljašnje komponente je zaštićen od kopiranja.
- <sup>b</sup> Postavite onu rezoluciju koju vaš TV može da prihvati.

# **Kanal nije pronaœen ili nije memorisan**

◆ Proverite da li je antena dobro povezana.

#### **Nema zvuka**

- <sup>b</sup> Proverite da li je dobro priključena audio veza.
- <sup>b</sup> Nije dobra postavka izvora na ulazu pojačavača ili veza do pojačavača.
- $\rightarrow$  Uređaj se nalazi u procesu skaniranja, usporenoj reprodukciji ili u modu pauze.

### **Daljinski upravljač ne radi pravilno**

- $\rightarrow$  Daljinski upravljač nije usmeren ka senzoru uređaja.
- $\rightarrow$  Daljinski upravljač je suviše daleko od uređaja.
- $\rightarrow$  Postoji neka prepreka između daljinskog upravljača i uređaja.
- $\rightarrow$  Istrošile su se baterije daljinskog upravljača.

# **Reprodukcija**

# **Ureœaj ne započinje reprodukciju.**

- <sup>b</sup> Ubacite disk koji se može emitovati. (Proverite tip diska, kolor sistem i regionalni kod.)
- <sup>b</sup> Namestite disk tako da je snimljena strana okrenuta dole.
- $\rightarrow$  Postavite disk u ležište diska tačno unutar vođica.
- $\rightarrow$  Očistite disk.
- <sup>b</sup> Otkažite funkciju ocenjivanja ili promenite nivo ocene.

### **Disk snimljen na ovom ureœaju ne može da se koristi na nekom drugom plejeru**

- $\rightarrow$  Finalizirajte disk.
- $\rightarrow$  Proverite kompatibilnost diska sa plejerom.
- $\rightarrow$  Postavite disk u ležište diska tačno unutar vođica.
- <sup>b</sup> Diskovi na kojima je snimljen materijal koji može da se kopira samo jednom ne mogu da se reprodukuju na drugim plejerima.

### **Ugao ne može da se promeni**

- <sup>b</sup> Na DVD Video disku koji je pušten nema snimaka pod različitim uglovima kamere.
- $\rightarrow$  Ugao ne može da se menja za naslove snimljene na ovom uređaju.

#### **Jezik titla ne može da se menja ili isključi**

- $\rightarrow$  Na DVD Video disku koji je pušten nisu snimljeni titlovi.
- $\rightarrow$  Titl ne može da se menja za naslove snimljene na ovom uređaju.

#### **Ne mogu da se reprodukuju MP3/WMA/JPEG/DivX fajlovi**

- $\rightarrow$  Fajlovi nisu snimljeni u formatu koji ovaj uređaj može da reprodukuje.
- ◆ Uređaj ne podržava kodek DivX filma.
- $\rightarrow$  Rezolucija je veća od one koju podržava ovaj uređaj.

# **Snimanje**

#### **Ne može da se snima ili je snimanje neuspešno.**

- $\rightarrow$  Proverite preostali slobodan prostor na disku.
- <sup>b</sup> Proverite da izvor koji želite da snimite nije zaštićen od kopiranja.
- <sup>b</sup> Možda je došlo do prekida napajanja u toku snimanja.
- <sup>b</sup> Koristite VR mod formatiranog diska za materijal koji se može kopirati samo jednom.

#### **Snimanje tajmerom nije uspelo**

- ◆ Sat nije podešen na tačno vreme.
- <sup>b</sup> Startno vreme za snimanje tajmerom je već prošlo.
- <sup>b</sup> Možda su se preklopila dva vremena za snimanje tajmerom, i u tom slučaju se kompletno snimi samo ono što ide kao prvo.
- $\rightarrow$  Prilikom postavljanja kanala za snimanje, proverite da li ste podesili ugrađeni tjuner uređaja, a ne ugrađeni tjuner televizora.

#### **Nema stereo audio snimanja i/ili reprodukcije**

- $\rightarrow$  TV nije stereo kompatibilan.
- <sup>b</sup> Program koji se emituje nije u stereo formatu.
- ◆ A/V izlazni priključci na uređaju nisu povezani sa A/V ulaznim priključcima na televizoru.

### **HDMI**

#### **Priključeni HDMI ureœaj ne prikazuje nikakvu sliku**

- <sup>b</sup> Pokušajte sa isključenjem i ponovnim uključenjem HDMI kabla.
- $\rightarrow$  Pokušajte sa isključenjem i ponovnim uključenjem HDMI uređaja.
- $\rightarrow$  Video ulaz povezanog uređaja je ispravno postavljen za ovaj uređaj.
- <sup>b</sup> HDMI kabl koji koristite je saglasan sa HDMI tehnologijom. Korišćenje nestandardnog kabla može dovesti do toga da na izlazu nema slike.
- $\rightarrow$  Sa ovim uređajem neće raditi baš sve HDCP-kompatibilne DVI jedinice.

#### **Priključeni HDMI ureœaj ne daje nikakav zvuk**

- $\rightarrow$  Neki od uređaja koji su kompatibilni sa HDMI ne daju zvuk na izlazu (proverite u uputstvu koje dolazi sa povezanim uređajem).
- <sup>b</sup> Ako vaš TV ne može da radi sa frekvencijom semplovanja od 96 kHz, postavite opciju [Sampling Freq.] na [48 kHz] na setup meniju. Kada to uradite, uređaj automatski pretvara bilo koje signale od 96 kHz na signale od 48 kHz tako da vaš sistem može da ih dekoduje.
- <sup>b</sup> Ako vaš TV nije opremljen Dolby Digital i MPEG dekoderom, postavite opcije [Dolby Digital] i [MPEG] na [PCM] na setup meniju.

<sup>b</sup> Ako vaš TV nije opremljen DTS dekoderom, postavite opciju [DTS] na [OFF] na setup meniju. Da biste uživali u DTS višekanalnom surround okruženju, ovaj uređaj morate da povežete sa prijemnikom koji je kompatibilan sa DTS i to preko jednog od digitalnih audio izlaza ovog uređaja.

### **Resetovanje ureœaja**

### **Ako primetite bilo koji od sledećih simptoma**

- Uređaj je priključen, ali ne može da se uključi ili isključi.
- Displej na prednjem panelu ne radi.
- Uređaj ne radi normalno.

#### **Možete resetovati ureœaj na sledeći način**

- Pritisnite i zadržite dugme POWER bar pet sekundi. Na taj način ćete isključiti uređaj, pa ga zatim ponovo uključite.

**35**

- Izvučite glavni kabl iz utičnice, sačekajte bar pet sekundi, pa ga ponovo uključite.

# **Specifikacije**

# **Opšte**

Napajanje AC 200-240V, 50/60 Hz Potrošnja 30W Dimenzije (Približno) 430 x 49 x 275 mm (širina x visina x dubina) bez nožica Neto težina (Približno) 4 kg Radna temperatura 5 °C do 35 °C Radna vlažnost 5 % do 65 % TV sistem PAL I, B/G, I/I, SECAM D/K, K1 sistem u boji Format snimanja PAL

# **Snimanje**

Format snimanja DVD Video Recording, DVD-VIDEO Medijumi na kojima može HDD (500GB), DVD-RW, DVD-R, DVD+RW, DVD+R, DVD+R (dvostrani sloj), DVD-RAM Vreme snimanja DVD (4.7GB): Približno 1 sat (XP mod), 2 sata (SP mod), 4 sata (LP mod), 6 sati (EP mod), 14 sati (MLP mod) DVD+R DL (8.5GB): Približno 3 sata (XP mod), 3.8 sati (SP mod), 7.3 sata (LP mod), 9.1 sat (EP mod), 21 sat (MLP mod) HDD (500GB, MPEG2 Recording): Približno 133 sati (XP mod), 259 sati (SP mod), 506 sata (LP mod), 715 sati (EP mod), 1695 sati (MLP mod)

# **Format za video snimanje**

Frekvencija semplovanja 27MHz Format kompresije MPEG2 **Format za audio snimanje**

Frekvencija semplovanja 48kHz

Format kompresije Dolby Digital

# **Reprodukcija**

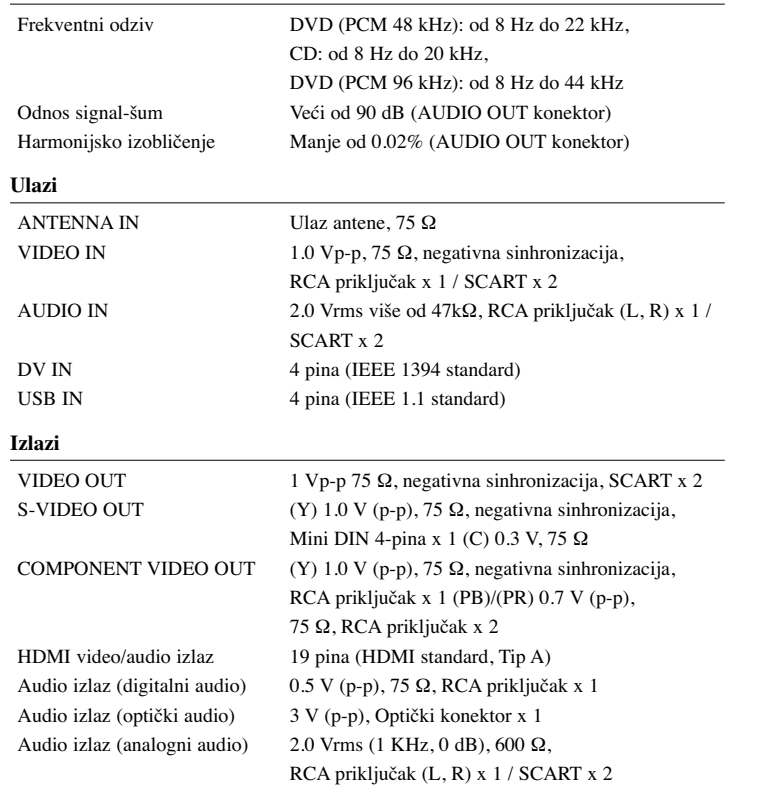

# **Dodaci**

RF kabl (1), Daljinski upravljač (1), Baterija (1)

- Dizajn i specifikacije mogu biti podložni promeni bez prethodnog obaveštenja.
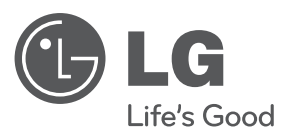

## РЪКОВОДСТВО ЗА ПОТРЕБИТЕЛЯ

# DVD РЕКОРДЕР С ВГРАДЕН ТВЪРД ДИСК

Преди да използвате вашия уред, прочетете внимателно настоящото ръководство и го запазете за бъдещи справки.

МОДЕЛ RH589H

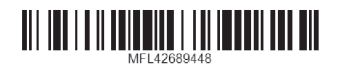

**БЪЛГАРСКИ**

**БЪЛГАРСКИ** 

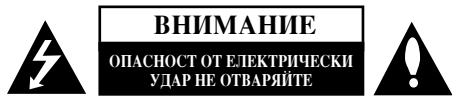

ВНИМАНИЕ: ЗА ДА СЕ НАМАЛИ ОПАСНОСТТА ОТ ЕЛЕКТРИЧЕСКИ УДАР, НЕ СВАЛЯЙТЕ ГОРНИЯ (ИЛИ ЗАДНИЯ) КАПАК. ВЪТРЕ НЯМА ЧАСТИ, КОИТО ДА СЕ ОБСЛУЖВАТ ОТ ПОТРЕБИТЕЛЯ. ЗА ОБСЛУЖВАНЕ ТЪРСЕТЕ КВАЛИФИЦИРАН ПЕРСОНАЛ ОТ СЕРВИЗ.

Знакът светкавица в равностранен триъгълник има за цел да предупреди потребителя за наличието на неизолирано опасно напрежение в затворената част на уреда, което може да е достатъчно силно, за да представлява за всеки човек опасност от електрически удар. Знакът удивителна в равностранен триъгълник има за цел да предупреди потребителя за наличието на важни инструкции за работа и поддръжка (обелужване) в ръковолетвото, съпровожланно урела.

ВНИМАНИЕ: ЗА ДА НАМАЛИТЕ РИСКА ОТ ПОЖАР ИЛИ ЕЛЕКТРИЧЕСКИ УДАР, НЕ ИЗЛАГАЙТЕ ТОЗИ УРЕД НА ДЪЖД ИЛИ ВЛАГА.

ПРЕПУПРЕЖДЕНИЕ: Не инсталирайте това устройство в затворени пространства, като библиотечен шкаф или друга подобна мебел.

ВНИМАНИЕ: Не запушвайте никой от вентилационните отвори. Инсталирайте в съответствие с указанията на производителя.

Процепите и отворите в корпуса са предвидени за вентилация и за осигуряване на надеждно функциониране на изделието и предпазването му от прегряване. Отворите не трябва никога да се запушват чрез поставяне на изделието върху креват, диван, килим или други подобни повърхности. Това изделие не бива да се поставя в затворени пространства, като например библиотека или шкаф, освен ако не се осигури необходимата вентилация или спазване указанията на производителя.

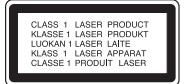

ВНИМАНИЕ: ВИДИМО И НЕВИДИМО ЛАЗЕРНО ЛЪЧЕНИЕ ОТ КЛАС 3В ПРИ ОТВАРЯНЕ И ПОВРЕДЕНИ БЛОКИРОВКИ. НЕ ГЛЕДАЙТЕ ПРАВО В ЛЪЧА.

### ВНИМАНИЕ: Този продукт използва лазерна система.

За да осигурите правилно използване на този продукт, моля внимателно прочетете Настоящото ръководство за потребителя и го запазете за бъдещи справки. В случай че уредът се нуждае от ремонт, свържете се с официален сервизен център. Използването на различни от посочените тук управления, настройки или операции може да доведе до излагане на опасно излъчване. За да се предпазите от директно излагане на лазерните лъчи, не се опитвайте да отваряте уреда. Лазерното излъчване е видимо при отваряне. НЕ ГЛЕДАЙТЕ ПРАВО В ЛАЗЕРНИЯ ЛЪЧ.

ВНИМАНИЕ: Не излагайте този уред на капеща или течаща вода и не поставяйте върху уреда предмети, пълни с вода, като вази например.

### ПРЕЛУПРЕЖЛЕНИЕ относно захванвашия кабел

За повечето уреди се препоръчва да бъдат инсталирани към отделна верига. Това означава верига с единичен контакт, който захранва само този уред и няма допълнителни контакти или разклонения. Проверете страницата с техническите характеристики на това ръководство, за да бъдете сигурни.

Не претоварвайте стенните контакти. Претоварени, разхлабени или повредени стенни контакти, улължители, кабели с нарушена пялост, повредена или напукана изолация са опасни. Всяко от тези условия може ла доведе до електрически улар или пожар. Периолично проверявайте кабела на урела си и ако видът му свидетелства за повреда или влошаване на качеството, изключете го от контакта, не използвайте уреда и потърсете квалифициран техник да го подмени с подходящ.

Пазете захранващия кабел от неправилни физически или механични действия, като например усукване, огъване, прищипване, затискане от врата и настыпване. Обръщайте особено внимание на щепселите, стенните контакти и на мястото, където кабелът излиза от уреда.

За изключване на захранването от мрежата излърпайте шепсела на захранвашия кабел от контакта При инсталиране на изделието се уверете, че контактът е леснодостыен.

### Изхвърляне на вашия стар уред

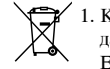

1. Когато този символ на зачертан контейнер за смет е поставен върху дадено изделие, това означава, че изделието попада под разпоредбите на Европейска лиректива 2002/96/ЕО.

- 2. Всички електрически и електронни излелия трябва да се изхвърлят отделно от битовите отпадъци, в определени за целта съоръжения, посочени от държавните или местните органи.
- 3. Правилното изхвърляне на вашия уред ще помогне за предотвратяване на възможни негативни последици за околната среда и човешкото здраве.
- 4. За по-подробна информация за изхвърлянето на вашия стар уред се обърнете към вашата община, службите за събиране на отпадъци или магазина, откъдето сте купили своя уред.

 $C$  настоящото LG декларира, че това/тези изделие(я) отговаря(т) на Съществените изисквания и другите приложими условия на Пирективи 2004/108/ЕС, 2006/95/ЕС и 2009/125/ЕС.

### $\bf \rm H$ ентър за европейски стандарти:

Krijgsman 1, 1186 DM Amstelveen, The Netherlands

 $\bullet$  Моля, отбележете, че това НЕ е контакт за отдела за Обслужване на клиенти. За информация от отдела за Обслужване на клиенти, вижте в Гаранционната карта или се свържете с търговеца, от КОГОТО СТЕ КУПИЛИ ТОЗИ ПРОДУКТ.

### **Авторски права**

- $\bullet$  Записвашата техника трябва да се използва само за законни презаписи. затова ви съветваме да проверите какво означава законен презапис в страната, където правите копие. Копирането на материали, зашитени от авторско право, като например филми или музика, е незаконно, освен ако не е разрешено с правно изключение или имате съгласието на собственика на правата.
- Този уред е с вградена технология за защита на авторските права, която е защитена от методологичните права върху някои американски патенти и други права върху интелектуална собственост, притежавани от Macrovision Corporation и други собственици на права. Използването на тази технология за защита на авторските права трябва да бъде разрешено от Macrovision Corporation и предназначението й е само за домашно ползване и други ограничени случаи на визуална употреба, освен ако Macrovision Corporation не е дала разрешение за друго. Обратното проектиране или разглобяване на части са забранени.
- $\bullet$  ПОТРЕБИТЕЛЯТ ТРЯБВА ДА ЗНАЕ. ЧЕ НЕ ВСИЧКИ ТЕЛЕВИЗОРИ С ВИСОКА КОНТРАСТНОСТ НА ИЗОБРАЖЕНИЕТО СА НАПЪЛНО СЪВМЕСТИМИ С ТОЗИ УРЕД И ЧЕ ТОВА МОЖЕ ДА ПРИЧИНИ  $\mu$ ЗКРИВЯВАНЕ НА КАРТИНАТА. В СЛУЧАЙ НА ПРОБЛЕМИ С KAPTИНАТА, СВЪРЗАНИ С PROGRESSIVE SCAN 625, СЕ ПРЕПОРЪЧВА ПОТРЕБИТЕЛЯТ ДА ПРЕВКЛЮЧИ ВРЪЗКАТА КЪМ ИЗХОДА "СТАНДАРТНА КОНТРАСТНОСТ". АКО ИМАТЕ ВЪПРОСИ ОТНОСНО СЪВМЕСТИМОСТТА НА НАШ ТЕЛЕВИЗОР С ТОЗИ МОДЕЛ 625p DVD РЕКОРДЕР С ВГРАДЕН ТВЪРД ДИСК, МОЛЯ СВЪРЖЕТЕ СЕ С НАШИЯ СЕРВИЗЕН ЦЕНТЪР.

Произведено по лиценз от Dolby Laboratories. "Dolby" и символът "двойно D" са запазени марки на Dolby Laboratories.

### **Бележка към софтуера с отворен код**

### Този продукт съдържа

- Freetype библиотека: copyright  $\odot$  2003 The FreeType Project (www.freetype.org).
- Zlib компресирана библиотека, разработена от Жан-Лоуп Гейли и Марк Адлер. Copyright (С) 1995-2005 Жан-Лоуп Гейли и Марк Адлер

**3**

• Двойно свързана листа, лицензирана от Артистик лиценз. Можете да изтеглите този софтуер от http://freshmeat.net/projects/linklist/

## Съдържание

 $\bigodot$ 

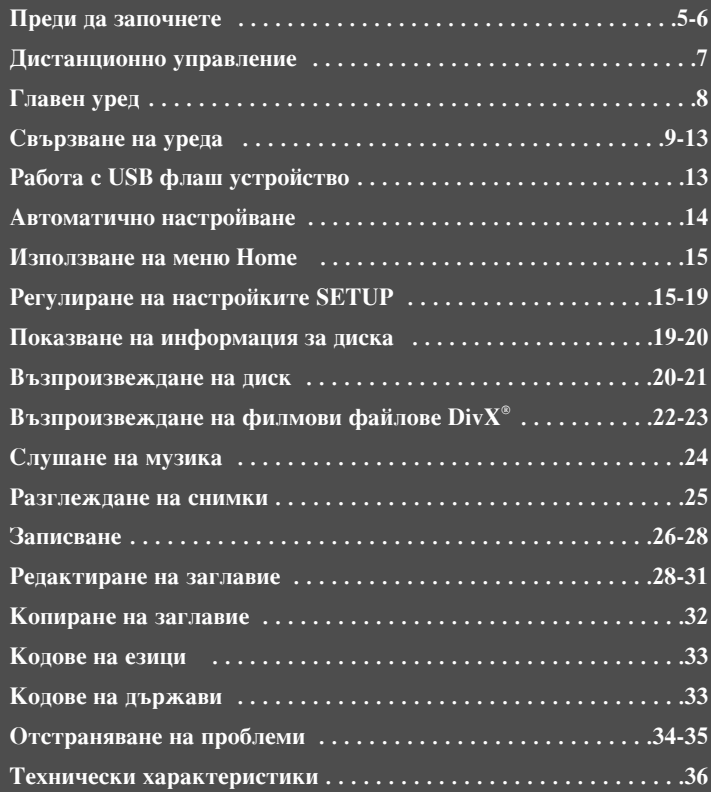

Преди да свържете, използвате или настроите това устройство, моля прочетете внимателно и изцяло брошурата с инструкции.

## **Преди да започнете**

### Записваеми и възпроизводими дискове

Този уред може да възпроизвежда и записва всички широко използвани типове DVD дискове. Таблицата по-долу показва специфичните разлики в съвместимостта в зависимост от типа на диска.

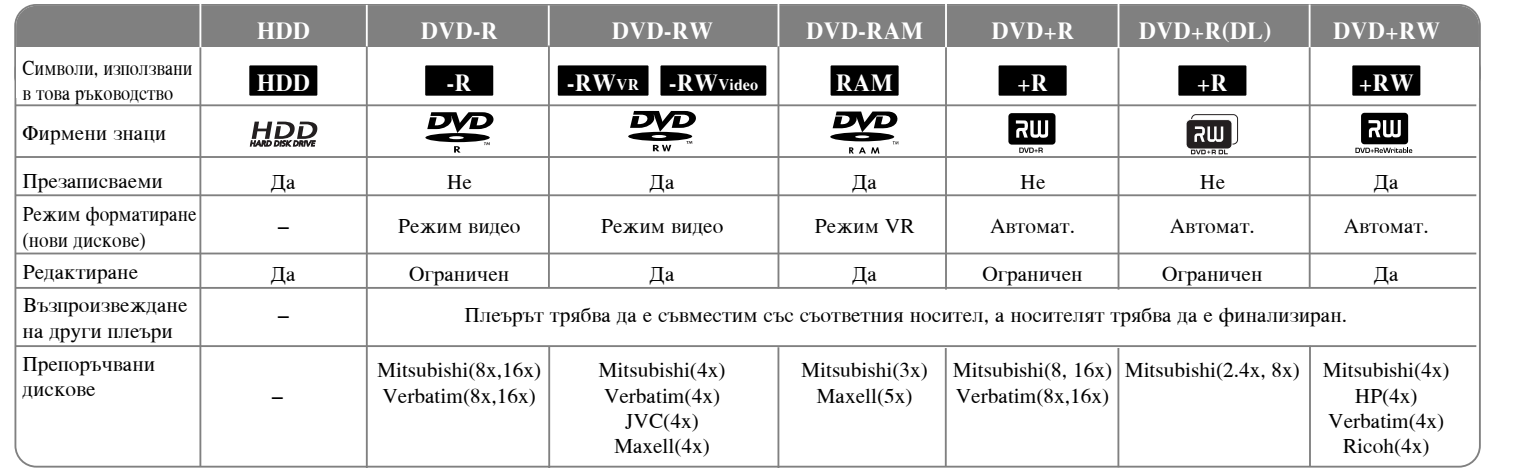

**5**

### **Възпроизводими дискове**

Таблицата по-долу показва файловите формати и типовете носители, които могат да се възпроизвеждат на този уред.

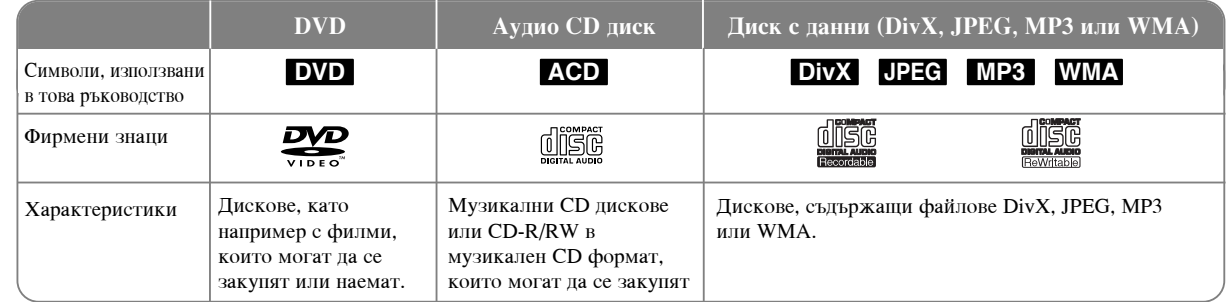

### **Бележки за писковете**

- $\bullet$  В зависимост от състоянието на записващата техника или на самия CD-R/RW диск (или DVD±R/RW) някои CD-R/RW дискове (или DVD±R/RW) не могат па се възпроизвеждат на този уред.
- $\bullet$  Не поставяйте печат или етикет върху която и да е страна (страната с етикета или страната със записа) на диска.
- Не използвайте CD дискове с неправилна форма (напр. с форма на сърце или осмоъгълник). Това може да причини повреда.
- В зависимост от записващия софтуер и финализирането възможно е някои записани лискове (CD-R/RW или DVD $\pm$ R/RW) ла не могат ла се възпроизвежлат.
- $\bullet$  B<sub>b3</sub>MO *K*HO e *INCKOBE* DVD-R/RW, DVD+R/RW  $\mu$  CD-R/RW, записани с използване на персонален компютър. DVD или CD рекорлер, да не могат да се възпроизведат, ако дискът е повреден или замърсен или ако по лещата на уреда има замърсяване или конденз.
- Ако записвате диск с използване на персонален компютър, дори ако е записан в съвместим формат, има случаи, при които възпроизвеждането е невъзможно поради настройките на приложния софтуер, използван при създаване на диска. (За по-подробна информация се обърнете към софтуерния издател).
- Този уред изисква дисковете и записите да отговарят на определени технически стандарти за постигане на оптимално качество на възпроизвеждане. Предварително записаните DVD дискове са настроени автоматично на тези станларти. Има много различни типове формати на записваемите дискове (вкл. CD-R, съдържащи МР3 или WMA файлове) и те изискват определени предварителни условия (вж. по-горе) за гарантиране на съвместимо възпроизвеждане.
- $\bullet$  Клиентите трябва да обърнат внимание, че за изтегляне на МРЗ / WMA файлове и музика от Интернет се изисква разрешение. Нашата компания няма право да дава такова разрешение. Разрешението трябва винаги да се търси от собственика на авторските права.

### Наличност на функции за копиране или преместване

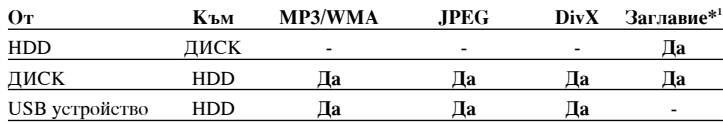

\*1 Заглавието е записано от този урел.

**6**

### **Ограничения за копиране**

Някои видеоматериали са защитени срещу презапис: Такива материали не могат да се копират на HDD или DVD. Можете да идентифицирате материал, защитен срешу презапис, по време на възпроизвежлане благоларение на показваната информация за диска на екрана.

- $\bullet$  Сигнали в NTSC формат от аналогови или DV входове не се записват правилно с този урел.
- Видеосигнали в SECAM формат (от вграден TV тунер или от аналогови входове) се записват в PAL формат.

### **За появата на символа** ⊘

" ⊘ " може да се появи на TV Екрана по време на работа и означава, че функцията, описана в настоящото ръководство, не е налична на този конкретен носител.

### Регионални колове

Този урел има регионален кол. отпечатан на гърба на урела. Урелът може ла възнроизвежла само DVD лискове със същия етикет като този на гърба на урела или "ALL".

- На повечето DVD дискове има глобус с една или повече цифри в него, ясно видими върху опаковката. Този номер трябва да съответства на регионалния код на вашия уред, защото в противен случай дискът не може да се възпроизвежда.
- Ако се опитате да възпроизведете DVD с различен регионален код от този на вашия уред, на екрана на телевизора ви ще се появи съобщение "Incorrect region code. Can't playback".

### Работа с дистанционното управление

Насочете дистанционното управление към сензора за дистанционно и натиснете бутоните.

### Поставяне на батерия в дистанционното управление

Свалете капачето на гнездото за батерията на гърба на дистанционното управление и поставете батерии R03 (размер AAA) с правилно ориентирани  $\oplus$  и  $\ominus$ .

## Дистанционно управление

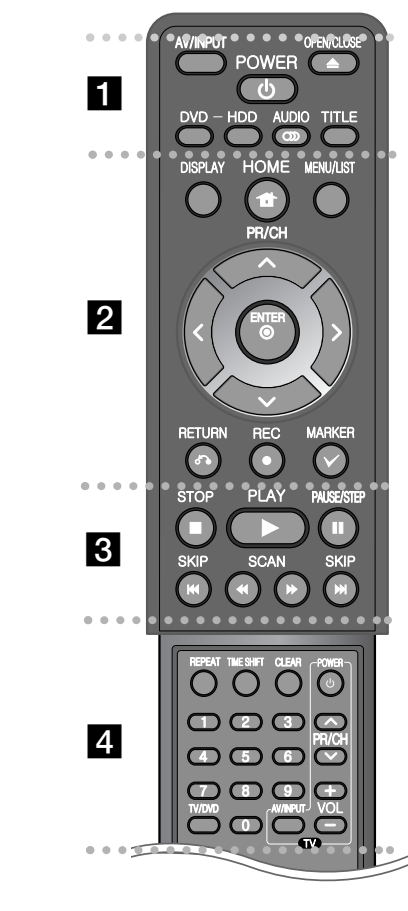

AV/INPUT: Сменя входния източник (Тунер, AV1-3, или DV IN). OPEN/CLOSE: Отваря и затваря поставката за лиска.

. . . . . . . . **..** . . . . . . . .

**POWER:** Включва (ON) или изключва (OFF) уреда. **DVD**: Избира режим на уреда за DVD.

**HDD**: Избира режим на уреда за HDD.

AUDIO (O)): Избира език за звука или аудиоканал.

**TITLE:** Показва менюто със заглавия на диска, ако има такова.

### . . . . . . . . **A** . . . . . . . .

НОМЕ: Влиза и излиза от меню НОМЕ.

DISPLAY: Дава достъп до екранния дисплей.

MENU/LIST: Дава достъп до менюто на DVD диска.

Превключва между менютата Title List-Original и Title List-Playlist.

Използва се за придвижване по екранния дисплей.

© (ENTER): Потвърждава избора на меню.

PR/CH (A/V): Търси нагоре и надолу през запаметени канали.

RETURN (б): Скрива екранния дисплей.

REC(.): Започва записване. Натиснете неколкократно, за да зададете времето на записване.

**MARKER**: Избира множество файлове/заглавия от списък.

. . . . . . . . 8 . . . . . . . .

РLAY (►): Стартира възпроизвеждането.

STOP (•): Спира възпроизвеждането или записването. PAUSE/STEP (II): Спира временно възпроизвеждането или записването.

 $SCAN$  ( $\blacktriangleleft$  / $\blacktriangleright$ ): Търси назад или напред.

**SKIP** (I<del>I</del>I): Прескача към следваща или предишна глава/писта/файл.

 $\overline{A}$ 

REPEAT: Повторете откъс, глава, писта, заглавие, всичко. **TIMESHIFT:** Активира пауза (запис) на телевизионно предаване на живо за по-късно възпроизвеждане (времеизместване).

**CLEAR:** Изтрива номер на писта от програмния списък. Цифрови бутони 0-9: За избор на номерирани опции в меню. **TV/DVD:** Натиснете за превключване между 'Режим TV', в който получавате картина и звук от телевизионния тунер, и 'Режим DVD', в който получавате картина и звук от този уред. Бутони за управление на TV: Можете да управлявате нивото на звука, входния източник и захранването на вашия телевизор. Настройване на дистанционното за управление на телевизора

Можете да управлявате вашия телевизор с доставеното дистанционно управление. Ако телевизорът ви е сред изброените в таблицата по-долу, въведете подходящия за него код на производителя.

Като държите натиснат бутон TV POWER (захранване на телевизора), въведете кода на производителя за вашия телевизор от цифровите бутони (вж. таблицата по-долу). Отпуснете бутон TV POWER, за да завършите настройката.

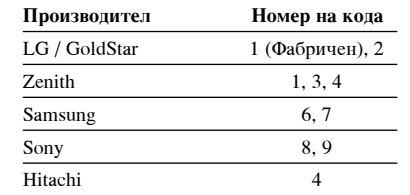

В зависимост от телевизора някои или всички бутони може да не функционират на телевизора дори и след въвеждане на правилния код на производителя. Когато сменяте батерията на дистанционното, номерът на кода, който сте въвели, може да се върне към фабрична настройка. Въведете подходящия код отново.

 $(7)$ 

## Главен уред

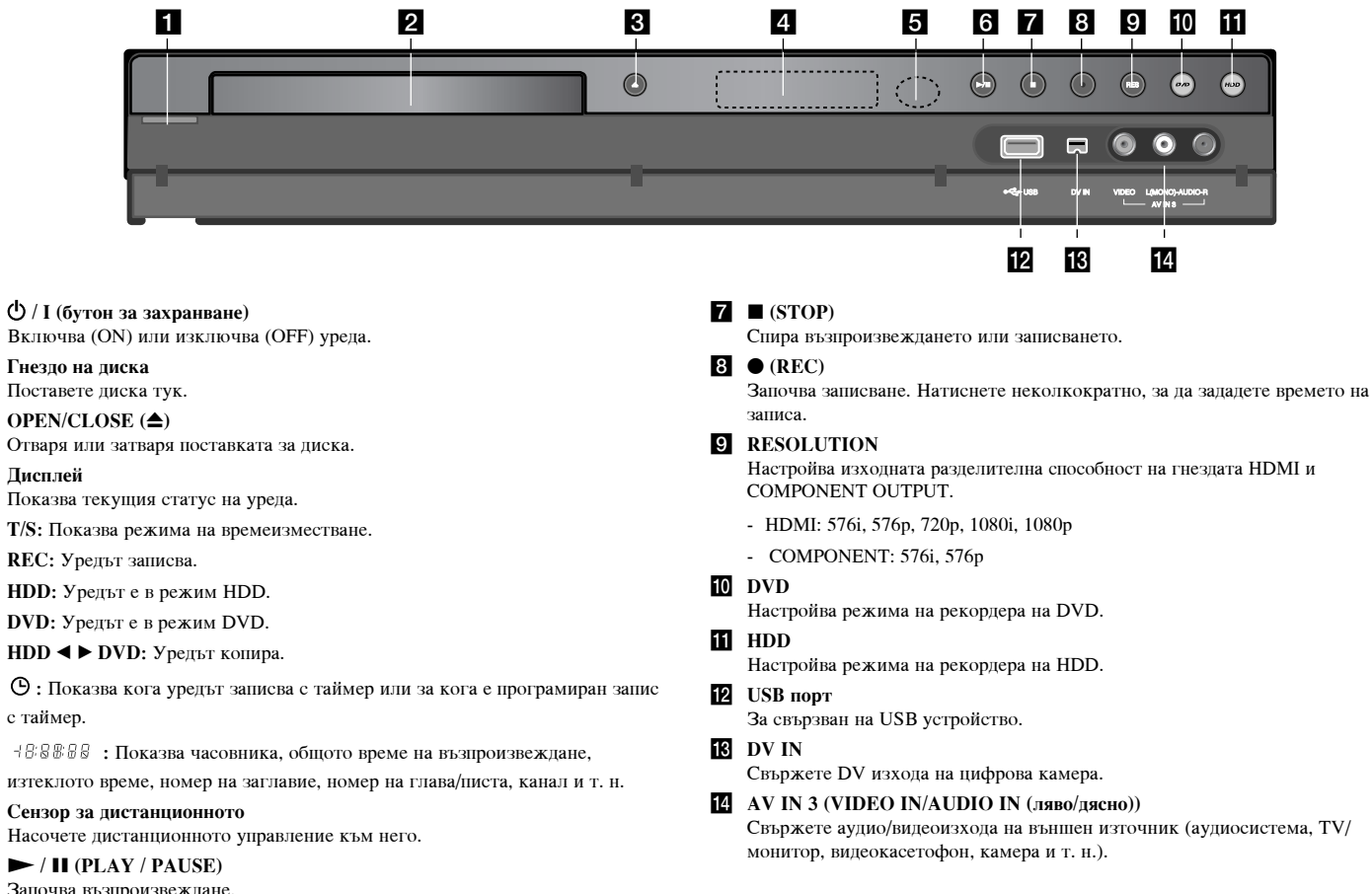

- $\Box$  Ф / І (бутон за захранване)
- 2 Гнездо на диска Поставете диска тук.

**8** OPEN/CLOSE  $(4)$ Отваря или затваря поставката за диска.

### 4 Дисплей

Показва текущия статус на уреда.

T/S: Показва режима на времеизместване.

**REC:** Уредът записва.

**HDD**: Уредът е в режим HDD.

с таймер.

⊣ В В В В В : Показва часовника, общото време на възпроизвеждане,

### 5 Сензор за дистанционното

Насочете дистанционното управление към него.

### $6 \rightarrow$  / II (PLAY / PAUSE)

 $\left( 8 \right)$ 

Започва възпроизвеждане. Спира временно възпроизвеждането или записването; натиснете отново, за да излезете от режим пауза.

## Свързване на уреда

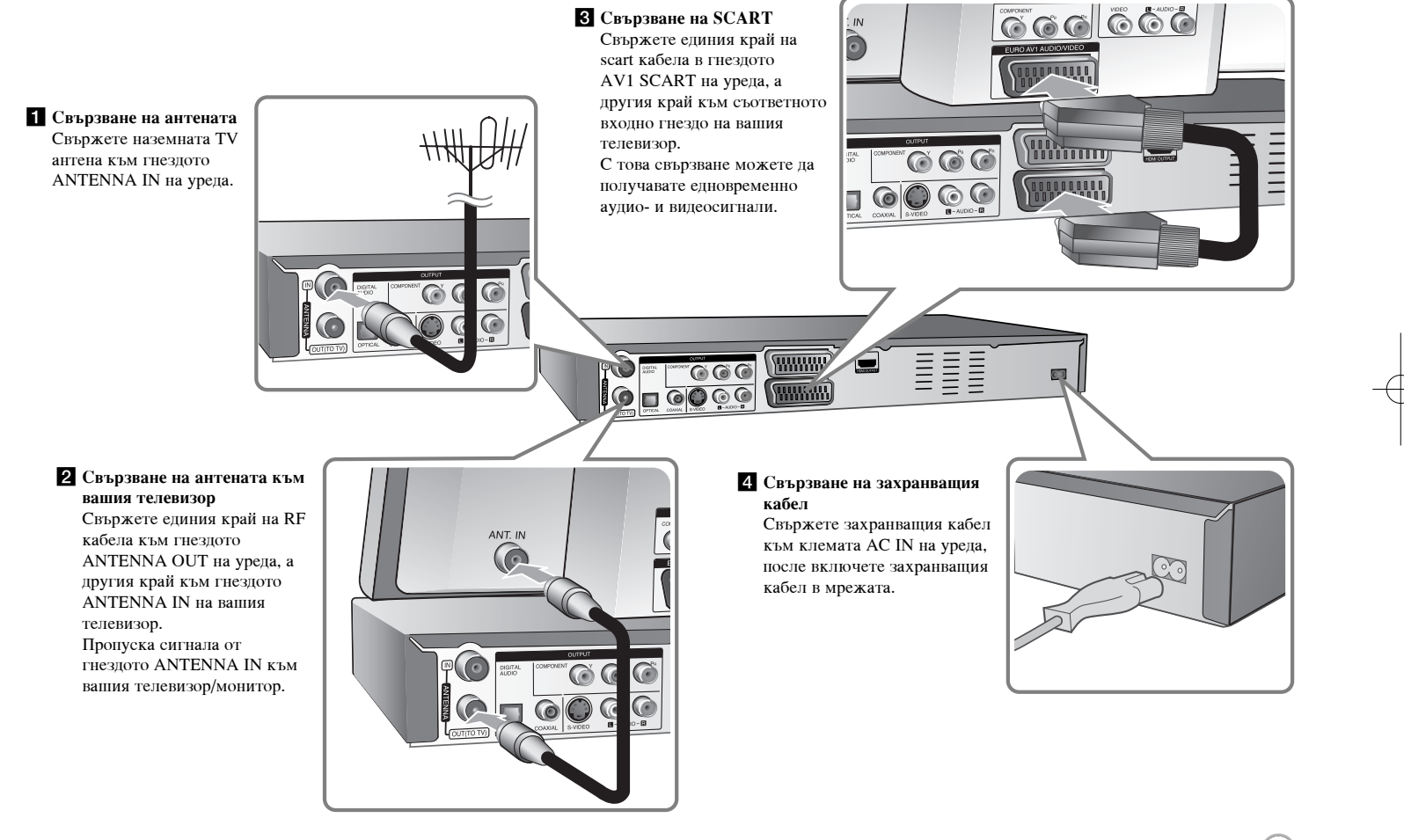

 $\bigodot$ 

## Свързване на уреда - какво още можете да **правите**

### Свързване на Component

Свържете елиния край на кабел component (Y PB PR) към гнездото COMPONENT OUTPUT на уреда, а другия край към гнездото COMPONENT INPUT на вашия телевизор.

Свържете единия край на аудиокабелите (червен и бял) към аналоговото гнездо AUDIO OUTPUT на уреда, а другите краища към гнездото AUDIO INPUT на вашия телевизор.

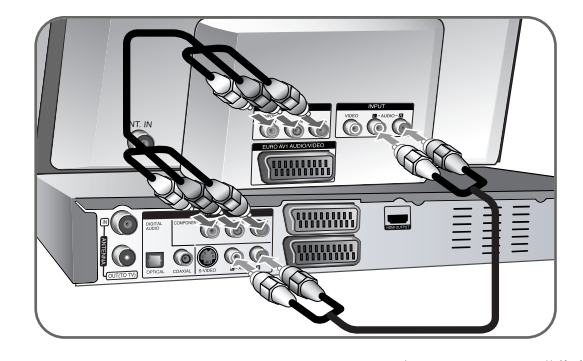

Ако телевизорът ви е с висока контрастност на изображението или "digital ready" (може да приема и възпроизвежда цифрови сигнали), можете да се възползвате от изхода progressive scan на уреда за постигане на възможно най-високата разделителна способност. Ако телевизорът ви не приема формат Progressive Scan, появилата се картина ще бъде с лошо качество при сигнал progressive. Настройте разделителната способност на 576p с използване на бутон RES. на предния панел, за да получите сигнал progressive.

### Свързване на S-Video

Свържете единия край на S-Video кабела към гнездото S-VIDEO OUTPUT на уреда, а другия край към гнездото S-VIDEO INPUT на вашия телевизор. Свържете единия край на аудиокабелите (червен и бял) към аналоговото гнездо AUDIO OUTPUT на уреда, а другите краища към гнездото AUDIO INPUT на вашия телевизор.

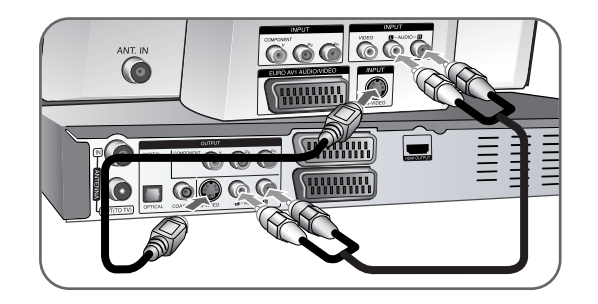

### Свързване на цифрово аудио

Свързване към усилвател/приемник, Dolby Digital/MPEG/DTS декодер или друга техника с цифров вход.

Свържете единия край на цифровите аудиокабели (COAXIAL или OPTICAL) към изходното гнездо за цифрово аудио (COAXIAL или OPTICAL) на уреда, а другия край към входното гнездо за цифрово аудио (COAXIAL или OPTICAL) на усилвателя.

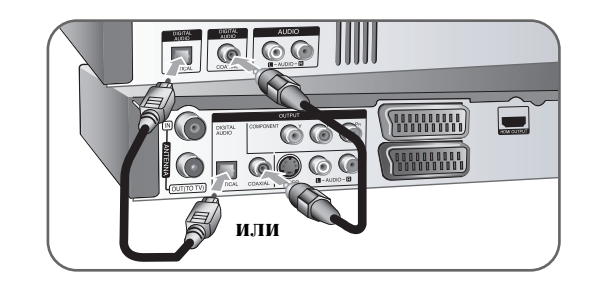

Този рекордер не изпълнява вътрешно (2-канално) декодиране на DTS звукозапис. За да се наслаждавате на DTS многоканален обемен звук, трябва да свържете този рекордер към ресивър, който е съвместим с DTS, през един от дигиталните аудиоизходи на този рекордер.

### Свързване на **HDMI**

Свържете единия край на HDMI кабела към гнездото HDMI OUTPUT на уреда, а другия край към гнездото HDMI INPUT на телевизора.

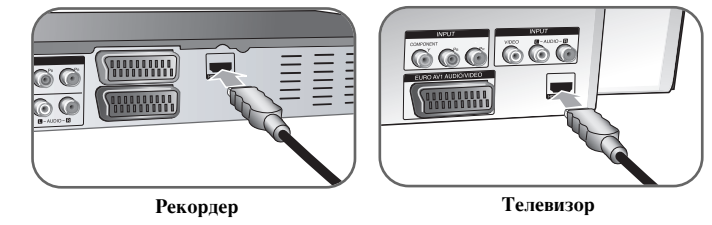

При използване на HDMI свързване можете да променяте разделителната способност (576i, 576p, 720p,1080i или 1080p) за изхола HDMI с неколкократно натискане на бутон RES.

### **3a HDMI**

HDMI (High Definition Multimedia Interface - Мултимелиен интерфейс за висока контрастност на изображението) поддържа както видео, така и аудио с едноединствено цифрово свързване, което може да се използва при DVD плеъри, леколери за кабелна теклевизия, и лруги аулио-визуални урели. HDMI е разработен за осигуряване на HDCP технологии (защита на цифрово сытьржание с голяма пропускателна способност). HDCP се използва за зашита както на излъчвано, така и на получавано цифрово съдържание.

НDMI има възможности да поддържа стандартно видео, подобрено видео или видео с висока контрастност на изображението, плюс стандартно до многоканално аудио със съраунд звук. HDMI характеристиките включват некомпресирано цифрово видео, пропускателна способност до 5 гигабайта в секунда, един конектор (вместо няколко кабела и конектора) и комуникация между AV източник и AV устройства, като например цифрови телевизори.

HDMI, знакът на HDMI и High-Definition Multimedia Interface са запазени или регистрирани търговски марки на HDMI licensing LLC.

### $\overline{B}$ ележка за свързването на HDMI

- Ако Вашият телевизор НЕ е пригоден за честота на импулсна модулация 96 kHz, настройте опцията [Sampling Freq.] на [48 kHz] от менюто SETUP (Вж. стр. 17). След като направите това, този уред автоматично ще преобразува всички 96 kHz сигнали в 48 kHz, за да може системата ви да ги декодира.
- $\bullet$  Ако телевизорът ви не е оборудван с Dolby Digital и MPEG декодер, настройте опциите [Dolby Digital] и [MPEG] на [PCM] от меню SETUP (настройки) (Вж. стр. 17).
- Ако телевизорът ви не е оборудван с DTS декодер, настройте опциите [DTS] на [OFF] от меню SETUP (Вж. стр. 17). За да се насладите на DTS многоканален съраунд звук, трябва да свържете този уред с приемник. съвместим с DTS, през един от цифровите аудиоизходи на този уред.
- Ако на екрана има линии или се появи шум, проверете HDMI кабела.
- Промяната на разделителната способност, когато уредът е свързан с HDMI конектор, може ла влоши качеството. За ла решите проблема. изключете уреда и после пак го включете.
- Когато свързвате устройство, съвместимо с HDMI или DVI, трябва да спазите следното:
- Изключете HDMI/DVI устройството и този уред. След това включете HDMI/DVI устройството и го оставете за около 30 секунди, после включете този уред.
- Видеовходът на свързаното устройство трябва да бъде подходящо настроен за този урел.
- Свързаното устройство трябва да бъде съвместимо с видеовход 720(1440)x576i, 720x576p, 1280x720p, 1920x1080i или 1920x1080p.
- Не всички HDCP-съвместими DVI устройства работят на този уред.
- Картината няма да бъде качествена при устройство, несъвместимо с HDCP.

### **Какво е SIMPLINK?**

### *<u>SIMPLINK</u>*

Някои функции на този уред се управляват от дистанционното управление на телевизора, когато този уред и LG телевизор със SIMPLINK са свързани чрез HDMI връзка.

- Управляеми функции с дистанционно управление за LG телевизор: пускане, пауза, търсене, прескачане, спиране, изключване и др.
- Вижте ръководството на телевизора за подробности относно функцията SIMPLINK.
- Телевизорите LG с функция SIMPLINK имат показания по-горе фирмен знак.

### Свързване с декодер за PAY-TV/Canal Plus

Можете да гледате или записвате програми от PAY-TV/Canal Plus, ако свържете декодер (не се доставя) с уреда. Когато свързвате декодера, изключете захранвашия кабел на урела от мрежата. Не е необхолимо ла включвате урела, за да видите на телевизора си сигналите от свързания тунер.

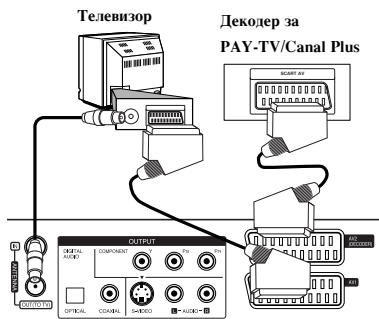

За ла глелате или записвате програми от PAY-TV/Canal Plus. настройте опнията [AV2 Connection] на [Decoder] (вж. стр. 16) и настройте програмната опция [CANAL] на [On] от меню SETUP (настройки) (стр. 14).

Ако изключите захранващия кабел на уреда от мрежата, няма да можете да видите сигналите от свързания декодер.

- Картини, съдържащи сигнали за защита срещу запис, които забраняват копирането, не могат да се записват.
- Ако прекарате сигналите на уреда през видеокасетофон, може да не получите ясен образ на вашия телевизионен екран.

Трябва да свържете вашия видеокасетофон към уреда и телевизора в показания по-долу ред. За да гледате видеокасети, гледайте касетите през втория линеен вход на вашия телевизор.

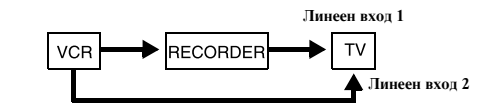

- Когато записвате на видеокасетофон от този уред, не превключвайте входния източник към TV с натискане на бутон TV/DVD на дистанционното.
- Ако използвате тунер В Sky В, трябва да свържете гнездото VCR SCART на тунера към гнездото AV2 DECODER.
- Ако изключите уреда от мрежата, няма да можете да виждате сигналите от свързания видеокасетофон или тунер.

### $C$ вързване към гнездо AV2 DECODER

Свържете видеокасетофон или подобно записващо устройство към гнездото AV2 DECODER на този уред. Не е необходимо да включвате уреда, за да видите на телевизора си сигналите от свързания тунер.

 $\Gamma$ ръб на рекордера

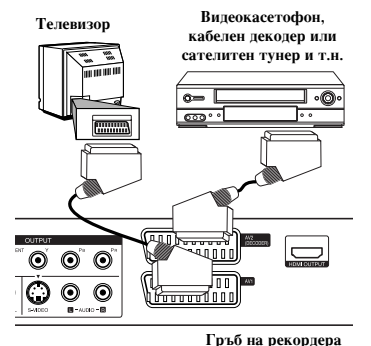

За да гледате или записвате източника от гнездо AV2 DECODER, настройте опцията [AV2 Connection] на [Others] (вж. стр. 16) и настройте опцията [AV2 Recording] на [Auto], [CVBS], [RGB] или [S-Video], според случая (вж. стр. 18).

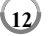

### Свързване към гнездата AV IN 3

Свържете входните гнезда (AV IN 3) на уреда към изходните гнезда за аудио/видео на вашия допълнителен компонент, използвайки аудио-/видеокабели.

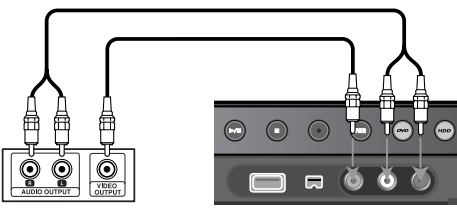

Панел с изходи на външен уред (видеокасетофон, дигитална **ВИД**еокамера и т.н.)

Предна страна на **рекордера** 

### Свързване на цифрова камера

Използвайки гнездото DV IN на предния панел, е възможно да свържете DV цифрова камера и цифрово да пренесете DV лентите си на DVD.

Използвайте DV кабел (не се доставя), за да свържете гнездото DV in/out на вашата DV камера към гнездото DV IN на предния панел на този уред.

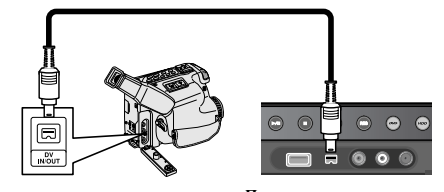

 $DV$  дигитална видеокамера Предна страна на рекордера

Гнездото DV IN е само за свързване към DV цифрова камера. То не е съвместимо с цифрови сателитни тунери или D-VHS видеодекове. Изключването на DV кабела по време на записване на съдържанието на свързаната цифрова камера може да доведе до неизправност.

## Работа с USB флаш устройство

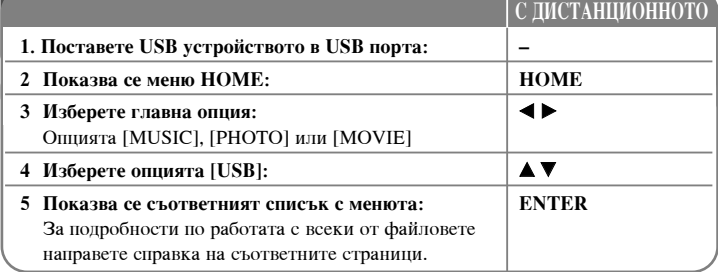

## Използване на USB флаш устройство - какво

## **ОЩе можете да правите**

### Използване на USB флаш устройство

Този уред може да възпроизвежда MP3/WMA/JPEG/DivX файлове, съдържащи се в USB флаш устройството.

Поставяне на USB флаш устройството - Вкарайте го право навътре, докато застане на място.

Отстраняване на USB флаш устройството - Внимателно изтеглете USB флаш устройството, когато свързаното USB флаш устройство работи.

### **Бележки за USB флаш устройството**

- Съдържанието върху диска или HDD не може да се мести или копира във USB флаш устройство.
- Съхранявайте USB флаш устройството далече от деца. Ако бъде погълнато, веднага потърсете медицинска помощ.
- Този уред поддържа само USB флаш устройства с формат FAT16 или FAT32.
- USB флаш устройства, които изискват допълнителен софтуер, не се подържат.
- Този уред е съвместим с USB устройства, тип флаш, които поддържат USB 1.1.
- Този уред не може да поддържа някои от USB флаш устройствата.
- **13** • Не изваждайте USB флаш устройството по време на работа (възпроизвеждане, копиране и т. н.). Това може да причини неизправност **на този уред.**

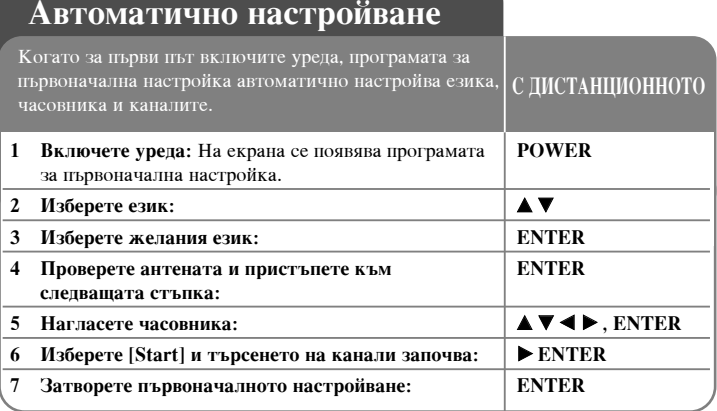

## Автоматично настройване - какво още можете да **правите**

### **Регулиране на програмираните канали**

Натиснете НОМЕ, после използвайте  $\blacklozenge$ , за да изберете опцията [Easy Menu]. Натиснете ENTER, докато е избрано [SETUP]. Менюто SETUP се появява на екрана. Изберете [Program Edit] от опниите на второ ниво, после натиснете  $\blacktriangleright$ , за да преминете към трето ниво. Натиснете ENTER, докато е избрана опцията [Edit]. На екрана се появява екранът за редактиране на каналите.

Изберете канала, който желаете да редактирате, и натиснете ENTER. Осветява се меню с опции в лявата част на екрана.

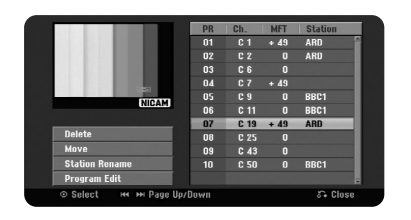

[Delete]: Изтрива избрания канал от списъка на програмираните канали [Move]: Променя реда на каналите и на кой цифров бутон отговарят. [Station Rename]: преименуване на станция]: Променя името на избрания канал.

[Program Edit]: редактиране на програмата]: За ръчно променяне на настройките на канала.

### Редактиране на канал

Можете да променяте настройките на програмирания канал с избиране на ощията [Program Edit] от лявата страна на екрана за редактиране на канали.

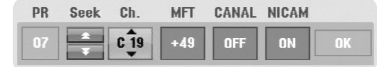

### [PR]: Показва позинията на избрания канал.

[Seek]: Търси канал автоматично. Търсенето спира, когато уредът се настрои на канал.

[Ch.] Променя номера на канала.

[MFT] Фина настройка на канала за получаване на по-ясна картина.

[CANAL]: Настройва каналите за декодера. Тази настройка ви е необходима, за да гледате или записвате програми от PAY-TV/Canal plus.

[NICAM]: Настройва каналите за излъчвания NICAM.

[OK]: Потвърдете настройките и се върнете към менюто със списъка на канали.

### Настройване на AV1 декодера

Настройване на scart гнездо AV1 за кодирани входни видеосигнали. Тази опция настройва уреда за предаване на изходен кодиран сигнал от scart гнездо AV1 към scart гнездо AV2 (DECODER) за декодиране. Декодираният сигнал след това отново се приема през гнездо AV2(DECODER), за да можете да гледате или записвате програми PAY-TV/Canal Plus (платена телевизия).

Натиснете веднъж AV/INPUT, докато се появи екранът за редактиране на каналите. Натиснете ENTER, за да включите опцията, и още веднъж ENTER, за да я изключите. Когато тази опция е включена, на екрана се появява [Canal+].

## Използване на меню Home

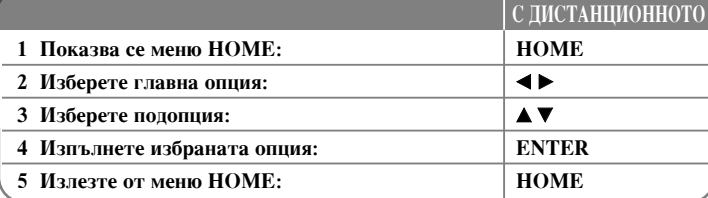

## Използване на меню Home - какво още можете

### **да** правите

### **MOVIE**

HDD - Показва се меню [Title List], което показва заглавията, записани на HDD.  $(crp. 28)$ 

HDD DivX - Показва се меню [Movie List], което показва филмовите файлове  $DivX^*$  B<sub>bpxy</sub> HDD. (crp. 22)

DISC

- Показва се меню [Title List], което показва заглавията, записани върху диска.  $(c_{\text{TD}} 28)$
- Показва се меню [Movie List], което показва филмовите файлове DivX®, записани върху лиска. (стр. 22)
- Възпроизвежда DVD-Video диск (стр. 21).

USB - Показва се меню [Movie List] на USB флаш устройството. (стр. 22)

### **PHOTO**

HDD - Показва се меню [Photo List], което показва файловете със снимки върху  $HDD.$  ( $crp. 25$ )

DISC - Показва се меню [Photo List], което показва файловете със снимки върху диска. (стр. 25)

USB - Показва се меню [Photo List], което показва файловете със снимки върху USB флаш устройството. (стр. 25)

### **MUSIC**

HDD - Показва се меню [Music List], което показва музикалните файлове върху  $HDD.$  ( $crp. 24$ )

DISC - Показва се меню [Music List], което показва музикалните файлове или аудиописти върху диска. (стр. 24)

USB - Показва се меню [Music List], което показва музикалните файлове върху USB флаш устройството. (стр. 24)

### **Easy Menu**

SETUP - Показва се меню SETUP. (стр. 15)

Rec Mode - Показва се опцията [Record Mode Set] в меню SETUP. (стр. 18)

Dubbing – Копира възпроизвеждащото се в момента заглавие от финализиран DVD±R или DVD-ROM заглавие без защита срещу презапис. (стр. 32)

## **TV**

НDD (твърд диск) - Връща се към гледане на телевизионната програма на живо в режим HDD. С натискане на бутон HDD на дистанционното управление можете директно да изберете тази опция.

DVD - Връща се към гледане на телевизионната програма на живо в режим DVD. С натискане на бутон DVD на дистанционното управление също можете директно да изберете тази опция.

Timer Record - Показва се меню [Timer Record]. (стр. 26)

## Регулиране на настройките SETUP

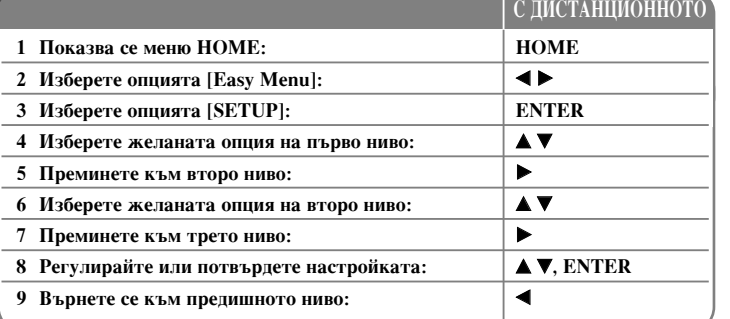

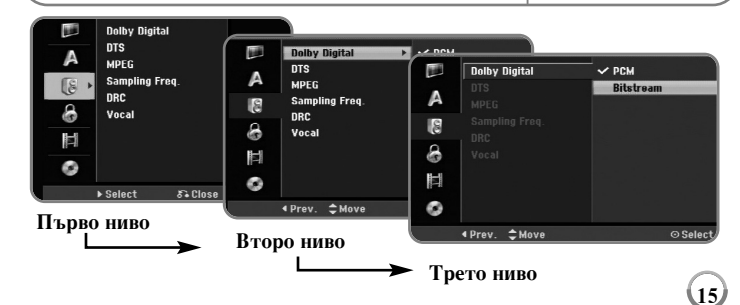

## Регулиране на настройките на SETUP - какво **ОЩЕ МОЖЕТЕ ДА ПРАВИТЕ**

Регулиране на общите настройки

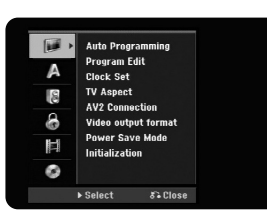

**Auto Programming – Тази опция автоматично търси и настройва наличните канали.** 

[Start]: Стартира търсене на канали.

**16**

**Program Edit–** Тази опция ви позволява да добавяте канали и да редактирате предварително настроените канали.

[Add Channel]: Натиснете  $\blacktriangle\nabla$ , за да изберете канала, и натиснете ENTER, за да добавите избрания канал.

[Edit]: Появява се екран, който показва списък на предварително настроените канали и опциите за редактиране на канали. (стр. 14)

Clock Set- Часовникът трябва да се нагласи, за да използвате [Timer Record].

**TV Aspect – Избира пропорциите на екрана на свързания телевизор.** 

[4:3 Letter Box]: Изберете този формат при свързване към телевизор със стандартен екран 4:3, ако предпочитате широка картина с ленти от горната и долната страна на екрана.

 $[4:3$  Pan Scan]: Изберете този формат при свързване към телевизор със стандартен екран 4:3, ако предпочитате широка картина върху целия екран, орязана там, където не се побира на екрана.

 $[16:9 \text{ Wide}]$ : Изберете този формат при свързване към широкоекранен телевизор.

**AV2 Connection – Можете да свържете декодер или друго устройство към** гнезлото AV2 (DECODER) върху залния панел.

[Decoder]: Изберете тази опция при свързване на декодер за PAY-TV или Canal Plus към гнездото AV2 (DECODER) на уреда.

[Others]: Изберете тази опция при свързване на видеокасетофон или подобно записващо устройство към гнездото AV2 (DECODER) на уреда.

Video output format - Изберете опция според типа свързване на телевизора.

[YPbPr]: Когато вашият телевизор е свързан към гнездата COMPONENT OUT-PUT на уреда.

[RGB]: Когато вашият телевизор е свързан към гнездото SCART на уреда.

**Power Save mode – Избира дали този уред да бъде в режим на енергоспестяване,** когато захранването му е изключено. Тази опция не е налична, ако настроите уреда на запис с таймер.

[ON]<sup>\*1</sup>: Дисплеят на предния панел е изключен и се пропускат само сигнали, пристигащи във входа на антената, когато уредът е изключен. [OFF]: Изключва [Power Save Mode].

\*1 Ако изключите уреда, докато получава кодирани сигнали, режимът на енергоспестяване не работи

**Initialization –** Можете да върнете първоначалните фабрични настройки на уреда и да форматирате HDD.

[Factory Set]: Можете да върнете всички фабрични настройки на уреда. Някои опции не могат да се връщат в първоначален вид (ограничителен клас, парола и код на държава). Менюто за автоматично настройване се появява на екрана след фабричните настройки.

[HDD format]: Всичко, записано върху HDD, се изтрива.

### Регулирайте езика на настройките

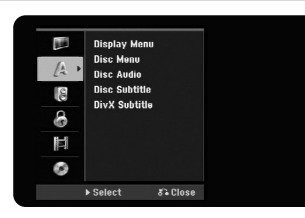

**Display Menu – Изберете език за менюто SETUP и екранния дисплей.** 

Disc Menu/Audio/Subtitle – Изберете език за Меню на диска/Звук/Субтитри.

[Original]: Това е първоначалният език, на който е записан дискът.

 $[Others]$ : За да изберете друг език, натиснете цифровите бутони, после ENTER, за ла въвелете съответния 4-цифрен номер от списъка с кодове на езици на стр. 33. Ако допуснете грешка, докато въвеждате номера, натиснете CLEAR, за да изтриете цифрите.

[OFF] (за субтитрите на диска): Изключва субтитрите.

**DivX Subtitle – Изберете код на езика за субтитрите на**  $DivX^*$ **.** 

### Регулиране на аудионастройките

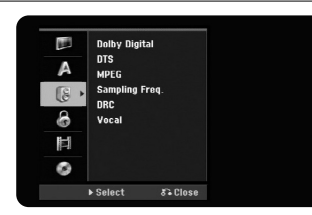

**Dolby Digital / DTS / MPEG - Избира типа на цифровия аудиосигнал при** използване на гнезлото DIGITAL AUDIO OUTPUT.

[Bitstream] - Изберете го, когато свържете гнездото DIGITAL AUDIO OUTPUT на този уред към аудиокомпонент с вграден Dolby Digital, DTS или MPEG декодер.

[PCM] (за Dolby Digital / MPEG) - Изберете го, когато свържете гнездото DIGITAL AUDIO OUTPUT на този уред към аудиокомпонент без вграден Dolby Digital или MPEG декодер.

[Off] (за DTS) - Изберете го, когато свържете гнездото DIGITAL AUDIO OUTPUT на този уред към аудиокомпонент без вграден DTS декодер.

### **Sample Freq. (Frequency)** – Избира честотата на импулсна модулация на avii MocMeHalia.

[48 kHz]: Ако DVD дискът е с дискретизация 96 KHz, изходният сигнал се преобразува на 48 KHz. Ако вашият приемник или усилвател НЕ Е предназначен за 96 KHz сигнал, изберете [48KHz]. [96 kHz]: Цифровите аудиосигнали се предават в оригиналния им формат.

**DRC (Управление на динамичния обхват) -** Прави звука ясен при намалена сила

на звука (само за Dolby Digital). Настройте на [On] за този ефект.

**Vocal** – Изберете [On], за да смесите караоке канали в нормално стерео. Тази функция е ефективна само за многоканални караоке DVD лискове.

### Регулиране на настройките за заключване

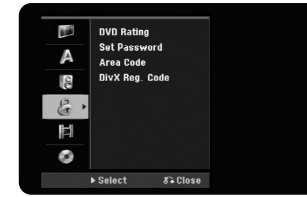

За ла имате лостъп ло залаване на ограничителен клас на DVD лиск, ло оппиите на паролата или на кодовете на държави, трябва да въведете 4-цифрена парола. Ако още не сте въвели парола, ще ви бъде поискана такава. Въведете 4-цифрена парола. Въведете я отново за сверяване. Ако допуснете грешка, докато въвеждате нифрите, натиснете CLEAR, за ла ги изтриете.

Ако забравите вашата парола, можете да я изтриете. Показва се менюто SETUP. Въведете '210499' и натиснете ENTER. Паролата се изтрива.

**DVD Rating –** Изберете ограничителен клас за DVD диска. Колкото е по-нисък класът, толкова по-строги са ограниченията. Изберете [No Limit], за да премахнете ограниченията.

### **Password** – Променя или изтрива паролата.

[Change]: Въведете новата парола двукратно след въвеждане на текущата парола. [Delete]: Изтрийте текущата парола след въвеждане на текущата парола.

**Area code** - Изберете същия код за държава като ограничителния клас. Това определя стандартите на коя държава да се използват при налагане на ограничения за DVD дискове, контролирани с родителско заключване. Вж. Кодове на държави на стр. 33.

**DivX** Reg. Code– Ние ви осигуряваме регистрационен код за DivX® VOD (Video On Demand - видео при поискване), който ви позволява да наемате и закупувате видеозаписи с използване на услугата DivX® VOD. За повече информация nocerere www.divx.com/vod. Натиснете ENTER, когато е осветена иконата [View], и ще видите

**17**

регистрационния код на уреда.

### Регулиране на настройките за записа

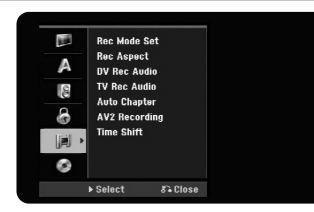

**Record Mode Set –** Изберете качеството на картината за записване: XP, SP, LP, ЕР или MLP. Вж. Време за записване при всеки режим на стр. 36.

- [XP]: Най-високо качество на картината.
- [SP]: Стандартно качество на картината.
- [LP]: Малко по-ниско качество на картината, отколкото в режим [SP].
- [EP]: Ниско качество на картината.
- [MLP]: Най-дълго време на записване с най-ниско качество на картината.

**Record Aspect - Тази опция настройва формата на записа така, че да съответства** на материала, който записвате върху DVD диска.

**DV Record Audio** – Необходимо е да направите тази настройка, ако имате камера, използваща 32 kHz/12-битов звук, свързана към гнездото DV IN на прелния панел.

Някои цифрови камери имат две стереописти за аудио. Едната е за запис по време на снимките; другата е за дублиране след снимките.

При настройка Audio 1 звукът е този, който е записан при заснемането. При настройка Audio 2 се използва дублиран звук.

**TV Record Audio** – Изберете аудиоканал за записване, когато записвате двуезична програма.

- [Main+Sub]: Главен език и подезик
- [Main]: Само главен език
- [Sub]: Само подезик

**18**

**Auto Chapter – При DVD записване автоматично се добавят маркери на главите** през посочен интервал (5, 10 или 15 мин).

**AV2 Recording – Избира метод за въвеждане на видеосигнали в гнездото** AV2(DECODER). Картината няма да е ясна, ако тази настройка не съответства на типа входен видеосигнал.

[Auto]: Входният видеосигнал автоматично ще последва получения видеосигнал. [CVBS]: Въвежда CVBS (композитни) видеосигнали. [RGB]: Въвежда RGB сигнали. [S-VIDEO]: Въвежла S-Video сигнали.

**Time Shift –** При настройването на тази ошия на ION] урелът използва функцията времеизместване автоматично, без натискане на бутон TIMESHIFT. Времеизместването ще започне до 5 секунди след началото на режим TV тунер.

### Регулиране на настройките на диска

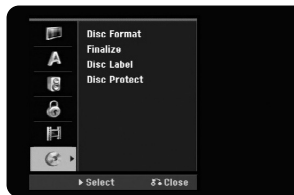

Disc Format – Можете да инициализирате DVD диск с натискане на ENTER, докато е избрано [Start]. Появява се меню [Disc Format]. Уредът започва да форматира след потвърждение. Можете да изберете режим между VR и Video за DVD-RW лискове. Всичко, записано на DVD лиска, ше бъле изтрито слел форматирането.

Ако заредите напълно празен диск, уредът ще го инициализира автоматично. Вж. "Режим Форматиране (нов диск)" на стр. 5 за повече информация.

**Finalize –** Финализирането е необходимо, когато възпроизвеждате диск, записан с този уред, върху друга DVD техника. Колко време ще отнеме финализирането, зависи от състоянието на диска, дължината на записа и броя на заглавията.

[Finalize]: Появява се меню [Finalize]. Уредът започва финализирането след потвърждение.

[Unfinalize]: Финализираните DVD-RW дискове могат да бъдат дефинализирани след потвърждение в меню [Unfinalize]. След дефинализирането дискът може да се редактира и презаписва.

Преди финализирането проверете характеристиките на типовете дискове в таблицата по-долу.

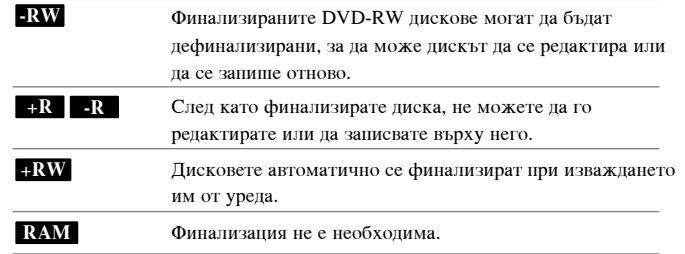

**Disc Label –** Тази функция ви позволява да промените фабричното име на диска с друго, по-описателно. Това име се появява, когато заредите диск и на екрана се появи информация за диска. Менюто на клавиатурата се появява с натискане на ENTER, докато е избрано [Edit].

**Disc Protect –** Тази функция ви позволява да предпазите дисковете от случаен запис, изтриване и редактиране, като зададете тази опция на [ON].

DVD-R и DVD-RW, форматирани във видеорежим, не могат да бъдат предпазени.

## **Показване на информация за диска**

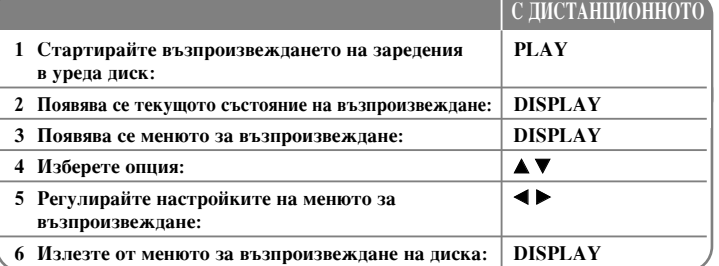

## Показване на информация за диска - какво още

### можете да правите

### Регулиране на опция от менюто за възпроизвеждане

Можете да изберете опция с натискане на  $\blacktriangle\blacktriangledown$  и да променяте или избирате настройки с натискане на  $\blacktriangle$   $\blacktriangleright$ .

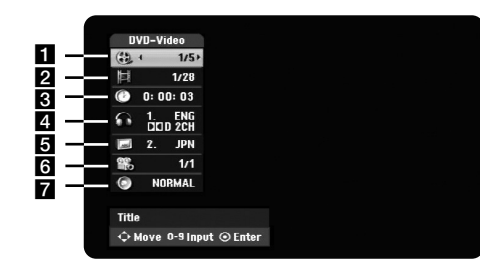

1 Текущо заглавие/писта/файл / Общ брой заглавия/писти/файлове

- <sup>2</sup> Текуща глава / общ брой глави
- **3** Изтекло време на възпроизвеждане
- 4 Избран език за звука или аудиоканал
- 5 Избрани субтитри
- 6 Избран ъгъл / Общ брой ъгли
- 7 Избран режим на звука

### **Преминаване към друго заглавие** • НDD • DVD АLL

Когато на диска има повече от едно заглавие, можете да преминете към друго заглавие.

Натиснете двукратно DISPLAY по време на възпроизвеждане, после използвайте  $\blacktriangle$  /  $\nabla$ , за да изберете иконата на заглавието. После натиснете подходящия цифров бутон (0-9) или ◀ / ▶, за да изберете номера на заглавието.

### Започване на възпроизвеждането от избран момент

### **HDD DVD ALL DivX**

Натиснете лвукратно DISPLAY по време на възпроизвежлане. На екрана за търсене по време се показва изтеклото време на възпроизвеждане. Изберете екрана за търсене по време и въвелете желания начален момент в часове, минути и секунди от ляво на дясно. Например, за да намерите сцена в 2 часа, 10 минути и 20 секунди, въвелете "21020" и натиснете ENTER. Ако въвелете погрешно цифрите, натиснете  $\blacktriangleleft / \blacktriangleright$ , за да преместите подчертаващата черта (\_) към сгрешената цифра. После въведете вярната цифра.

### Избиране на език на субтитрите **DVD** DivX

По време на възпроизвеждане натиснете DISPLAY два пъти, за да се появи менюто на възпроизвеждането. Използвайте ▲ ▼, за да изберете опцията субтитри, после използвайте <  $\blacktriangleright$ , за да изберете желания език на субтитрите.

### **Гледане под различен ъгъл • DVD**

**20**

Ако дискът съдържа сцени, записани под различен ъгъл на камерата, можете да промените ъгъла на камерата по време на възпроизвеждане. По време на възпроизвеждане натиснете DISPLAY два пъти, за да се появи менюто на възпроизвеждането. Използвайте ▲ ▼, за да изберете опцията за промяна на ъгъла, после използвайте < >, за да изберете желания ъгъл.

### **àÁ·Ë‡Ì ̇ ÂÊËÏ Ì‡ Á'Û͇ DVD ALL DivX**

Този уред може да произвежда 3-измерен съраунд ефект, който симулира многоканално аудио чрез възпроизвеждане от две конвенционални стереотонколони вместо от пет или повече тонколони, необходими за слушане на многоканално аудио от система за домашно кино. По време на възпроизвеждане натиснете DISPLAY два пъти, за да се появи менюто на възпроизвеждането. Използвайте  $\blacktriangle$   $\nabla$ , за да изберете опцията на звука, после използвайте (◀ ▶, за да изберете желания режим на звука (3D SUR. триизмерен съраунд или NORMAL - нормален).

### Извеждане на информация, докато гледате телевизия

Докато гледате телевизия, натиснете DISPLAY, за да се появи информация на екрана.

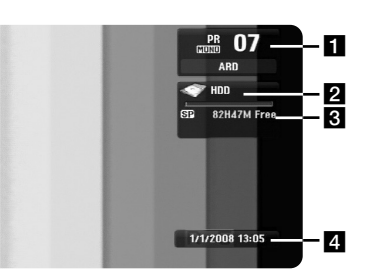

- $\blacksquare$  Появяват се номерът на канала, станцията и аудиосигналът (Stereo, Bilingual, Mono), получавани от тунера.
- **2** Показва се името и форматът на носителя.<br>В Показва се режимът на запис. своболното п
- Показва се режимът на запис, свободното пространство и изтеклото време във вид на пълзяща лента.
- 4 Показват се датата и точният час.

### **Възпроизвеждане на диск**

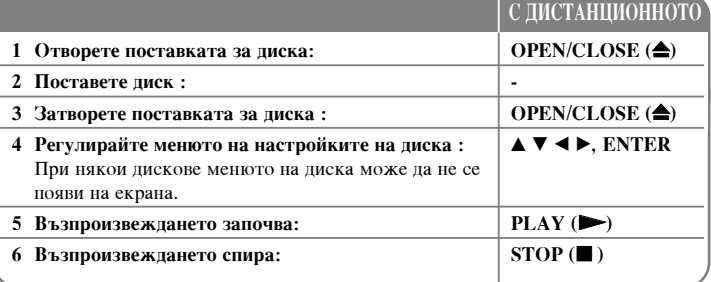

### Възпроизвеждане на диск - какво още можете да

### **правите**

### Възпроизвеждане на диск, който съдържа меню – DVD

След зареждане на DVD, което съдържа меню, първо може да се покаже екранът на менюто.

Използвайте бутоните  $\blacktriangle$  /  $\blacktriangleright$  /  $\blacktriangle$  /  $\blacktriangledown$ , за да изберете заглавието/главата. която искате да видите, после натиснете ENTER, за да стартирате възпроизвеждането. Натиснете TITLE или MENU/LIST, за да се върнете към екрана на менюто.

### **Прескочи към слепваша/препишна глава/писта/файл HDD DVD ALL ACD MP3 WMA DivX**

Натиснете SKIP ( $\blacktriangleright$ ), за ла преминете към слелваща глава/писта/файл. Натиснете SKIP ( $\blacktriangleleft$ ), за да се върнете към началото на текущата глава/писта/файл.

Натиснете двукратно кратко SKIP ( $\blacktriangleleft$ ), за да се върнете към предишна глава/писта/файл.

### Поставяне на възпроизвеждането на пауза

Натиснете PAUSE/STEP (II), за да поставите възпроизвеждането на пауза. Натиснете PLAY (•), за да възобновите възпроизвеждането.

### **Ç˙ÁÔÓËÁ'Âʉ‡Ì ͇‰˙ ÔÓ Í‡‰˙ HDD DVD ALL**

Натиснете PAUSE/STEP (II) неколкократно за възпроизвеждане кадър по кадър. По време на режим PAUSE можете да се придвижвате, като натискате неколкократно  $\blacktriangleleft$  /  $\blacktriangleright$ .

### **Å˙ÁÓ Ôˉ'ËÊ'‡Ì ̇Ô‰ ËÎË Ì‡Á‡‰ HDD DVD ALL ACD DivX**

Натиснете SCAN (< или >>) за придвижване бързо напред или бързо назад по време на възпроизвежлане.

Можете да променяте различните скорости на възпроизвеждане с неколкократно натискане на SCAN ( $\blacktriangleleft$  или  $\blacktriangleright$ ). Натиснете PLAY ( $\blacktriangleright$ ), за да възобновите възпроизвеждане с нормална скорост.

### **ëÎÛ¯‡Ì ̇ ‡Á΢ÂÌ Á'ÛÍ HDD DVD ALL DivX**

Натиснете AUDIO, после натиснете ◀ или ▶ неколкократно, за да чуете различен език за звука, аудиописта или метод за кодиране.

### $3$ абавяне на скоростта на възпроизвеждане | HDD | DVD ALL

При спряно с пауза възпроизвеждане натиснете SCAN(< ■ или ▶▶), за да забавите възпроизвеждането в посока напред или назад. Можете да променяте различните скорости на възпроизвеждане с неколкократно натискане на  $SCAN($ **← ИЛИ ►►**). Натиснете РLAY (►), за да продължите възпроизвежлането с нормална скорост.

### **П**оказване на менюто на заглавието DVD

Натиснете ТІТІ.Е, за ла се покаже менюто на заглавието или менюто на лиска. Ако текущото DVD заглавие има меню, менюто на заглавието се появява на екрана. В противен случай може да се появи менюто на диска.

### Повторение на възпроизвеждането **HDD DVD ALL ACD MP3 WMA**

Натиснете REPEAT неколкократно, за да изберете елемент за повторение. Текущото заглавие, глава, папка или писта ще се възпроизвеждат многократно. За да се върнете към нормално възпроизвеждане, натиснете REPEAT неколкократно, за да изберете [Off].

### **èÓ'ÚÓÂÌË ̇ ÓÔ‰ÂÎÂÌ ÓÚflÁ˙Í (A-B) HDD DVD ALL ACD**

Натиснете REPEAT, за да изберете [A-] в началото на отрязъка, който желаете да повтаряте, и натиснете ENTER в края на отрязъка. Избраният от вас отрязък ще се повтаря многократно. Не можете да изберете отрязък, по-кратък от 3 секунди. За да се върнете към нормално възпроизвеждане, натиснете REPEAT неколкократно, за да изберете [Off].

### Запаметяване на последната сцена **DVD**

Този уред запаметява последната сцена от последно гледания диск. Последната сцена остава в паметта дори и да извадите диска от плеъра или да изключите уреда. Ако заредите диск, в който има запаметена сцена, тя автоматично се извежда на екран.

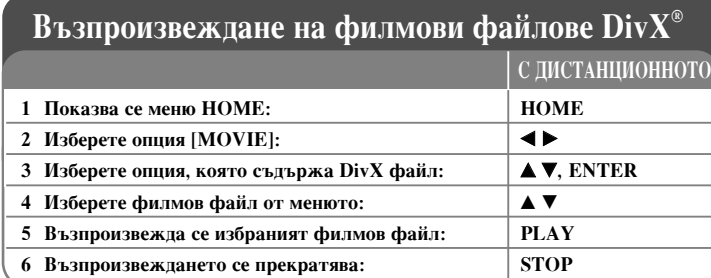

## Възпроизвеждане на филмови файлове DivX<sup>®</sup> какво още можете да правите

### Опции от менюто със списък на филми

Изберете от менюто файла, който искате да гледате, и натиснете ENTER. От лявата страна на екрана се появява меню с опции.

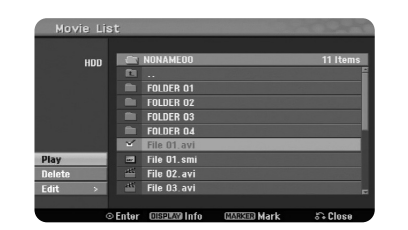

[Play]: Започва възпроизвеждане на избрания файл. [Open]: Отваря се папката и се появява списък на файловете в нея.  $[De]$ : Изтриват се файл $($ ове) от папката $(w$ те) на твърдия диск. [Rename]: Редактира се името на файл в HDD. [Move]: Премества се избраният файл(ове) в друга папка в HDD.  $[Copy]$ : Копират се файл $($ ове) в друга папка в HDD.

### Извеждане на информация за филмов файл

**22**

Натиснете DISPLAY, за да се появи информация за осветения файл в списъка на филмите.

### Изисквания към Divx файловете

Налична разделителна способност: 720x576 (Ш х В) пиксела

Разширения на DivX файловете: ".avi", ".divx"

**Възпроизводими DivX субтитри: ".smi", ".srt", ".sub (само формат Micro** DVD)", ".txt (само формат Micro DVD)"

Възпроизводими кодек формати: "DIV3", "MP43", "DIVX", "DX50"

Възпроизводими аудиоформати: "АС3", "РСМ", "МР2", "МР3", "WMA" Честота на импулсна модулация: 8-48 kHz (MP3), 32-48 kHz (WMA) Скорост в битове: 8 - 320 kb/сек (MP3), 32 - 192 kb/сек (WMA)

**CD-R ΦορΜατ:** ISO 9660 *u* JOLIET.

**DVD±R/RW** ΦορΜατ: ISO 9660 (φορΜατ UDF Bridge)

Максимален брой файлове на диск: Под 1999 (общ брой на файловете и папките)

### **Бележки за формата DivX**

- Името на файла с DivX субтитри трябва да бъде същото като името на DivX файла, за да могат субтитрите да се покажата от уреда.
- Ако файлът със субтитрите не се показва правилно, променете кода на езика в опцията [DivX Subtitle]. (стр. 17)
- Ако броят на кадрите е по-голям от 29,97 кадъра в секунда, уредът може да не работи нормално.
- Ако видео- и аудиоструктурите на DivX файла не са редуващи се (interleaved), връща се екранът с менюто.
- Ако има код, който не може да се покаже в името на DivX файла, може да се покаже знак " ".
- Ако скоростта в битове на DivX файла върху USB е над 4 Mb/сек, файлът може да не се възпроизведе правилно.

### Избиране на множество файлове или папки от списъка

Можете да изберете не само един файл, но и множество файлове, с използване на бутон MARKER. Натиснете MARKER при желаните файлове, за да изберете множество файлове.

### Избиране на всички файлове и папки от текущия списък

Ако искате да изберете всички файлове и папки от списъка, натиснете CLEAR при който и ла е файл или папка от списъка. Натиснете CLEAR отново, за да отмените избора на файловете и папките.

### Именуване на файл или папка върху **HDD**

Можете да именувате файл или папка върху HDD. Дължината на името може да бъле по 32 знака.

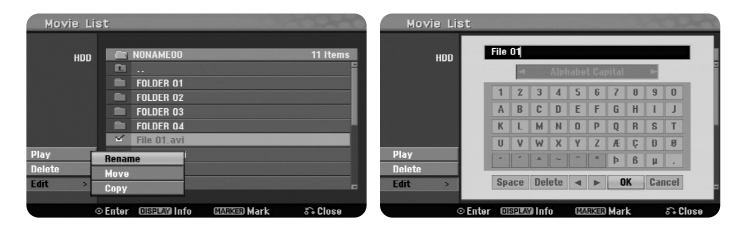

Изберете файл или папка, които желаете да преименувате, после натиснете ENTER. Изберете опция [Edit], после натиснете ENTER, за да се появят подопциите. Менюто на клавиатурата се появява с натискане на ENTER, докато е избрана опцията [Rename].

### $\mathbf{Kompane}$  на файл(ове) или папка(и) върху **HDD**

Можете да копирате файл(ове) или папка(и) върху HDD.

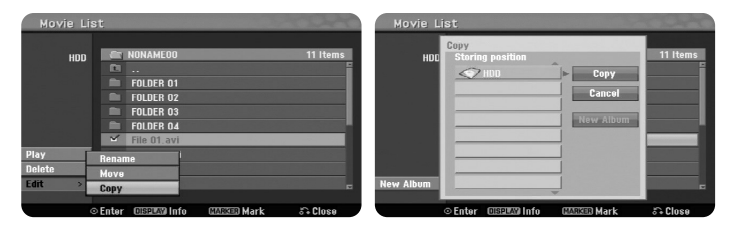

Изберете файл(ове) или папка(и), които желаете да копирате, после натиснете ENTER. Изберете опция [Edit], после натиснете ENTER, за да се появят подопциите. Меню [Сору] се появява с натискане на ENTER, докато е избрана ощията [Copy]. Изберете директорията, в която желаете да копирате. Изберете опцията [Сору], после натиснете ENTER, за да започне копиране.

### $\Pi$ реместване на файл(ове) или папка(и) в друга папка върху HDD

Можете да преместите файл(ове) или папка(и) в друга папка върху HDD.

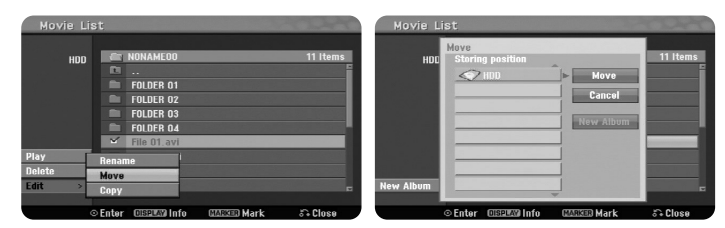

Изберете файл(ове) или папка(и), които желаете да преместите, после натиснете ENTER. Изберете ошия [Edit], после натиснете ENTER, за ла се появят подопциите. Меню [Move] се появява с натискане на ENTER, докато е избрана ощия [Move]. Изберете директорията, в която желаете да преместите файла(овете) или папката(ите). Изберете опцията [Move], после натиснете ENTER, за да започне преместването.

 $(23)$ 

## Слушане на музика

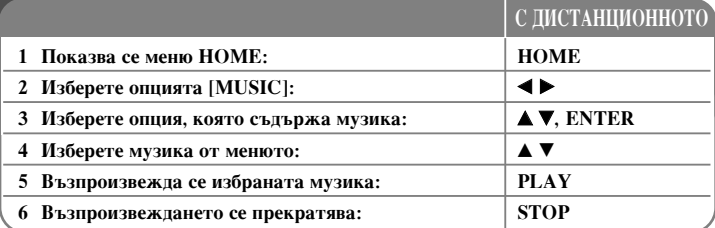

## Слушане на музика - какво още можете да **правите**

### Опции на менюто с музикален списък

Изберете файл/писта, които желаете да видите в менюто, и натиснете ENTER. Менюто се появява от лявата страна на екрана.

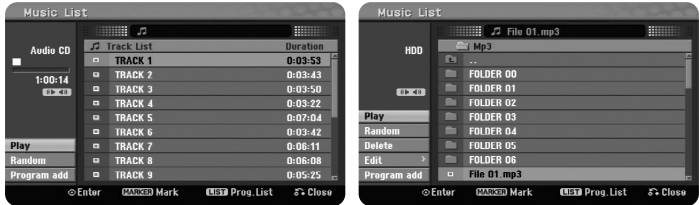

**ÄÛ‰ËÓ CD ‰ËÒÍ MP3/WMA**

[Play]: Започва възпроизвеждане на избрания файл/писта. [Random]: Започва или прекратява възпроизвеждане в произволен ред. [Open]: Отваря папката и се появява списък на файловете в нея. [Delete]: Изтрива файл(ове) или папка(и) от твърдия диск. [Rename]: Редактира името на файла в HDD. [Move]: Премества избрания файл(ове) в друга папка в HDD. [Copy]: Копира файл(ове) в друга папка в HDD. [Program Add]: Добавя файл(ове)/писта(и) в [Program List]. [Save]: Съхранява [Program List], който сте подредили в HDD. [Load]: Зарежда съхранения [Program List] в HDD.

### Извежлане на информация за МРЗ/WMA файл

Натиснете DISPLAY, докато е избран файлът, чиято информация искате да видите. Уредът показва ID3-Tag информация за файла. Ако файлът няма ID3-Tag информация, на екрана се появява [ID3-Tag: None].

### Изисквания към МР3/WMA аудиофайловете

Разширения на файловете: ".mp3", ".wma".

Честота на импулсна модулация: 8 - 48 kHz (MP3), 32 - 48 kHz (WMA)

**Скорост в битове:** 8 - 320 kb/сек (MP3), 32 - 192 kb/сек (WMA)

С**D-R Формат:** ISO 9660 и JOLIET.

**DVD±R/RW Φορ**Ματ: ISO 9660 (φορΜατ UDF Bridge)

Максимален брой файлове на диск: Под 1999 (общ брой на файловете и папките)

### Създаване на ваша собствена програма

Можете да възпроизвеждате съдържанието на диска в желания от вас ред, като подредите музиката върху диска. Програмата се изтрива, щом излезете от екрана [Music List].

За да добавите музика(и) в програмния списък, натиснете MENU/LIST, за да се появи [Program List].

Изберете желаната музика от [Music List], после натиснете ENTER. Ако искате ла изберете множество файлове/писти, натиснете MARKER при всички желани файлове/писти. Изберете опцията [Program Add], после натиснете ENTER, за да добавите избраните файлове/писти към [Program List]. Изберете музика от [Program List], после натиснете PLAY, за да стартирате програмираното възпроизвеждане.

### Изтриване на писти/файлове от програмния списък

За да изтриете музика от програмния списък, изберете музиката, която желаете да изтриете, после натиснете ENTER. От лявата страна на екрана се появява меню на опциите. Изберете опцията [Delete], после натиснете ENTER, за да изтриете музиката от списъка.

### Съхранете своя програмен списък (само на HDD)

Този уред запомня [Program List], който сте програмирали. Изберете файл от [Program List], после натиснете ENTER. Изберете опцията [Save], после натиснете ENTER, за да съхраните [Program List].

## Разглеждане на снимки

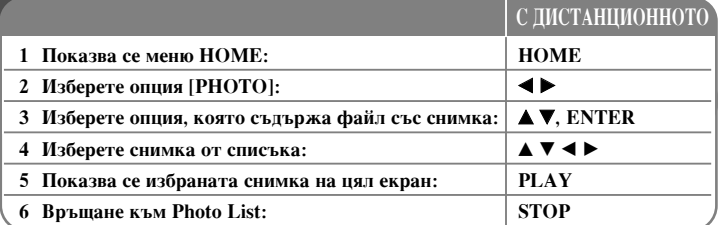

## Разглеждане на снимки - какво още можете да

### **правите**

### Опции на менюто със списък на снимките

Изберете файла, който желаете да видите в менюто, и натиснете ENTER. Менюто се появява от лявата страна на екрана.

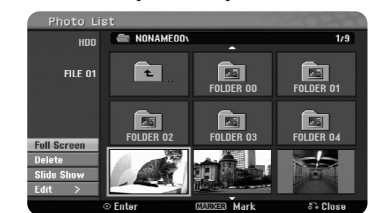

[Full Screen - цял екран]: Показва се избраният файл на цял екран. [Open - отвори]: Отваря папката и се появява списък на файловете в нея. [Delete - изтрий]: Изтрива файл(ове) или папка(и) от твърдия диск. [Rename - преименувай]: Редактира името на файла в HDD. [Move - премести]: Мести избрания файл(ове) в друга папка в HDD. [Сору - копирай]: Копира файл(ове) в друга папка в HDD. [Slide Show - разглеждане на снимките една след друга]: Показва се меню [Slide Show].

### Прескачане към следваща/предишна снимка

Натиснете SKIP ( $\blacktriangleleft$  или  $\blacktriangleright$ Н), за да видите предишната/следващата снимка, докато снимката е показана на цял екран.

### Завъртане на снимка

Използвайте А▼. за ла завъртите снимката, локато е показана на пял екран.

### Разглеждане на файлове със снимки един след друг (слайдшоу)

За да разглеждате една след друга снимките от [Photo List], изберете опцията [Slide Show] от лявата страна на екрана, после натиснете ENTER, Меню [Slide] Show] се появява на екрана. Настройте опциите [Object] и [Speed], после натиснете ENTER, докато е избрана опцията [Start]. Уредът започва да показва снимките една след друга, както сте ги подредили в менюто.

### Опция [Object]:

- [Selected] За разглеждане само на избрани файлове.
- Използвайте бутона MARKER, за да изберете множество файлове. • [All] За разглеждане на всички файлове един след друг.
- Опция [Speed]:

Настройва скоростта на разглеждане на [Slow], [Normal], или [Fast].

### Слушане на музика по време на разглеждане на снимки

Можете да разглеждате файлове със снимки, докато слушате MP3/WMA музикални файлове на HDD. Натиснете ENTER, докато е избрана опцията [Simultaneous Music play] от меню [Slide Show]. На екрана се появява менюто за избор на музикален файл. Натиснете MARKER при желаните файлове за възпроизвеждане, после натиснете ENTER, докато е избрана опцията [Start]. Уредът започва да показва снимки, като същевременно възпроизвежда и музика.

[Select All]: Избира всички файлове от текущата директория. [Deselect All]: отмени избора на всички]: Отменя избора на всички файлове.

### Поставяне на разглеждането на пауза

Натиснете PAUSE/STEP, за да поставите на пауза разглеждането на снимки една след друга. Натиснете PLAY, за да възобновите разглеждането (слайдшоу).

### Изисквания към файловете със снимки

Разширение на файловете: ".jpg"

Размери на снимките: Препоръчва се под 4 MB

**CD-R Формат: ISO 9660 и JOLIET.** 

**DVD±R/RW φορма**τ: ISO 9660 (формат UDF Bridge)

Максимален брой файлове на диск: Под 1999 (общ брой на файловете и папките)

### Бележки за **JPEG** файловете

- Файлове с изображения "progressive JPEG" и "lossless compression JPEG" (JPEG с компресия без загуби) не се поддържат.
- В зависимост от размера и броя на JPEG файловете може да са необходими няколко минути за прочитане съдържанието на носителя.

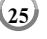

### Записване

Следвайте инструкциите по-долу, за да записвате от телевизионен канал или друг източник. Записването продължава, докато носителят се запълни, прекратите аписването или записването продължи повече от 12 часа

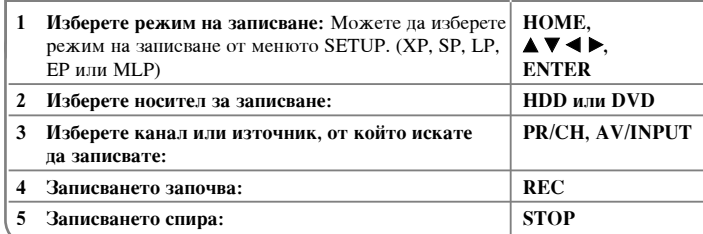

### Записване - какво още можете да правите

### $\Pi$ ромяна на телевизионен аудиоканал

Преди записването можете да промените телевизионния аудиоканал за стерео- и двуезични предавания. Натиснете AUDIO неколкократно, за да промените аудиоканала. Текущият аудиоканал се появява на екрана. Настройте опцията [TV Rec Audio] в меню SETUP, когато записвате двуезично предаване.

### Мигновен запис с таймер

Мигновеният запис с таймер ви позволява лесно да направите запис с предварително зададена дължина.

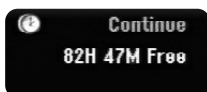

При първото натискане на REC записването започва. Натиснете REC неколкократно, за да изберете период от време. При всяко натискане на REC на екрана се появява увеличеното време на записване. Можете да настроите мигновения запис с таймер на пролължителност по 240 минути върху HDD или до 720 минути върху DVD диск в зависимост от наличното свободно пространство.

### Запис с таймер

**С ЛИСТАНЦИОННОТО** 

Този уред може да се програмира да прави до 16 записа с таймер в рамките на един месец. Часовникът трябва да се нагласи правилно, преди да се настрои таймерът.

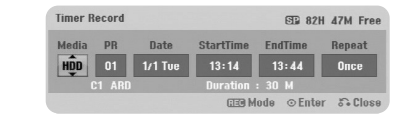

Натиснете НОМЕ и изберете опция TV. Натиснете  $\blacktriangle\nabla$ , за да изберете [Timer] Record], и натиснете ENTER, за ла се появи меню [Timer record List]. Използвайте  $\blacktriangle$   $\blacktriangledown$ , за да изберете [New], и натиснете ENTER, за да се появи меню [Timer] Record]. Изберете опния за всяко поле както е описано по-лолу, като използвате  $A \nabla \blacktriangleleft \blacktriangleright$ .

[Media]: Изберете носител за записа (HDD или DVD).

[PR]: Изберете запаметен програмен номер или един от външните входове, от който да записвате. (Не можете да изберете DV вход.)

[Date]: Изберете дата до 1 месец напред.

[Start Time]: Задайте началния момент.

[End Time]: Задайте крайния момент.

[Repeat] Изберете желаното повтаряне (веднъж, ежедневно (понед.-петък), или ежеселмично).

Натиснете REC неколкократно, за да настроите режима на записване (XP, SP, LP, EP или MLP), после натиснете ENTER, за да настроите на запис с таймер. "Rec OK" или "OK" в полето [Check] на меню [Timer Record List] показва, че записването с таймер е програмирано.

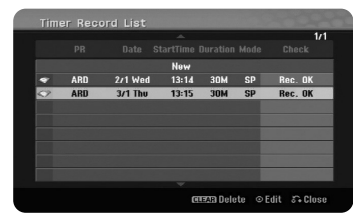

### Отменяне на запис с таймер

Можете да отмените записа с таймер, преди да е започнал. Изберете записа с таймер, който искате да отмените, от меню [Timer Record List] и натиснете CLEAR.

### Отстраняване на проблеми при запис с таймер

### $\Box$ Ори ако таймерът е настроен, урелът няма па записва, ако:

- Няма зареден диск и няма свободно пространство върху HDD.
- Зареден е незаписваем диск и няма свободно пространство върху HDD.
- Опцията [Disc Protect] е настроена на [ON] в Меню Setup и няма свободно пространство върху HDD (вж. стр. 19).
- Уредът е в процес на работа (записване, копиране, изтриване и т. н.).
- Вече има 99 заглавия (DVD-RW, DVD-R), 49 заглавия (DVD+R, DVD+RW), записани върху лиска, или 255 заглавия, записани върху HDD.

### Не можете да въведете програма с таймер, когато:

- Не можете да въведете програма с таймер, когато:
- Времето, на което се опитвате да го настроите, вече е изтекло.
- Вече има настроени 16 програми с таймер.

### Ако две или повече програми с таймер се застъпят:

- По-ранната програма има приоритет.
- Kогато по-ранната програма свърши, започва по-късната програма.
- Ако две програми са настроени да започнат точно по едно и също време, програмата, въведена първа, има приоритет.

### $E$ дновременно възпроизвеждане и записване

Можете да възпроизвеждате друго съдържание, докато записвате. Просто натиснете НОМЕ и изберете съдържанието, което искате да възпроизвеждате, докато записвате. Не можете да възпроизвеждате друго съдържание, докато копирате. DivX файлове не могат да се възпроизвеждат, докато записвате. Когато записвате на DVD диск, съдържанието върху DVD диска не може да се възпроизвежда.

### **Time Slip**

С тази функция можете да гледате заглавието, което записвате в момента върху HDD. След като изминат повече от 15 секунди от началото на записването, натиснете PLAY, за да възпроизведете заглавието, което записвате в момента. Ако прекратите възпроизвеждането на заглавието, уредът се връща в текущата позиция на записване.

### Запис от камера

Можете да записвате от камера с DV функция на HDD, като я свържете с DV кабел. Можете също така да записвате от цифрова камера, свързана към входното DV гнездо отпред на уреда. Натиснете AV/INPUT неколкократно, за да изберете DV входа. Намерете мястото от записа в камерата, от което искате да започнете да записвате, и натиснете REC, за да стартирате записването. В зависимост от цифровата ви камера можете да използвате дистанционното на този рекордер, за да управлявате цифровата камера, като използвате функциите STOP, PLAY и PAUSE. Натиснете STOP, за да прекратите записването.

### Записване от външни вхолове

Можете да записвате от външен компонент, като например камера или видеокасетофон, свързан към някой от външните входове на рекордера. Всяко натискане на AV/INPUT променя входния източник както е описано по-долу. Убедете се, че компонентът, от който искате да записвате, е свързан правилно към уреда, преди да записвате от външен източник.

- $\bullet$  Тунер: Вграден тунер
- $\bullet$  AV1: AV1 scart гнездо, монтирано на задния панел
- $\bullet$  AV2: AV2 DECODER scart гнездо, монтирано на задния панел
- AV3: AV IN 3 (VIDEO, AUDIO (L/R)) вход, монтиран на предния панел

**27**

• DV: DV IN вход, монтиран на предния панел

### Използване на функцията времеизместване

Тази функция ви позволява да поставите на пауза или да връщате назад телевизионно предаване на живо, за да не изпуснете нещо, ако трябва да прекъснете глелането по някаква причина.

Натиснете TIMESHIFT (времеизместване) и след това PAUSE/STEP (пауза/стыка), локато глелате прелаване на живо. Функцията времеизместване ще запише предаването за по-късно гледане. Преди да използвате тази функция, се убедете, че уредът е в режим HDD.

Ако не се натисне никакъв бутон в продължение на 6 часа, времеизместването ще спре автоматично. По време на времеизместване можете да използвате функциите за промяна на параметрите на възпроизвеждане (бавно, търсене и т. н.). Вижте операциите за възпроизвеждане на стр. 21.

Прекратете времеизместването с натискане на STOP и потвърдете с натискане на ENTER. Можете отново да гледате предаването в реално време.

### Прескачане към началото или края по време на времеизместване

Натиснете ENTER, за да видите лентата за хода на операцията по време на времеизместване. Натиснете , за да прескочите към началото, и , за да прескочите към края на времеизместването.

### Записване на клип

 $\left(28\right)$ 

Ако искате да запишете времеизместена програма като заглавие, натиснете REC в стартовата точка и в крайната точка на отрязъка (клипа), който искате да запишете. На лентата за хода на операцията по време на времеизместване клипът се обозначава като червена лента. Можете да направите още клипове, като повторите тези инструкции. Клиповете ще бъдат записани, когато излезете от функцията времеизместване.

### Автоматично използване на функцията времеизместване

AKO ОППИЯТА [Time Shift] в меню Setup е настроена на [ON], времеизместването започва автоматично без натискане на бутон TIMESHIFT в режим HDD. Ако искате да прекратите функцията времеизместване, настройте функцията [Time Shift] на [OFF].

### Редактиране на заглавие

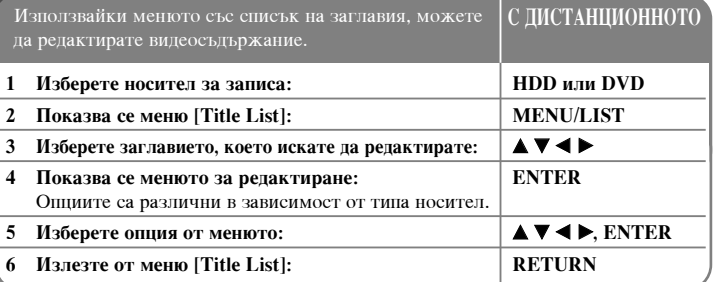

### Редактиране на заглавие - какво още можете да правите

### За менюто със списък на заглавия

Натиснете MENU/LIST, за ла се появи менюто със списък на заглавия. Възпроизвеждането трябва да е спряно, когато правите това. Можете също така ла получите лостъп ло него с използване на меню НОМЕ, като изберете опнията [MOVIE], после изберете опцията [HDD] или [DISC] и натиснете ENTER. Ако редактирате диск в режим VR, натиснете MENU/LIST, за да превключите между менюта Original и Playlist.

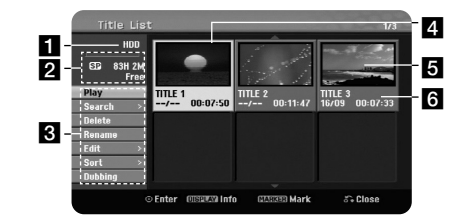

### 1 Текущ носител

• Показва режима на запис, свободното пространство и изтеклото време чрез лентата за хода на операцията.

- Опции от менюто: За да се появи опция от менюто, изберете заглавие или глава, после натиснете ENTER. Появилите се опции се различават в зависимост от типа на лиска.
- 4 Текущо избрано заглавие.
- 5 Миниатюра
- 6 Показва името на заглавието, датата на запис и дължината на записа.

### **Преди редактиране**

Този урел предлага различни опции за релактиране за различните типове дискове. Преди редактиране проверете типа на диска и изберете опцията, налична за вашия лиск.

Можете да се възползвате от усъвършенствани функции за редактиране на DVD (DVD-RW или DVD-RAM) дискове, форматирани в режим VR. Редактирайте или първоначалния запис (наречен "original"), или информацията за възпроизвеждането, създадена от оригинала (наречена "Playlist"). Редакциите, направени на оригиналните заглавия, са окончателни. Ако планирате да редактирате заглавие, без да редактирате оригиналното заглавие, можете да създадете заглавие за редактиране в Playlist (списъка за възпроизвеждане).

Списъкът за възпроизвеждане е група от заглавия, създадени от оригиналното заглавие, с цел да могат да се редактират.

Заглавията в оригиналното съдържание на диска съдържат една или повече глави. Когато поставите дадено заглавие на диск в списъка за възпроизвеждане, се появяват всички глави в това заглавие. С други думи, главите от списъка за възпроизвежлане се лържат точно както главите от DVD вилеолиска. Частите са пялове от оригинала или заглавията. В менютата Original и Playlist можете ла добавяте или изтривате части. Добавянето на глава или заглавие към Playlist създава ново заглавие, съставено от дял (напр. глава) от оригиналното заглавие. Изтриването на част отстранява част от заглавието от меню Original или Playlist.

### **ÑÓ·‡'flÌ ̇ χÍÂË Ì‡ "·'ËÚ HDD -RWVR +RW +R RAM**

Можете да създавате глави в рамките на едно заглавие, като поставите маркери на главите в точка по ваше желание. Натиснете MARKER в желаната точка, докато възпроизвеждате или записвате.

На екрана се появява икона за маркер на глава.

Маркерите на главите могат ла се лобавят през равни интервали автоматично с настройване на опцията [Auto Chapter] в меню Setup.

### Изтриване на заглавие или глава

Koraro изтриете заглавие или глава от PlavList, заглавието или главата в Original се запазва. Ако обаче изтриете глава или заглавие от Original, заглавието или главата, изтрити от Original, се изтриват и от PlayList.

Изберете заглавието или главата, които искате ла изтриете, и натиснете ENTER. Изберете опцията [Delete] от менюто вляво на екрана и натиснете ENTER за потвържление.

**HDD** – Можете да изтриете множество файлове с използване на бутона MARKER. Натиснете MARKER при желаните файлове, за ла изберете множество файлове, после следвайте горните инструкции.

### **í˙ÒÂÌ ÔÓ "·'‡ HDD -RWVR -RWVideo +RW +R -R RAM**

Можете да изберете началото на заглавие с търсене по глава. Изберете заглавието, което искате да търсите, и натиснете ENTER. Изберете [Chapter] в опцията [Search] от менюто вляво на екрана и натиснете ENTER, за да се появи меню [Chapter List].

Използвайте  $\blacktriangle \blacktriangledown \blacktriangle$ , за ла намерите главата, която искате ла започнете ла възнооизвежлате, и натиснете PLAY, за ла стартирате възнооизвежлането.

### Създаване на нов PlayList (Списък за възпроизвеждане) • RWvR • RAM

PlayList ви позволява да редактирате или прередактирате заглавие или глава, без да променяте оригиналните записи. Използвайте тази функция, за да добавите оригинално заглавие или глава в нов PlayList или в регистрирания Playlist.

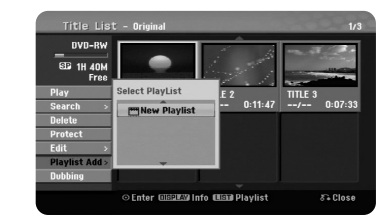

Изберете оригиналното заглавие или глава, които искате да поставите в PlayList, после натиснете ENTER. Изберете опшията [Playlist Add] и после натиснете ENTER, за да се появи меню [Select PlayList]. Изберете заглавие от PlayList, към което искате ла поставите избрано оригинално заглавие или глава, или изберете [New PlayList], за да създадете нов PlayList.

### $\Pi$ реместване на глава от списъка за възпроизвеждане RWvr RAM

Използвайте тази функция, за да промените реда на възпроизвеждане на заглавията от PlayList (списък за възпроизвеждане) в меню [Chapter List-Playlist -Списък на заглавията-Списък за възпроизвеждане]. Изберете опция [Move премести] от менюто вляво на екрана [Chapter List-Playlist] и натиснете ENTER. Използвайте  $\blacktriangle \blacktriangledown \blacktriangle$ , за да изберете мястото, на което искате да преместите главата, после натиснете ENTER. Появява се актуализираното меню.

### **í˙ÒÂÌÂ ÔÓ 'ÂÏÂ HDD -RWVR -RWVideo +RW +R -R RAM**

Можете да изберете началото на заглавие с търсене по време, т. е. според времетраенето. Изберете заглавието, което искате да търсите, и натиснете ENTER. Изберете [Time] в опнията [Search] от менюто вляво на екрана и натиснете ENTER, за ла се появи менюто [Search].

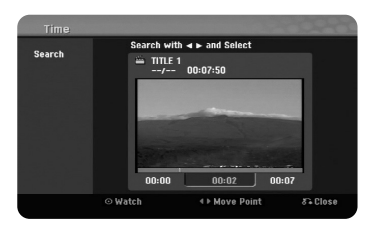

 $M$ зползвайте  $\blacktriangle$ , за ла намерите часа, в който искате ла започнете. Всяко натиснете на  $\blacklozenge$ премества с 1 минута, натиснете и задръжте  $\blacklozenge$ за преместване с 5 минути. Натиснете ENTER, за да гледате заглавието от избран MOMEHT.

### $C$ ортиране на заглавия Н**DD**

Натиснете ENTER, за ла извелете менюто с опшии. Изберете опшията [Sort] и натиснете ENTER, за ла вилите слелвашите опнии. Тук можете ла сортирате заглавията по [Date] (когато са били записани), [Title] (по азбучен ред) или по [Category] (сортиране по жанр).

### Комбиниране на заглавия Н**IDD**

**30**

Използвайте тази функция, за да слеете избраното заглавие с друго заглавие. Изберете заглавието и натиснете ENTER. Изберете опцията [Combine] в [Edit], после натиснете ENTER. Изберете заглавието, което искате да комбинирате с текущото заглавие и натиснете ENTER за потвърждение.

### $\frac{1}{2}$ Криване на глава или заглавие <del>+RW</del> +R

Можете да скривате възпроизвежданите глави или заглавия, без всъщност да ги изтривате. Изберете главата или заглавието, които искате да скриете, и натиснете ENTER. Изберете опцията [Hide] в [Edit], после натиснете ENTER.

Ако искате да възстановите скритото заглавие или глава, изберете скритото заглавие или глава и натиснете ENTER. Изберете опцията [Show] в [Edit], после натиснете ENTER, за ла го възстановите.

### **P**азделяне на заглавие IIDD +RW

Използвайте тази функция, за да разделите едно заглавие на две. Изберете заглавието, което искате да разделите, и натиснете ENTER. Изберете опцията [Divide] в [Edit] от менюто вляво на екрана и натиснете ENTER, за ла се появи меню [Divide]. Намерете точката, в която искате да разлелите заглавието, като използвате бутони PLAY, SCAN, PAUSE/STEP, и натиснете ENTER, локато е избрана оппията [Divide]. На екрана за възпроизвежлане се появява точката на разлеляне. Изберете опнията [Done] и натиснете ENTER, за да го разлелите. Не можете да изберете точка на разделяне под 3 секунди.

### 3ащита на заглавие **-RWvR +RW +R RAM**

Използвайте тази функция, за да защитите заглавието срещу случайно записване, редактиране или изтриване. Изберете заглавието, което искате да защитите, и натиснете ENTER. Изберете опцията [Protect] от менюто отляво и натиснете ENTER. Върху миниатюрата на заглавието се появява знакът за заключване.

Ако искате да свалите защитата от заглавието, изберете защитеното заглавие и натиснете ENTER. Изберете опцията [Unprotect] от менюто отляво и натиснете ENTER, за ла свалите зашитата.

### **Изтриване на част HDD -RWVR RAM**

Можете да изтриете дадена част от заглавие, която не искате да остане в заглавието.

Изберете заглавието, част от което искате изтриете, и натиснете ENTER. Изберете опнията [Delete Part] в [Edit] от менюто вляво на екрана и натиснете ENTER, за да се появи меню [Delete part]. Можете да намерите точката с използване на бутоните PLAY, SCAN, PAUSE/STEP.

[Start Point]: Изберете начална точка за частта, която искате да изтриете, после натиснете ENTER.

[End Point]: Изберете крайна точка за частта, която искате да изтриете, после HaTHCHeTe ENTER.

[Next Part]: Натиснете ENTER, за да изтриете допълнителна част (само за HDD).

[Cancel]: Натиснете ENTER, за да отмените избраната част. [Done]: Натиснете ENTER, за да изтриете избраната част.

### **Именуване на заглавие**

Когато заглавието е записано с този урел, то ше е именувано с номер. Можете ла промените името на заглавието, като използвате тази функция.

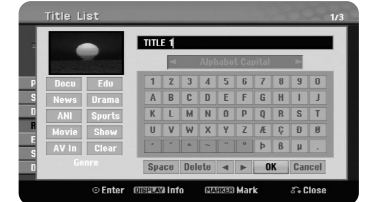

Изберете заглавието, чието име искате да промените, и натиснете ENTER. Изберете опцията [Rename] или [Title Name] от менюто вляво на екрана и натиснете ENTER, за да се появи менюто на клавиатурата. Използвайте  $\blacktriangle \blacktriangledown \blacktriangle \blacktriangledown$ за ла изберете знак, после натиснете ENTER, за ла потвърлите избора си от менюто на клавиатурата.

[ОК]: Край на именуването.

[Cancel]: Отменя всички въвелени знаци. [Space]: Поставя интервал в позицията на курсора. [Delete]: Изтрива предишен знак в позицията на курсора.

Можете да използвате бутоните на дистанционното управление, за да въведете името.

РLAY (►): Поставя интервал в позицията на курсора.

**П** (PAUSE/STEP): Изтрива следващия знак в позицията на курсора.

■ (STOP), CLEAR: Изтрива предишния знак в позицията на курсора.

 $\blacktriangleright\blacktriangleright$ : Движи курсора наляво или надясно.

MENU/LIST, DISPLAY: Променя набора от знаци в менюто на клавиатурата. Цифри (0-9): Въвежда съответната цифра в позицията на курсора.

Можете да добавите жанр към избраното заглавие върху HDD. Когато знакът е осветен в менюто на клавиатурата, натискайте  $\blacktriangleleft$ , локато курсорът прескочи към полето Genre (жанр). Изберете желания жанр и натиснете ENTER, за да го изберете. Името на избрания жанр ще се появи в долния десен ъгъл на миниизображението на заглавието.

### **äÓÏ·ËÌË‡Ì ̇ "·'Ë HDD -RWVR +RW +R RAM**

Използвайте тази функция, за да слеете избраната глава със съседната глава. Изберете глава и натиснете ENTER. Изберете опцията [Combine], за да видите индикатора за комбиниране между миниатюрите на главите. Натиснете ENTER, за да комбинирате посочените две глави.

Тази функция не е налична при условията, изброени по-долу.

- В заглавието има само една глава.
- Избрана е първата глава.
- Главите, които искате да комбинирате, са създадени чрез изтриване на част от оригинално заглавие.
- Главите, които искате да комбинирате, са създадени от различни заглавия.
- Една от главите в списъка за възпроизвеждане, които искате да комбинирате, е била преместена.

### Използване на менюто на диска

Използвайки менюто със списък на заглавия в режим DVD, можете да използвате функциите за настройване на лиска. без ла влизате в меню SETUP.

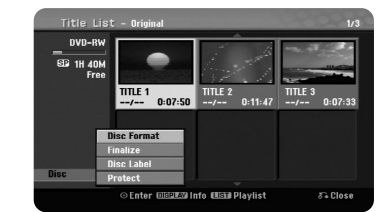

Използвайте **△ ▼ ◀ ▶**, за да изберете опцията [Disc] от менюто със списък на заглавия на DVD диска, и после натиснете ENTER, за да се появят още опции.

[Disc Format]: Форматиране на поставения диск.(стр. 18) [Finalize]: Финализиране на поставения диск.(стр. 18) [Unfinalize]: Дефинализиране на поставения диск.(стр. 18) [Disc Label]: Използвайте го, за да въведете име на диска. Това име се появява, когато заредите диска и информацията за диска на екрана.(стр. 19) [Protect]: Използвайте го, за да предотвратите случайно записване. редактиране, изтриване на поставения диск. (стр. 19) [Unprotect]: Освободете защитната функция.

### $3$ аписване върху предишен запис III <del>+ RW</del>

Можете да запишете нов видеозапис върху вече записано заглавие, което не е защитено. Изберете телевизионен канал или входен източник, от който искате ла записвате. Натиснете MENU/LIST, за ла се появи менюто със списък на заглавия. Използвайте ▲ ▼ ◀ ▶, за да осветите заглавието, върху което искате ла записвате, после натиснете REC, за ла започнете презаписването. За ла спрете презаписването, натиснете STOP.

Ако новият запис е по-дълъг от текущото заглавие, презаписът продължава върху следващото заглавие. Ако следващото заглавие е защитено, презаписът спира в началната точка на защитеното заглавие.

### **Копиране на заглавие**

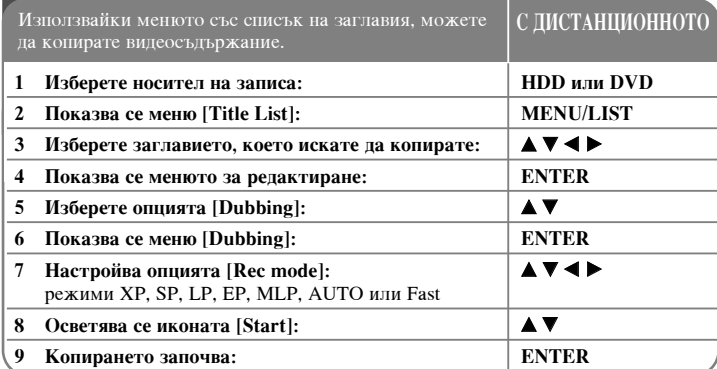

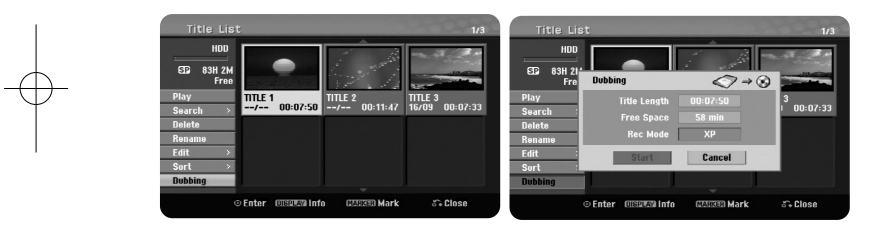

## Копиране на заглавие - какво още можете да

## **правите**

**Преди копирането** 

Използвайте функцията за копиране на този рекордер, за да:

- Архивирате важни DVD записи, съхранени върху HDD.
- $\bullet$  Направите DVD копие на запис върху HDD за възпроизвеждане на друг плеър.
- Прехвърлите видео от DVD на HDD за редактиране.
- Прехвърлите редактирано видео от HDD на DVD.

### $3a$  бързото копиране (Fast)

Копирането между DVD и HDD е изцяло цифров процес и следователно се извършва без никакви загуби на качество на звука или образа. Това позволява висока скорост на копиране за лекота и удобство.

Когато копирате от HDD на DVD, скоростта на копиране зависи от режима на записване и вила на DVD лиска, който използвате. Бързото копиране е налично за нередактирани оригинални видеозаглавия и може да е невъзможно, когато използвате диск, инициализиран на друг рекордер.

Когато копирате заглавие от HDD на DVD-RW или DVD-RAM в режим VR.  $P$ ежим [Fast - бързо] не е наличен за релактирано HDD заглавие и записано като лип заглавие. Опнията е лостъпна само когато копирате оригинално съдържание на диск в режим VR. Копиране на редактирано заглавие от DVD-RW или DVD-RAM в режим VR на HDD също е невъзможно с използване на режим [Fast].

### Копиране на множество заглавия от HDD на DVD диск • НDD

Можете да изберете не само едно заглавие, но и множество заглавия, като използвате бутона MARKER. Натиснете MARKER при желаните заглавия, за ла изберете множество заглавия, и натиснете ENTER, за да се появи менюто вляво на екрана. Изберете опцията [Dubbing] от менюто вляво на екрана и натиснете ENTER, за да се появи меню [Dubbing]. Използвайте ▲ ▼ ◀ ►, за да изберете иконата [Start], после натиснете ENTER за потвържление.

### $\bf{K}$ опиране на възпроизвеждано в момента заглавие +R -R

Тази функция копира единично заглавие върху HDD в реално време. Когато започнете копирането, възпроизвеждането прескача отново към началото на заглавието, после продължава към края на заглавието, където записването автоматично спира. Копието ще бъде направено в режима на записване (XP, SP, LP, EP или MLP), който е настроен в момента в меню SETUP.

По време на DVD възпроизвеждане натиснете НОМЕ, за да се появи меню HOME. Изберете [Dubbing] от опцията [Easy Menu] и натиснете ENTER, за да стартирате копирането. Опцията [Dubbing] в меню HOME се активира само за заглавие от финализиран DVD±R или DVD-ROM заглавие, незащитено срещу презапис.

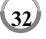

## Кодове на езици

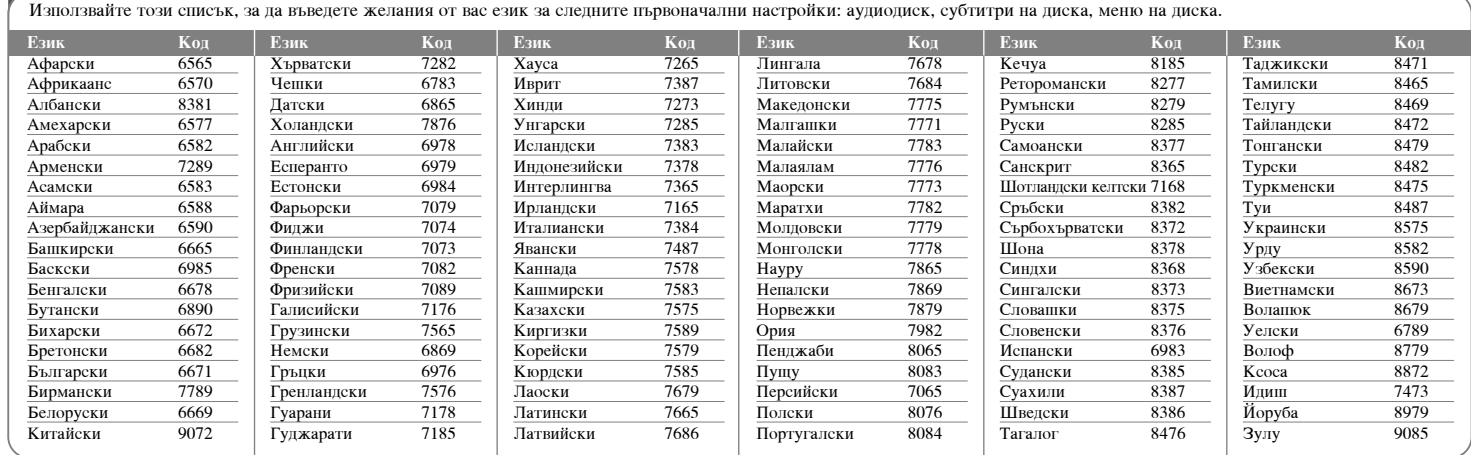

## Кодове на държави

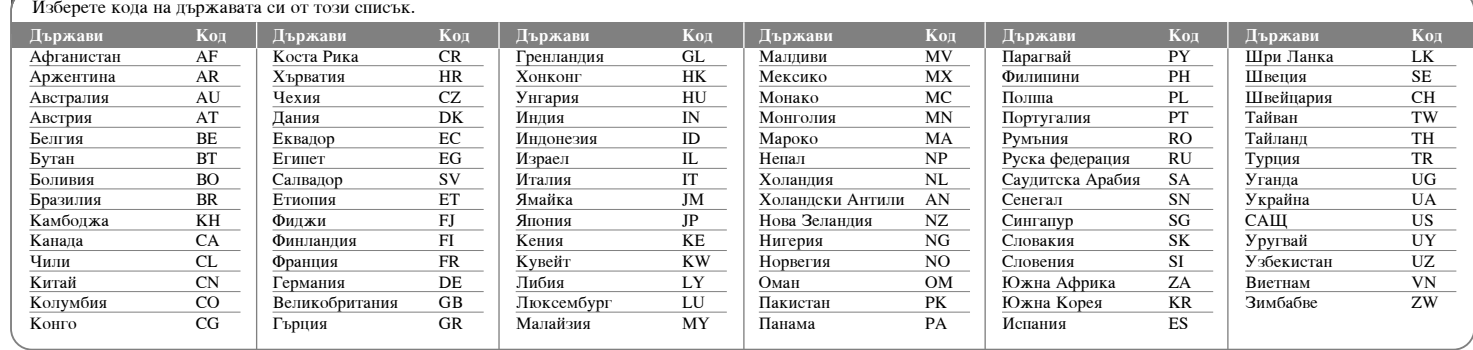

 $\boxed{33}$ 

## Отстраняване на проблеми

### **Общи**

### **Липсва** захранване.

• Вкарайте стабилно захранващия кабел в стенния контакт.

### **Липсва картина.**

- $\rightarrow$  Изберете подходящ режим за видеоприемане на телевизора, за да се появи картина от уреда на телевизионния екран.
- Свържете стабилно видеовръзките.
- $\rightarrow$  Проверете дали [Video Output Format] в меню SETUP е настроен на подходяща опция, която да отговаря на вашата видеовръзка.

### Картината е придружена с шум.

- Възпроизвеждате диск, записан в цветова система, която е различна от тази на вашия телевизор.
- Вилеосигналът от външния компонент е защитен срещу запис.
- Настройте разделителна способност на такава, каквато вашият телевизор може да приема.

### Не може да се намери или съхрани канал.

### • Проверете свързването на антената.

### Липсва звук.

**34**

- Свържете стабилно аудиовръзките.
- Настройката на входния източник на усилвателя или свързването към усилвателя са неправилни.
- Уредът е в режим на търсене, бавно движение или пауза.

### $\overline{A}$ истанционното управление не работи добре.

- $\rightarrow$  Дистанционното управление не е насочено към сензора за дистанционно управление на уреда.
- Дистанционното управление е много далече от уреда.
- Има препятствие между дистанционното управление и уреда.
- Батерията на дистанционното управление е изтощена.

### Възпроизвеждане

### **Уредът не започва възпроизвеждане.**

- Поставете възпроизводим диск. (Проверете типа на диска, цветовата система и регионалния код.)
- Поставете диска със страната за възпроизвеждане отдолу.
- Поставете правилно диска в рамките на водача в поставката му.
- Почистете диска.
- Отменете ограничителния клас или променете нивото на ограничителния клас.

### Не може да се възпроизвежда диск, записан с този уред, на друг плеър.

- Финализирайте диска.
- $\rightarrow$  Проверете съвместимостта на диска с плеъра.
- Поставете правилно диска в рамките на водача в поставката му.
- $\blacktriangleright$  Дискове с материал за еднократно копиране не могат да се възпроизвеждат на други плеъри.

### **Ъгълът не може па се промени.**

- На DVD диска няма записани множество ъгли на заснемане.
- $\rightarrow$  Ъгълът не може да се променя за заглавията, записани на този уред.

### Езикът на субтитрите не може да се промени или изключи.

- Няма записани субтитри на DVD диска, който се възпроизвежда.
- $\rightarrow$  Субтитрите не могат да се променят за заглавията, записани на този уред.

### Не може да възпроизвежда MP3/WMA/JPEG/DivX файлове.

- Файловете не са записани в такъв формат, какъвто уредът може да възпроизвежда.
- Уредът не поддържа кодека на филмовия DivX файл.
- Разделителната способност е по-висока, отколкото уредът може да поддържа.

### Записване

### Не може па записва или не записва успешно.

- $\blacktriangleright$  Проверете оставащото място върху диска.
- $\rightarrow$  Проверете дали източникът, от който се опитвате да запишете, не е защитен срещу презапис.
- $\blacktriangleright$   $\Pi$ <sup>o</sup> време на записа може да е имало прекъсване на захранването.
- $\rightarrow$  Използвайте лиск, форматиран в режим VR, за материал за елнократно копиране.

### Записването с таймер не е успешно.

- $\rightarrow$  Часовникът не е нагласен правилно.
- Началният час на записване с таймер е отминал.
- Два записа с таймер може да са се застъпили; в такъв случай само поранният ще се запише изцяло.
- $\rightarrow$  Когато настройвате канала за запис, убелете се, че настройвате вграления тунер на уреда, а не вградения тунер на телевизора.

### Липсва стерео аудиозапис и/или възпроизвеждане.

- Телевизорът не е стереосъвместим.
- $\rightarrow$  Предаваната програма не е в стереоформат.
- $\rightarrow$  Изходните гнезда А/V на уреда не са свързани към входните гнезда ТV A/V.

### **HDMI**

### **Не се появява картина от свързаното HDMI устройство.**

- $\rightarrow$  Изключете и после пак включете HDMI кабела.
- Изключете захранването на HDMI устройството и после пак го включете.
- $\rightarrow$  Видеоприемането на свързаното устройство не е настроено правилно за този уред.
- HDMI кабелът, който използвате, не е напълно подходящ за HDMI. Използването на нестандартен кабел може да доведе до липса на картина.
- Не всички HDCP-съвместими DVI-устройства работят с този уред.

### **Липсва звук от свързаното HDMI устройство**

• Някои HDMI-съвместими устройства не извеждат звук (проверете ръководството на свързаното устройство).

- $\rightarrow$  Ако вашият телевизор не е пригоден за 96 kHz честота на импулсна модулация, настройте опцията [Sampling Freq.] на [48 kHz] от меню SETUP. Когато е направен този избор, уредът автоматично преобразува всички 96 kHz сигнали на 48 kHz, така че вашата система да може да ги декодира.
- $\rightarrow$  AKO вашият телевизор не е оборудван с Dolby Digital и MPEG леколер. настройте опциите [Dolby Digital] и [MPEG] на [PCM] от меню SETUP.
- $\rightarrow$  Ако вашият телевизор не е оборудван с DTS деколер, настройте опциите [DTS] на [OFF] от меню SETUP . За да се наслаждавате на DTS многоканален съраунд звук, трябва да свържете този уред с DTS-съвместим приемник през един от цифровите аудиоизходи на този уред.

### Възстановяване на първоначалните настройки на уреда

### Ако забележите някой от следните симптоми.

- Уредът е включен, но захранването не се включва или изключва.
- $\bullet$  Дисплеят на предния панел не работи.
- Уредът не работи нормално.

#### Можете да възстановите първоначалните настройки на уреда както

#### следва.

- $\bullet$  Натиснете и задръжте бутон POWER за минимум пет секунди. По този начин уредът ще се изключи; после го включете отново.
- Изключете захранващия кабел от контакта, изчакайте поне пет секунди, после го включете отново в контакта.

## Технически характеристики

### Общи

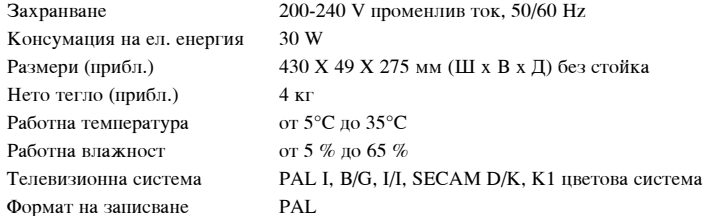

### Записване

Формат на записване

Записваеми носители

Време на записване

DVD вилеозаписване. DVD-VIDEO HDD (500GB), DVD-RW, DVD-R, DVD+RW, DVD+R, DVD+R (Double Layer), DVD-RAM DVD (4.7GB): Прибл. 1 час (ХР режим), 2 часа (SP режим), 4 часа (LP режим),  $6$  часа (ЕР режим), 14 часа (МLР режим) DVD+R DL (8.5GB): Прибл. 3 часа  $(XP$  режим), 3,8 часа (SP режим), 7,3 часа (LP режим), 9,1 часа (ЕР режим), 21 часа (MLP режим) HDD (500GB, MPEG2 записване): Прибл. 133 часа (ХР режим), 259 часа (SP режим), 506 часа (LP режим), 715 часа (ЕР режим), 1695 часа (MLP режим)

### Формат на видеозаписване

 $\left( 36\right)$ 

Честота на импулсна модулация 27 MHz Формат на компресиране MPEG<sub>2</sub> Формат на аудиозаписване Честота на импулсна модулация 48 kHz Формат на компресиране Dolby Digital

## Възпроизвеждане

Честотна реакция Съотношение сигнал - шум

Хармонично изкривяване

Входове

## Под 0,02 % (конектор AUDIO OUT)

ANTENNA IN Вход за антена, 75  $\Omega$ **VIDEO IN** 1.0 Vp-р 75  $\Omega$ , отриц. синхр., RCA гнездо х 1/ SCART x 2 **AUDIO IN** 2.0 Vrms над 47 k  $\Omega$ , RCA гнездо (L, R) х 1 / SCART x 2  $\mathop{\rm DV}\nolimits$ IN 4 pin (стандарт IEEE 1394) **USB IN** 4 pin (стандарт USB 1.1) Изхопи

CD: 8 Hz до 20 kHz

DVD (PCM 48 kHz): 8 Hz до 22 kHz,

DVD (PCM 96 kHz): 8 Hz до 44 kHz

Над 90 dB (конектор AUDIO OUT)

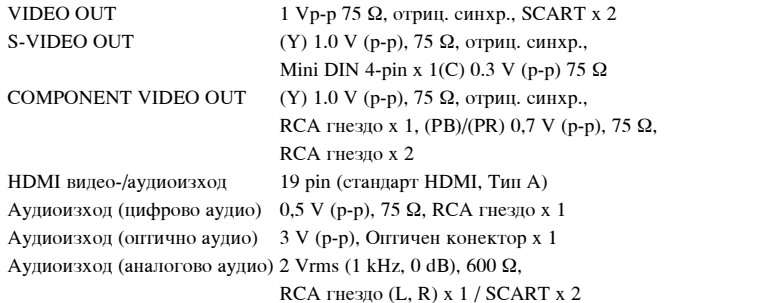

### Принадлежности

RF кабел (1), дистанционно управление (1), батерия (1)

• Дизайнът и техническите характеристики подлежат на промени без предизвестие.
МОДЕЛ RH589H

# ДВД-СНИМАЧ СО ТВРД ДИСК

УПАТСТВО ЗА КОРИСНИКОТ

Ве молиме прочитајте го внимателно ова упатство пред да почнете да го користите вашиот уред и зачувајте го за информации во иднина.

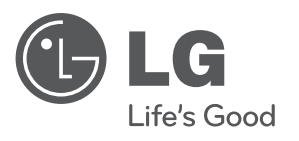

**МАКЕДОНСКИ МАКЕДОНСКИ**

cover-MAC.indd 1 over-MAC.indd 12. 02. 06 4:40 2.

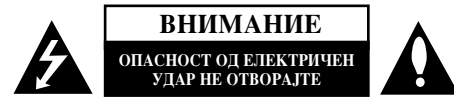

ВНИМАНИЕ: ЗА ДА ЈА НАМАЛИТЕ ОПАСНОСТА ОД ЕЛЕКТРИЧЕН УДАР, НЕ ВАДЕТЕ ГО КАПАКОТ (ИЛИ ЗАДНИОТ ДЕЛ). НЕМА ДЕЛОВИ ШТО МОЖЕ ДА ГИ ПОПРАВА КОРИСНИК. ПРЕПУШТЕТЕ МУ ГО ПОПРАВАЊЕТО НА КВАЛИФИКУВАНИ СЕРВИСНИ ТЕХНИЧАРИ.

Молњата со стрелка во рамностран триаголник служи за предупредување на корисникот дека постои неизолиран опасен напон во кутијата на производот што може да биде доволно висок за да претставува опасност од електричен удар за луѓето.

Извичникот во рамностран триаголник служи за предупредување на корисникот дека има важни упатства за ракување и одржување (сервисирање) во придружната литература за производот.

ПРЕПУПРЕПУВАЊЕ: ЗА ЛА СПРЕЧИТЕ ЕВЕНТУАЛНО ИЗБИВАЊЕ ПОЖАР ИЛИ ЕЛЕКТРИЧЕН УДАР, НЕ ИЗЛОЖУВАЈТЕ ГО ПРОИЗВОДОТ НА ДОЖД ИЛИ ВЛАГА.

ПРЕДУПРЕДУВАЊЕ: Не ставајте ја опремава во затворен простор, на пример во полица за книги или нешто слично.

ВНИМАНИЕ: Процепите и отворите на куќиштето се оставени за проветрување и за да се обезбеди сигурно работење на производот, како и за заштита од прегревање.

Отворите не смеат да се блокираат со ставање на производот на кревет, кауч, тепих или друга слична површина. Производот не смее да се става во вградена инсталација, на пример полица за книги или сталажа, освен ако не е обезбедена соодветно проветрување или биле почитувани упатствата на производителот.

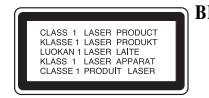

ВНИМАНИЕ: ВИДЛИВО И НЕВИДЛИВО ЛАСЕРСКО ЗРАЧЕЊЕ ОД КЛАСА ЗВ ПРИ ОТВОРАЊЕ И ВАДЕЊЕ НА ЗАШТИТАТА. ИЗБЕГНУВАЈТЕ ИЗЛОЖУВАЊЕ НА ЗРАКОТ.

ВНИМАНИЕ: Произволот користи ласерски систем.

За правилна употреба на овој производ, внимателно прочитајте го упатството и чувајте го за информации и во иднина. Ако уредот треба да се поправа, јавете се на овластен сервисен центар.

Употреба на командите, дотерувања или вршење на постапки различно од наведените во упатството може да завршат со изложување на опасна радијација. Има видливо ласерско зрачење при отворањето. НЕ ГЛЕДАЈТЕ ПРАВО ВО **3PAKOT** 

ВНИМАНИЕ: Апаратот не смее да се изложува на вода (капки или прскање) и на него не смее да се ставаат предмети полни со течност, на пример вази.

# **ВНИМАТЕЛНО** со кабелот за струја

### За повеќето апарати се препорачува да се приклучени во посебно електрично коло:

Односно, во еден штекер што го напојува само тој уред и нема други дополнителни штекери или разгранети електрични кола. Проверете на страницата со карактеристиките во упатството за да се уверите. Не преоптоварувајте ги штекерите. Преоптоварените, разлабавените и оштетените штекери, продолжните кабли, изабените гајтани за струја и оштетената или напукната изопација за жините се опасни. Може да прелизвикаат електричен удар или пожар. Повремено проверувајте го гајтанот на Вашиот апарат и, ако изгледа оштетено или изветвено, откачете го, прекинете да го користите апаратот и гајтанот нека Ви го замени овластен сервисер со ист таков гајтан. Заштитете го гајтанот за струја од физички или механички оштетувања, на пример од извртување, тегнење, штипење, приклештување со врата или газење. Особено внимавајте на приклучоците, штекерите и местото каде што гајтанот излегува од апаратот. За да го исклучите напојувањето од мрежата, извлечете го приклучникот на кабелот од штекерот. Кога го инсталирате производот. внимавајте приклучокот да биде лесно достапен.

### Отстранување на старите уреди

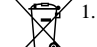

1. Ако на производот се наоѓа симбол на прецртана канта за смет, тоа значи дека за производот важи европската директива 2002/96/ЕС. 2. Електричните и електронските производи треба да се отстрануваат одвоено од комуналниот смет, на посебни локации одредени од владата

- или локалните власти. 3. Правилното отстранување на старите уреди ќе ги спречи
- потенцијалните негативни последици за животната средина и човековото здравје. 4. За полетални информации околу отстранувањето на старите урели
- обратете се во одговорната градска служба, службата за смет и комунална хигиена или во продавницата каде што сте го купиле производот.

 $\mathcal{C} \in \mathcal{C}$  LG Electronics со ова изјавува дека овој/овие производ(и) е/се во согласност со основните барања и другите важечки прописи на Директивата 2004/108/ЕС, 2006/95/ЕС и 2009/125/ЕС.

### Центар за европски стандарди:

Krijgsman 1, 1186 DM Amstelveen, The Netherlands

• Ова НЕ Е контакт центар на одделот за поддршка на потрошувачите. За информации за одделот за поддршка на потрошувачите, погледнете го гарантниот лист или контактирајте го продавачот од каде што сте го купиле овој производ.

### **Авторски права**

- Опремата за снимање треба да се користи само за законски дозволено копирање и се препорачува внимателно да проверите што е законски дозволено копирање во подрачјето каде што копирате. Копирањето на материјали со авторски права, како што се филмовите или музиката, е забрането со закон, освен ако не е дозволено по законски исклучок или по согласност на сопствениците на правата.
- Овој производ има вградено технологија за заштита на авторските права што е заштитена со патенти во САД и со други права на интелектуална сопственост на Macrovision Corporation и на други сопственици на правата. Користењето на оваа технологија за заштита на авторските права мора да го одобри Macrovision Corporation, а е наменета за домашна и друга употреба со ограничено гледање, освен ако не е поинаку одобрено од страна на Macrovision Corporation. Забранети се обратниот инжинеринг и расклопувањето.
- ПОТРОШУВАЧИТЕ ТРЕБА ДА ЗНААТ ДЕКА НЕ СЕ СИТЕ ТЕЛЕВИЗОРИ СО "ГОЛЕМА ДЕФИНИЦИЈА" ЦЕЛОСНО СООДВЕТНИ СО ОВОЈ ПРОИЗВОД И МОЖЕ ДА СЕ СЛУЧИ НА СЛИКАТА ДА БИДАТ ПРИКАЖАНИ РАЗНИ АРТЕФАКТИ. ВО СЛУЧАЈ НА ПРОБЛЕМИ СО ПРОГРЕСИВНО СКАНИРАНИТЕ СЛИКИ ОД 625 ЛИНИИ, СЕ ПРЕПОРАЧУВА КОРИСНИКОТ ДА ЈА ПРЕФРЛИ ВРСКАТА НА ИЗЛЕЗОТ "STANDARD DEFINITION" (СТАНДАРДНА ДЕФИНИЦИЈА). AKO UMATE IIPALLAHA BO BPCKA CO COO EETHOCTA HA BALLUOT ТЕЛЕВИЗОР СО ОВОЈ МОДЕЛ НА ДВД СНИМАЧ СО ТВРД ДИСК 625p, КОНТАКТИРАЈТЕ СО НАШИОТ ЦЕНТАР ЗА ПОТРОШУВАЧКИ УСЛУГИ.

Произведено по лиценца од Dolby Laboratories. "Dolby" и симболот двојно D се заштитни знаци на Dolby Laboratories.

### Напомена за софтверот со отворен код (open source)

### Производот вклучува

- Библиотека Freetype : Copyright © 2003 The FreeType Project (www.freetype.org).
- Компресиска библиотека Zlib програмирана од Jean-loup Gailly и Mark Adler. Copyright © 1995-2005 Jean-loup Gailly and Mark Adler

**3**

• Поврзана листа Doubly под уметничка лиценца. Софтверот може да се преземе од http://freshmeat.net/projects/linklist/

# Содржина

 $\bigodot$ 

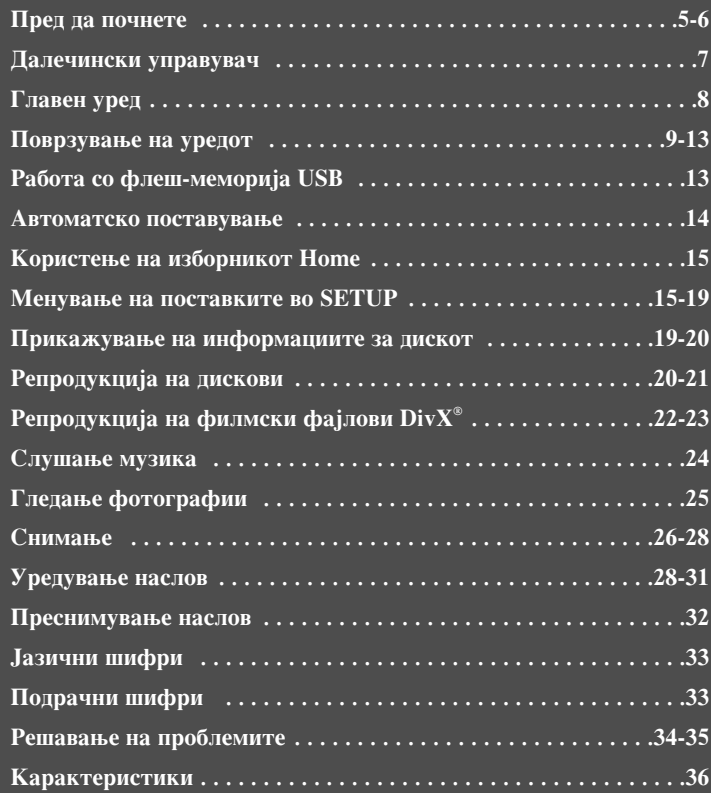

╱

Прочитајте го упатството внимателно и целосно пред поврзувањето, ракувањето или дотерувањето на овој производ.

# Пред да почнете

### Дискови за снимање или за репродукција

Овој уред може да репродуцира и снима на сите општокористени видови дискови DVD. Во долната табела се прикажани одредени специфични разлики во соодветноста, зависно од видот на дискот.

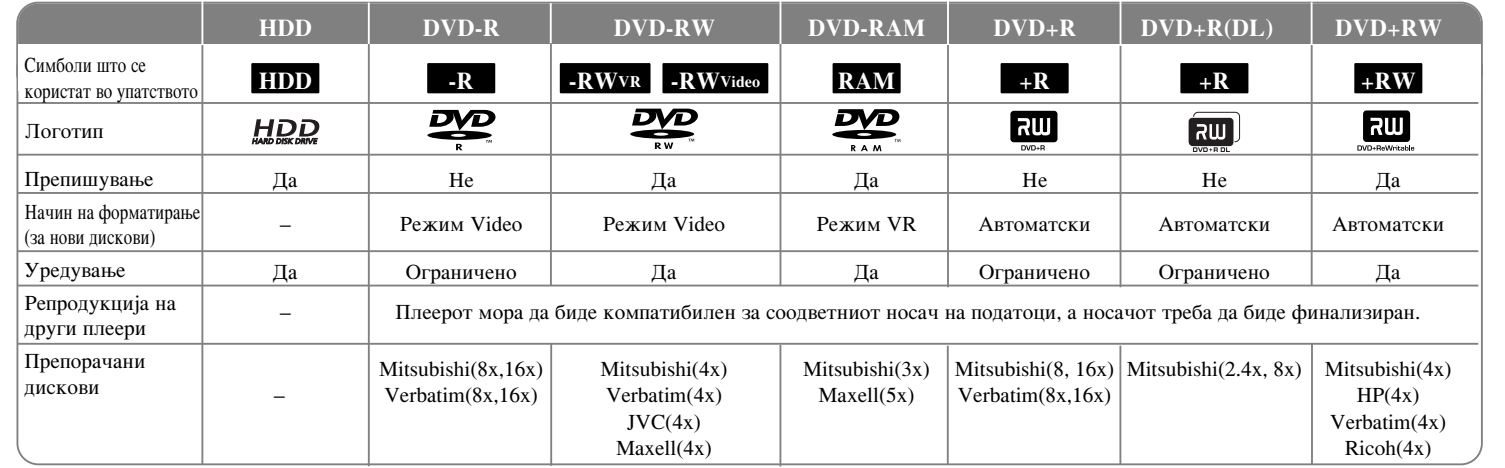

**5**

### Дискови за репродукција

Во долната табела се прикажани форматите на фајлови и видовите носачи на податоци што уредот може да ги репродуцира.

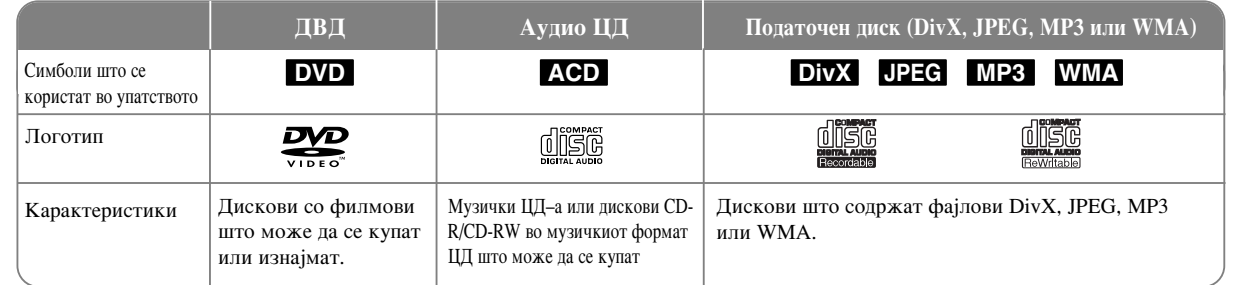

### Напомени за писковите

- Зависно од условите на опремата за снимање или самиот диск CD–R/RW (или DVD±R/RW), некои дискови CD–R/RW (или DVD±R/RW) не може да се репродуцираат на уредов.
- Не ставајте печати или етикети на која било страна на дисковите (на страната со етикета или на снимената страна).
- Не користете ЦД-а со невообичен облик (на пр. со облик на срце или осмоаголни). Така може да се јават дефекти.
- Зависно од програмата за снимање и финализацијата, некои снимени дискови  $(CD-R/RW)$  ог DVD $\pm R/RW$ ) може да не се репродуцираат.
- $\bullet$  Дисковите DVD–R/RW, DVD+R/RW и CD–R/RW снимени на компјутер или на ДВД- или ЦД-снимач може да не се репродуцираат ако дискот е оштетен или валкан или ако има нечистотии или кондензација на леќата на уредот.
- Ако снимате диск со компјутер, дури и ако е снимен во соодветен формат, постојат случаи кога може да не се репродуцира поради поставките на апликативниот софтвер со кој бил направен дискот. (Видете кај издавачот на софтверот за подетални информации).
- Уредот бара дисковите и записите да задоволуваат одредени технички стандарди за да се постигне оптимален квалитет на репродукцијата. Фабрички снимените ДВД-а се автоматски поставени за тие стандарди. Има многу разни видови дискови за снимање (вклучувајќи ги и дисковите CD–R што содржат датотеки MP3 или WMA) и тие бараат одредени претходни услови (видете погоре) за да се обезбеди соодветна репродукција.
- Купувачите треба да знаат дека е потребна дозвола за да се преземаат датотеки МРЗ или WMA и музика од Интернет. Нашата компанија нема право да издава таква дозвола. Дозволата секогаш се бара од сопственикот на авторските права.

### Достапност на функцијата за копирање или преместување

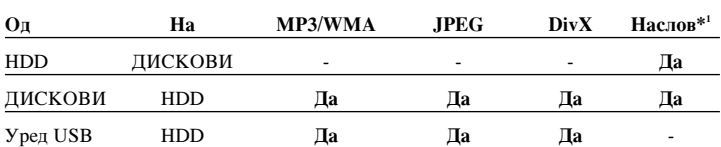

\*1 Насловот се снима од уредот.

**6**

### Ограничувања за копирањето

Некои видео материјали се заштитени за еднократно копирање: Таквите материјали не можат да се копираат на тврд диск (HDD) или ДВД. Материјалот заштитен за еднократно копирање може да се идентификува во текот на репродукцијата со прикажување на информациите за дискот на екранот.

- $\bullet$  Сигналите со формат NTSC од аналоген или влез DV не се снимаат добро со овоі снимач.
- Видео сигналите со формат SECAM (од вградениот ТВ приемник или од аналогните влезови) се снимаат во формат PAL.

### За појавувањето на симболот <sup> $\odot$ </sup>

За време на ракувањето на телевизискиот екран може да се појави симболот " ⊘ " што укажува дека функцијата објаснета во ова упатство не е достапна за

ставениот лиск.

### Регионални шифри

Уредот има регионална шифра отпечатена од неговата задна страна. Уредот може да репродуцира само ДВД-дискови означени исто како и на задниот дел на уредот или со "ALL".

- Повеќето дискови ДВД имаат јасно видлив глобус на обвивката со еден или повеќе броеви во него. Тој број мора да одговара на регионалната шифра на Вашиот уред, инаку дискот нема да може да се репродуцира.
- Ако се обидете да репродуцирате ДВД со различна регионална шифра од онаа на уредот, на ТВ-екранот се појавува пораката "Incorrect region code. Can't play back".

### Ракување со далечинскиот управувач

Насочете го далечинскиот кон сензорот на уредот и притискајте ги копчињата.

### Местење на батериите за далечинскиот

Извадете го капакот на батериите од задниот дел на далечинскиот управувач и ставете две батерии R03 (големина AAA) со правилен распоред на плусот  $\oplus$  и минусот ⊝.

 $\bullet$ 

# **Далечински управувач**

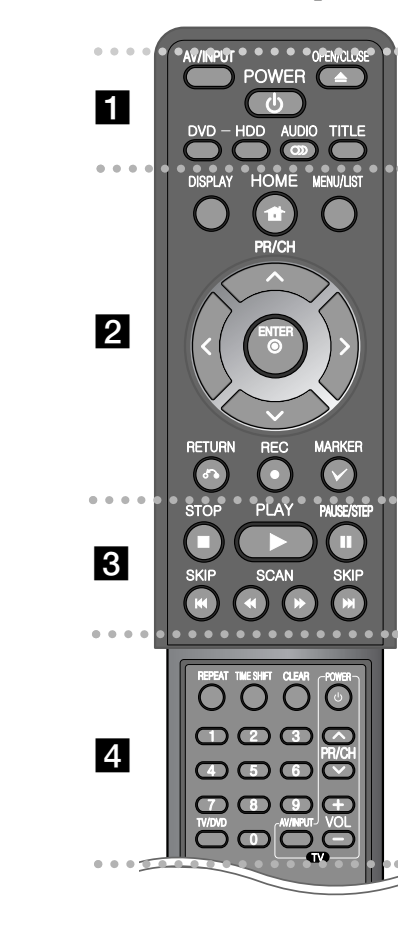

 -. . . . . . 1 - - - - - --

**AV/INPUT:** Менување на влезниот сигнал (Tuner (приемник), AV1-3 или DV IN).

**OPEN/CLOSE:** Отворање и затворање на фиоката за лискови.

**POWER:** Вклучување и исклучување на уредот. **DVD:** Одбирање на режимот за работа со ДВД.

**HDD:** Одбирање на режимот за работа со тврд диск.

**AUDIO** (**O**): Одбирање звук на јазикот или аудио канал. **TITLE:** Прикажување на насловниот изборник на дискот, ако го има.

- - - - - - - - b - - - - - - - -

**HOME:** Отворање или затворање на изборникот HOME. **DISPLAY:** Прикажување на приказот на екранот.

**MENU/LIST:** Отворање на изборникот на дискот ДВД. Префрлување меѓу изборниците Title List-Original и Title List-Playlist.

 $\blacktriangle$  /  $\blacktriangleright$  /  $\blacktriangle$  /  $\blacktriangledown$  (лево/десно/горе/долу): За движење низ приказите на екранот.

© (ENTER): Потврда на одбраното од изборникот.

**PR/CH (▲/▼):** Барање горе-долу низ запомнетите канали.

RETURN ( $\delta$ **)**: Гаснење на приказите на екранот.

**REC(●):** Почнување снимање. Со повеќекратно притискање се поставува времето за снимање.

**MARKER:** Одбирање повеќе фајлови/наслови од список.

. . . . . . . . 8 . . . . . . . .

**PLAY (•):** Почнување репродукција.

 $STOP$  (■): Сопирање репродукција или снимање.

**PAUSE/STEP** (II): Привремено паузирање репродукција или снимање

 $SCAN$  ( $\blacktriangleleft$  / $\blacktriangleright$ ): Пребарување назад или напред.

**SKIP (** $\blacktriangleleft$  **/**  $\blacktriangleright$ ): Префрлување на следното или претходното поглавје/песна/фајл.

#### - - - - - - - $\vert$  4 - - - - - --

REPEAT: Повторување сегмент, поглавје, песна, наслов или се́.

**TIMESHIFT:** За активирање на паузирањето на телевизиската програма/репродукцијата (временско поместување) за телевизиската програма што се емитува.

-

**CLEAR:** Бришење број на песна од програмскиот список.

**Бројчени копчиња 0-9:** Одбирање опции на изборникот што имаат броеви

**TV/DVD:** Притиснете за ла се префолите ол телевизискиот режим, во кој добивате слика и звук од ТВ-приемникот, и режимот за ДВД, во кој добивате слика и звук од уредот.

**Копчиња за контрола на телевизорот:** Може да ги КОНТРОЛИРАТЕ НИВОТО НА ЗВУКОТ, ВЛЕЗНИОТ ИЗВОР И вклучувањето и исклучувањето на телевизорот.

Поставување на палечинскиот за контролирање телевизор

Може да управувате со својот телевизор со приложениот далечински управувач. Ако телевизорот Ви е наведен во долната табела, поставете ја соодветната шифра на производителот.

Лолека го држите копчето TV POWER, притискајте ги бројчените копчиња за да ја одберете шифрата на производителот за Вашиот телевизор (видете во долната табела). Пуштете го копчето TV POWER за ла го завршите поставувањето.

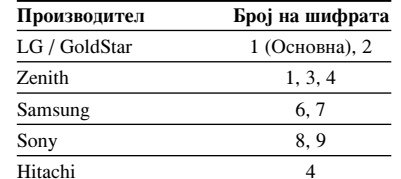

Зависно од Вашиот телевизор, некои или сите копчиња може да не функционираат на телевизорот, дури и по внесувањето на правилната шифра на производителот. Кога ќе ги замените батериите на далечинскиот, бројот на шифрата што сте го поставиле може да се ресетира на основната поставка. Повторно поставете го соодветниот број на шифрата.

# Главен уред

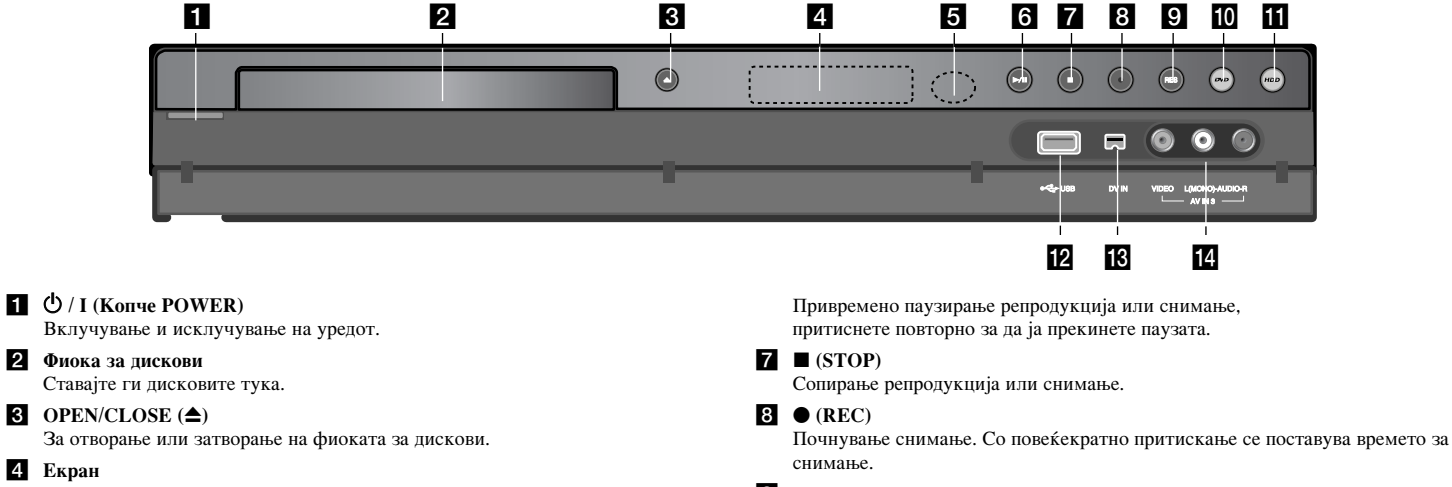

За прикажување на тековната состојба на уредот.

T/S: Укажува на режимот за временско поместување.

**REC:** Уредот снима.

**HDD:** Уредот работи со тврдиот диск.

**DVD**: Уредот работи со ДВД.

**HDD < ► DVD:** Уредот преснимува.

 $\Theta$ : Укажува дека уредот снима со тајмер или дека е програмирано снимање со тајмер.

 $\exists$   $88888$  : Го покажува часовникот, вкупното време за репродукција, поминатото време, бројот на насловот, бројот на поглавјето/песната, каналот

### итн.

 $\left( s\right)$ 

5 Сензор за далечинскиот управувач

Насочете го далечинскиот управувач наваму.

# $\bullet$   $\blacktriangleright$  / II (PLAY / PAUSE)

Почнување репродукција.

### **9 RESOLUTION**

Поставување на излезната резолуција за приклучоците HDMI и COMPONENT VIDEO OUT.

- HDMI: 576i, 576p, 720p, 1080i, 1080p
- COMPONENT: 576i, 576p

### $10$  DVD

Поставување снимачот да работи со ДВД.

**TI** HDD

Поставување снимачот да работи со тврдиот диск.

**P HODTA** USB

За поврзување уред USB Flash.

## **B** DV IN

За поврзување со ДВ-излез на дигитален камкордер

### 14 AV IN 3 (VIDEO IN/AUDIO IN (лев/десен))

За поврзување со аудио/видео излезот на надворешниот извор (аудио систем, телевизор/монитор, видео, камкордер итн.).

# Поврзување на уредот

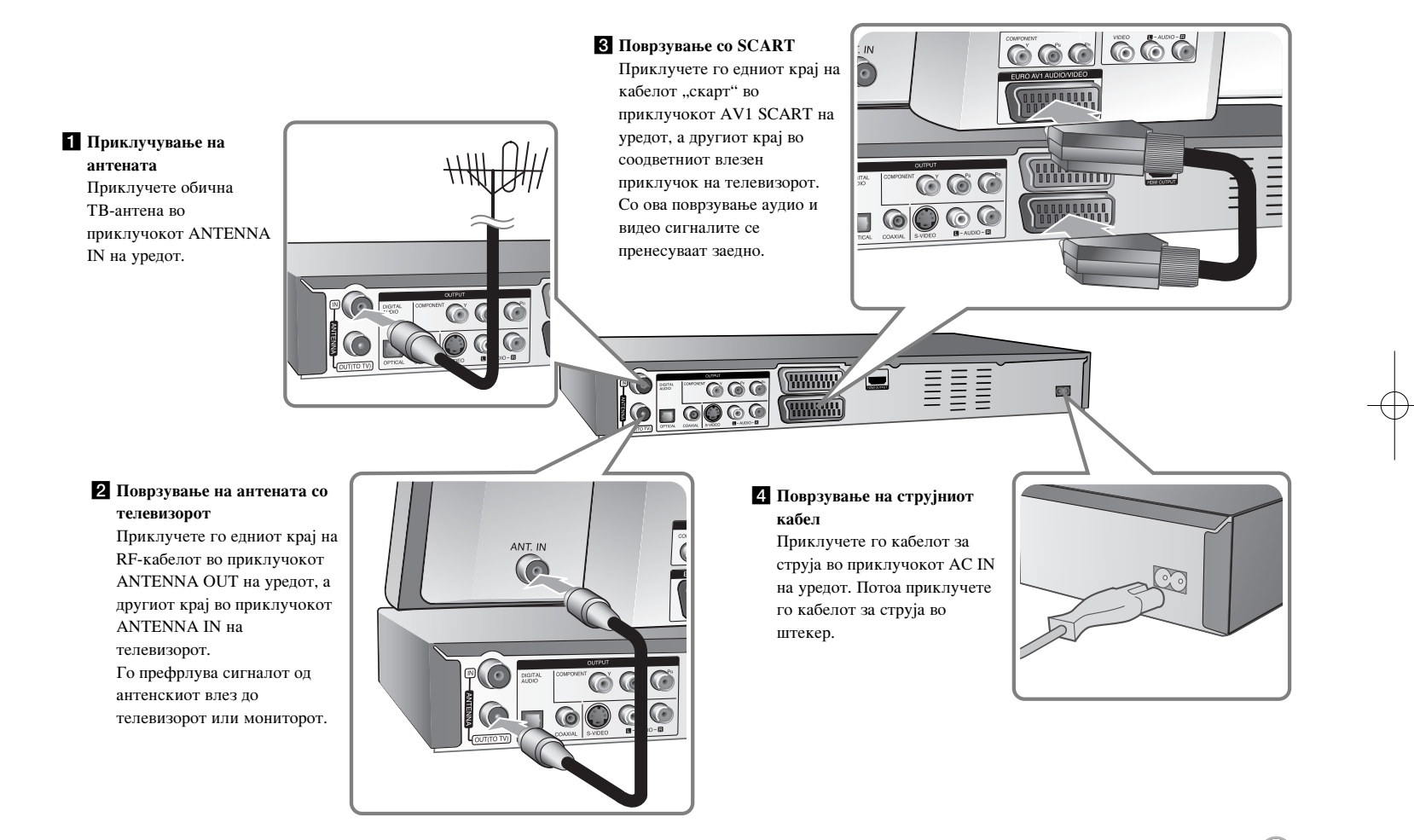

# Поврзување на уредот - други функции

### Компонентно поврзување

Приклучете го едниот крај на компонентниот кабел (Y PB PR) во приклучокот COMPONENT OUTPUT на уредот, а другиот крај во приклучокот COMPONENT INPUT на телевизорот.

Приклучете ги едните краеви на аудио каблите (црвениот и белиот) во аналогниот приклучок AUDIO OUTPUT на уредот, а другите краеви во приклучокот AUDIO INPUT на телевизорот.

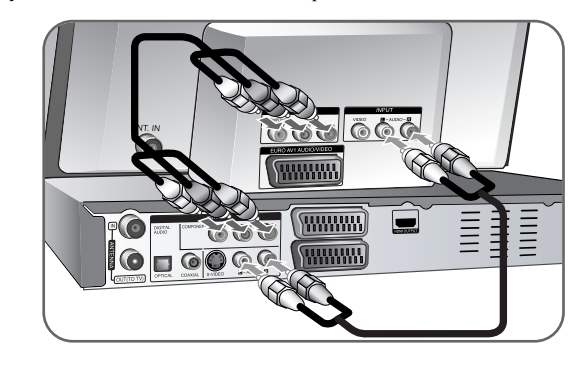

Ако телевизорот ви е со голема дефиниција или "дигитално подготвен", може да го искористите излезот со прогресивно сканирање на уредот за најголема можна видео резолуција. Ако вашиот телевизор не го прифаќа форматот "прогресивно сканирање", сликата ќе биде со пречки со прогресивниот сигнал. Поставете ја резолуцијата на 576p со копчето RES. на предната плоча за да добиете прогресивен сигнал.

### Поврзување преку ес-видео

**10**

Приклучете го едниот крај на ес-видео кабелот во приклучокот S-VIDEO OUTPUT на уредот, а другиот крај во приклучокот S-VIDEO INPUT на телевизорот. Приклучете ги едните краеви на аудио каблите (црвениот и белиот) во аналогниот приклучок AUDIO OUTPUT на уредот, а другите краеви во приклучокот AUDIO INPUT на телевизорот.

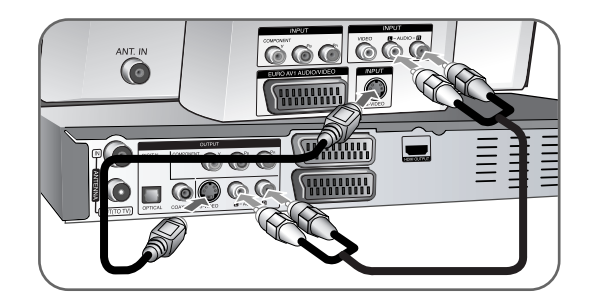

### Дигитално поврзување на звукот

Поврзување со засилувач/радио-засилувач, декодер за Dolby Digital/MPEG/DTS или друга опрема со дигитален влез.

Приклучете го едниот крај на дигиталниот кабел за звук (коаксијален или оптички) во приклучокот за дигитален излез на звукот (COAXIAL или OPTI-CAL) на уредот, а другиот крај во приклучокот за дигитален влез на звукот (COAXIAL или OPTICAL) на засилувачот.

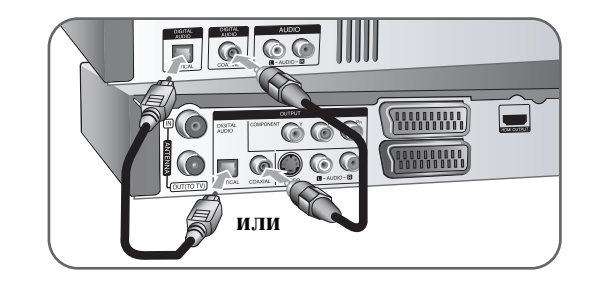

Снимачот не врши интерно (2-канално) декодирање на звучните траги DTS. За да уживате во повеќекалниот опкружен DTS, мора да го поврзете снимачот со радио-засилувач соодветен за DTS преку еден од неговите дигитални аудио излези.

### Поврзување со **HDMI**

Приклучете го едниот крај на кабелот HDMI во приклучокот HDMI OUTPUT на уредот, а другиот крај во приклучокот HDMI INPUT на телевизорот.

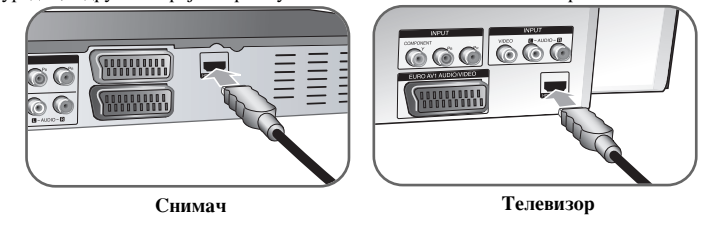

Кога користите поврзување HDMI, може да ја смените резолуцијата (576i, 576p, 720p,1080i, 1080p) за излезот HDMI со притискање на копчето RES. повеќепати.

### **3a HDMI**

HDMI (High Definition Multimedia Interface - MVJITHME INITED FRIENCE CO голема дефиниција) поддржува и видео и аудио преку една дигитална врска и се користи за со ДВД-плеери, кабелски кутии и други аудио/видео апарати. HDMI е развиен за да ги овозможи техниките на HDCP (High-bandwith Digital Content Protection - Заштита на дигитални содржини со голем проток). HDCP се користи за заштита на емитуваните и приманите дигитални содржини.

HDMI е способен да поддржува стандардно, подобрено или видео со голема дефиниција плус стандардно или повеќеканално аудио со опкружен звук, а HDMI уште се одликува со некомпримирано дигитално видео, пропусност од 5 гигабајти во секунда, еден приклучник (наместо неколку кабли и приклучници) и комуникација помеѓу изворот аудио/видео и аудио/видео апаратите како DTV (дигитална телевизија).

HDMI, логото HDMI и мултимедијалниот интерфејс со голема дефиниција се трговски марки или заштитени трговски марки на HDMI licensing LLC.

### Напомена за поврзувањето HDMI

• Ако вашиот телевизор НЕ Е способен за репродукција на фреквенција снимена на 96 kHz, поставете ја опцијата [Sampling Freq.] на [48 kHz] во изборникот за поставување (Видете на стр. 17). Кога ќе го одберете тоа, уредот автоматски ќе ги претвора сигналите од 96 kHz во 48 kHz така што вашиот систем може да ги дешифрира.

- $\bullet$  Ако телевизорот не ви е опремен со декодер за Dolby Digital и MPEG, поставете ги опциите [Dolby Digital] и [MPEG] на [PCM] во изборникот за поставување (Видете на стр. 17).
- $\bullet$  Ако телевизорот не ви е опремен со декодер за DTS, поставете ја опцијата [DTS] на [OFF] во изборникот за поставување (Видете на стр. 17). За да уживате во повеќеканалниот опкружен DTS, мора да го поврзете уредот со соодветен засилувач преку еден од неговите дигитални аудио излези.
- Ако има шум или линии на екранот, проверете го кабелот HDMI.
- Менувањето на резолуцијата додека уредот е поврзан преку приклучокот за HDMI може да предизвика неправилно функционирање. За да го поправите проблемот, исклучете го уредот, па повторно вклучете го.
- $\bullet\,$  Кога поврзувате уреди соодветни за HDMI или DVI, внимавајте на следново:
- Обидете се да ги исклучите уредот за HDMI/DVI и овој уред. Потоа, вклучете го уредот за HDMI/DVI и оставете го вклучен околу 30 секунди, а потоа вклучете го и овој уред.
- Видео влезот на поврзаниот уред треба да е поставен правилно за овој уред.
- Поврзаниот уред треба да е соодветен за влезен видео сигнал 720(1440)x576i, 720x576p, 1280x720p, 1920x1080i или 1920x1080p.
- $\bullet$  Не сите уреди DVI соодветни за HDCP ќе работат заедно со овој уред.
- Сликата нема да се прикаже правилно со уред што не е HDCP.

### **IIITO e TOA SIMPLINK?**

# **SIMPLINK**

Некои функции на апаратот ги контролира далечинскиот управувач за телевизорот кога апаратот и телевизорот на LG со SIMPLINK се поврзани преку HDMI.

- Функциите што се контролираат со телевизискиот далечински управувач на LG - Play, Pause, Scan, Skip, Stop, Power Off итн.
- Погледнете во упатството за употреба на телевизорот за повеќе детали за функцијата SIMPLINK.
- Гелевизорите LG со функцијата SIMPLINK го имаат гореприкажаното лого.

### **Поврзување со декодер за платежна телевизија (PAY-TV) или канал плус ф** Сликите што содржат сигнали за заштита од преснимување не може да се **(Canal Plus)**

Може да гледате или да снимате програми од платежна телевизија или канал плус ако поврзете декодер (се купува одделно) со уредот. Откачете го кабелот за струја на уредот од штекер додека го поврзувате декодерот. Не мора да го вклучувате уредот за да ги гледате сигналите од поврзаниот приемник на телевизорот.

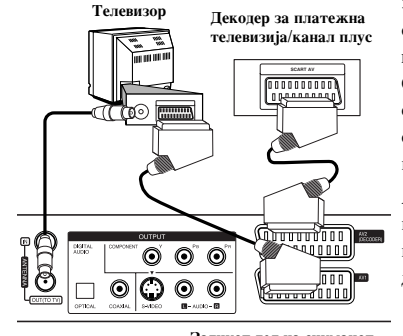

За да гледате или снимате програми од платежна телевизија или канал плус, поставете ја опцијата [AV2 Connection] на [Decoder] (видете на стр. 16) и поставете ја програмската опција [CANAL] на [On] од изборникот за поставување (стр. 14).

Ако го откачите кабелот за струја на уредот, нема да можете да ги гледате сигналите од поврзаниот декодер.

- снимаат.
- Ако го поврзувате сигналот од уредот преку видео, може да не добиете чиста слика на телевизискиот екран. Проверете дали видеото ви е поврзано со уредот и со телевизорот по редоследот прикажан подолу. За да гледате видео ленти, гледајте ги преку вториот линиски влез на телевизорот.

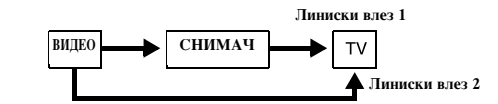

- $\bullet~$  Кога снимате на видео од уредот, не префрлувајте го влезниот извор на телевизорот со копчето TV/DVD на далечинскиот.
- $\bullet$  Ако користите приемник за B Sky B, внимавајте да го поврзете приклучокот VCR SCART на приемникот со приклучокот AV2 DECODER.
- $\bullet~$  Ако го откачите кабелот за струја на уредот, нема да може да ги гледате сигналите од поврзаните видео или приемник.

Задниот дел на снимачот

### Поврзување на приклучникот AV2 DECODER

Поврзете видео или сличен уред за снимање со приклучокот AV2 DECODER на снимачот. Не мора да го вклучувате уредот за да ги гледате сигналите од поврзаниот приемник на телевизорот.

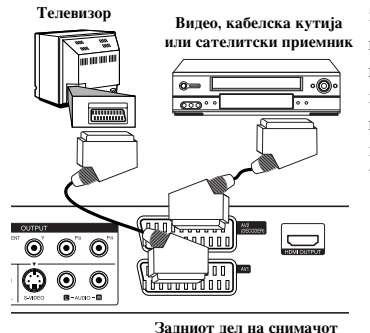

**12**

За да гледате или снимате извор од приклучникот AV2 DECODER, поставете ја опцијата [AV2 Connection] на [Others] (видете на стр. 16) и поставете ја опцијата [AV2 Recording] на [Auto], [CVBS], [RGB] или [S-Video], по потреба (видете на стр. 18).

### Поврзување со приклучниците AV IN 3

Поврзете ги влезните приклучници (AV IN 3) на уредот со аудио/видео приклучниците на Вашата опрема користејќи аудио/видео кабли.

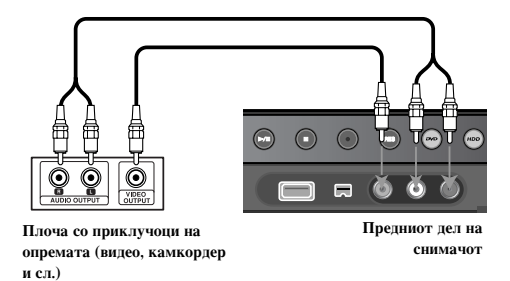

### Поврзување дигитален камкордер

Користей и го влезниот приклучок за ЛВ (DV IN) на предната плоча може да се приклучи дигитален камкордер ДВ и дигитално да се префрлуваат ленти ДВ на ДВД.

Поврзете го влезно/излезниот приклучок за ЛВ (DV in/out) на ЛВ-камкорлерот со влезниот приклучок за ДВ (DV IN) на предната плоча на уредот со помош на кабел ДВ (се купува одделно).

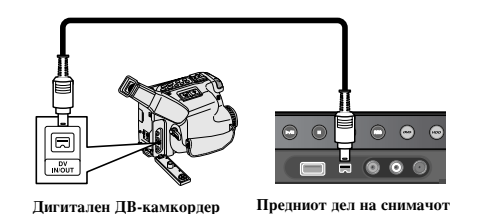

Приклучокот DV IN е само за поврзување дигитални ДВ-камкордери. Не е соодветен за дигиталните сателитски приемници и видеата Д-ВХС. Откачувањето на кабелот за ДВ за време на снимањето содржини од поврзаниот дигитален камкордер може да предизвика неправилно функционирање.

# Работа со флеш-меморија USB

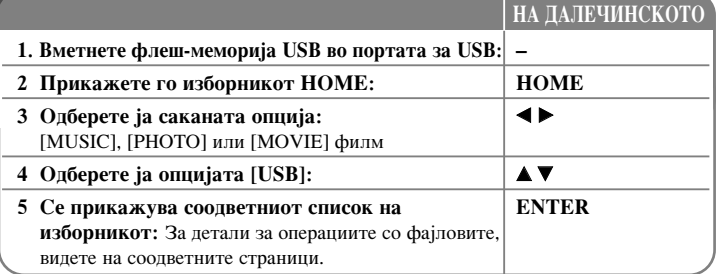

# Користење флеш-меморија USB - други функции

### Користење флеш-меморија USB

Уредот може да репродуцира фајлови MP3/WMA/JPEG/DivX содржани на флешмеморија USB.

Вметнување флеш-меморија USB- Вметнете ја право додека не легне на место.

Вадење флеш-меморија USB - Извлечете ја флеш-меморијата USB внимателно кога меморијата се користи.

### Напомени за флеш-меморијата USB

- На флеш-меморијата USB не може да се преместуваат или копираат содржини од диск или од тврдиот диск.
- Чувајте ги флеш-мемориите USB вон дофат на децата. Ако ги голтне дете, веднаш побарајте медицинска помош.
- Уредот поддржува само флеш-меморија USB со формат FAT16 или FAT32.
- Флеш-мемориите USB за кои е потребен дополнителен софтвер не се поддржани.
- Уредот е соодветен со флеш-мемории USB што го поддржуваат стандардот **USB 1.1.**
- Уредот може да не чита некои флеш-мемории USB.
- Не вадете ја флеш-меморијата USB додека се работи со неа (репродукција, копирање и сл.). Тоа може да предизвика неправилно функционирање на уредот.

 $\binom{13}{}$ 

# Автоматско поставување

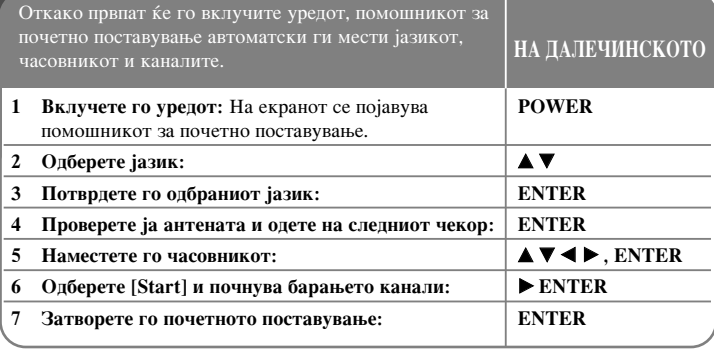

### Автоматско поставување - други функции

### Приспособување на програмираните канали

Притиснете НОМЕ, па со  $\blacklozenge \blacktriangleright$  одберете ја опцијата [Easy Menu]. Притиснете го ENTER додека е одбрано [SETUP]. На екранот се прикажува изборникот за поставување. Одберете [Program Edit] од второто ниво опции, па притиснете > за да прејдете на третото ниво. Притиснете ENTER додека е одбрано [Edit]. Се појавува екранот за уредување канали.

Одберете кој канал сакате да го измените, па притиснете ENTER. Ќе се нагласи изборникот со опции од левата страна на екранот.

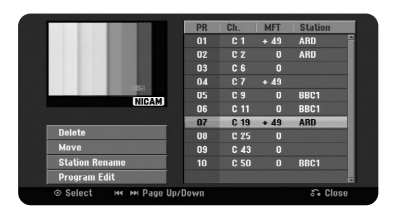

[Delete]: Бришење на одбраниот канал од списокот програмирани канали. [Move]: Менување на редоследот и бројчените копчиња на каналите. [Station Rename]: Менување на името на одбраниот канал. [Program Edit]: Рачно менување на поставките на каналот.

### **Уредување канал**

Поставките на програмираниот канал може да се менуваат со одбирање [Program] Edit] од левата страна на екранот за уредување канали.

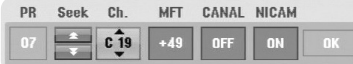

[PR]: Ја покажува местоположбата на одбраниот канал.

[Seek]: Автоматско барање канал. Пребарувањето прекинува кога уредот ќе наіле канал.

[Ch.] Менување на бројот на каналот.

[MFT] Фино местење на каналот за да се добие почиста слика.

[CANAL]: Поставување на каналите за декодерот. Оваа поставка ви е потребна за гледање или снимање програми од платежна телевизија или канал плус. [NICAM]: За поставување на каналите за емитувањето NICAM. [OK]: Потврдување на поставките и враќање во изборникот на списокот канали.

### Поставување на декодерот AV1

Поставување на приклучокот "скарт" за AV1 за влез на шифрирани видео сигнали. Оваа опција го поставува уредот да го пренесува шифрираниот сигнал ОД ПРИКЛУЧОКОТ "СКАРТ" ЗА AV1 НА ПРИКЛУЧОКОТ AV2 (DECODER) ЗА дешифрирање. Дешифрираниот сигнал потоа се враќа преку приклучокот AV2(DECODER) за да можете да ги снимате или гледате програмите од платежна телевизија/канал плус.

Притиснете AV/INPUT еднаш додека е прикажан екранот за уредување канали. Притиснете ENTER за да ја вклучите опцијата, или притиснете ENTER уште еднаш за да ја исклучите. На екранот се појавува [Canal+] кога е вклучена опцијата.

# **Користење на изборникот Home**

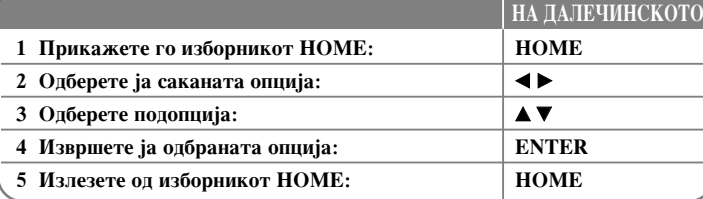

# Користење на изборникот Home - други функции **MOVIE**

 $HDD - \Pi$ рикажување на изборникот [Title List], што ги прикажува снимените наслови на тврдиот диск. (Стр. 28)

HDD DivX – Прикажување на изборникот [Movie List], којшто ги прикажува филмските фајлови  $DivX^*$  на тврдиот диск. (Стр. 22)

DISC

- Прикажување на изборникот [Title List], што ги прикажува снимените наслови на лискот. (Стр. 28)
- Прикажување на изборникот [Movie List], којшто ги прикажува филмските фајлови DivX<sup>®</sup> на дискот. (Стр. 22)
- Го пушта DVD видео дискот (Стр. 21).

USB – Прикажување на изборникот [Movie List] на флеш-меморијата USB. (Стр. 22)

### **PHOTO**

HDD – Прикажување на изборникот [Photo List], што ги прикажува фотографските фајлови на тврдиот диск. (Стр. 25)  $DISC - Il$ рикажување на изборникот [Photo List] што ги прикажува фотографските фајлови на дискот. (Стр. 25) USB – Прикажување на изборникот [Photo List] што ги прикажува

фотографските фајлови на флеш-меморијата USB. (Стр. 25)

### **MUSIC**

HDD – Прикажување на изборникот [Music List] што ги покажува музичките фајлови на тврдиот диск. (Стр. 24)

DISC – Прикажување на изборникот [Music List] што ги покажува музичките фајлови или песните на дискот. (Стр. 24)

USB – Прикажување на изборникот [Music List] што ги покажува музичките фајлови на флеш-меморијата USB. (Стр. 24)

# **Easy Menu**

SETUP – Прикажување на изборникот за поставување. (Стр. 15) Rec Mode – Прикажување на опцијата за снимање [Record Mode Set] од изборникот за поставување. (Стр. 18) Dubbing – Преснимување на насловот што се репродуцира од финализиран DVD±R или DVD-ROM без заштита од копирање. (Стр. 32)

# **TV**

HDD – Враќање на глелањето жива телевизиска програма кога се користи тврлиот лиск. Со притискање на копчето HDD на лалечинскиот управувач исто можете директно да ја одберете оваа опција.

DVD – Враќање на гледањето жива телевизиска програма кога се користи ДВД. Со притискање на копчето DVD на далечинскиот управувач исто можете директно да ја одберете оваа опција.

Timer Record – Прикажување на изборникот [Timer Record] за снимање со тајмер.  $(Crp. 26)$ 

# Менување на поставките во **SETUP**

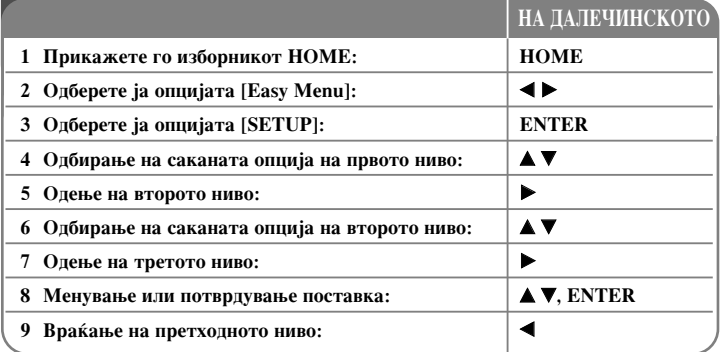

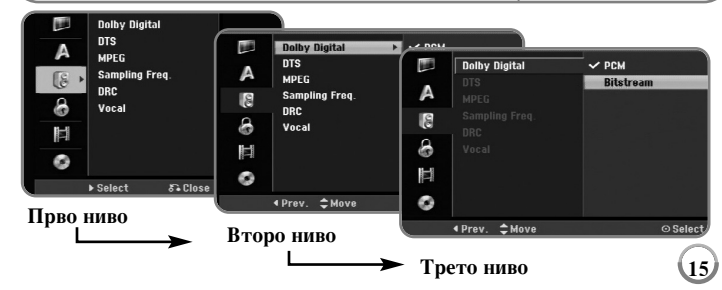

# Менување на поставките во **SETUP - други функции**

### Менување на општите поставки

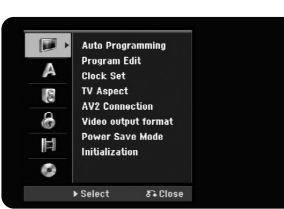

Auto Programming – Опција за автоматско барање и поставување на достапните канали.

[Start]: Почнување на барањето канали.

**16**

**Program Edit– Опција за додавање канали и уредување на претходно поставените** канали.

[Add Channel]: Притиснете ▲ ▼ за да одберете канал, па притиснете ENTER за да го додадете.

[Edit]: Прикажување на екранот со списокот претходно поставени канали и со опции за уредување на каналите. (Стр. 14)

Clock Set- Часовникот мора да се намести за да се користи [Timer record].

**TV Aspect – Одбирање на соодносот на прегледноста на поврзаниот телевизор.** 

 $[4:3$  Letter Box]: Одберете ја оваа опција ако сте поврзале стандарден телевизор со екран 4:3 и сакате широка слика со црни ленти горе и долу на екранот. [4:3 Pan Scan]: Одберете ја оваа опција ако сте поврзале стандарден телевизор со екран 4:3 и сакате широка слика на целиот екран со отсечени делови што не ги собира.

[16:9 Wide]: Одберете ја оваа опција ако сте поврзале телевизор со широк екран.

**AV2 Connection –** Може да приклучите декодер или друг уред во приклучокот AV2 (DECODER) од задната страна.

[Decoder]: Одберете ја оваа опција ако сте приклучиле декодер за платежна телевизија или канал плус во приклучокот AV2 (DECODER) на уредот. [Others]: Одберете ја оваа опција ако сте приклучиле видео-рекордер или сличен уред за снимање во приклучокот AV2 (DECODER) на уредот.

Video output format – Одберете опција зависно од видот на поврзувањето со телевизорот.

[YPbPr]: Кога телевизорот ви е поврзан преку приклучокот COMPONENT OUTPUT на урелот.

[RGB]: Кога телевизорот ви е поврзан преку приклучокот SCART на уредот.

**Power Save mode –** Одберете дали уредот ќе штеди енергија кога ќе се исклучи. Опцијата не е достапна кога е поставено снимањето со тајмер.

[ON]<sup>\*<sup>1</sup>: Кога уредот е исклучен, екранот на предната плоча се исклучува и се</sup> пропуштаат само сигналите од антенскиот влез.

[OFF]: Исклучување на режимот за штедење енергија.

 $*1$  Ако го исклучите уредот додека примате шифрирани сигнали, режимот за штедење енергија не работи

**Initialization –** Може да ги вратите оригиналните фабрички поставки на уредот и да го форматирате тврдиот диск.

[Factory Set]: Може да ги вратите фабричките поставки на уредот. Некои опции не може да се вратат (Rating, Password и Area Code). По враќањето на фабричките поставки, на екранот се појавува изборникот за автоматско поставување.

 $[HDD$  format]: Сè што е снимено на тврдиот диск ќе се избрише.

### Менување на поставките за **јазикот**

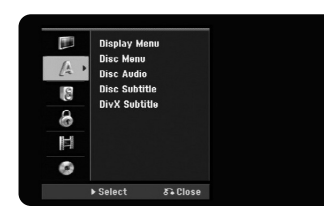

**Display Menu –** Олбирање јазик за изборникот за поставување и екранскиот приказ.

**Disc Menu/Audio/Subtitle – Одбирање јазик за изборникот, звукот и титлите.** 

[Others]: За да одберете друг јазик, притискајте ги бројчените копчиња, па ENTER за ла го внесете соолветниот 4-иифрен број согласно списокот јазични шифри на стр. 33. Ако згрешите додека внесувате број, притискајте го CLEAR за да ги бришете броевите.

[OFF] (за титлите на лискот): Исклучување на титлите.

**DivX Subtitle – Одбирање јазична шифра за титлите за DivX®.** 

### Менување на поставките за звук

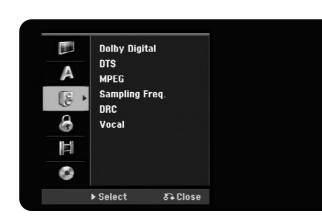

**Dolby Digital / DTS / MPEG – Одбирање на видот дигитален сигнал кога се** КОРИСТИ ПРИКЛУЧОКОТ DIGITAL AUDIO OUTPUT (ДИГИТАЛЕН АУДИО ИЗЛЕЗ).

[Bitstream] - Одберете ако сте го поврзале приклучокот DIGITAL AUDIO OUT-PUT на уредот со засилувач со вграден декодер Dolby Digital, DTS или MPEG.  $[PCM]$  (за Dolby Digital / MPEG) - Одберете кога сте го поврзале приклучокот DIGITAL AUDIO OUTPUT на уредот со засилувач без вграден декодер Dolby Digital или MPEG.

[Off] (за DTS) - Олберете кога сте го поврзале приклучокот DIGITAL AUDIO OUTPUT на уредот со засилувач без вграден декодер за DTS.

**Sample Freq. (Фреквенција) – Одбирање на фреквенцијата за урнекување на** Звучниот сигнал.

 $\overline{148}$  KHz]: За дисковите ДВД со урнекување од 96KHz, излезот се претвора во 48KHz. Ако радио-засилувачот или засилувачот не е способен да репродуцира сигнал од 96KHz, одберете [48KHz].

[96 KHz]: Дигиталните звучни сигнали се пренесуваат во оригиналниот формат.

**DRC** (Лнимачина контрола на опсегот) – Разбистрување на звукот кога іачината е намалена (само за Dolby Digital). Поставете на [On] за ової ефект.

**Vocal** – Олберете [On] за ла се мешаат каналите за караоке во нормален стерео звук. Функцијата е само за повеќеканалните дискови  $\overline{A}$ В $\overline{A}$  за караоке.

### Менување на поставките за заклучување

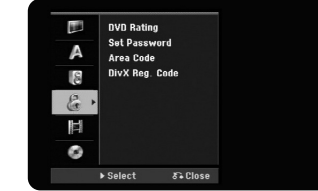

За да дојдете до функциите DVD Rating (Класификација), Password (Лозинка) и Area Code (Подрачен код), мора да ја внесете 4-цифрената лозинка. Ако се уште не сте внеле лозинка, се појавува екран за внесување. Внесете 4-цифрена лозинка. Внесете ја повторно за потврда. Ако згрешите додека внесувате број, притискајте го CLEAR за ла ги бришете броевите.

Ако ја заборавите лозинката, може да ја ресетирате. Прикажете го изборникот SETUP. Внесете 210499 и притиснете ENTER. Лозинката е избришана.

**DVD Rating –** Олбирање ниво на класификација за лисковите ЛВД. Колку е пониско нивото, толку е построга класификацијата. Одберете [No Limit] за да ја исклучите класификацијата.

Раssword – Менување или бришење на лозинката.

[Change]: Внесете ја новата лозинка двапати откако ќе ја внесете тековната позинка

[Delete]: Бришење на тековната лозинка откако ќе ја внесете.

**Area code** – Одберете шифра за географското подрачје како ниво на класификација за репродукцијата. Со тоа се одредува кои подрачни стандарди ќе се користат за класификација на ДВД-ата, под контрола на родителското заклучување. Видете во Подрачни шифри на стр. 33.

**DivX** Reg. Code– Ви обезбедуваме шифра за регистрација за DivX® VOD (Video On Demand - вилео по барање) што Ви овозможува изнајмување и купување видеа преку услугата  $DivX$ ® VOD. За повеќе информации, посетете го www.divx.com/vod.

Притиснете ENTER кога е нагласена иконата [View] и ќе можете да ја видите шифрата за регистрација на уредот.  $(17)$ 

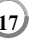

### Менување на поставките за снимање

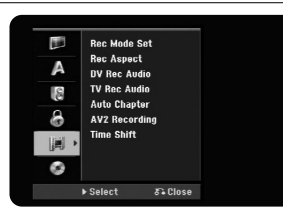

**Record Mode Set –** Одбирање на квалитетот на сликата за снимање XP, SP, LP, ЕР или MLP. За времето за снимање со секој режим видете на страница 36.

- [XP]: Највисок квалитет на сликата.
- [SP]: Стандарден квалитет на сликата.
- [LP]: Малку помал квалитет на сликата отколку во режимот [SP].
- [EP]: Слаб квалитет на сликата.
- [MLP]: Најдолго време за снимање со најслаб квалитет на сликата.

**Record Aspect** – Поставување соодносот на снимањето да одговара на материјалот што го снимате на ДВД.

**DV Record Audio** – Треба да ја поставите оваа опција ако во приклучокот DV IN на предната плоча сте приклучиле камкордер со звук од 32kHz/12 бита.

Некои дигитални камкордери имаат две стерео траги за звукот. Една се снима за време на снимањето, а другата е за наснимување по снимањето.

Со поставката Audio 1, се користи звукот што бил снимен за време на снимањето. Со поставката Audio 2, се користи наснимениот звук.

**TV Record Audio** – Одбирање аудио канал за снимање кога снимате двојазична програма.

[Main+Sub]: Главниот јазик и подјазикот

[Main]: Само главниот јазик

[Sub]: Само поліазикот

**Auto Chapter – При снимање ДВД, ознаките за поглавја се додаваат автоматски** во одредениот интервал (5, 10 или 15 мин.).

**AV2 Recording – Одбирање начин за влез на видео сигналот за приклучокот AV2** (DECODER). Сликата нема да биде јасна ако поставката не одговара на видот влезен вилео сигнал

[Auto]: Влезниот видео сигнал автоматски ќе го следи примениот видео сигнал.

[CVBS]: Влез на CVBS (композитен) видео сигнал.

[RGB]: Влез на RGB сигнал.

[S-VIDEO]: Влез на ес-видео сигнал.

**Time Shift –** Вклучете ја опцијата (на [ON]) за да може уредот да ја користи функцијата за временско поместување автоматски, без притискање на копчето TIMESHIFT. Функцијата за временско поместување ќе почне 5 секунди откако ќе се вклучи режимот за телевизиски прием.

### Менување на поставките за дисковите

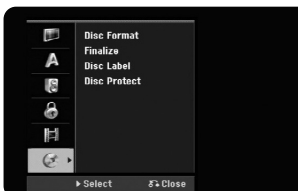

**Disc Format – Дисковите ДВД може да ги активирате притискајќи ENTER** додека е одбрано [Start]. Се појавува изборникот [Disc Format]. Уредот почнува да форматира по потврдата. Може да го изберете режимот VR или Video за дисковите DVD-RW. Се што е снимено на дискот ќе се избрише со форматирањето.

Ако ставите сосема празен диск, уредот ќе го форматира автоматски. Видете во "Начин за форматирање (на нови дискови)" на стр. 5 за повеќе информации.

**Finalize –** Финализирањето е неопходно кога репродуцирате дискови снимени со овој уред на друга опрема за ДВД. Времетраењето на финализацијата зависи од состојбата на дискот, снимената должина и од бројот наслови на него.

[Finalize]: Се појавува изборникот [Finalize].

Уредот почнува да финализира по потврдата.

[Unfinalize]: Финализираните лискови DVD-RW може ла се олфинализираат по потврда во изборникот [Unfinalize]. По одфинализирањето, дискот може да се уредува и преснимува.

Пред финализирањето, проверете ги карактеристиките на видовите дискови во долната табела.

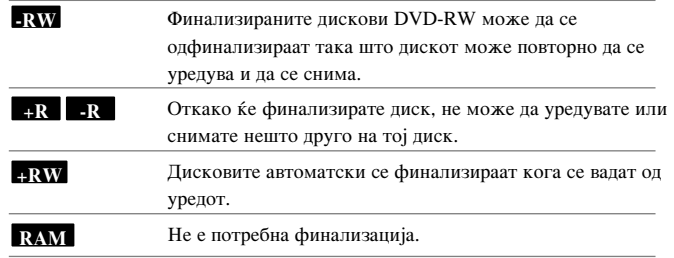

Disc Label - Функцијата овозможува менување на основното име на дискот во нешто поописно. Името се појавува кога ќе го вчитате дискот и кога ги прикажувате информациите за дискот на екранот. Тастатурате се појавува кога ќе го притиснете ENTER додека е одбрано [Edit].

Disc Protect - Функцијата овозможува заштита на дисковите од случајно преснимување, бришење или менување - поставете ја опцијата на [ON]. Дисковите DVD-R и DVD-RW форматирани во видео режим не може да се заштитуваат.

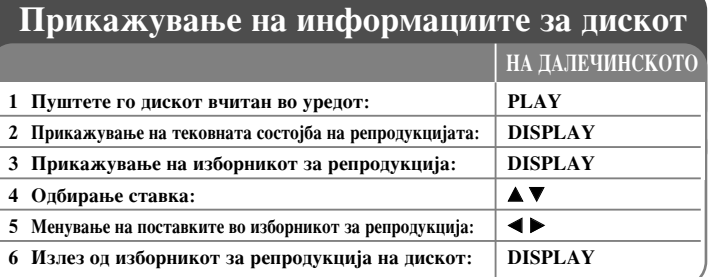

# Прикажување на информациите за дискот други функции

### Менување ставки во изборникот за репродукција

Може да одберете ставка притискајќи А▼ и да смените или да одберете поставка притискајќи ◀ ▶.

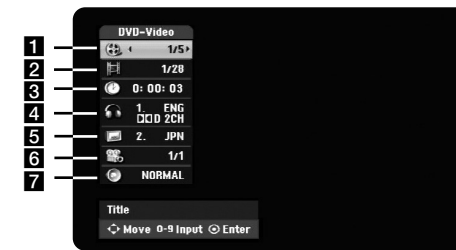

Тековен наслов/песна/фајл / Вкупен број наслови/песни/фајлови

 $\left($ 19)

- 2 Тековно поглавје / вкупен број поглавја
- В Изминато време на репродукција
- 4. Одбраниот звук на јазикот или звучен канал
- 5 Одбрани титли
- 6 Одбран агол / Вкупен број агли
- 7 Одбран звучен режим

### Преоѓање на друг наслов HDD DVD ALL

Кога на дискот има повеќе наслови, може да прејдете на друг наслов. Притиснете го DISPLAY двапати за време на репродукцијата, па со  $\blacktriangle$  /  $\nabla$ одберете ја иконата на насловот. Потоа притиснете го соодветното бројчено копче (0-9) или  $\blacktriangleleft$  /  $\blacktriangleright$  за да го одберете бројот на насловот.

### Почнување репродукција од одбрано време HDD DVD ALL DivX

Притиснете го DISPLAY двапати за време на репродукцијата. Рамката за временско пребарување го покажува поминатото време на репродукција. Одберете ја рамката за временско пребарување и внесете го саканото почетно време во часови, минути и секунди, одлево надесно. На пример, за да најдете сцена на 2 часа, 10 минути и 20 секунди, внесете "21020", па притиснете ENTER. Ако внесете погрешни бројки, притиснете  $\blacktriangleleft$  /  $\blacktriangleright$  за да ја поместите долната црта () до погрешниот број. Потоа внесете ги точните бројки.

### Одбирање јазик за титлите DVD DivX

Притиснете го DISPLAY двапати за време на репродукцијата за да се прикаже изборникот. Со ▲ ▼ одберете ја опцијата за титли, па со ◀ ▶ одберете го саканиот јазик за титлите.

### Гледање од друг агол **DVD**

(20)

Ако дискот содржи сцени снимени под различни агли, може да ги менувате аглите за време на репродукцијата.

Притиснете го DISPLAY двапати за време на репродукцијата за да се прикаже изборникот. Со ▲ ▼ одберете ја опцијата за агли, па со ◀ ▶ одберете го саканиот агол.

### Одбирање звучен режим DVD ALL DivX

Уредот може да произведе опкружен ефект 3D, којшто симулира повеќеканален звук на два обични стерео звучника, наместо пет или повеќе звучници што се обично потребни за слушање на повеќеканален звук во едно домашно кино. Притиснете го DISPLAY двапати за време на репродукцијата за да се прикаже изборникот. Со ▲ ▼ одберете ја опцијата за звук, па со ◀ ▶ одберете го саканиот звучен режим (3D SUR. или NORMAL).

### Прикажување информации при гледање телевизија

Додека гледате телевизија, притиснете го DISPLAY за да ги прикажете информациите на екранот.

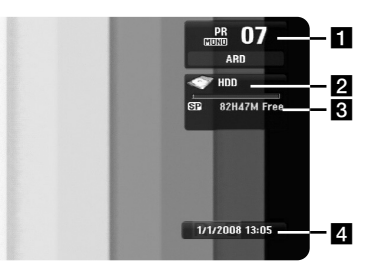

- Ги покажува бројот на каналот, името на станицата и звучниот сигнал (Stereo, Bilingual, Mono) што ги прима приемникот.
- Ги покажува вилот на лискот и форматот.
- В Ги покажува режимот за снимање, слободното место и лентата за изминатото време.
- 4 Ги покажува моменталните датум и време.

# Репродукција на дискови

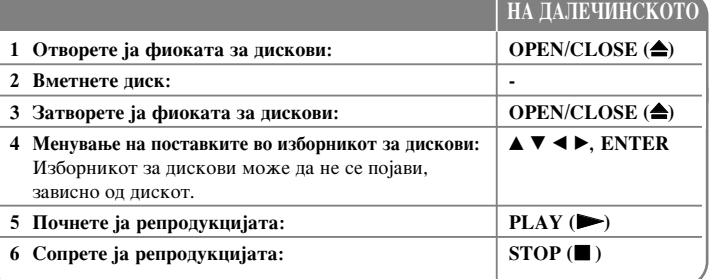

# Репродукција на дискови - други функции

### Репродукција на диск што има изборник **DVD**

Менито може да се прикаже дури откако ќе се вчита DVD што содржи мени.

Со копчињата  $\blacktriangleleft$  /  $\blacktriangleright$  /  $\blacktriangle$  /  $\nabla$  одберете го насловот или поглавјето што сакате да го гледате, па притиснете ENTER за да почне репродукцијата. Притиснете TITLE или MENU/LIST за да се вратите на екранот со изборникот.

# Прескокнување по слепното/претходното поглавје/песна/фајл

### HDD DVD ALL ACD MP3 WMA DivX

Притиснете SKIP (▶▶) за да отидете на следното поглавје/песна/фајл. Притиснете SKIP ( $\blacktriangleleft$ ) за да се вратите на почетокот на тековното поглавіе/песна/фаіл.

Притиснете SKIP ( $\blacktriangleleft$ ) двапати кратко за да се вратите на претходното поглавје/песна/фајл.

### Паузирање репродукција

Притиснете PAUSE/STEP (II) за да ја паузирате репродукцијата. Притиснете РLAY (►) за да продолжи репродукцијата.

### Репродукција квадрат по квадрат HDD DVD ALL

Притискајте го PAUSE/ STEP (II) повеќепати за репродукција квадрат по квадрат. Може да одите напред или назад со сликата квадрат по квадрат притискајќи ги  $\blacktriangleleft$  /  $\blacktriangleright$  повеќепати за време на паузата.

### Брзо напред или брзо назад HDD DVD ALL ACD DivX

Притиснете SCAN (◀◀ или ▶▶) за репродукција брзо напрад или брзо назад за време на репродукцијата.

Може да ја менувате брзината на репродукцијата притискајќи го SCAN ( $\blacktriangleleft$  или  $\blacktriangleright$  повеќепати. Притиснете PLAY ( $\blacktriangleright$ ) за да продолжи репродукцијата со нормална брзина.

### Слушање пруг звучен запис HDD DVD ALL DivX

Притиснете AUDIO, а потоа ◀ или ▶ повеќепати за да чуете друг јазик, друг звучен канал или да смените метод за шифрирање.

### Забавување на брзината на репродукцијата HDD DVD ALL

Додека е паузирана репродукцијата, притиснете SCAN (<< или ▶▶) за да ја забавите репродукцијата назад или напред. Може да ја менувате брзината на репродукцијата притискајќи го SCAN (◀◀ или ▶▶) повеќепати. Притиснете PLAY (►) за да продолжи репродукцијата со нормална брзина.

### Глепање на насловниот изборник **DVD**

Притиснете TITLE за да се прикаже насловниот или изборникот на дискот. Ако тековниот наслов ДВД има изборник, тој ќе се појави на екранот. Инаку, ќе се појави изборникот на дискот.

### Репродукција со повторување HDD DVD ALL ACD MP3 WMA

Притискајте го REPEAT повеќепати за да го одберете записот за повторување. Репродукцијата на тековниот наслов, поглавје, папка или песна ќе се повторува. За да се вратите на нормална репродукција, притискајте го REPEAT повеќепати за ла олберете [Off].

### Повторување одреден дел  $(A-B)$  HDD DVD ALL ACD

Притиснете REPEAT за да одберете [А-] на почетокот на некој дел што сакате да го повторувате, па притиснете ENTER на крајот на делот. Одбраниот дел ќе се повторува постојано. Не може да одберете дел пократок од 3 секунди. За да се вратите на нормална репродукција, притискајте го REPEAT повеќепати за да одберете [Off].

### Помнење на последната сцена **DVD**

Уредот ја помни последната сцена од последниот диск што се гледал. Последната сцена останува во меморијата дури и ако го извадите дискот или го исклучите уредот. Ако ставите диск од којшто е запомнета сцена, таа сцена се повикува автоматски.

 $(21)$ 

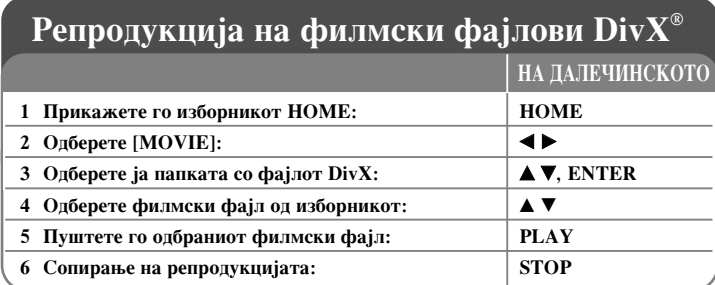

# Репродукција на филмски фајлови DivX<sup>®</sup> - други функции

### Опции на изборникот Movie List

Одберете кој фајл сакате да го прикажете, па притиснете ENTER. Од левата страна на екранот се појавува изборник со опции.

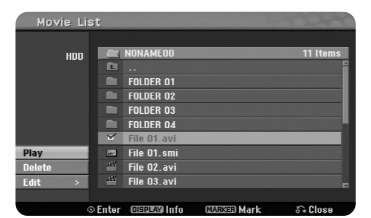

[Play]: Почнување репродукција на одбраниот фајл.

[Open]: Отворање на папката за да се појави списокот фајлови во неа. [Delete]: Бришење фајлови или папки од тврдиот диск.

[Rename]: Преименување на фајловите на тврдиот диск.

[Move]: Преместување на одбраните фајлови во друга папка на тврдиот диск. [Сору]: Копирање фајлови во друга папка на тврдиот диск.

### Прикажување на информациите за филмскиот фајл

Притиснете DISPLAY за да се прикажат информациите за нагласениот фајл од списокот филмови.

### Формат на фајловите DivX

Достапна резолуција: 720x576 (Ш х В) точки

Наставки на фајловите DivX: "avi", "divx"

Титли за DivX што може да се репродуцираат: "smi", "srt", "sub (формат само за Micro DVD)", ".txt (формат само за Micro DVD)"

Кодеци што може да се репродуцираат: "DIV3", "MP43", "DIVX", "DX50"

Звучни формати што може да се репродуцираат: "АСЗ", "РСМ", "МР2",  $.MP3$ ".  $.MMA$ "

Фреквенција на урнекување: меѓу 8-48 kHz (MP3), меѓу 32-48kHz (WMA) Стапка на битови: меѓу 8 - 320 kbps (за МРЗ), меѓу 32 - 192 kbps (за WMA)

Формат на ЦД-а: ISO 9660 и JOLIET.

Формат на DVD±R/RW: ISO 9660 (Формат UDF Bridge)

Максимум фајлови на диск: Помалку од 1999 (вкупен број фајлови и папки)

### Напомени за форматот DivX

- Името на фајлот со титли за филмот мора да биде исто со името на фајлот DivX за да може уредот да ги прикаже.
- Доколку титлите не се прикажуваат правилно, сменете ја јазичната шифра во [DivX Subtitle]. (Crp. 17)
- Ако бројот на квадрати на екранот е поголем од 29.97 во секунда, уредот не може да работи нормално.
- Ако структурата на сликата и звукот на фајлот DivX не е испреплетена, се појавува изборникот.
- Ако има некоја шифра што не може да се прикаже во името на фајлот DivX, може да биде прикажана како знакот "...".
- Ако битовата стапка на фајлот DivX на меморијата USB е поголема од 4Mbps, фајлот може да не се репродуцира правилно.

### Одбирање повеќе фајлови или папки од список

Може да одбирате повеќе фајлови со копчето MARKER. Притискајте го MARKER на саканите фајлови за да ги одберете.

### Одбирање на сите фајлови и папки од моменталниот список

Ако сакате да ги одберете сите фајлови и папки од списокот, притиснете го CLEAR на кој било фајл или папка на списокот. Притиснете CLEAR повторно за да го поништите одбирањето на фајловите и папките.

### Именување фајл или папка на тврлиот лиск

На тврдиот диск може да ги именувате фајловите и папките. Имињата може да имаат до 32 знаци.

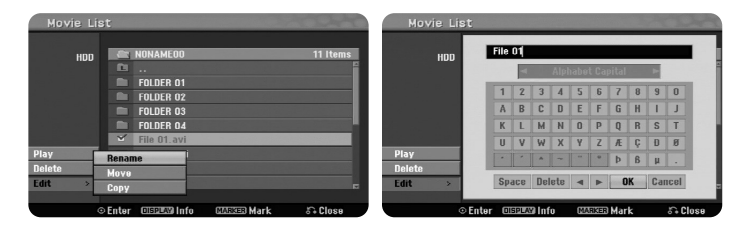

Одберете кој фајл или папка сакате да преименувате, па притиснете ENTER. Одберете [Edit], па притиснете ENTER за да се прикажат подопциите. Тастатурате се појавува кога ќе го притиснете ENTER додека е одбрано [Rename].

### Копирање фајлови или папки на тврдиот диск

На тврдиот диск може да копирате фајлови и папки.

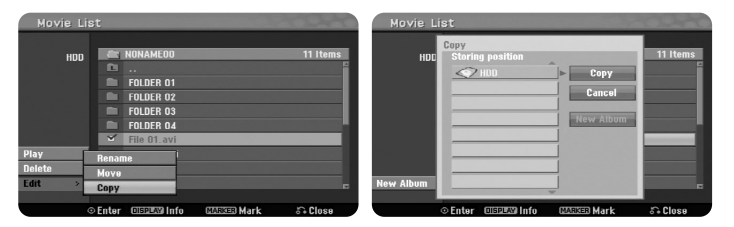

Одберете ги фајловите или папките што сакате да ги копирате, па притиснете ENTER. Одберете [Edit], па притиснете ENTER за да се прикажат подопциите. Изборникот [Copy] се појавува кога ќе го притиснете ENTER додека е одбрано [Сору]. Одберете папка во којашто сакате да копирате. Одберете [Сору], па притиснете ENTER за да почне копирањето.

### Преместување фајлови или папки во друга папка на тврдиот диск

Може да преместувате фајлови или папки во други папки на тврдиот диск.

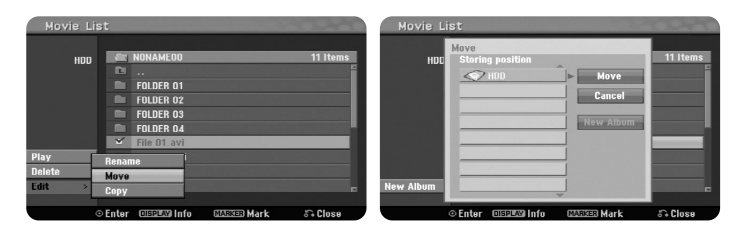

Одберете ги фајловите или папките што сакате да ги копирате, па притиснете ENTER. Одберете [Edit], па притиснете ENTER за да се прикажат подопциите. Изборникот [Move] се појавува кога ќе го притиснете ENTER додека е одбрано [Move]. Одберете папка во којашто сакате да преместувате. Одберете [Move], па притиснете ENTER за да почне преместувањето.

 $\left( 23\right)$ 

### **Слушање музика**

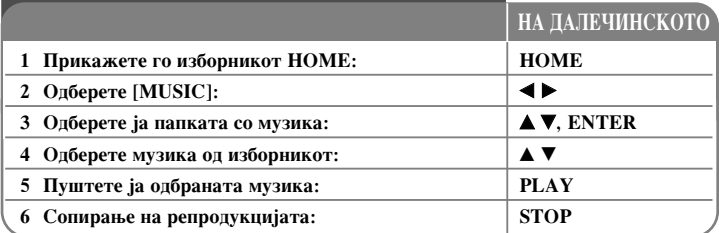

# Слушање музика - други функции **Опции на изборникот Music List**

Одберете кој фајл/песна сакате да го прикажете, па притиснете ENTER.

Од левата страна на екранот се појавува изборник. Audio CD  $1:00:14$ 

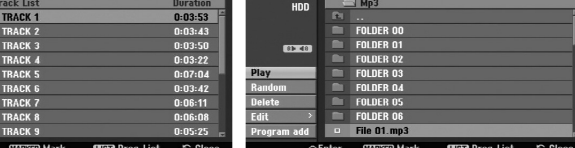

**Аудио ЦД МР3/WMA** 

**24**

[Play]: Почнување репродукција на одбраниот фајл/песна.

[Random]: Почнување или сопирање произволна репродукција.

[Open]: Отворање на папката за да се појави списокот фајлови во неа.

[Delete]: Бришење фајлови или папки од тврдиот диск.

[Rename]: Преименување на фајловите на тврдиот диск.

[Move]: Преместување на одбраните фајлови во друга папка на тврдиот диск. [Copy]: Копирање фајлови во друга папка на тврдиот диск.

[Program Add]: Лолавање фајлови/песни во [Program List].

[Save]: Снимање на составениот програмски список [Program List] на тврдиот лиск.

[Load]: Вчитување снимен програмски список [Program List] од тврдиот диск.

### Прикажување информации за фаіловите **MP3/WMA**

Притиснете DISPLAY додека е одбран фајлот за којшто сакате да се прикажат информации. Уредот ги прикажува информациите ID3-Tag за фајлот. Ако фајлот нема такви информации, на екранот се појавува [ID3-Tag: None].

### Формат на звучните фајлови МРЗ/WMA

Наставки на фајловите: ".mp3", ".wma"

**Фреквенција на урнекување:** меѓу 8 - 48 kHz (за МР3), меѓу 32 - 48 kHz (за WMA)

**Стапка на битови:** меѓу 8 - 320 kbps (за МР3), меѓу 32 - 192 kbps (за WMA)

Формат на ЦД-а: ISO 9660 и JOLIET.

**Формат на DVD±R/RW: ISO 9660 (Формат UDF Bridge)** 

Максимум фајлови на диск: Помалку од 1999 (вкупен број фајлови и папки)

### Создавање сопствена програма

Содржината може да ја репродуцирате по кој редослед сакате, треба само да го одредите редоследот на музиката. Програмата се брише кога ќе излезете од екранот [Music List].

За ла лолавате или бришете музика на програмскиот список, притиснете MENU/LIST за да се прикаже [Program List].

Одберете ја саканата музика од [Music List], па притиснете ENTER. Ако сакате да одберете повеќе фајлови/песни, притискајте го MARKER на саканите фајлови/песни. Одберете [Program Add], па притиснете ENTER за да ги додадете одбраните фајлови/песни во програмскиот список [Program List]. Одберете музика од [Program List], па притиснете PLAY за да почне програмираната репродукција.

### Бришење песни/фајлови од програмскиот список

За да избришете музика од програмскиот список, одберете ја музиката што сакате да ја избришете, па притиснете ENTER. Од левата страна на екранот се појавува изборник со опции. Одберете [Delete], па притиснете ENTER за да ја избришете музиката од списокот.

### Снимање на програмскиот список (само за тврдиот диск)

Уредот ги меморира програмираните програмски списоци. Одберете фајл од [Program List], па притиснете ENTER. Одберете [Save], па притиснете ENTER за да го снимите програмскиот список [Program List].

# **Гледање фотографии**

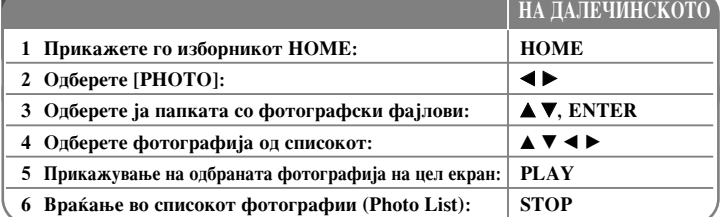

# Гледање фотографии - други функции

### **Опции на изборникот Photo List**

Одберете кој фајл сакате да го прикажете, па притиснете ENTER. Од левата страна на екранот се појавува изборник.

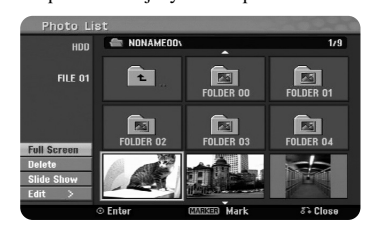

[Full Screen]: Прикажување на одбраниот фајл на цел екран. [Open]: Отворање на папката за да се појави списокот фајлови во неа. [Delete]: Бришење фајлови или папки од тврдиот диск.

[Rename]: Преименување на фајловите на тврдиот диск.

[Move]: Преместување на одбраните фајлови во друга папка на тврдиот диск. [Copy]: Копирање фајлови во друга папка на тврдиот диск.

[Slide Show]: Прикажување на изборникот за прикажување слајдови [Slide] Show].

### Одење на следната или претходната фотографија

Притиснете SKIP ( $\blacktriangleleft$  или  $\blacktriangleright$ ) за да ја видите претходната или следната фотографија додека сте во приказот на цел екран.

### Ротирање фотографија

 $Co \triangle \blacktriangledown$  се ротира фотографијата лолека е прикажана на целиот екран.

### Гледање фотографски фајлови како слајдови

За да прикажувате слајдови од фотографиите во [Photo list], одберете [Slide Show] од левата страна на екранот, па притиснете ENTER. На екранот се појавува изборникот [Slide Show]. Определете ги опциите [Object] и [Speed], па притиснете ENTER кога е одбрано [Start]. Уредот почнува со прикажувањето слајдови како што сте определиле од изборникот.

### Опција [Object]:

- [Selected] Се прикажуваат слајдови само од одбраните фајлови. Со копчето MARKER олберете повеќе фајлови.
- [All] Се прикажуваат слајдови од сите фајлови.
- Опција [Speed]: Поставување на брзината на прикажување слајдови на [Slow], [Normal] или [Fast].

### Слушање музика за време на прикажувањето слајдови

Може да прикажувате фотографски фајлови додека слушате музички фајлови MP3/WMA од тврдиот диск. Притиснете ENTER кога е одбрано [Simultaneous Music play] од изборникот [Slide Show]. На екранот се појавува изборникот за одбирање музички фајлови. Притискајте MARKER на саканите фајлови, па притиснете ENTER додека е одбрано [Start]. Уредот почнува да прикажува слајдови со музика.

[Select All]: Одбирање на сите фајлови во моменталниот директориум. [Deselect All]: Поништување на изборот на сите фајлови.

### Паузирање на прикажувањето слајдови

Притиснете PAUSE/STEP за ла го паузирате прикажувањето слајлови. Притиснете PLAY за да продолжи прикажувањето слајдови.

### **Формат на фотографските фајлови**

Наставка на фајловите: ...jpg"

Големина на фотографиите: Се препорачува помалку од 4MB

**Формат на ШІ-а: ISO 9660 и JOLIET.** 

**Формат на DVD±R/RW: ISO 9660 (Формат UDF Bridge)** 

Максимум фајлови на диск: Помалку од 1999 (вкупен број фајлови и папки)

### Напомени за фајловите **JPEG**

- Сликовните датотеки JPEG со прогресивна и безгубиточна компресија не се поллржани.
- Зависно од големината и бројот на фајловите JPEG, може да бидат потребни повеќе минути да се прочита содржината на носачот на податоци.

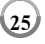

### **Снимање**

Слелете ги лолните упатства за

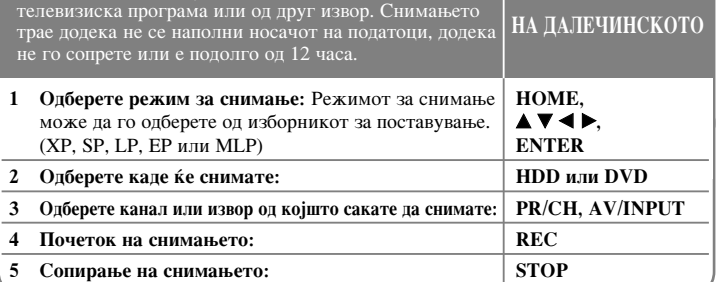

# Снимање - други функции

### Менување на ТВ аудио каналот

Пред снимањето, може да го смените ТВ аудио каналот за стерео и двојазични програми. Притискајте го AUDIO повеќепати за да го аудио каналот. Моменталниот аудио канал е прикажан на екранот. Поставете го [TV Rec Audio] од изборникот за поставување кога снимате двојазична програма.

### Моментално снимање со тајмер

**26**

Моменталното снимање со тајмер овозможува лесно снимање со одредена должина.

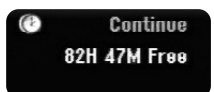

При првото притискање на REC, почнува снимањето. Притискајте го REC повеќепати за да одредите период. Со секое притискање на REC периодот се зголемува. Може да одредите моментално снимање со тајмер до 240 минути на тврдиот диск или до 720 минути на ДВД, зависно од слободното место.

### Поставување снимање со тајмер

Уредот може да се програмира да снима до 16 снимања со тајмер во тек на еден месец. Часовникот мора да биде наместен точно пред да се постави тајмерот.

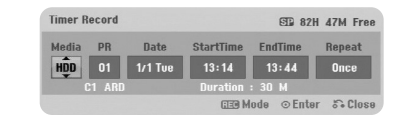

Притиснете НОМЕ и одберете ТВ. Притиснете ▲ ▼ за да одберете [Timer Record], па притиснете ENTER за да се прикаже изборникот [Timer record List]. Со  $\blacktriangle \blacktriangledown$ одберете [New], па притиснете ENTER за да се прикаже изборникот [Timer Record]. Сменете го секое поле како што е опишано подолу користејќи ги  $\blacktriangle \blacktriangledown \blacktriangle \blacktriangleright$ .

[Media]: Одбирање медиум за снимање (HDD - тврд диск или DVD - ДВД). [PR]: Одбирање запомнет број на програма или еден од надворешните влезови од коишто треба да се снима. (Не може да се одбере влезот за ДВ.) [Date]: Одберете датум до 1 месец однапред. [Start Time]: Поставете го почетното време. [End Time]: Поставете го крајното време. [Repeat] Одберете го саканото повторување (Once - еднаш, Daily (Mon-Fri) дневно (пон-пет) или Weekly - неделно).

Притискајте REC повеќепати за да го одредите режимот за снимање (XP, SP, LP, EP или MLP), па притиснете ENTER за да го поставите снимањето со тајмер. "Rec OK" или "ОК" во полето [Check] на изборникот [Timer Record List] укажува дека снимањето со тајмер е програмирано правилно.

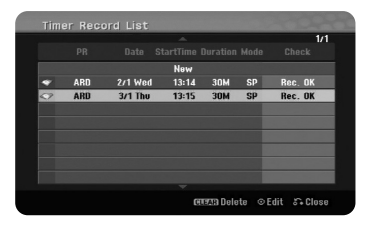

### Откажување снимање со тајмер

Може да откажете снимање со тајмер пред да почне. Одберете снимање со тајмер што сакате да го откажете од изборникот [Timer Record List] и притиснете CLEAR.

### Решавање на проблемите со снимањата со тајмер

### Иако тајмерот е поставен, урелот нема ла снима ако:

- Нема ставено диск и нема слободно место на тврдиот диск.
- Вчитан е диск на кој не може да се снима и нема слободен простор на тврдиот диск.
- [Disc Protect] е ставено на [ON] во изборникот за поставување и нема слободен простор на тврлиот лиск (вилете на стр. 19).
- Уредот работи (снима, копира, брише итн.).
- Веќе има снимено 99 (DVD-RW, DVD-R), 49 наслови (DVD+R, DVD+RW) на дискот или веќе има 255 наслови снимено на тврдиот диск.

### Не може да се внесе програма со тајмер кога:

- Веќе се снима нешто.
- Времето што се обидувате да го поставите поминало.
- Веќе има поставено 16 програми за тајмерот.

### Ако два или повеќе програми се преклопуваат:

- Програмата што е порано има првенство.
- Kora ќе заврши пораната програма, почнува подоцната.
- Ако два програми се поставени да почнат во исто време, првата внесена програма има првенство.

### Истовремена репродукција и снимање

Додека снимате може да репродуцирате други содржини. Едноставно притиснете НОМЕ и одберете содржина што сакате да се репродуцира за време на снимањето. Не може да се репродуцира друга содржина за време на копирање или преснимување. Додека се снима, не може да се репродуцираат фајлови DivX. Додека снимате на ДВД, содржината на дискот ДВД не може да се репродуцира.

### **Time Slip (Временско лизгање)**

Со оваа функција може да го гледате насловот што го снимате на тврдиот диск. Откако поминале 15 секунди од снимањето, притиснете PLAY за да го пуштите насловот што го снимате во моментот. Ако ја сопрете репродукцијата на насловот, уредот се враќа на тековната положба на снимањето.

### Снимање од камкордер

Може да снимате од камкордер ДВ на тврдиот диск поврзувајќи го со ДВ-кабел. Може да снимате и од дигитален камкордер поврзан преку приклучокот DV IN од предната страна на уредот. Притискајте го AV/INPUT повеќепати за да го одберете влезот DV. Најдете го местото на камкордерот од коешто сакате да снимате и притиснете REC за да почне снимањето. Зависно од камерата, може да го користите далечинскиот на снимачот за да ја контролирате камерата за функциите STOP, PLAY и PAUSE. Притиснете STOP за да го сопрете снимањето.

### Снимање од надворешни извори

Може да снимате од надворешна компонента, на пример камкордер или видео, поврзан со некој од влезовите на снимачот.

Со секое притискање на AV/INPUT се менува влезниот сигнал, како што е опишано подолу. Проверете дали компонентата од којашто сакате да снимате е поврзана правилно со уредот пред да почнете со снимање.

- Tuner: Вградениот приемник
- АV1: Приклучокот скарт AV1 од задната страна
- AV2: Приклучникот скарт AV2 DECODER од задната страна
- AV3: AV IN 3 (VIDEO, AUDIO  $(L/R)$ ) од предната страна
- DV: Влезот DV IN од предната страна

### Користење на функцијата за временско поместување

Функцијата овозможува да паузирате или вратите назад ТВ-програма што тече, за да не пропуштите нешто ако сте биле прекинати.

Притиснете TIMESHIFT, па притиснете PAUSE/STEP додека гледате телевизиска емисија. Функцијата за временско поместување ќе ја сними емисијата за подоцнежно гледање. Пред да ја употребите функцијата, внимавајте уредот да е во режим за работа со тврдиот диск (HDD).

Ако не се притисне копче во рок од 6 часа, временското поместување автоматски ќе запре. Може да користите и функции за репродукција со ефекти (бавно, пребарување, итн.) за време на временското поместување. Видете во репродукција на стр. 21.

Сопрете го временското поместување притискајќи STOP, па потврдете со ENTER. Ќе се вратите на гледањето на програмата во реално време.

### Скокање на почетокот или крајот за време на временското поместување

Притиснете ENTER за да се прикаже лентата со изминатото време на поместувањето. Притиснете < за да скокнете на почетокот или → за да скокнете на крајот на временското поместување.

### Снимање исечоци

 $\left( 28\right)$ 

Ако сакате да снимите временски поместена програма како наслов, притиснете REC на почетокот и на крајот на делот што сакате да го снимите. Лентата со изминатото време на поместувањето го прикажува одбраниот исечок со црвена лента. Може да правите повеќе исечоци повторувајќи ја постапката. Исечоците ќе се меморираат кога ќе излезете од функцијата за временско поместување.

### Автоматско користење на функцијата за временско поместување

Aко [Time Shift] во изборникот за поставување е поставено на [ON], временското поместување почнува автоматски без притискање на копчето TIMESHIFT во режимот за работа со тврдиот диск (HDD).

Ако сакате да го откажете временското поместување, поставете ја функцијата [Time Shift] на [OFF].

### Уредување наслов

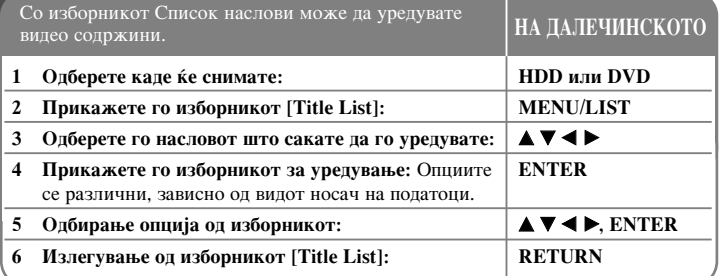

# Уредување наслов - други функции

### За изборникот Список на наслови

Притиснете MENU/LIST за да се прикаже изборникот Title List. Репродукцијата треба да е сопрена кога го правите тоа. Може да го отворите и од изборникот HOME, одбирајќи [MOVIE], потоа [HDD] или [DISC], па притискајќи ENTER. Ако уредувате диск во режим VR, притиснете го MENU/LIST за да се префрлувате помеѓу изборниците Original и Playlist.

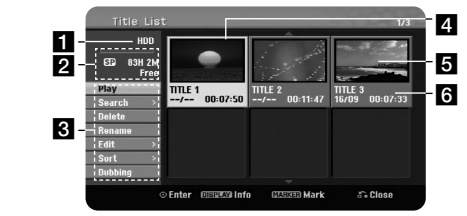

### Моментален медиум

2 Ги покажува режимот за снимање, слободното место и лентата за изминатото време.

В Опции на изборникот: За да прикажете опција од изборникот, одберете наслов или поглавје, па притиснете ENTER. Прикажаните опции се разликуваат зависно од видот на дискот.

4. Моментално одбраниот наслов.

5 Смалена слика

• Ги прикажува името на насловот, датумот на снимање и должината на снимката.

### Пред уредувањето

Уредот овозможува разни опции за уредување за различни видови дискови. Пред да уредувате, проверете го видот на дискот и одберете опција достапна за него.

Напредните функции за уредување се достапни за дисковите ДВД (DVD-RW или DVD-RAM) форматирани во режим VR. Се урелуваат или оригиналната снимка (наречена "Оригинал") или информациите за начинот на репродукција направени од оригиналот (наречени "Програма").

Направените измени на оригиналните наслови се неповратни. Ако мислите да уредувате наслов без менување на оригиналниот наслов, може да направите програмски наслов за уредување.

Програма (Playlist) е група програмски наслови направени од оригиналниот наслов заради уредување.

Насловите од оригиналната содржина на дискот содржат едно или повеќе поглавіа. Кога ќе вметнете наслов на лиск во програмата, се појавуваат и сите поглавја што се рамките на тој наслов. Со други зборови, поглавјата во програмата се однесуваат исто како и поглавјата на еден диск ДВД-видео. Деловите се парчиња од оригиналните или програмските наслови. Од изборникот за оригиналот или програмата може да додавате или бришете делови. Додавањето поглавје или наслов во програмата создава нов наслов составен од дел (односно поглавје) на оригиналниот наслов. Бришењето на некој дел отстранува дел од насловот од изборникот за оригиналот или програмата.

### Додавање ознаки за поглавјата HDD -RWvR +RW +R RAM

Може да создавате поглавја во рамките на еден наслов со вметнување на ознаки за поглавіа на саканите места.

Притиснете MARKER на саканото место додека се репродуцира или снима. На екранот се појавува сликичка за ознака за поглавје.

Ознаките за поглавје може да се додаваат автоматски во редовни периоди ако тоа се постави во [Auto Chapter] во изборникот за поставување.

### Бришење наслов или поглавје

Кога ќе избришете наслов или поглавје од програмата, насловот или поглавјето на оригиналот не се избришани. Меѓутоа, ако избришете поглавје или наслов од оригиналот, насловите и поглавјата избришани од оригиналот се бришат и од програмата.

Олберете наслов или поглавје што сакате ла го избришете, па притиснете ENTER. Одберете [Delete] од левата страна на екранот, па притиснете ENTER за потврда.

**HDD** – Може да бришете повеќе фајлови одеднаш користејќи го копчето MARKER. Притискајте MARKER на саканите фајлови за да ги одберете, па постапете според горното упатство за бришење.

### Пребарување поглавіа HDD -RWVR -RWVideo +RW +R -R RAM

Репродукцијата на насловите може да почне од кое било поглавје. Одберете наслов што сакате ла го пребарате, па притиснете ENTER, Олберете [Chapter] од опцијата [Search] во изборникот на левата страна на екранот, па притиснете ENTER за да се прикаже изборникот [Chapter List].

Со А ▼ < ►, најдете го поглавјето од коешто сакате да почне репродукцијата, па притиснете PLAY.

### Правење нова програма (PlayList) -RWvR RAM

Програмите овозможуваат уредување или преуредување на насловите и поглавјата без менување на оригиналната снимка. Користете ја оваа функција за додавање оригинален наслов или поглавје во нова или веќе отворена програма.

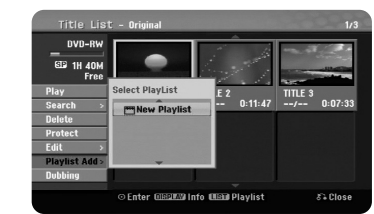

Одберете оригинален наслов или поглавје за ставање во програмата, па притиснете ENTER. Одберете [Playlist Add], па притиснете ENTER за да се прикаже изборникот [Select PlayList]. Одберете наслов на програма во којашто сакате да го ставите оригиналниот наслов или поглавје или одберете [New PlayList] за да направите нова програма.

### Преместување на програмско поглавје -RWvR RAM

Со оваа функција преуредувајте го редоследот за репродукција на програмските наслови од изборникот [Chapter List-Playlist]. Одберете [Move] од изборникот лево од екранот [Chapter List-Playlist], па притиснете ENTER. Со ▲ ▼ ◀ ▶ одберете го местото кадешто сакате да го преместите поглавјето, па притиснете ENTER. Се прикажува ажурираниот изборник.

 $(29)$ 

### Временско пребарување **HDD -RWVR -RWVideo +RW +R -R RAM**

Репродукцијата на насловите може да почне од која било временска точка. Олберете наслов што сакате ла го пребарате, па притиснете ENTER, Олберете [Time] од опцијата [Search] во изборникот на левата страна на екранот, па притиснете ENTER за да се прикаже изборникот [Search].

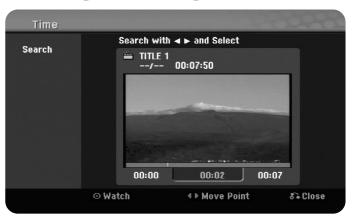

Со ◀ ► најдете ја временската точка од којашто сакате да почнете. Со секое притискање на < > се поместува 1 минута, а со држење притиснато < > се поместува 5 минути. Притиснете ENTER за да го гледате насловот од одбраното време.

### Подредување на насловите Н**DD**

Притиснете ENTER за да се појави изборникот со опции. Одберете [Sort], па притиснете ENTER за да ги видите понатамошните опции. Тука може да одберете подредување на насловите според датум [Date] (кога биле снимени), наслов [Title] (азбучен редослед) или по категорија [Category] (подредување по жанр).

### Комбинирање наслови Н**DD**

**30**

Со оваа функција може да спојувате наслови. Одберете наслов, па притиснете ENTER. Одберете [Combine] од опцијата [Edit], па притиснете ENTER. Одберете го насловот што сакате да го споите со моменталниот наслов, па притиснете ENTER за потврда.

### Сокривање поглавје или наслов +RW +R

Може ла ја скокнете репролукцијата на поглавја или наслови без нивно бришење. Одберете наслов или поглавје што сакате да го сокриете, па притиснете ENTER. Одберете [Hide] од опцијата [Edit], па притиснете ENTER.

Ако сакате повторно да се гледа сокриениот наслов или поглавје, одберете го, па притиснете ENTER. Одберете [Show] од опцијата [Edit], па притиснете ENTER за ла се гледа.

### **ÑÂÎÂøÂ Ì‡ÒÎÓ' HDD +RW**

Со оваа функција насловите се делат на два. Одберете наслов што сакате да го полелите, па притиснете ENTER. Олберете [Divide] од опцијата [Edit] во изборникот од левата страна на екранот, па притиснете ENTER за да се прикаже изборникот [Divide]. Одредете точка за делење со копчињата PLAY, SCAN, PAUSE/STEP, па притиснете ENTER додека е одбрано [Divide]. Екранот за репродукција ја покажува точката на делење. Одберете [Done], па притиснете ENTER за да се подели. Не може да одберете точка за делење на помалку од 3 секунди од почетокот на насловот.

### **ᇯÚËÚÛ'‡øÂ ̇ÒÎÓ' -RWVR +RW +R RAM**

Со оваа функција може да се заштитите од случајно преснимување, уредување или бришење на насловот. Одберете наслов што сакате да го заштитите, па притиснете ENTER. Одберете [Protect] од изборникот на девата страна на екранот, па притиснете ENTER. На смалената слика на насловот се појавува ознаката за заклучување.

Ако сакате да одзаштитите наслов, одберете го заштитениот наслов, па притиснете ENTER. Одберете [Unprotect] од изборникот на левата страна на екранот, па притиснете ENTER за ла го олзаштитите.

### $\boldsymbol{\mathsf{B}}$ ришење дел **HDD -RWVR RAM**

Може да избришете дел што не го сакате во насловот.

Одберете наслов од кој сакате да избришете дел, па притиснете ENTER. Одберете [Delete Part] од опцијата [Edit] во изборникот од левата страна на екранот, па притиснете ENTER за да се прикаже изборникот [Delete part]. Најдете го местото со копчињата PLAY, SCAN, PAUSE/STEP.

[Start Point]: Одберете ја почетната точка на делот што сакате да го избришете, па притиснете ENTER.

[End Point]: Одберете ја крајната точка на делот што сакате да го избришете, па притиснете ENTER.

[Next Part]: Притиснете ENTER за да избришете друг дел (само за тврдиот писк).

[Cancel]: Притиснете ENTER за да го откажете одбраниот дел. [Done]: Притиснете ENTER за да го избришете одбраниот дел.

### **Именување наслов**

Кога урелот ќе сними наслов, го именува со број. Името на насловот се менува со оваа функција.

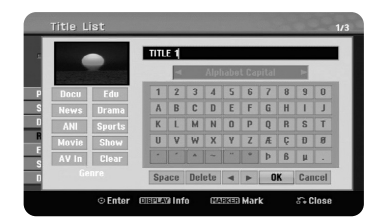

Олберете наслов чие име сакате ла го смените, па притиснете ENTER. Олберете [Rename] или [Title Name] од изборникот на левата страна на екранот, па притиснете ENTER за да се прикаже тастатурата. Со ▲ ▼ ◀ ▶ одбирајте знаци, па притискајте ENTER за да го потврдите избраното од тастатурата.

[ОК]: Завршување на именувањето.

[Cancel]: Откажување на сите внесени знаци.

[Space]: Вметнување раздел на местото на покажувачот.

[Delete]: Бришење на претходниот знак од местото на покажувачот.

Може да внесувате имиња и со копчињата на далечинскиот

PLAY (►): Вметнување раздел на местото на покажувачот.

**II** (PAUSE/STEP): Бришење на следниот знак од местото на покажувачот.

■ (STOP), CLEAR: Бришење на претходниот знак од местото на покажувачот.

Н → / ► Н: Движење на покажувачот лево или десно. MENU/LIST, DISPLAY: Менување на комплетот знаци на тастатурата.

Броеви (0-9): Внесување на соодветниот знак на местото на покажувачот.

На насловите на тврлиот лиск може ла им лолелите и жанр. Кога на тастатурате е нагласен некој знак, притискајте ◀ додека покажувачот не отиде во полето Genre (Жанр). Изберете жанр и притиснете ENTER за да го одберете. Името на избраниот жанр ќе се појави во долниот десен агол на смалената слика на насловот.

### **äÓÏ·ËÌˇøÂ Ôӄ·'¿‡ HDD -RWVR +RW +R RAM**

Со оваа функција може да спојувате соседни поглавја. Одберете поглавје, па притиснете ENTER. Одберете [Combine] за да го видите показателот за спојување меѓу смалените слики на поглавјата. Притиснете ENTER за да ги споите прикажаните две поглавја.

Функцијата не е достапна во следниве случаи.

- Има само едно поглавје во насловот.
- Одбрано е првото поглавје.
- Поглавјата што сакате да ги споите се создадени со бришење на дел од Оригиналниот наслов
- Поглавјата што сакате да ги споите се создадени од разни наслови
- Едно од поглавјата што сакате да ги споите е преместено.

### Користење на изборникот за пискови

Од изборникот на списокот наслови во режимот за работа со ДВД може да ги користите функциите за поставување на дисковите без влегување во изборникот за поставување.

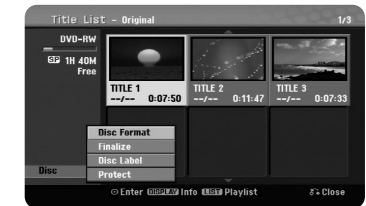

Со А V < ► одберете [Disc] од изборникот со список наслови за DVD, па притиснете ENTER за да се прикажат понатамошните опции.

[Disc Format]: Форматирање на вметнатиот диск. (Стр. 18) [Finalize]: Финализирање на вметнатиот диск. (Стр 18) [Unfinalize]: Отфинализирање на вметнатиот диск. (Стр 18) [Disc Label]: Користете ја опцијата за да внесете име за дискот. Името се појавува кога ќе го вчитате дискот и кога ги прикажувате информациите за пискот на екранот (стр. 19).

[Protect]: Со оваа опција може да се заштитите од случајно преснимување, уредување или бришење на вчитаните дискови (стр. 19). [Unprotect]: Исклучување на заштитата.

### **Пребришување** +RW

Снимените наслови што не се заштитени може да се пребришат. Одберете го каналот или изворот што сакате да го снимате. Притиснете MENU/LIST за да се прикаже изборникот Title List. Со ▲ ▼ ◀ ▶ нагласете го насловот што сакате да го пребришете, па притиснете REC за да почне пребришувањето. За да го сопрете снимањето, притиснете STOP.

Ако снимате подолго отколку што трае тековниот наслов на еден целосно снимен диск, се пребришува и следниот наслов. Ако следниот наслов е заштитен, пребришувањето сопира на неговата почетна точка.

# Преснимување наслов

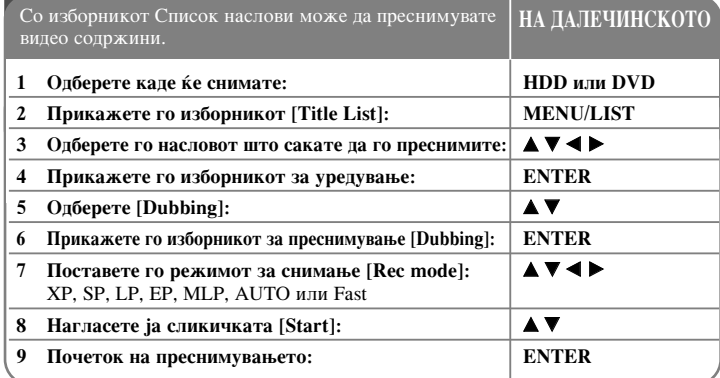

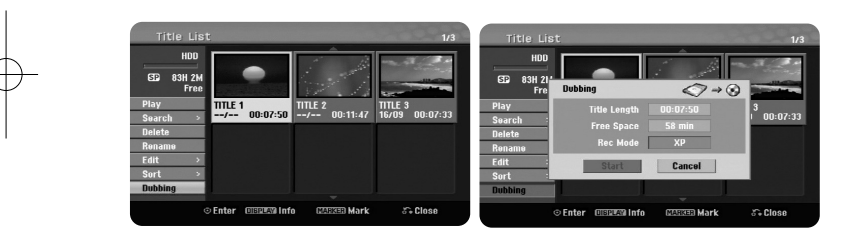

# Преснимување наслов - други функции

### Пред преснимувањето

**32**

Користете ги функциите за копирање на снимачот за:

- Правење резервни копии на важните снимки од тврдиот диск на ДВД.
- $\bullet~$  Правење копија на ДВД од снимка на тврдиот диск за репродукција на друг плеер.
- $\bullet$  Пренесување видео од ДВД на тврдиот диск за уредување.
- $\bullet$  Пренесување на уредено видео од тврдиот диск на ДВД.

### За брзото копирање

Копирањето помеѓу ДВД и тврдиот диск е целосно дигитален процес и затоа нема губење на квалитетот на звукот или сликата. Тоа овозможува лесно и пригодно брзо копирање.

Кога копирате од тврдиот диск на ДВД; брзината на копирањето зависи од режимот за снимање и од видот на дискот ДВД што го користите. Брзото копирање е достапно за неуредувани оригинални видео наслови може да не е можно кога се користи диск форматиран на друг снимач.

Кога преснимувате наслов од тврдиот диск на дискови DVD-RW или DVD-RAM во режим VR, режимот [Fast] не е достапен за уредувани наслови на тврдиот диск (HDD) и наслови со снимени исечоци (Clip Recording). Достапно е само за копирање на дискови во режимот VR на тврдиот диск. Исто така, со брзото копирање не може да се преснимуваат уредувани наслови од дискови DVD-RW или DVD-RAM во режим VR на тврдиот диск.

### Преснимување повеќе наслови од тврдиот диск на ДВД ПОД

Може да одбирате повеќе фајлови со копчето MARKER. Притиснете MARKER на саканите наслови за да одберете повеќе, па притиснете ENTER за да се прикаже изборникот од левата страна на екранот. Одберете [Dubbing] од изборникот на левата страна на екранот, па притиснете ENTER за ла се прикаже изборникот [Dubbing]. Со  $\blacktriangle \blacktriangledown \blacktriangle \blacktriangledown$  Ф одберете [Start], па притиснете ENTER за потврда.

### **Преснимување наслов што се репродуцира** • **+R** • **-R**

Со оваа функција се копира еден наслов на тврдиот диск во реално време. Кога ќе почнете да копирате, репродукцијата се враќа на почетокот на насловот, па продолжува до крајот на насловот, кога снимањето сопира автоматски. Копијата  $\kappa$ е се направи во режимот за снимање (XP, SP, LP, EP или MLP) што е моментално поставен во изборникот за поставување.

За време на репродукцијата од ДВД, притиснете НОМЕ за да се прикаже изборникот HOME. Одберете [Dubbing] од опцијата [Easy Menu], па притиснете ENTER за да почне преснимувањето. Опцијата [Dubbing] од изборникот HOME се активира само за наслови од финализиран диск DVD±R или DVD-ROM без заштита од копирање.

# Јазични шифри

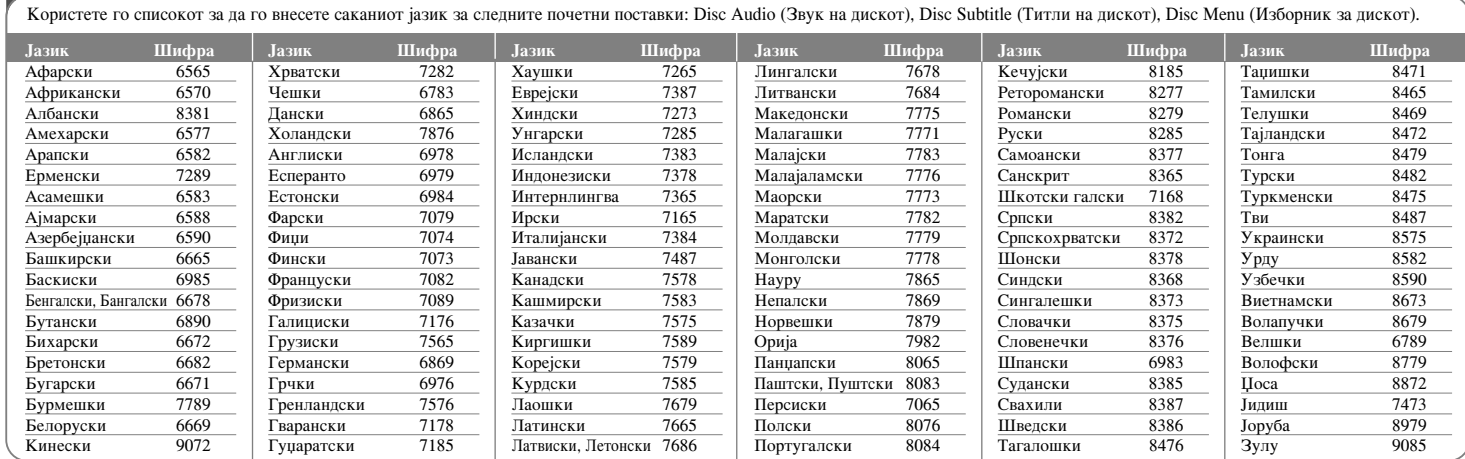

# Подрачни шифри

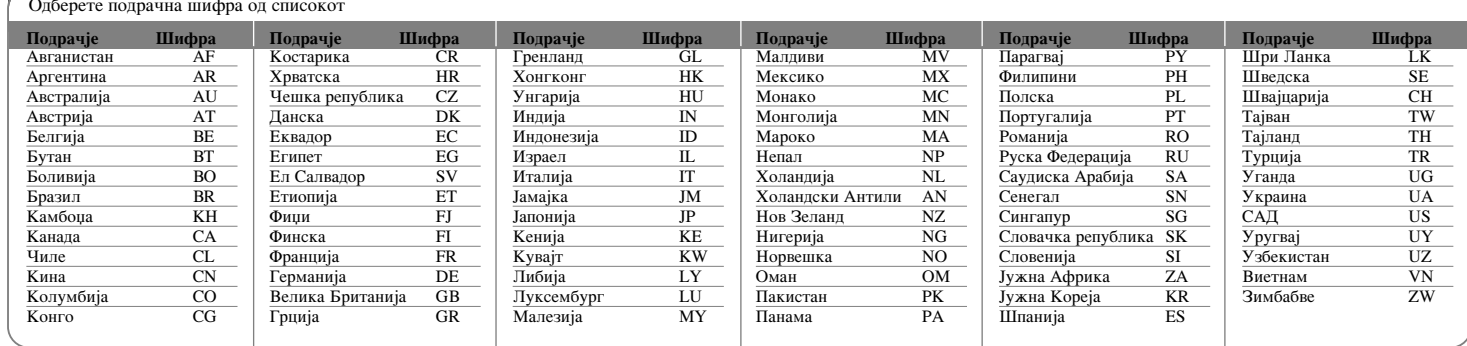

 $\boxed{33}$ 

# Решавање на проблемите

### **O**HHTM

### **Урепот не се вклучува.**

• Приклучете го кабелот за струја во штекерот цврсто.

### Нема слика.

- Менувајте го режимот за видео влез на телевизорот додека не се појави сликата од уредот.
- Проверете дали видео каблите се прицврстени.
- $\rightarrow$  Проверете дали [Video Output Format] во изборникот за поставување е поставен на ставка што одговара на начинот на којшто сте ги поврзале каблите.

### Има пречки на сликата

- $\rightarrow$  Репродуцирате диск снимен со систем на бои различен од оној на вашиот телевизор.
- Видео сигналот од надворешната компонента е заштитен од копирање.
- $\rightarrow$  Поставете резолуција што телевизорот може да ја прифати.

#### Каналот го нема или не е мемориран.

 $\blacktriangleright$  Проверете го поврзувањето на антената.

### Нема звук.

**34**

- Проверете дали аудио каблите се прицврстени.
- Поставката за влезен извор на засилувачот или поврзувањето со него не се правилни.
- $\rightarrow$  Уредот пребарува, пуштено е забавено движење, или репродукцијата е паузирана.

### Далечинскиот управувач не работи како што треба.

- Далечинскиот управувач не е насочен кон сензорот на уредот.
- Далечинскиот е предалеку од уредот.
- $\rightarrow$  Има пречка помеѓу зракот на далечинскиот и уредот.
- Батериите во далечинскиот се испразнети.

# **Репролукција**

### Уредот не почнува со репродукција.

- Вметнете диск што може да се репродуцира. (Проверете ги видот на пискот, системот на бои и регионалната шифра.)
- Ставете го дискот со страната за репродукција надолу.
- $\rightarrow$  Ставете го дискот правилно на тацната, внатре во кругот.
- Исчистете го дискот.
- Откажете ја функцијата за класификација или сменете го нивото.
- Диск снимен со уредот не може да се репродуцира на друг плеер.
- Финализирајте го дискот.
- Проверете ја компатибилноста на плеерот.
- Ставете го дискот правилно на тацната, внатре во кругот.
- $\rightarrow$  Дискови снимени со материјал за едно копирање не може да се репродуцираат на други плеери.

#### Аголот не може да се смени.

- $\rightarrow$  На ДВД-вилеото што се репродуцира не се снимени повеќе агли.
- Аголот на насловите снимени со овој уред не може да се менува.

#### Јазикот на титлите не може да се смени или не може да се исклучи.

- $\rightarrow$  На ДВД-видеото што се репродуцира не се снимени титли.
- $\rightarrow$  Титлите на насловите снимени со овој уред не може да се менуваат.

### Не може да се репродуцираат фајлови MP3/WMA/JPEG/DivX

- $\triangle$  Фајловите не се снимени во формат што уредот може да го репродуцира.
- Уредот не го поддржува кодекот на филмскиот фајл DivX.
- Резолуцијата е поголема отколку што може да поддржи уредот.

### $C$ нимање

### Не може да се снима или снимањето не е успешно.

- Проверете уште колку место има на дискот.
- Проверете изворот што сакате да го снимите да не е заштитен од копирање.
- $\rightarrow$  Можеби снемало струја за време на снимањето.
- $\bullet$  Користете диск форматиран за режим VR за материјал за едно копирање.

### Снимањето со тајмер не снима успешно.

- $\rightarrow$  Часовникот не е поставен на точното време.
- $\rightarrow$  Почетното време на снимањето со тајмер е во минатото.
- $\rightarrow$  Може да се преклопиле две снимања со тајмер, во кој случај само првото ќе се сними целосно.
- $\rightarrow$  Кога го поставувате каналот за снимање, внимавајте да го поставите преку вградениот приемник на уредот, не преку телевизискиот приемник.

#### Нема стерео аудио за снимање или репродукција.

- $\rightarrow$  Телевизорот не е соодветен за стерео.
- $\rightarrow$  Емисијата не е во стерео формат.
- $\rightarrow$  Излезните приклучоци за аудио/видео на уредот не се поврзани со влезните аудио/видео приклучоци на телевизорот.

### **HDMI**

### Поврзаниот уред HDMI нема никаква слика.

- $\rightarrow$  Обидете се да го откачите, па повторно да го приклучите кабелот за HDMI.
- $\rightarrow$  Обидете се да го исклучите уредот HDMI, па повторно да го вклучите.
- Видео влезот на поврзаниот апарат треба да е поставен правилно за овој уред.
- $\rightarrow$  Кабелот HDMI што го користите треба да биде целосно соодветен за HDMI. Ако користите нестандарден кабел, може да не се пренесува слика.
- $\rightarrow$  Не сите апарати DVI соодветни за HDCP ќе работат заедно со овој уред.

### Поврзаниот уред HDMI не дава звук.

 $\rightarrow$  Некои апарати соодветни за HDMI немаат звук (видете во упатството што сте го добиле со поврзаниот апарат).

- $\rightarrow$  Ако вашиот телевизор не е способен за репродукција на фреквенција снимена на 96 kHz, поставете ја опцијата [Sampling Freq.] на [48 kHz] во изборникот за поставување. Кога ќе го одберете тоа, уредот автоматски ќе ги претвора сигналите од 96 kHz во 48 kHz така што вашиот систем може да ги дешифрира.
- $\rightarrow$  Ако телевизорот не ви е опремен со декодер за Dolby Digital и MPEG, поставете ги опциите [Dolby Digital] и [MPEG] на [PCM] во изборникот за поставување.
- $\rightarrow$  Ако телевизорот не ви е опремен со декодер за DTS, поставете ја опцијата [DTS] на [OFF] во изборникот за поставување. За да уживате во повеќеканалниот опкружен DTS, мора да го поврзете уредот со соодветен засилувач преку еден од неговите дигитални аудио излези.

### Ресетирање на уредот

### Ако забележите некој од следниве симптоми.

- Уредот е приклучен, но не може да се вклучи или исклучи.
- Екранот на предната плоча не работи.
- Уредот не работи нормално.

### Може да го ресетирате плеерот на следниов начин:

- $\bullet$  Притиснете го и држете го копчето POWER барем пет секунди. Тоа ќе го принуди уредот да се исклучи, па повторно вклучете го уредот.
- $\bullet$  Извадете го кабелот за струја од штекерот, почекајте барем пет секунди, па повторно приклучете го.

# Карактеристики

# **Општи**

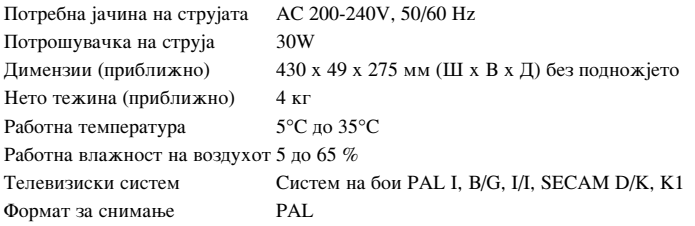

### $C$ нимање

Формат за снимање снимање на ДВД-видео, DVD-VIDEO Медиуми за снимање **HDD** (500GB), DVD-RW, DVD-R, DVD+RW, DVD+R, DVD+R (Двослоен), DVD-RAM Време за снимање  $DVD$  (4,7 GB): Околу 1 час (режим XP),  $2 \text{ vaca}$  (режим SP), 4 часови (режим LP), 6 часови (режим EP), 14 часови (режим MLP) DVD+R DL (8,5 GB): Околу 3 часови (режим XP), 3,8 часови (режим SP), 7.3 часови (режим LP), 9,1 час (режим EP), 21 час (режим MLP) HDD (500GB, снимање MPEG2): Околу 133 часови (режим XP), 259 часови (режим SP), 506 часови (режим LP), 715 часови (режим EP), 1695 часови (режим MLP)

### Формат за видео снимање

**36**

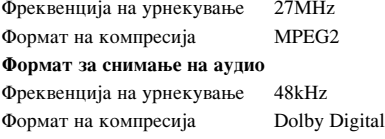

### Репродукција

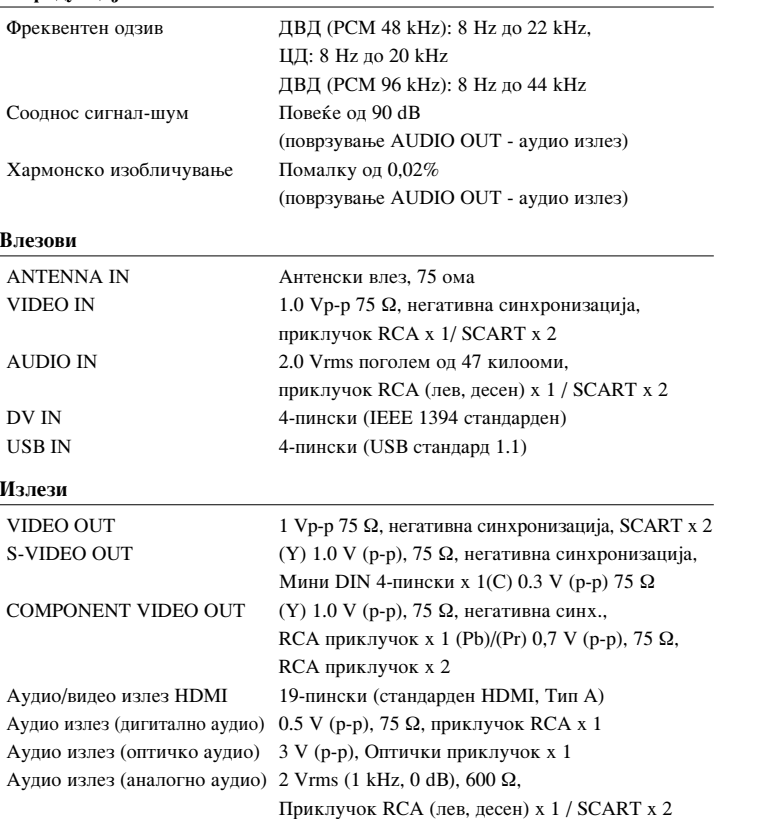

### **O**πpema:

кабел RF (1), Далечински управувач (1), Батерија (1)

• Конструкцијата и спецификациите може да се сменат без известување.
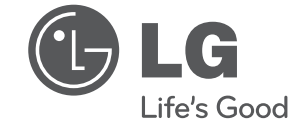

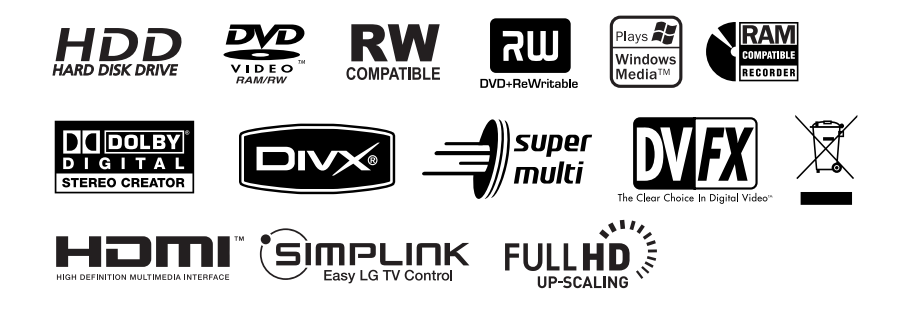

cover-MAC.indd 2 over-MAC.indd 12. 02. 06 4:40 2.